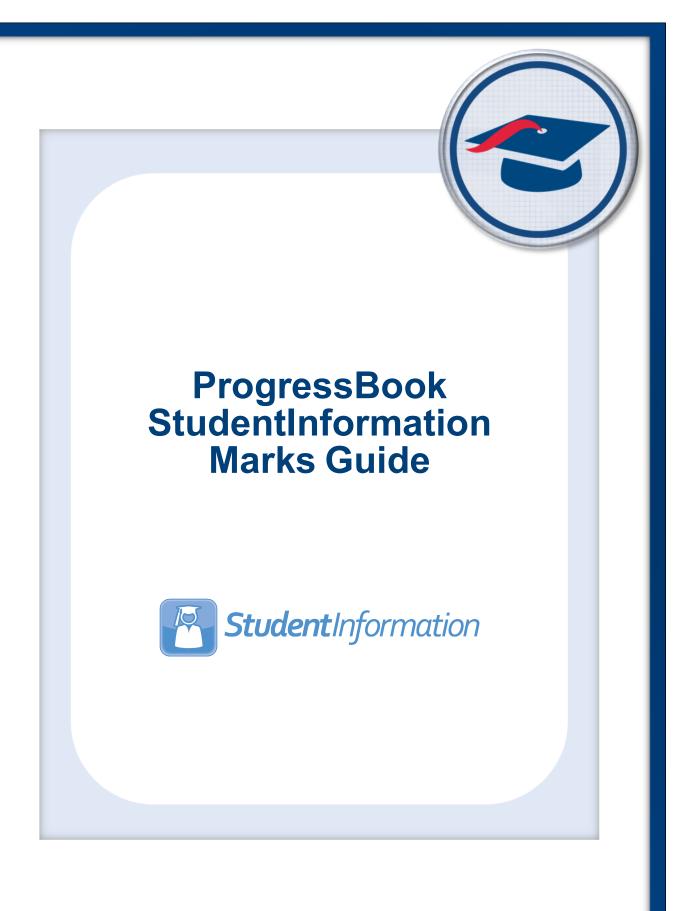

# ProgressBook StudentInformation Marks Guide

(This document is current for v20.5.0 or later.)

© 2022 Frontline Technologies Group LLC. All rights reserved. All other company and product names included in this material may be Trademarks, Registered Trademarks, or Service Marks of the companies with which they are associated. Frontline Technologies Group LLC reserves the right at any time and without notice to change these materials or any of the functions, features, or specifications of any of the software described herein.

# Change Log

The following Change Log explains by Product Version, Heading, Page, and Reason where changes in the *ProgressBook StudentInformation Marks Guide* have been made.

| Product<br>Version | Heading                                              | Page | Reason                                                                                                    |
|--------------------|------------------------------------------------------|------|----------------------------------------------------------------------------------------------------|
| N/A                | "Class List Formatter (R703)"                        | 115  | Updated bullet for Class List Format 8.                                                                                                    |
| 20.5.0             | "Class List Formatter (R703)"                        | 115  | Updated screenshot and text to reflect that <b>Class List</b><br>Format 6 now includes a student <b>Status</b> column and<br>lets you filter the report by <b>Student Status</b> . |
| 20.4.0             | "Reporting Terms Maintenance"                        | 4    | Updated screenshots and text to reflect new <b>EMIS</b><br><b>Term</b> field and column.                                                                                           |
| 20.4.0             | "Marks Maintenance"                                  | 11   | Updated screenshots and text to reflect new <b>EMIS</b><br><b>Grade</b> drop-down list and column.                                                                                 |
| 20.4.0             | "Honor GPA Grade Level<br>Weighting Factor"          | 55   | Updated screenshot to reflect new UI.                                                                                                    |
| 20.4.0             | "Honor Roll Mark<br>Inclusion/Exclusion Rules"       | 73   | Updated screenshots to reflect new UI.                                                                                                    |
| 19.5.0             | "STDA - Standard GPA<br>Calculation (Alpha) Formula" | 44   | Updated screenshot and text to reflect the new Use Class of 2020 Graduation Option for GPA checkbox.                                                                               |
| N/A                | "Publishing Report Cards to<br>ParentAccess"         | 148  | Updated note to reflect function of the <b>I Want To</b><br>menu.                                                                                                    |

# **Table of Contents**

| Change Log                           | i  |
|--------------------------------------|----|
| Table of Contents                    | ii |
| Marks Overview                       | 1  |
| Understanding the Marks Module       | 1  |
| Marks Process Outline                | 1  |
| Marks System Maintenance             | 4  |
| Reporting Terms Maintenance          | 4  |
| Adding Virtual Reporting Terms       | 5  |
| Editing Virtual Reporting Terms      | 6  |
| Inactivating Virtual Reporting Terms | 7  |
| Mark Types Maintenance               | 7  |
| Adding Mark Types                    | 9  |
| Editing Mark Types                   | 9  |
| Inactivating Mark Types              | 9  |
| Marks Maintenance                    | 11 |
| Adding Marks                         | 12 |
| Editing Marks                        | 13 |
| Inactivating Marks                   | 13 |
| Marking Patterns                     | 14 |
| Adding Marking Patterns              | 15 |
| Editing Marking Patterns             | 16 |
| Inactivating Marking Patterns        | 16 |
| Marking Pattern Rules                | 17 |
| Adding Marking Pattern Rules         | 18 |
| Editing Marking Pattern Rules        | 19 |
| Deleting Marking Pattern Rules       | 19 |
| Course Marking Patterns              | 20 |
| Adding Courses to a Marking Pattern  | 21 |
| Combined Mark Group Maintenance      | 23 |
| Adding Combined Mark Groups          | 24 |
| Editing Combined Mark Groups         | 24 |
| Inactivating Combined Mark Groups    | 25 |
| Combined Mark Maintenance            | 25 |

| Course Difficulty Maintenance             | 26 |
|-------------------------------------------|----|
| Adding Course Difficulties                | 27 |
| Editing Course Difficulties               | 28 |
| Inactivating Course Difficulties          | 28 |
| Difficulty Point Scale Maintenance        | 28 |
| Adding Difficulty Point Values            | 29 |
| Editing Difficulty Point Values           | 30 |
| Deleting Difficulty Point Values          | 30 |
| Add-On Level Codes Maintenance            | 30 |
| Adding Add-On Levels                      | 31 |
| Editing Add-On Levels                     | 31 |
| Inactivating Add-On Levels                | 31 |
| Add-On GPA Maintenance                    | 32 |
| Adding Add-On GPAs                        | 33 |
| Editing Add-On GPAs                       | 33 |
| Deleting Add-On GPAs                      | 34 |
| Student Exception Credit                  | 34 |
| Adding Student Exception Credits          | 35 |
| Editing Student Exception Credits         | 35 |
| Deleting Student Exception Credits        | 36 |
| Teacher Menu                              | 36 |
| Course Section Exception Credits          | 36 |
| Course Section Mark Entry                 | 38 |
| GPA Set Maintenance                       | 38 |
| GPA Set Maintenance: General Tab          | 39 |
| GPA Set Maintenance: Calculations Tab     | 41 |
| GPA Set Maintenance: Rank Tab             | 64 |
| Standard Comment Maintenance              | 66 |
| Adding Standard Comments                  | 67 |
| Editing Standard Comments                 | 67 |
| Inactivating Standard Comments            | 67 |
| Grade Level Credit Multiplier Maintenance | 68 |
| Adding Grade Level Credit Multipliers     | 69 |
| Editing Grade Level Credit Multipliers    | 69 |
| Deleting Grade Level Credit Multipliers   | 69 |
| Honor Roll Maintenance                    | 70 |
| Adding Honor Rolls                        | 71 |
|                                           |    |

| Deleting Honor Rolls                                            | 72  |
|-----------------------------------------------------------------|-----|
| Honor Roll Mark Inclusion/Exclusion Rules                       | 73  |
| Honor Roll Memberships                                          | 74  |
| Mark Bump Codes Maintenance                                     | 76  |
| Adding Mark Bumps                                               | 77  |
| Editing Mark Bumps                                              | 77  |
| Inactivating Mark Bumps                                         | 77  |
| Viewing Mark Bump Mappings                                      | 78  |
| Automatic Mark Maintenance                                      | 80  |
| Adding Automatic Marks                                          | 81  |
| Editing Automatic Marks                                         | 83  |
| Deleting Automatic Marks                                        | 83  |
| Automatic Mark Calculation Dates                                | 84  |
| Student Marks Records                                           | 85  |
|                                                                 |     |
| Student Marks                                                   |     |
| Teacher Comment                                                 |     |
| Adding Standard Teacher Comments                                |     |
| Adding Free-Form Teacher Comments                               |     |
| Editing Teacher Comments                                        |     |
| Canceling Teacher Comments                                      | 90  |
| Marks Reporting                                                 | 91  |
| Marks Reports                                                   | 91  |
| Marks Analysis (R301)                                           | 92  |
| Honor Roll (R303)                                               | 96  |
| Student with Specified Marks by Student (R302A)                 | 101 |
| Student with Specified Marks By Teacher (R302B)                 | 106 |
| Student Composite (R112)                                        | 111 |
| Class List Formatter (R703)                                     | 115 |
| Report Card Formatter (R700)                                    | 123 |
| Custom Report Card Formatter                                    | 124 |
| Permanent Record Labels                                         | 136 |
| Publishing Report Cards to ParentAccess                         | 148 |
| Archived Report Card Maintenance                                | 152 |
| Editing Archived Report Card Names                              | 154 |
| Deleting Archived Report Cards                                  | 155 |
| Appendix A. Report Card Formatter (R700) Custom Format Examples | 457 |

# **Marks Overview**

To avoid confusion with other entities referred to as grades, such as a student's grade level, the term marks is used throughout StudentInformation to refer to alphabetical or numeric measurements of a student's performance.

A mark is a measure of performance for a student in a specific course section. Marks are defined by multiple types (e.g., average, exam, or final). Mark types define how each mark behaves in various mark reporting scenarios (e.g., GPA calculation or weighting).

# **Understanding the Marks Module**

The marks module has 4 distinct parts: marks system maintenance, student marks records, teacher marks screens, and marks reporting.

Marks system maintenance lets a school building define various methods of collecting marks, creating reports, and enabling GPA calculations.

Student marks records let you manage marks information for specific students. You can view student marks, stipulate exception credits for students, and view comments (both standard and free form) from counselors and teachers.

Marks reports display marks data in both detail and summary form. The data on each report can be filtered, sorted, and grouped using various date ranges and sorting options.

For more on marks basics, refer to the "Marks Process Outline."

# **Marks Process Outline**

#### 1. Marks System Maintenance

- a. **Reporting Terms Maintenance** Displays standard reporting terms (i.e., a defined number of days that will be reported) and defines virtual reporting terms (e.g., interims, exams, and averages).
- b. **Marks Type Maintenance** Defines the mark types used to categorize marks given to a student in a course section.
- c. **Marks Maintenance** Defines marks used to alphabetically or numerically measure students' performance.
- d. **Marking Patterns** Defines the patterns of mark types that must be created for each course term in a reporting term.
- e. **Marking Pattern Rules** Defines the rules that determine how specific marking patterns behave.
- f. **Course Marking Patterns** Defines the rules that determine how specific marking patterns behave for a specific course.
- g. **Combined Mark Group Maintenance** Defines mark groups used for reporting, GPA calculation, and honor roll.

- h. **Combined Marks Maintenance** Defines combined marks within a combined mark group.
- i. **Course Difficulty Maintenance** Defines courses of elevated or remedial stature for marks reporting.
- j. **Difficulty Point Scale Maintenance** Defines alternative point values for individual marks in courses with defined course difficulties.
- k. Add-On Level Codes Maintenance Defines add-on levels that determine if a student is awarded additional points to their final GPA for a specific course based on the mark they receive in that course.
- I. Add-On GPA Level Maintenance Defines add-on GPA values awarded for specified marks and/or awarded based on a student's grade level.
- m. **Students Exception Credit** Lets you establish a credit exception for an individual student in a specific course section.
- n. Teacher Menu
  - i. **Course Section Exception Credits** Lets teachers establish a credit exception for individual students in a specific course section or for all students in a specific course section.
  - ii. **Course Section Mark Entry** Lets teachers and any other authorized users enter and edit marks for students in a specific course section.
- o. **GPA Set Maintenance** Lets you configure how your building calculates GPA and rank using GPA sets.
  - i. General tab
  - ii. Calculations tab
  - iii. Rank tab
- p. Standard Comment Maintenance Lets you add standard comments to student mark records for individual reporting terms for historical purposes, as well as on printed report cards.
- q. **Grade Level Credit Multiplier Maintenance** Lets you apply credits for a student in a ratio based on the student's grade level.
- r. **Honor Roll Maintenance** Defines point-based, GPA-based, and/or mark-based honor rolls.
- s. Honor Roll Mark Inclusion/Exclusion Rules Defines specific marks that may include or exclude a student from an honor roll.
- t. **Honor Roll Memberships** Lets you include or exclude students belonging to a particular membership from an honor roll.
- u. **Mark Bump Codes Maintenance** Lets you configure mark bumps used as another method (besides add-on GPAs) of increasing a student's GPA.
- v. **Automatic Mark Maintenance** Defines automated mark average calculations based on marking patterns.
- w. **Automatic Mark Calculation Dates** Lets you configure automatic marks to be calculated earlier than the last day of the reporting term.

#### 2. Student Marks Records

- a. **Student Marks** Displays all marks for the selected student for each course the student has taken throughout the school year.
- b. **Teacher Comment** Lets teachers view all comments for the selected student and add/delete comments as desired.

#### 3. Marks Reports

- a. **Marks Analysis (R301)** Compiles a list of all marks assigned for each teacher/course section.
- b. **Honor Roll (R303)** Compiles a list of students who have met the selected criteria for the selected honor roll.
- c. Student with Specified Marks by Student (R302A) Compiles a list of students with the selected marks and the courses in which they received those marks (by student).
- d. **Students with Specified Marks by Teacher (R302B)** Compiles a list of students with the selected marks and the courses in which they received those marks (by teacher).
- e. Student Composite (R112) Generates a condensed version of the Report Card Formatter (R700) report without teacher comments.
- f. Class List Formatter (R703) Generates class lists in a variety of formats.
- g. **Report Card Formatter (R700)** Creates report cards, interim reports, and permanent record labels for a school building.
  - i. Custom
  - ii. Non-Custom
  - iii. Permanent Record Labels
- h. **Publishing Report Cards to ParentAccess** Once you finalize report cards, you can schedule an electronic copy to be saved in the system and published to ParentAccess for parents and students to view.
- i. **Archived Report Card Maintenance** Lets you view, edit, or delete archived reports that were published to ParentAccess.

# **Marks System Maintenance**

# **Reporting Terms Maintenance**

#### Navigation: StudentInformation > Management > School Administration > Scheduling Administration > Initialization > Reporting Terms Maintenance

The **Reporting Terms Maintenance** screen displays non-virtual and virtual reporting terms. A non-virtual reporting term is a defined number of days that will be reported. A virtual reporting term is a placeholder (e.g., interims, exams, or averages) for a type of mark.

| Ado | l Virti  | ual Te | m | Save | Changes Cance      | l Changes    |              |              |             |            |           |                  |                   |              |        |
|-----|----------|--------|---|------|--------------------|--------------|--------------|--------------|-------------|------------|-----------|------------------|-------------------|--------------|--------|
|     |          |        |   | Code | Name               | Start Date   | End Date     | Planned Days | Actual Days | Sort Order | EMIS Term | Marks Start Date | Marks Cutoff Date | Archive Date | Active |
| •   | ø        |        | ≁ | GP1  | GP1                | Aug 24, 2020 | Oct 23, 2020 | 40.00        | 40.00       | 1          |           |                  |                   |              | •      |
| Ŵ   | ۲        | ♠      | ≁ | INT1 | 1st 9 week interim |              |              | 0.00         | 0.00        | 2          |           |                  |                   |              | ٠      |
| •   | ۲        | ♠      | ≁ | GP2  | GP2                | Oct 26, 2020 | Jan 15, 2021 | 44.00        | 44.00       | 3          |           |                  |                   |              | ٠      |
| Û   | ۲        | ♠      | ≁ | INT2 | 2nd 9 week interim |              |              | 0.00         | 0.00        | 4          |           |                  |                   |              | ٠      |
| Û   | ۶        | ↑      | ≁ | EX1  | EX1                |              |              | 0.00         | 0.00        | 5          |           |                  |                   |              | ٠      |
| Û   | <b>*</b> | ↑      | ≁ | AVG1 | AVG1               |              |              | 0.00         | 0.00        | 6          |           |                  |                   |              | •      |
| •   | ۶        | ♠      | ≁ | GP3  | GP3                | Jan 19, 2021 | Mar 26, 2021 | 47.00        | 47.00       | 7          |           |                  |                   |              | ٠      |
| Ŵ   | ۶        | ♠      | ≁ | INT3 | 3rd 9 week interim |              |              | 0.00         | 0.00        | 8          |           |                  |                   |              | •      |
| •   | ۶        | ♠      | ≁ | GP4  | GP4                | Apr 05, 2021 | May 28, 2021 | 40.00        | 40.00       | 9          |           |                  |                   |              | ٠      |
| Ŵ   | ø        | ↑      | ≁ | INT4 | 4th 9 week interim |              |              | 0.00         | 0.00        | 10         |           |                  |                   |              | •      |
| Ŵ   | ۶        | ↑      | ≁ | EX2  | EX2                |              |              | 0.00         | 0.00        | 11         |           |                  |                   |              | ٠      |
| Ŵ   | ø        | ↑      | ≁ | AVG2 | AVG2               |              |              | 0.00         | 0.00        | 12         |           |                  |                   |              | •      |
| Ŵ   | ø        | ♠      |   | FIN  | FIN                |              |              | 0.00         | 0.00        | 13         |           |                  |                   |              | •      |

**Note:** Non-virtual reporting terms cannot be added or inactivated on the **Reporting Terms Maintenance** screen. For more information on adding non-virtual reporting terms, see the ProgressBook StudentInformation School Year Setup & Configuration Guide.

**Note:** If you use virtual reporting terms for interims, you must line up each interim with the respective reporting terms your school building has configured (e.g., Qtr1, Int1, Qtr2, Int2, 1Ex, 1Avg, Qtr3, Int3, Qtr4, Int4, 2Ex, 2Avg, Fin). This does not change the sort order of marking pattern rules. Report cards print correctly as long as you enter the correct sequence on the **Marking Pattern Rules** screen (see "Marking Pattern Rules"), select **Yes** for **Show Required Marks Only**, and select **Yes** for **Show Separate Marks Subreports For Each Marking Pattern** on the **Report Card Formatter (R700)** report (see "Report Card Formatter (R700)").

Add Virtual Term – Click to add a new virtual reporting term.

 $\bullet = -$  Click to move this reporting term up or down in the list, respectively. Then, click **Save Changes**.

This non-virtual reporting term is locked and cannot be inactivated.

- Click to edit this reporting term.
- im Click to inactivate this virtual reporting term.
- This reporting term is active.
- O This reporting term is inactive.

For more information on reporting terms, refer to the appropriate topic:

- "Adding Virtual Reporting Terms"
- "Editing Virtual Reporting Terms"
- "Inactivating Virtual Reporting Terms"

### **Adding Virtual Reporting Terms**

1. On the Reporting Terms Maintenance screen, click Add Virtual Term.

The add/edit version of the screen displays.

| Reporting         | Terms Maintena     |          | tion > Initialization > Reporting Terms Maintenance<br>ms. |
|-------------------|--------------------|----------|------------------------------------------------------------|
| Code:*            | INT1               |          |                                                            |
| Name:*            | 1st 9 week interim |          |                                                            |
| Description:      |                    |          |                                                            |
| Marks Start Date: |                    | <b>#</b> |                                                            |
| Marks Cutoff Date | :                  | <b>#</b> |                                                            |
| EMIS Term:        | ~                  |          |                                                            |
| Is Active:        | <b>~</b>           |          |                                                            |
| Save              | 4                  |          |                                                            |

- 2. In the Code field, enter a code of up to 4 alphanumeric characters.
- 3. In the **Name** field, enter a name of up to 30 alphanumeric characters.
- 4. (Optional) In the **Description** field, enter a description of up to 200 alphanumeric characters.

- 5. (Optional) In the **Marks Start Date** field, enter or select a start date. This is the first date on which teachers may enter marks.
- 6. (Optional) In the **Marks Cutoff Date** field, enter or select an end date. This is the last date on which teachers may enter marks.

**Note:** If you enter a start date but no cutoff date, teachers can edit marks until the last day of the reporting term.

- 7. (Optional) Select the appropriate **EMIS Term** to be reported to EMIS from the drop-down list.
- 8. (Optional) Deselect the **Is Active** checkbox to inactivate the virtual reporting term.
- 9. Click **Save**. Or, to add another virtual reporting term, click **Save and New**.

# **Editing Virtual Reporting Terms**

1. On the **Reporting Terms Maintenance** screen, in the row of the virtual reporting term you wish to edit, click *I*.

The add/edit version of the screen displays.

| Reporting         | Management > School Administration > Scheduling Administration > Initialization > Reporting Terms Maintenance<br>Terms Maintenance<br>you can display and change data pertaining to reporting terms. |
|-------------------|----------------------------------------------------------------------------------------------------|
| Code:*            |                                                                                                    |
|                   |                                                                                                    |
| Name:*            | 1st 9 week interim                                                                                                    |
| Description:      |                                                                                                    |
| Marks Start Date: |                                                                                                    |
| Marks Cutoff Date |                                                                                                    |
| EMIS Term:        | ▼                                                                                                    |
| Is Active:        |                                                                                                    |
|                   |                                                                                                    |
| Save              | 4                                                                                                    |

- 2. Make any desired changes to the Code, Name, and Description fields.
- 3. (Optional) In the **Marks Start Date** field, enter or select a start date. This is the first date on which teachers may enter marks.
- 4. (Optional) In the **Marks Cutoff Date** field, enter or select an end date. This is the last date on which teachers may enter marks.

**Note:** If you enter a start date but no cutoff date, teachers can edit marks until the end of the reporting term.

5. Click Save.

# **Inactivating Virtual Reporting Terms**

- 1. On the **Reporting Terms Maintenance** screen, in the row of the virtual reporting term you want to inactivate, click 🔟.
- 2. When a message displays asking if you are sure you want to inactivate the virtual reporting term, click **OK**.

A confirmation message displays, and the virtual reporting term no longer displays in the grid if the **Show Active Only** checkbox is selected.

*Note:* If the *Show Active Only* checkbox is deselected, the inactivated virtual reporting term displays in the grid with  $\bigcirc$  in the *Active* column.

# Mark Types Maintenance

#### Navigation: StudentInformation > Management > School Administration > Marks Administration Menu > Mark Types

The **Mark Types Maintenance** screen defines the mark types used to categorize marks given to a student in a course section. You can also specify a default weight for each mark type for mark averaging and GPA calculations.

|   |          |                   | > Management ><br>s Mainten |                   | ition > Marks Admi | nistration |
|---|----------|-------------------|-----------------------------|-------------------|--------------------|------------|
|   |          | screen,<br>k Type | you can display,            | , add, change and | d delete Mark Typ  | es.        |
|   |          | Code              | Name 🔺                      | Description       | Default Weight     | Active     |
| Ŵ | <b>*</b> | AVG               | Average                     | Average           | 1                  |            |
| Ŵ | <b>*</b> | EX                | EXAM                        | EXAM              | 1                  | •          |
| ₪ | <b>*</b> | FIN               | Final                       | Final             | 1                  | •          |
| Ŵ | <b>*</b> | GP                | Grading Period              | Grading Period    | 1                  | •          |
| Ŵ | <b>e</b> | INT               | Interim                     | Interim           | 1                  | •          |
| ~ | Shov     | v Active          | Only                        |                   |                    |            |

Note: To sort by any column, click the column heading.

Add Mark Type – Click to add a new mark type.

- This mark type was created at the ITC or district level and cannot be inactivated.
- Click to edit this mark type.

in - Click to inactivate this mark type.

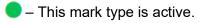

O – This mark type is inactive.

For more information on mark types, refer to the appropriate topic:

- "Adding Mark Types"
- "Editing Mark Types"
- "Inactivating Mark Types"

## **Adding Mark Types**

1. On the Mark Types Maintenance screen, click Add Mark Type.

The add/edit version of the screen displays.

| StudentInformat | ion > Management > School Administration > Marks Administration Menu > Mark Type: |
|-----------------|-----------------------------------------------------------------------------------|
| Mark Tr         |                                                                                   |
| mark Ty         | oes Maintenance                                                                   |
| From this scre  | een, you can display, add, change and delete Mark Types.                          |
| Code:*          | AVG                                                                               |
| Name:*          | Average                                                                           |
|                 | Average                                                                           |
|                 |                                                                                   |
| Description:    |                                                                                   |
|                 |                                                                                   |
| Default Weigh   | t:*1                                                                              |
| Is Active:      |                                                                                   |
|                 |                                                                                   |
| Save            | ancel                                                                             |

- 2. In the **Code** field, enter a code of up to 4 alphanumeric characters.
- 3. In the Name field, enter a name of up to 30 alphanumeric characters.
- 4. (Optional) In the **Description** field, enter a description of up to 200 alphanumeric characters.
- 5. In the **Default Weight** field, enter a number (or click **c** to increase/decrease the value by increments of 1) indicating the default weight for this mark type.
- 6. (Optional) Deselect the Is Active checkbox to inactivate this mark type.
- 7. Click Save.

# **Editing Mark Types**

1. On the **Mark Types Maintenance** screen, in the row of the mark type you wish to edit, click *C*.

The add/edit version of the screen displays.

2. Make any desired changes, and then click **Save**.

# **Inactivating Mark Types**

1. On the **Mark Types Maintenance** screen, in the row of the mark type you wish to inactivate, click 🛍 .

Marks System Maintenance

2. When a message displays asking if you are sure you want to inactivate mark type, click **OK**.

A confirmation message displays, and the mark type no longer displays in the grid if the **Show Active Only** checkbox is selected.

*Note:* If the *Show Active Only* checkbox is deselected, the inactivated mark type displays in the grid with  $\bigcirc$  in the *Active* column.

# **Marks Maintenance**

#### Navigation: StudentInformation > Management > School Administration > Marks Administration Menu > Marks

The **Marks Maintenance** screen defines marks used to alphabetically or numerically measure students' performance (i.e., alpha or numeric marks).

|                                                                                                    |       |           |              | ement > School Adn | ninistratio   | n > Marks A    | dministration M               | enu > Marks            |                        |                      | 쓭                 | (Find Stu                         | dents] Q                    | [Go To]          |           |
|----------------------------------------------------------------------------------------------------|-------|-----------|--------------|--------------------|---------------|----------------|-------------------------------|------------------------|------------------------|----------------------|-------------------|-----------------------------------|-----------------------------|------------------|-----------|
| larks Maintenance<br>om this screen, you can display, add, change and delete data pertaining to marks for the current school year. |       |           |              |                    |               |                |                               |                        |                        |                      |                   |                                   |                             |                  |           |
| om                                                                                                    | this  | screen,   | you can      | display, add, chan | ige and d     | elete data p   | ertaining to m                | arks for the           | current scr            | iool year.           |                   |                                   |                             |                  |           |
| Add Mark                                                                                                    |       |           |              |                    |               |                |                               |                        |                        |                      |                   |                                   |                             |                  |           |
|                                                                                                    |       | Mark      | Mark<br>Name | Description        | EMIS<br>Grade | Point<br>Value | Average<br>Point<br>Threshold | Min<br>Numeric<br>Mark | Max<br>Numeric<br>Mark | Credit<br>Multiplier | ls<br>Alt<br>Mark | ls<br>Credit<br>Earned            | ls<br>Included<br>in GPA    | ls<br>Dq<br>Mark | Active    |
| Ì                                                                                                    | ø     | *         | *            | BLANK MARK         |               | 0.000000       |                               |                        |                        | 1.000000             |                   | V                                 |                             | 0                | •         |
| Ì                                                                                                    | ۲     | Α         | А            |                    | А             | 4.000000       | 3.850000                      | 93.00                  | 97.00                  | 1.000000             | Ο                 | V                                 | V                           |                  | •         |
| Ì                                                                                                    | ۲     | A-        | A-           |                    |               | 3.670000       | 3.500000                      | 90.00                  | 92.00                  | 1.000000             |                   | V                                 | S                           |                  | •         |
| Ì                                                                                                    | ۲     | AU        | AU           | AUDIT CLASS        |               | 0.000000       |                               |                        |                        | 0.000000             |                   | Ο                                 | Ο                           |                  | •         |
| Ì                                                                                                    | ø     | в         | в            | GOOD               | в             | 3.000000       | 2.875000                      | 83.00                  | 86.00                  | 1.000000             |                   | $\mathbf{\underline{\checkmark}}$ | V                           |                  | ٠         |
| Ì                                                                                                    | ۲     | B-        | В-           |                    |               | 2.670000       | 2.500000                      | 80.00                  | 82.00                  | 1.000000             |                   |                                   |                             |                  | •         |
| Ì                                                                                                    | ø     | B+        | B+           |                    |               | 3.330000       | 3.125000                      | 87.00                  | 89.00                  | 1.000000             |                   |                                   |                             |                  | •         |
| Ì                                                                                                    | ۲     | С         | с            | AVERAGE            |               | 2.000000       | 1.875000                      | 73.00                  | 76.00                  | 1.000000             |                   |                                   |                             |                  | •         |
| Ì                                                                                                    | ۶     | C-        | C-           |                    |               | 1.670000       | 1.500000                      | 70.00                  | 72.00                  | 1.000000             |                   |                                   |                             |                  | •         |
| Ì                                                                                                    | ø     | C+        | C+           |                    |               | 2.330000       | 2.125000                      | 77.00                  | 79.00                  | 1.000000             |                   | ☑                                 | $\mathbf{\mathbf{V}}$       |                  | •         |
| Ì                                                                                                    | ø     | D         | D            | POOR               |               | 1.000000       | 0.875000                      | 63.00                  | 66.00                  | 1.000000             |                   | ≤                                 | ☑                           |                  | •         |
| Ì                                                                                                    | ۶     | D-        | D-           |                    |               | 0.670000       | 0.670000                      | 60.00                  | 62.00                  | 1.000000             |                   | ☑                                 | $\mathbf{\underline{\vee}}$ |                  | •         |
| Ì                                                                                                    | ø     | D+        | D+           |                    |               | 1.330000       | 1.125000                      | 67.00                  | 69.00                  | 1.000000             |                   |                                   | $\mathbf{\mathbf{V}}$       |                  | •         |
| Ì                                                                                                    | ø     | F         | F            | FAILING            |               | 0.000000       |                               | 0.00                   | 59.00                  | 1.000000             |                   |                                   | ☑                           |                  | •         |
| Ì                                                                                                    | ۶     | 1         | 1            | INCOMPLETE         |               | 0.000000       |                               |                        |                        | 1.000000             |                   |                                   |                             |                  | •         |
| Ì                                                                                                    | ø     | Ρ         | Ρ            | PASS               |               | 0.000000       |                               |                        |                        | 1.000000             |                   |                                   |                             |                  | •         |
| Ì                                                                                                    | ø     | S         | s            | SATISFACTORY       |               | 0.000000       |                               |                        |                        | 1.000000             |                   | S                                 | O                           | Ο                | •         |
| Ì                                                                                                    | ۶     | WD        | WD           | WITHDRAWN          |               | 0.000000       |                               |                        |                        | 1.000000             |                   |                                   |                             |                  | •         |
| Ì                                                                                                    | ø     | WF        | WF           | WITHDRAWN<br>FAIL  |               | 0.000000       |                               |                        |                        | 1.000000             |                   | Ο                                 | Ø                           | D                | •         |
| Ì                                                                                                    | ø     | WP        | WP           | WITHDRAWN<br>PASS  |               | 0.000000       |                               |                        |                        | 1.000000             |                   |                                   |                             | O                | •         |
| 2                                                                                                    | Shov  | w Active  | Only         |                    |               |                |                               |                        |                        |                      |                   |                                   |                             |                  |           |
| leo                                                                                                    | cords | Displayed |              |                    |               |                |                               |                        |                        |                      |                   |                                   |                             |                  | Back To 1 |

#### Marks Maintenance – Alpha Marks

*Note:* To sort by any column, click the column heading.

Add Mark – Click to add a new mark.

— Click to edit this mark.

i – Click to inactivate this mark.

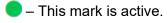

O – This mark is inactive.

For more information on marks, refer to the appropriate topic:

- "Adding Marks"
- "Editing Marks"
- "Inactivating Marks"

# **Adding Marks**

1. On the Marks Maintenance screen, click Add Mark.

The add/edit version of the screen displays.

| StudentInformatio | on > Management > School Ad                          | ministration > Marks Administration Menu > Marks                  |     |
|-------------------|------------------------------------------------------|-------------------------------------------------------------------|-----|
|                   | a <b>intenance</b><br>en, you can display, add, chai | nge and delete data pertaining to marks for the current school ye | ar. |
| Mark:*            | A                                                    |                                                                   |     |
| Name:*            | A                                                    |                                                                   |     |
| Description:      |                                                      |                                                                   |     |
| Point Value:*     | 4.000000                                             | Is Alternate Mark: EMIS Grade: A 🗸                                |     |
| Average Point     | Threshold: 3.850000                                  | Is Credit Earned: 🗸                                               |     |
| Min Numeric Ma    | ark: 93.00                                           | Is Included in GPA: 🗸                                             |     |
| Max Numeric M     | lark: 97.00                                          | Is Disqualified Mark:                                             |     |
| Credit Multiplie  | r:* 1.000000                                         | Is Active:                                                        |     |
| Save              | ncel                                                 |                                                                   |     |

- 2. In the **Mark** field, enter a code of up to 4 alphanumeric characters.
- 3. In the Name field, enter a name of up to 30 alphanumeric characters.
- 4. (Optional) In the **Description** field, enter a description of up to 200 alphanumeric characters.
- 5. In the **Point Value** field, enter a number between 0 and 10 (or click  $\checkmark$  to increase/decrease the value by increments of 0.10) indicating the point value for this mark.

- 6. (Optional) In the Average Point Threshold field, enter a number (or click to increase/decrease the value by increments of 0.10) indicating the average point value for this mark. This value determines the midpoint between 2 marks and is used for automatic marks (see "Automatic Mark Maintenance").
- 7. (Numeric marks only) In the **Min Numeric Mark** field, enter a number indicating the minimum numeric mark value for this mark.
- 8. (Numeric marks only) In the **Max Numeric Mark** field, enter a number indicating the maximum numeric mark value for this mark.

**Note:** The valid range for the **Min Numeric Mark** and **Max Numeric Mark** values is determined on the **StudentInformation Options** screen (see the StudentInformation School Year Setup and Configuration Guide).

**Note:** There should be no gaps or overlap between a numeric mark's maximum value and the next highest numeric mark's minimum value.

- In the Credit Multiplier field, enter a number between 0 and 5 (or click ▼ to increase/decrease the value by increments of 0.10) indicating the value by which credits for this mark should be multiplied. In most cases, 1.00 applies (i.e., a mark of 10 is worth 10 x 1.00 = 10).
- 10. (Numeric marks only; optional) Select the **Is Alternate Mark** checkbox if this mark is available as an alternative mark.
- 11. (Optional) Select the **Is Credit Earned** checkbox if a student earns credit for receiving this mark (e.g., do not select this checkbox for an F grade).
- 12. (Optional) Select the **Is Included in GPA** checkbox to include this mark in GPA calculations.
- 13. (Optional) Select the Is Disqualified Mark checkbox if students who receive this mark for any course section should receive a 0 GPA regardless of any other marks earned in this course section or any other course section (e.g., students who receive a grade of Incomplete are disqualified from getting a GPA).
- 14. (Optional) Deselect the **Is Active** checkbox to inactivate this mark.
- 15. (Optional) Select the corresponding EMIS Grade for marks reporting.
- 16. Click **Save**. Or, to add another mark, click **Save and New**.

## **Editing Marks**

- On the Marks Maintenance screen, in the row of the mark you wish to edit, click *A*. The add/edit version of the screen displays.
- 2. Make any desired changes, and then click **Save**.

## **Inactivating Marks**

1. On the Marks Maintenance screen, in the row of the mark you wish to inactivate, click  $\overline{\mathbb{I}}$ .

2. When a message displays asking if you are sure you want to inactivate the mark, click OK.

A confirmation message displays, and the mark no longer displays in the grid if the **Show Active Only** checkbox is selected.

**Note:** If the **Show Active Only** checkbox is deselected, the inactivated mark displays in the grid with O in the **Active** column.

# **Marking Patterns**

#### Navigation: StudentInformation > Management > School Administration > Marks Administration Menu > Marking Patterns

The **Marking Patterns** screen defines the patterns of mark types that must be created for each course term in a reporting term.

| Ла  | rki    | ng Patterns            |                           |          |                      |             |          |               |       |
|-----|--------|------------------------|---------------------------|----------|----------------------|-------------|----------|---------------|-------|
| ron | n this | screen, you can displa | y, add, change and delete | data per | taining to marking p | atterns.    |          |               |       |
| Ad  | d Ma   | rking Pattern          |                           |          |                      |             | -        | All Course Te | erms  |
|     |        |                        |                           | Code     | Name 🔺               | Description | Course   | Terms         | Activ |
| Ŵ   | ø      | Marking Pattern Rules  | Marking Pattern Courses   | 1SEM     | 1st Semester Only    |             | 1st Sem  | ester Only🚖   |       |
| Ŵ   | ۲      | Marking Pattern Rules  | Marking Pattern Courses   | 2SEM     | 2nd Semester         |             | 2nd Sem  | nester Only★  |       |
| 匬   | ۲      | Marking Pattern Rules  | Marking Pattern Courses   | ALYR     | All Year             |             | All Year | *             |       |

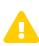

*Caution:* If you modify a marking pattern that has already been associated with marks, all marks are disassociated from the marking pattern.

Note: To sort by a column, click any blue column heading.

Add Marking Pattern – Click to add a new marking pattern.

Marking Pattern Rules – Click to view the marking pattern rules for this marking pattern.

**Marking Pattern Courses** – Click to view a list of courses associated with the course term(s) for this marking pattern.

 $\star$  – This marking pattern is the default marking pattern.

**All Course Terms** – Select a course term from the drop-down list to view marking patterns for only that term.

Click to edit this marking pattern.

im – Click to inactivate this marking pattern.

– This marking pattern is active.

O – This mark pattern is inactive.

For more information on marking patterns, refer to the appropriate topic:

- "Adding Marking Patterns"
- "Editing Marking Patterns"
- "Inactivating Marking Patterns"

## **Adding Marking Patterns**

1. On the Marking Patterns screen, click Add Marking Pattern.

The add/edit version of the screen displays.

| StudentInformation > Management > School Administration > Marks Administration Menu > Marking Patterns                                                                                                    |
|----------------------------------------------------------------------------------------------------|
| Marking Patterns                                                                                                    |
| From this screen, you can display, add, change and delete data pertaining to marking patterns.                                                                                                    |
| Code:* 1SEM                                                                                                    |
| Name:* 1st Semester Only                                                                                                    |
| Description:<br>Is Active:<br>Pattern Type: Ratio V Ratio Denominator: 100                                                                                                    |
|                                                                                                    |
| Include Course Term Name Set As Default 🔶                                                                                                    |
| Ist Semester Only     Image: Comparison of the second second |
| Save         Return to Marking Patterns         View Pattern Rules         View Pattern Courses                                                                                                    |

- 2. In the Code field, enter a code of up to 4 alphanumeric characters.
- 3. In the Name field, enter a name of up to 30 alphanumeric characters.
- 4. (Optional) In the **Description** field, enter a description of up to 200 alphanumeric characters.
- 5. (Optional) Deselect the **Is Active** checkbox to inactivate this marking pattern.
- 6. In the **Pattern Type** drop-down list, select one of the following patterns:
  - **Percentage** (default) The credit ratio for this marking pattern displays as a percentage (value/100).
  - Ratio The credit ratio of this marking pattern displays as a percentage (value/x). If selected, the Ratio Denominator field displays and you can select the desired denominator (rather than the default 100) for the credit ratio.

Marks System Maintenance

7. In the **Include** column, select the checkbox beside the course term to which you want to link this marking pattern.

**Note:** Only 1 course term can be linked to a marking pattern. For example, do not link **1st Semester Only**, **2nd Semester Only**, and **All Year** course terms to the **All Year** marking pattern. Only the **All Year** course term should be linked to the **All Year** marking pattern.

- 8. (Optional) In the **Set As Default** column, select the checkbox beside the course term you selected in *step* 7 to set this marking pattern as the default for the course term.
- 9. Click Save.

## **Editing Marking Patterns**

1. On the **Marking Patterns** screen, in the row of the marking pattern you wish to edit, click

The add/edit version of the screen displays.

**Note:** Click **View Pattern Rules** to view the pattern rules for this marking pattern and course term on the **Marking Pattern Rules - [Marking Pattern Name]** screen.

**Note:** Click **View Pattern Courses** to view the courses linked to this marking pattern and course term on the **Course Marking Pattern - [Marking Pattern Name]** screen.

2. Make any desired changes, and then click Save.

### **Inactivating Marking Patterns**

- 1. On the **Marking Patterns** screen, in the row of the marking pattern you wish to inactivate, click 🔟.
- 2. When a message displays asking if you are sure you want to inactivate the marking pattern, click **OK**.

A confirmation message displays, and the marking pattern no longer displays in the grid if the **Show Active Only** checkbox is selected.

*Note:* If the *Show Active Only* checkbox is deselected, the inactivated marking pattern displays in the grid with  $\bigcirc$  in the *Active* column.

# **Marking Pattern Rules**

#### Navigation: StudentInformation > Management > School Administration > Marks Administration Menu > Marking Patterns > Marking Pattern Rules

The **Marking Pattern Rules** screen defines the rules that determine how specific marking patterns behave. This screen can be accessed only on the **Marking Patterns** screen.

On the **Marking Patterns** screen, in the row of the marking pattern for which you wish to view marking pattern rules, click **Marking Pattern Rules**.

|      |       | ng Patterns            | > School Administration > M | arks Auff |                      | arking Fatterns |                   | (Fin   |
|------|-------|------------------------|-----------------------------|-----------|----------------------|-----------------|-------------------|--------|
| From | this  | screen, you can displa | y, add, change and delete   | data per  | taining to marking p | atterns.        |                   |        |
| Add  | l Mar | king Pattern           |                             |           |                      |                 | All Course Te     | erms   |
|      |       |                        |                             | Code      | Name 🔺               | Description     | Course Terms      | Active |
| Ŵ    | ۲     | Marking Pattern Rules  | Marking Pattern Courses     | 1SEM      | 1st Semester Only    |                 | 1st Semester Only | •      |
| Ŵ    | ۲     | Marking Pattern Rules  | Marking Pattern Courses     | 2SEM      | 2nd Semester         |                 | 2nd Semester Only | •      |
| 圃    | ۲     | Marking Pattern Rules  | Marking Pattern Courses     | ALYR      | All Year             |                 | All Year🚖         |        |
| J.   | Shov  | w Active Only          |                             |           |                      |                 |                   |        |

The Marking Pattern Rules - [Marking Pattern Name] screen displays.

| Ma | rki      | ng Pa     | attern Rule    | chool Administration ><br><b>es - 1st Sem (</b><br>, add, change and del | Only               |              |                   | nce              |                   |
|----|----------|-----------|----------------|--------------------------------------------------------------------------|--------------------|--------------|-------------------|------------------|-------------------|
|    |          | tern Rule |                |                                                                          |                    |              |                   |                  |                   |
|    |          | Name      | Mark Type      | Sequence Number                                                          | Reporting Term 🔺   | Significance | Credit Percentage | Marks Start Date | Marks Cutoff Date |
| ١  | ø        | GP1       | Grading Period | 10                                                                       | GP1                | Progress 1   | 50                |                  |                   |
| 圃  | <i>"</i> | INT1      | Interim        | 5                                                                        | 1st 9 week interim | Not Used     | 0                 |                  |                   |
| 圃  | <i>"</i> | GP2       | Grading Period | 20                                                                       | GP2                | Progress 1   | 50                |                  |                   |
| 匬  | <b>e</b> | INT2      | Interim        | 15                                                                       | 2nd 9 week interim | Not Used     | 0                 |                  |                   |
| 圃  | <i>"</i> | EX1       | Exam           | 30                                                                       | EX1                | Not Used     | 0                 |                  |                   |
| 匬  | ۲        | FIN       | Final          | 40                                                                       | FIN                | Earned       | 100               |                  |                   |

*Note:* To sort by any column, click the column heading.

Add Pattern Rule – Click to add a new marking pattern rule.

- Click to edit this marking pattern rule.
- im Click to delete this marking pattern rule.

Marks System Maintenance

For more information on marking pattern rules, refer to the appropriate topic:

- "Adding Marking Pattern Rules"
- "Editing Marking Pattern Rules"
- "Deleting Marking Pattern Rules"

## **Adding Marking Pattern Rules**

1. On the Marking Pattern Rules - [Marking Pattern Name] screen, click Add Pattern Rule.

The add/edit version of the screen displays.

| StudentInformation | Management > School Administration > Marks Administration Menu > Marking Pattern Rules Maintenance |
|--------------------|----------------------------------------------------------------------------------------------------|
| Marking Pa         | attern Rules - 1st Sem Only                                                                        |
| •                  | you can display, add, change and delete data pertaining to marking pattern rules.                  |
| Name:*             | GP1                                                                                                |
| Mark Type:*        | Grading Period ~                                                                                   |
| Sequence:*         | 10                                                                                                 |
| Reporting Term:*   | GP1 ~                                                                                              |
| Significance:*     | Progress 1 v                                                                                       |
| Credit %:*         | 50                                                                                                 |
| Marks Start Date:  | <b>m</b>                                                                                           |
| Marks Cutoff Date  | e: 🗰                                                                                               |
| Save               | 3                                                                                                  |

- 2. In the Name field, enter a name of up to 50 alphanumeric characters.
- 3. In the **Mark Type** drop-down list, select one of the available mark types (see *"Mark Types Maintenance"*).
- 5. In the **Reporting Term** drop-down list, select the reporting term for which this marking pattern rule applies.
- 6. In the **Significance** drop-down list, select one of the following options:
  - **Not Used** A mark credit type that is not intended to be included in credit calculations (e.g., an interim or exam mark).
  - **Progress 1** A mark credit type that is a partial credit and is included in GPA calculations (e.g., a non-virtual reporting term mark).
  - **Progress 2** A mark credit type that is a partial credit and is included in GPA calculations (e.g., a virtual reporting term mark).
  - **Progress 3** A mark credit type that is a partial credit and is included in GPA calculations (e.g., a temporary credit type for a 7-semester GPA calculation).

- **Progress 4** A mark credit type that is a partial credit and is included in GPA calculations (e.g., an additional mark type).
- **Earned** A mark credit type that is included in final GPA calculations. (e.g., a final mark for a course section).

**Note:** A marking pattern rule may not contain any 2 significance types in the same reporting term other than 1 progress level and **Not Used**. You receive an error if multiple significance types are assigned to a reporting term within the same marking pattern rule.

7. In the **Credit %** field, enter a number between 0 and 100 (or click ▼ to increase/decrease the value by increments of 5) indicating the ratio of attempted credit in a course section that is granted based on the mark value.

**Note:** The credit percentage for each significance type should equal 100 (e.g., if a GP1 mark type with a **Progress 1** significance has a credit percentage of 50, the GP2 mark type with a **Progress 1** significance should also have a credit percentage of 50 [50 + 50 = 100]).

|   |   | Name | Mark Type      | Sequence Number 🔺 | Reporting Term     | Significance | Credit Percentage | Marks Start Date | Marks Cutoff Date |
|---|---|------|----------------|-------------------|--------------------|--------------|-------------------|------------------|-------------------|
| 匬 | ø | INT1 | Interim        | 5                 | 1st 9 week interim | Not Used     | 0                 |                  |                   |
| ŵ | ø | GP1  | Grading Period | 10                | GP1                | Progress 1   | 50                | )                |                   |
| 匬 | ø | INT2 | Interim        | 15                | 2nd 9 week interim | Not Used     | 0                 |                  |                   |
| 匬 | ۲ | GP2  | Grading Period | 20                | GP2                | Progress 1   | 50                | )                |                   |
| 匬 | ø | EX1  | Exam           | 30                | EX1                | Not Used     | 0                 |                  |                   |
| Ŵ | ø | FIN  | Final          | 40                | FIN                | Earned       | 100               |                  |                   |

- 8. (Optional) In the Marks Start Date field, enter or select a start date.
- 9. (Optional) In the Marks Cutoff Date field, enter or select an end date.
- 10. Click **Save**. Or, to add another marking pattern rule, click **Save and New**.

## **Editing Marking Pattern Rules**

 On the Marking Pattern Rules - [Marking Pattern Name] screen, in the row of the marking pattern rule you wish to edit, click *<sup>(\*)</sup>*.

The add/edit version of the screen displays.

2. Make any desired changes, and then click **Save**.

## **Deleting Marking Pattern Rules**

- 1. On the **Marking Pattern Rules [Marking Pattern Name]** screen, in the row of the marking pattern rule you wish to delete, click 🔟.
- 2. When a confirmation message displays asking if you are sure you want to delete the marking pattern rule, click **OK**.

A success message displays and the marking pattern rule no longer displays in the grid.

# **Course Marking Patterns**

#### Navigation: StudentInformation > Management > School Administration > Marks Administration Menu > Marking Patterns > Course Marking Pattern

The **Course Marking Pattern** screen defines the rules that determine how specific marking patterns behave for a specific course. The **Course Marking Pattern** screen can be accessed only on the **Marking Patterns** screen.

In the row of the marking pattern for which you wish to view course marking patterns, click **Marking Pattern Courses**.

| Stude        | ntInfo | ormation > Management >               | > School Administration > M | arks Adn | ninistration Menu > M | arking Patterns | *                 | Find S |
|--------------|--------|---------------------------------------|-----------------------------|----------|-----------------------|-----------------|-------------------|--------|
|              |        | ng Patterns<br>screen, you can displa | y, add, change and delete   | data per | taining to marking p  | atterns.        |                   |        |
| Ad           | d Ma   | rking Pattern                         |                             |          |                       |                 | All Course T      | erms 🗸 |
|              |        |                                       |                             | Code     | Name 🔺                | Description     | Course Terms      | Active |
| 圃            | ø      | Marking Pattern Rules                 | Marking Pattern Courses     | 1SEM     | 1st Semester Only     |                 | 1st Semester Only | •      |
| ₪            | ø      | Marking Pattern Rules                 | Marking Pattern Courses     | 2SEM     | 2nd Semester          |                 | 2nd Semester Only |        |
| 圃            | ø      | Marking Pattern Rules                 | Marking Pattern Courses     | ALYR     | All Year              |                 | All Year🚖         | •      |
| $\checkmark$ | Sho    | w Active Only                         |                             |          |                       |                 |                   |        |

| arch Criteria:                        | Search Results:                                                                                                    |                                                                |                                                                                            |              |                                                                                   |
|---------------------------------------|----------------------------------------------------------------------------------------------------|----------------------------------------------------------------|--------------------------------------------------------------------------------------------|--------------|-----------------------------------------------------------------------------------|
| partment:                             | Search Results:                                                                                                    |                                                                |                                                                                            |              |                                                                                   |
| ·                                     | Search Results:                                                                                                    |                                                                |                                                                                            |              |                                                                                   |
|                                       | *                                                                                                    |                                                                |                                                                                            |              |                                                                                   |
| ea of Study:                          | ~                                                                                                    |                                                                |                                                                                            |              |                                                                                   |
| bject Area:                           | ~ ·                                                                                                    |                                                                |                                                                                            |              |                                                                                   |
| ade Level:                            |                                                                                                    |                                                                |                                                                                            |              |                                                                                   |
|                                       | Add Add                                                                                                    |                                                                |                                                                                            |              |                                                                                   |
|                                       |                                                                                                    |                                                                |                                                                                            |              |                                                                                   |
| Search Cance                          | and Return                                                                                                    |                                                                |                                                                                            |              |                                                                                   |
|                                       |                                                                                                    |                                                                |                                                                                            |              |                                                                                   |
| le Course Search]                     |                                                                                                    |                                                                |                                                                                            |              |                                                                                   |
| le Course Search]                     | Course Name                                                                                                    | Department                                                     | Grade                                                                                      | Honor Course | How Associat                                                                      |
| -                                     | Course Name<br>READING (41)                                                                                                    | Department<br>ENGLISH                                          | Grade<br>09, 10, 11, 12                                                                    | Honor Course | How Associat                                                                      |
| Course Code 🔺                         |                                                                                                    |                                                                |                                                                                            |              |                                                                                   |
| Course Code<br>037                    | READING (41)                                                                                                    | ENGLISH                                                        | 09, 10, 11, 12                                                                             |              | Uses Term Def                                                                     |
| Course Code ▲ 037 037                 | READING (41)<br>READING (51)                                                                                                    | ENGLISH<br>ENGLISH                                             | 09, 10, 11, 12                                                                             |              | Uses Term Def<br>Uses Term Def                                                    |
| Course Code   037 037 045             | READING (41)<br>READING (51)<br>INTERMEDIATE COMPOSITION (11)                                                                   | ENGLISH<br>ENGLISH<br>ENGLISH                                  | 09, 10, 11, 12<br>09, 10, 11, 12<br>11, 12                                                 |              | Uses Term Def<br>Uses Term Def<br>Uses Term Def                                   |
| Course Code ▲ 037 037 045 045         | READING (41)<br>READING (51)<br>INTERMEDIATE COMPOSITION (11)<br>INTERMEDIATE COMPOSITION (61)                                  | ENGLISH<br>ENGLISH<br>ENGLISH<br>ENGLISH<br>ENGLISH            | 09, 10, 11, 12<br>09, 10, 11, 12<br>11, 12<br>11, 12<br>11, 12                             |              | Uses Term Def<br>Uses Term Def<br>Uses Term Def                                   |
| Course Code   037 037 045 045 045 045 | READING (41)<br>READING (51)<br>INTERMEDIATE COMPOSITION (11)<br>INTERMEDIATE COMPOSITION (61)<br>INTERMEDIATE COMPOSITION (71) | ENGLISH<br>ENGLISH<br>ENGLISH<br>ENGLISH<br>ENGLISH<br>ENGLISH | 09, 10, 11, 12           09, 10, 11, 12           11, 12           11, 12           11, 12 |              | Uses Term Def<br>Uses Term Def<br>Uses Term Def<br>Uses Term Def<br>Uses Term Def |

#### The Course Marking Pattern - [Marking Pattern Name] screen displays.

Note: To sort by a column, click any blue column heading.

**Note:** Click [Hide Course Search]/[Show Course Search] to toggle between displaying and hiding the Search Criteria area.

**Note:** In the **Course Code** column, click any course code to view the **Course Maintenance** screen for that course. For more information about course *maintenance, see the* ProgressBook StudentInformation Scheduling Guide.

For more information on course marking patterns, refer to "Adding Courses to a Marking Pattern."

## Adding Courses to a Marking Pattern

- 1. On the **Course Marking Pattern [Marking Pattern Name]** screen, in the **Search Criteria** area, select any combination of the following search criteria:
  - Course Code
  - Department
  - Area of Study
  - Subject Area
  - Grade Level

Marks System Maintenance

- 2. (Optional) Select the **Include Honors** checkbox to include only courses marked as Honors courses in the search results.
- 3. Click Search.

| StudentInformatio | on > Management > School Administration > Marks Administration Menu > Marking Patterns > Course Marking Patte |
|-------------------|----------------------------------------------------------------------------------------------------|
| Course N          | larking Pattern - 1st Sem Only                                                                                |
| From this scre    | en, you can display, add, and delete courses associated with a specific marking pattern.                      |
| Search Criteria:  |                                                                                                    |
| Course Code:      |                                                                                                    |
| Department:       | ART  V Search Results:                                                                                        |
| Area of Study:    |                                                                                                    |
| Subject Area:     | ~ v                                                                                                    |
| Grade Level:      | 09 ~ Add                                                                                                    |
|                   | Include Honors                                                                                                |
| Search            | Cancel and Return                                                                                             |

In the **Search Results** area, a list of courses displays matching the search criteria you entered or selected.

4. Click on each of the courses you wish to add to the selected marking pattern.

Note: You can hold down CTRL or SHIFT to make multiple selections.

5. Click Add.

*Note:* Adding a course to a marking pattern removes it from other marking patterns, including the default marking pattern.

| StudentInformation > Management > School Administration > Marks Administration Menu > Marking Patterns > Course Marking Pattern |
|----------------------------------------------------------------------------------------------------|
| Course Marking Pattern - 1st Sem Only                                                                                           |
| From this screen, you can display, add, and delete courses associated with a specific marking pattern.                          |
| Search Criteria:                                                                                                    |
| Course Code:                                                                                                    |
| Department: ART  Search Results:                                                                                                |
| Area of Study: 808 - ADVANCED GRAPHIC DESIGN (72) ART - ART (1)                                                                 |
| Subject Area:                                                                                                    |
| Grade Level: 09 V Add                                                                                                    |
|                                                                                                    |
| Search Cancel and Return                                                                                                    |

A success message displays indicating that any course sections you selected are now associated with the selected marking pattern.

# **Combined Mark Group Maintenance**

#### Navigation: StudentInformation > Management > School Administration > Marks Administration Menu > Combined Mark Groups

The **Combined Mark Group Maintenance** screen defines mark groups used for reporting, GPA calculation, and honor roll. Marks entered into a combined mark group can also be totaled together when you run marks reports (see *"Marks Reporting"*).

| ude | ntinfo | ormati | on > Mana  | gement >  | School Adminis  | stration > Marks | s Administ | ation Menu > Combined I | Mark Grou |
|-----|--------|--------|------------|-----------|-----------------|------------------|------------|-------------------------|-----------|
| Co  | mb     | ine    | ed Mar     | k Gro     | oup Main        | tenance          |            |                         |           |
| ron | n this | scre   | en, you ca | an displa | iy, add, change | e and delete o   | lata perta | ning to combined mar    | 'k groups |
| Ad  | d Cor  | nbine  | d Mark Gro | oup       |                 |                  |            |                         |           |
|     |        |        | Code 🔺     | Name      | Description     | Point Value      | Active     |                         |           |
| 匬   | ۲      | Q      | A's        | All A's   |                 | 4.000000         | •          |                         |           |
| 圃   |        | Q      | B's        | All B's   |                 | 3.000000         | •          |                         |           |
| 圃   | ۲      | Q      | C's        | All C's   |                 | 2.000000         | •          |                         |           |
|     | Sho    | w Act  | ive Only   |           |                 |                  | 1          |                         |           |

Note: To sort by any column, click the column heading.

**Q** – Click to view the combined marks included in this combined mark group on the **Combined Marks Maintenance - [Combined Mark Group Name]** screen.

- Click to edit this combined mark group.
- i Click to inactivate this combined mark group.
- This combined mark group is active.
- O This combined mark group is inactive.

For more information on combined mark groups, refer to the appropriate topic:

- "Adding Combined Mark Groups"
- "Editing Combined Mark Groups"
- "Inactivating Combined Mark Groups"

# **Adding Combined Mark Groups**

1. On the Combined Mark Group Maintenance screen, click Add Combined Mark Group.

The add/edit version of the screen displays.

| StudentInformation > Management > Sch | nool Administration > Marks Administration Menu > Combined Mark Groups |
|---------------------------------------|------------------------------------------------------------------------|
| Combined Mark Group                   | Maintenance                                                            |
| -                                     |                                                                        |
| From this screen, you can display, a  | dd, change and delete data pertaining to combined mark groups.         |
| Code:*                                |                                                                        |
| Name:*                                |                                                                        |
|                                       |                                                                        |
|                                       |                                                                        |
| Description:                          |                                                                        |
|                                       |                                                                        |
| Point Value:*                         |                                                                        |
| Is Active:                            |                                                                        |
|                                       |                                                                        |
| Save Save and New Cance               | 2                                                                      |

- 2. In the **Code** field, enter a code of up to 4 alphanumeric characters.
- 3. In the **Name** field, enter a name of up to 50 alphanumeric characters.
- 4. (Optional) In the **Description** field, enter a description of up to 200 alphanumeric characters.
- 5. In the **Point Value** field, enter a number between 0 and 10 (or click ▼ to increase/decrease the value by increments of .10) indicating the combined mark group's point value for GPA calculations.
- 6. (Optional) Deselect the **Is Active** checkbox to inactivate this combined mark group.
- 7. Click **Save**. Or, to add another combined mark group, click **Save and New**.

## **Editing Combined Mark Groups**

1. On the **Combined Mark Group Maintenance** screen, in the row of the combined mark group you wish to edit, click *<*.

The add/edit version of the screen displays.

2. Make any desired changes, and then click **Save**.

## **Inactivating Combined Mark Groups**

- 1. On the **Combined Mark Group Maintenance** screen, in the row of the combined mark group you wish to inactivate, click 🛍.
- 2. When a message displays asking if you are sure you want to inactivate the combined mark group, click **OK**.

A confirmation message displays, and the combined mark group no longer displays in the grid if the **Show Active Only** checkbox is selected.

Note: If the Show Active Only checkbox is deselected, the inactivated combined

mark group displays in the grid with  $\bigcirc$  in the **Active** column.

# **Combined Mark Maintenance**

Navigation: StudentInformation > Management > School Administration > Marks Administration Menu > Combined Marks

The **Combined Marks Maintenance** screen defines combined marks within a combined mark group. The **Combined Marks Maintenance** screen can be accessed only on the **Combined Mark Group Maintenance** screen.

On the **Combined Mark Group** screen, in the row of the combined mark group for which you want

to view combined marks, click Q.

|    |          |       |            | 0       | School Adminis             |             | s Administ | tratio | n Menu | ı > Cor | nbined | Mark G  |
|----|----------|-------|------------|---------|----------------------------|-------------|------------|--------|--------|---------|--------|---------|
|    |          |       |            |         | oup Main<br>ay, add, chang |             | lata perta | ainin  | g to c | ombin   | ed ma  | rk grou |
| Ad | d Cor    | nbine | d Mark Gro | pup     |                            |             |            |        |        |         |        |         |
|    |          |       | Code 🔺     | Name    | Description                | Point Value | Active     |        |        |         |        |         |
| Ŵ  | <b>#</b> | Q     | A's        | All A's |                            | 4.000000    | •          |        |        |         |        |         |
| 圃  | ۲        | ۹     | B's        | All B's |                            | 3.000000    | •          |        |        |         |        |         |
| Ŵ  | 1        | Q     | C's        | All C's |                            | 2.000000    | •          |        |        |         |        |         |
|    | Sho      | w Act | ive Only   | 1       |                            |             | 1          |        |        |         |        |         |

The Combined Marks Maintenance - [Combined Mark Group Name] screen displays.

| Stude                                | entinformati                                                                | ion > Managem | ent > School Administration > Marks Administration Menu > Combined Marks |  |  |  |  |  |
|--------------------------------------|-----------------------------------------------------------------------------|---------------|--------------------------------------------------------------------------|--|--|--|--|--|
| Combined Marks Maintenance - All B's |                                                                             |               |                                                                          |  |  |  |  |  |
| From                                 | From this screen, you can add and delete data pertaining to combined marks. |               |                                                                          |  |  |  |  |  |
|                                      |                                                                             |               |                                                                          |  |  |  |  |  |
| Mar                                  | Mark:* V Add Mark                                                           |               | Back to Mark Groups                                                      |  |  |  |  |  |
|                                      | Mark 🔺                                                                      | Mark Name     |                                                                          |  |  |  |  |  |
| 匬                                    | В                                                                           | В             |                                                                          |  |  |  |  |  |
| 匬                                    | B-                                                                          | B-            |                                                                          |  |  |  |  |  |
| 匬                                    | B+                                                                          | B+            |                                                                          |  |  |  |  |  |

Note: To sort by any column, click the column heading.

**Mark** – Select a mark from the drop-down list to add to the combined marks group. Then, click **Add Mark**.

Back to Mark Groups – Click to return to the Combined Mark Group Maintenance screen.

# **Course Difficulty Maintenance**

Navigation: StudentInformation > Management > School Administration > Scheduling Administration > Course Maintenance > Course Difficulty

The **Course Difficulty Maintenance** screen defines courses of elevated or remedial stature for marks reporting. A school building may award alternative mark points earned in certain courses based on the difficulty level of those courses.

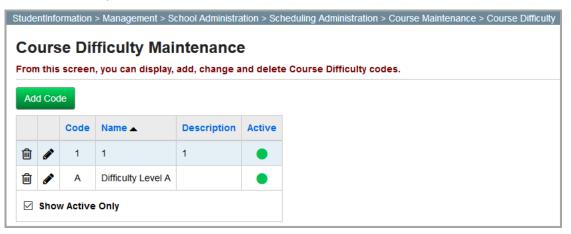

*Note:* To sort by any column, click the column heading.

Add Code - Click to add a new course difficulty.

Click to edit this course difficulty.

im - Click to inactivate this course difficulty.

- This course difficulty is active.
- O This course difficulty is inactive.

For more information on course difficulties, refer to the appropriate topic:

- "Adding Course Difficulties"
- "Editing Course Difficulties"
- "Inactivating Course Difficulties"

### **Adding Course Difficulties**

1. On the Course Difficulty Maintenance screen, click Add Code.

|                                                                                                    | StudentInformation > Management > School Administration > Scheduling Administration > Course Maintenance > Course Difficult |          |        |             |        |  |
|----------------------------------------------------------------------------------------------------|----------------------------------------------------------------------------------------------------|----------|--------|-------------|--------|--|
| Course Difficulty Maintenance<br>From this screen, you can display, add, change and delete Course Difficulty codes. |                                                                                                    |          |        |             |        |  |
|                                                                                                    |                                                                                                    |          |        |             |        |  |
| Au                                                                                                    |                                                                                                    |          |        |             |        |  |
|                                                                                                    |                                                                                                    | Code     | Name 🔺 | Description | Active |  |
| Ŵ                                                                                                    | ۶                                                                                                    | А        | А      | А           | •      |  |
| 匬                                                                                                    | ø                                                                                                    | в        | в      | В           | •      |  |
|                                                                                                    | Sho                                                                                                    | w Active | e Only |             |        |  |

The add/edit version of the screen displays.

| StudentInformation > Management > School Administration > Scheduling Administration > Course Maintenance > Course Difficulty |          |  |  |
|----------------------------------------------------------------------------------------------------|----------|--|--|
| Course Difficulty Maintenance                                                                                                |          |  |  |
| From this screen, you can display, add, change and delete Course Difficulty codes.                                           |          |  |  |
| Code:*                                                                                                    |          |  |  |
| Name:*                                                                                                    |          |  |  |
|                                                                                                    |          |  |  |
| Description:                                                                                                    |          |  |  |
|                                                                                                    |          |  |  |
| Is Active:                                                                                                    | <u>.</u> |  |  |
|                                                                                                    |          |  |  |
| Save Save and New Cancel                                                                                                    |          |  |  |

- 2. In the **Code** field, enter a code of up to 4 alphanumeric characters.
- 3. In the Name field, enter a name of up to 30 alphanumeric characters.
- 4. (Optional) In the **Description** field, enter a description of up to 200 alphanumeric characters.

Marks System Maintenance

- 5. (Optional) Deselect the Is Active checkbox to inactivate course difficulty.
- 6. Click **Save**. Or, to add another course difficulty, click **Save and New**.

# **Editing Course Difficulties**

 On the Course Difficulty Maintenance screen, in the row of the course difficulty you wish to edit, click *screen*.

The add/edit version of the screen displays.

2. Make any desired changes, and then click **Save**.

## **Inactivating Course Difficulties**

- 1. On the **Course Difficulty Maintenance** screen, in the row of the course difficulty you wish to inactivate, click 🛍.
- 2. When a confirmation displays asking if you want to inactivate the course difficulty, click **OK**.

The course difficulty is inactivated and no longer displays in the grid if the **Show Active Only** checkbox is selected.

*Note:* If the *Show Active Only* checkbox is deselected, the inactivated course difficulty displays in the grid with  $\bigcirc$  in the *Active* column.

# **Difficulty Point Scale Maintenance**

Navigation: StudentInformation > Management > School Administration > Marks Administration Menu > Difficulty Point Scale

The **Difficulty Point Scale Maintenance** screen defines alternative point values for individual marks in courses with defined course difficulties (see "*Course Difficulty Maintenance*").

| tudentInformation > Management > School Administration > Marks Administration Menu > Difficulty Point Scale |        |                     |            |                          |                |                          |  |
|----------------------------------------------------------------------------------------------------|--------|---------------------|------------|--------------------------|----------------|--------------------------|--|
| ron                                                                                                    | n this | screen, you can ma  | intain the | point values for each ma | ark designated | d by the difficulty leve |  |
| Ad                                                                                                    | d Poi  | nt Value            |            |                          | Print Volum    |                          |  |
|                                                                                                    |        | Level of Difficulty | Mark 🔺     | Combined Mark Group      | Point Value    |                          |  |
| -                                                                                                    |        | А                   | А          |                          | 4,300000       |                          |  |
| 圃                                                                                                    | ø      | A                   | ~          |                          | 4.300000       |                          |  |

Note: To sort by any column, click the column heading.

Add Point Value – Click to add a new difficulty point value.

Click to edit this difficulty point value.

— Click to delete this difficulty point value.

For more information on difficulty point values, refer to the following topics:

- "Adding Difficulty Point Values"
- "Editing Difficulty Point Values"
- "Deleting Difficulty Point Values"

## **Adding Difficulty Point Values**

1. On the **Difficulty Point Scale Maintenance** screen, click **Add Point Value**.

The add/edit version of the screen displays.

| StudentInformation > Management > School Administration > Marks Administration Menu > Difficulty Point Scale |  |  |  |
|----------------------------------------------------------------------------------------------------|--|--|--|
| Difficulty Point Scale Maintenance                                                                           |  |  |  |
| From this screen, you can maintain the point values for each mark designated by the difficulty level.        |  |  |  |
| Level of Difficulty:*                                                                                        |  |  |  |
|                                                                                                    |  |  |  |
| Point Value:*                                                                                                |  |  |  |
| Mark: v                                                                                                    |  |  |  |
| Combined Mark Group:                                                                                         |  |  |  |
|                                                                                                    |  |  |  |
| Save Save and New Cancel                                                                                     |  |  |  |

- 2. In the **Level of Difficulty** drop-down list, select the course difficulty to which this value pertains.
- 3. In the **Point Value** field, enter a number between 0 and 1,000 (or click ▼ to increase/decrease the value by increments of .5) indicating the desired point value.
- 4. (Optional) In the **Mark** drop-down list, select a mark with which to associate this difficulty point value.

*Note:* If you select a mark, do not select a combined mark group.

5. (Optional) In the **Combined Mark Group** drop-down list, select a combined mark group with which to associate this difficulty point value.

*Note:* If you select a combined mark group, do not select a mark.

6. Click **Save**. Or, to add another difficulty point value, click **Save and New**.

# **Editing Difficulty Point Values**

1. On the **Difficulty Point Scale Maintenance** screen, in the row of the difficulty point value you wish to edit, click *I*.

The add/edit version of the screen displays.

2. Make any desired changes, and then click Save.

# **Deleting Difficulty Point Values**

- 1. On the **Difficulty Point Scale Maintenance** screen, in the row of the difficulty point value you wish to delete, click 🔟.
- 2. When a confirmation displays asking if you want to inactivate the difficult point value, click **OK**.

A success message displays and the point difficulty value no longer displays in the grid.

# Add-On Level Codes Maintenance

#### Navigation: StudentInformation > Management > School Administration > Marks Administration Menu > Add-On Level Codes

The **Add-On Level Code Maintenance** screen defines add-on levels that determine if a student is awarded additional points to their final GPA for a specific course based on the mark they receive in that course.

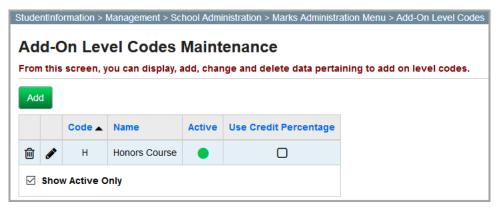

Note: To sort by any column, click the column heading.

- Add Click to add a new add-on level.
- Click to edit this add-on level.
- 🔟 Click to inactivate this add-on level.
- This add-on level is active.
- – This add-on level is inactive.

For more information on add-on values, refer to the appropriate topic:

- "Adding Add-On Levels"
- "Editing Add-On Levels"
- "Inactivating Add-On Levels"

### Adding Add-On Levels

1. On the Add-On Level Codes Maintenance screen, click Add.

The add/edit version of the screen displays.

| StudentInformation | > Management > School Administration > Marks Administration Menu > Add-On Level Codes |  |  |  |  |  |  |
|--------------------|---------------------------------------------------------------------------------------|--|--|--|--|--|--|
| Add-On Le          | vel Codes Maintenance                                                                 |  |  |  |  |  |  |
|                    | , you can display, add, change and delete data pertaining to add on level codes.      |  |  |  |  |  |  |
| From this screen   | , you can display, add, change and delete data pertaining to add on level codes.      |  |  |  |  |  |  |
| Code:*             |                                                                                       |  |  |  |  |  |  |
| Name:*             |                                                                                       |  |  |  |  |  |  |
| Is Active:         | $\overline{\checkmark}$                                                               |  |  |  |  |  |  |
| Use Credit Perce   | Use Credit Percentage:                                                                |  |  |  |  |  |  |
|                    |                                                                                       |  |  |  |  |  |  |
| Save               | and New Cancel                                                                        |  |  |  |  |  |  |

- 2. In the **Code** field, enter a code of up to 4 alphanumeric characters.
- 3. In the **Name** field, enter a name of up to 30 alphanumeric characters.
- 4. (Optional) Deselect the Is Active checkbox to inactivate this add-on level.
- 5. (Conditional) If this add-on level is to be used in the FNDLY Findlay Method GPA formula (see "FNDLY Findlay Method Formula"), select the Use Credit Percentage checkbox to indicate that the add-on point value should be multiplied with the credit percentage defined for the corresponding marking pattern rule.

# **Editing Add-On Levels**

1. On the **Add-On Level Codes Maintenance** screen, in the row of the add-on level you wish to edit, click *C*.

The add/edit version of the screen displays.

2. Make any desired changes, and then click **Save**.

### Inactivating Add-On Levels

- 1. On the **Add-On Level Codes Maintenance** screen, in the row of the add-on level you wish to inactivate, click 👜.
- 2. When a confirmation displays asking if you want to inactivate the add-on level, click **OK**.

The add-on level is inactivated and no longer displays in the grid if the **Show Active Only** checkbox is selected.

Note: If the Show Active Only checkbox is deselected, the inactivated add-on

level displays in the grid with  $\bigcirc$  in the **Active** column.

# Add-On GPA Maintenance

#### Navigation: StudentInformation > Management > School Administration > Marks Administration Menu > Add-On GPA

The **Add-On GPA Maintenance** screen defines add-on GPA values awarded for specified marks and/or awarded based on a student's grade level. You can assign add-on GPA values to individual marks or a combined mark group.

| ٩d  | d-C       | On GPA Mai        | nten     |                            |                         |                            |
|-----|-----------|-------------------|----------|----------------------------|-------------------------|----------------------------|
| Ado |           | screen, you can r | naintain | i the point values which a | ire added to the GPA ba | sed on Add On Levels and M |
|     |           | Add On Level 🔺    | Mark     | Combined Mark Group        | Student Grade Level     | Additional GPA Point Value |
| Ŵ   | <i>.</i>  | А                 | А        |                            |                         | 0.098700                   |
| ۵   | <b>\$</b> | А                 | В        |                            |                         | 0.125000                   |
| 圃   |           | А                 | С        |                            |                         | 0.102000                   |

Note: To sort by any column, click the column heading.

Add – Click to add a new add-on GPA.

Click to edit this add-on GPA.

— Click to delete this add-on GPA.

For more information on add-on GPAs, refer to the appropriate topic:

- "Adding Add-On GPAs"
- "Editing Add-On GPAs"
- "Deleting Add-On GPAs"

# Adding Add-On GPAs

1. On the Add-On GPA Maintenance screen, click Add.

The add/edit version of the screen displays.

| StudentInformation > Managem | ent > School Administration > Marks Administration Menu > Add-On GPA                  |
|------------------------------|---------------------------------------------------------------------------------------|
| Add-On GPA Mai               | ntenance                                                                              |
|                              | naintain the point values which are added to the GPA based on Add On Levels and Marks |
| Add On Level:*               | ~ ~                                                                                   |
| Mark                         | ~                                                                                     |
| Combined Mark Group:         | ~                                                                                     |
| Student Grade Level:         | ~ ·                                                                                   |
| Additional GPA Point Value:  | ŧ                                                                                     |
|                              |                                                                                       |
| Save Save and New            | Cancel                                                                                |

- In the Add-On Level drop-down list, select the add-on level to which this add-on GPA pertains (see "Add-On Level Codes Maintenance").
- 3. (Optional) In the **Mark** drop-down list, select a mark with which to associate this add-on GPA.

Note: If you select a mark, do not select a combined mark group.

4. (Optional) In the **Combined Mark Group** drop-down list, select a combined mark group with which to associate this add-on GPA.

*Note:* If you select a combined mark group, do not select a mark.

- 5. (Optional) In the **Student Grade Level** drop-down list, select a grade level to which the add-on GPA should be awarded.
- 6. In the **Additional GPA Point Value** field, enter a number between 0.000 and 10.000 that indicates the point value awarded for this add-on GPA.
- 7. Click Save. Or, to add another add-on GPA, click Save and New.

# **Editing Add-On GPAs**

1. On the Add-On GPA Maintenance screen, in the row of the add-on GPA you wish to edit, click *C*.

The add/edit version of the screen displays.

2. Make any desired changes, and then click **Save**.

# **Deleting Add-On GPAs**

- 1. On the **Add-On GPA Maintenance** screen, in the row of the add-on GPA you wish to delete, click 🛍 .
- When a confirmation displays asking if you want to delete the add-on GPA, click OK.
   A success message displays and the add-on GPA no longer displays in the grid.

# **Student Exception Credit**

### Navigation: StudentInformation > SIS > Student > Marks > Student Exception Credit

The **Student Exception Credit** screen lets you establish a credit exception for an individual student in a specific course section. The specified exception credit amount is applied as the attempted credit value for GPA calculation and reporting course history for the student.

**Note:** When you apply a student exception credit for a student in a course section that already has an course section exception credit specified, the student exception credit takes precedence over the course section exception credit. For more information about course section exception credits, see "Course Section Exception Credits."

| Stude | StudentInformation > SIS > Student > Marks > Student Exception Credit                                                  |               |             |         |                |               |                  |  |  |  |  |
|-------|----------------------------------------------------------------------------------------------------|---------------|-------------|---------|----------------|---------------|------------------|--|--|--|--|
| St    | Student Exception Credit                                                                                               |               |             |         |                |               |                  |  |  |  |  |
| Fror  | From this screen, you can display, add, change and delete data pertaining to a student's configured exception credits. |               |             |         |                |               |                  |  |  |  |  |
| Ad    | ld Exc                                                                                                    | eption Credit |             |         |                |               |                  |  |  |  |  |
|       |                                                                                                    |               |             |         |                |               |                  |  |  |  |  |
|       |                                                                                                    | Course Code 🔺 | Course Name | Section | Teacher        | Course Credit | Exception Credit |  |  |  |  |
| 匬     | <i>.</i>                                                                                                    | 275           | PAINTING    | 17      | Harrigan, Mark | 0.500000      | 0.250000         |  |  |  |  |

*Note:* To sort by any column, click the column heading.

Add Exception Credit – Click to add a new student exception credit.

Click to edit this student exception credit.

— Click to delete this student exception credit.

For more information on student exception credits, refer to the appropriate topic:

- "Adding Student Exception Credits"
- "Editing Student Exception Credits"
- "Deleting Student Exception Credits"

# **Adding Student Exception Credits**

1. On the Student Exception Credit screen, click Add Exception Credit.

The add/edit version of the screen displays.

| StudentInformation > SIS > Student > Marks > Student Exception Credit                                                 |  |  |  |  |  |  |  |
|----------------------------------------------------------------------------------------------------|--|--|--|--|--|--|--|
| Student Execution Credit                                                                                              |  |  |  |  |  |  |  |
| Student Exception Credit                                                                                              |  |  |  |  |  |  |  |
| From this screen, you can display, add, change and delete data pertaining to a student's configured exception credits |  |  |  |  |  |  |  |
| Course Section:*                                                                                                    |  |  |  |  |  |  |  |
| Course Credit:                                                                                                    |  |  |  |  |  |  |  |
| Teacher:                                                                                                    |  |  |  |  |  |  |  |
| Exception Credit:*                                                                                                    |  |  |  |  |  |  |  |
| Save Save and New Cancel                                                                                              |  |  |  |  |  |  |  |

2. In the **Course Section** drop-down list, select a course section. After you select a course section, the **Course Credit** and **Teacher** fields autopopulate with the default course credit for this course section and teacher assigned to this course section, respectively.

| StudentInformation > SIS > Student > Marks > Student Exception Credit                                                  |
|----------------------------------------------------------------------------------------------------|
| Student Exception Credit                                                                                               |
| From this screen, you can display, add, change and delete data pertaining to a student's configured exception credits. |
| Course Section:* PAINTING ~<br>Course Credit: 0.500000<br>Teacher: Harrigan, Mark<br>Exception Credit:* 0.250000       |
| Save Cancel                                                                                                    |

- 3. In the **Exception Credit** field, enter a number indicating the exception credit amount you wish to apply to this course section for this student.
- 4. Click Save.

# **Editing Student Exception Credits**

On the Student Exception Credit screen, in the row of the student exception credit you wish to edit, click *C*.

The add/edit version of the screen displays.

2. Make any desired changes, and then click **Save**.

# **Deleting Student Exception Credits**

- 1. On the **Student Exception Credit** screen, in the row of the student exception credit you wish to delete, click 👜.
- 2. When a confirmation displays asking if you want to delete the student exception credit, click **OK**.

A success message displays and the student exception credit no longer displays in the grid.

# **Teacher Menu**

#### Navigation: StudentInformation > Teacher Menu

On the **Teacher Menu** screen, teachers can access the **Course Section Mark Entry** and **Teacher Course List** screens where they can maintain course section mark entry and course section exception credits, respectively.

| StudentInformation > Teacher Menu            | I                      |  |  |  |  |
|----------------------------------------------|------------------------|--|--|--|--|
| Teacher Menu<br>Please make a menu selection |                        |  |  |  |  |
| Course Section Mark Entry Medications        |                        |  |  |  |  |
| Daily Attendance                             | Period Attendance      |  |  |  |  |
| Discipline Referral                          | Report Card Attendance |  |  |  |  |
| Discipline Referral List                     | Teacher Comments       |  |  |  |  |
| Homeroom Fee Collection                      | Teacher Course List    |  |  |  |  |
| Medical Alerts                               |                        |  |  |  |  |

For more information on course section exception credits and course section mark entry, see the *ProgressBook StudentInformation Teacher Menu Guide* or refer to the appropriate topic:

- "Course Section Exception Credits"
- "Course Section Mark Entry"

# **Course Section Exception Credits**

# Navigation: StudentInformation > Teacher Menu > Teacher Course List > Course Section Exception Credits

The **Course Section Exception Credits** screen lets teachers establish a credit exception for individual students in a specific course section or for all students in a specific course section. The specified exception credit amount is applied as the attempted credit value for GPA calculation and reporting course history for the student. You can access the **Course Section Exception Credits** screen on the **Teacher Course List** screen.

On the **Teacher Course List** screen, in the row of the course section for which you want to view course section exception credits, from the **Go to...** drop-down list, select **Exception Credits**.

| Teacher: Mary Smiles |                     |         |               |                |                                                                  |  |  |  |
|----------------------|---------------------|---------|---------------|----------------|------------------------------------------------------------------|--|--|--|
| Code                 | Name                | Section | Filling Count | Meeting        |                                                                  |  |  |  |
| ENG201               | AMERICAN LITERATURE | 21      | 14.00         | Block 1 - RM 1 | Go to                                                            |  |  |  |
| ENG401               | COMPOSITION         | 31      | 14.00         | Block 2 - RM 1 | Go to<br>- Course Section Mark Entry                             |  |  |  |
| ENG201               | AMERICAN LITERATURE | 22      | 14.00         | Block 5 - RM 1 | Course Section Mark Summary     Course Section Student Mark List |  |  |  |
| ENG401               | COMPOSITION         | 32      | 14.00         | Block 6 - RM 1 | - Exception Credits     - Medical Alert Class List               |  |  |  |

The Course Section Exception Credits screen displays.

| Course Sec<br>From this screen, y                                                                                                    | StudentInformation > Teacher Menu > Teacher Course List > Course Section Exception Credits         Course Section Exception Credits         From this screen, you can display and edit student and course exception credits.         Course Code       Course Name |                        |                  |                |  |  |  |  |
|----------------------------------------------------------------------------------------------------|----------------------------------------------------------------------------------------------------|------------------------|------------------|----------------|--|--|--|--|
| Course Code         Course Name         Course Section         Teacher         Course Credit           ENG201         AMERICAN LITERATURE         21         Smiles, Mary         1.000000 |                                                                                                    |                        |                  |                |  |  |  |  |
| Apply Exception Credit:                                                                                                    |                                                                                                    |                        |                  |                |  |  |  |  |
| Student Number                                                                                                    | Student                                                                                                    | Apply Exception Credit | Exception Credit | Applied Credit |  |  |  |  |
| 04304021                                                                                                    | Bush, Aidan                                                                                                    |                        |                  | 1.000000       |  |  |  |  |
| 04313021                                                                                                    | Curry, Lucius                                                                                                    |                        |                  | 1.000000       |  |  |  |  |
| 04307021                                                                                                    | Dawson, Primavera                                                                                                    |                        |                  | 1.000000       |  |  |  |  |
| 04310021                                                                                                    | Hardy, Christian                                                                                                    |                        |                  | 1.000000       |  |  |  |  |
| 04301021                                                                                                    | Haynes, Sharon                                                                                                    |                        |                  | 1.000000       |  |  |  |  |
| 04311021                                                                                                    | Love, Jett                                                                                                    |                        |                  | 1.000000       |  |  |  |  |
| 04305021                                                                                                    | Vaughn, Georgia                                                                                                    |                        |                  | 1.000000       |  |  |  |  |
| Save                                                                                                    | Save Cancel                                                                                                    |                        |                  |                |  |  |  |  |

*Note:* For more information on managing course section exception credits, see the ProgressBook StudentInformation Teacher Menu Guide.

# **Course Section Mark Entry**

#### Navigation: StudentInformation > Teacher Menu > Course Section Mark Entry

The **Course Section Mark Entry** screen lets teachers and any other authorized users enter and edit marks for students in a specific course section.

| StudentInformation > Teacher | Menu > Course Section Mark Entry                  |                                  |                    | 4                   | Find Students]    | [Go To] |
|------------------------------|---------------------------------------------------|----------------------------------|--------------------|---------------------|-------------------|---------|
| Course Section               | Mark Entry<br>orm mark entry for a course section |                                  |                    |                     |                   |         |
| Show Marks List              | Close Display Options                             | Show Bulk Update                 | Show Comments List | View Single Student |                   |         |
| Display Options - Marking    | Pattern: All Year                                 |                                  |                    |                     |                   |         |
| Marks                        |                                                   | Mark Comments                    |                    | Course Types        |                   |         |
| Qtr1                         | Qtr2                                              | General Mark                     |                    |                     |                   |         |
| EX1                          | AV1                                               |                                  |                    |                     |                   |         |
| Qtr3                         | ✓ Qtr4                                            |                                  |                    |                     |                   |         |
| ✓ EX2                        | ✓ AV2                                             |                                  |                    |                     |                   |         |
| FIN                          |                                                   |                                  |                    |                     |                   |         |
|                              |                                                   |                                  |                    |                     |                   |         |
|                              |                                                   | _                                |                    |                     |                   |         |
| View All Students 🔿 Vi       | iew Single Student                                |                                  |                    |                     | Apply and View Ma | Cancel  |
|                              |                                                   |                                  |                    |                     |                   |         |
| Teacher: Mary Smiles         | Section: ENG201 (AM LITERATURE                    | ) - 21 V Only sections in progre | 255                |                     |                   |         |

*Note:* For more information on managing course section mark entry, see the ProgressBook StudentInformation Teacher Menu Guide.

# **GPA Set Maintenance**

Navigation: StudentInformation > Management > School Administration > Course History Administration > GPA Sets

The **GPA Set Maintenance** screen lets you configure how your building calculates GPA and rank using GPA sets.

|   | udentInformation > Management > School Administration > Course History Administration > |       |                |                         |                        |  |  |  |
|---|-----------------------------------------------------------------------------------------|-------|----------------|-------------------------|------------------------|--|--|--|
|   |                                                                                         | A Set |                | ay, add, change and del | ete data pertaining to |  |  |  |
|   |                                                                                         |       | Name 🔺         | Modified                | Last Calculated        |  |  |  |
| Ŵ | ø                                                                                       | C     | 1st Quarter    | 1/25/2018 10:44:00 AM   | 1/28/2019 8:58:00 AM   |  |  |  |
| Ì | ø                                                                                       | C     | 2nd Quarter    | 1/25/2018 10:44:00 AM   | 1/31/2019 9:29:00 AM   |  |  |  |
| Ŵ | ø                                                                                       | C     | 3rd Quarter    | 1/25/2018 10:44:00 AM   |                        |  |  |  |
| Ŵ | ø                                                                                       | C     | 4th Quarter    | 1/25/2018 10:44:00 AM   |                        |  |  |  |
| Ŵ | ۶                                                                                       | C     | Cumulative GPA | 1/25/2018 10:44:00 AM   | 1/31/2019 9:30:00 AM   |  |  |  |

*Note:* To sort by any column, click the column heading.

Modified – Displays the date and time that this GPA set was last modified.

Last Calculated – Displays the date and time that this GPA set was last calculated on either the GPA Set Maintenance or Report Card Formatter (R700) screens (see "Report Card Formatter (R700)").

 $\mathcal{C}$  – Click to use this GPA set to recalculate GPAs based on the latest marks.

**Note:** Recalculating GPAs may take several minutes. You must refresh this screen or revisit it at a later time to view the updated data after the recalculation process is complete.

For more information on GPA sets, refer to the appropriate topic:

- "GPA Set Maintenance: General Tab"
- "GPA Set Maintenance: Calculations Tab"
- "GPA Set Maintenance: Rank Tab"

# **GPA Set Maintenance: General Tab**

Navigation: StudentInformation > Management > School Administration > Course History Administration > GPA Sets > General tab

| udentInformati                               | on > Manageme  | nt > School | Administration > Course History Administration > GPA Se |  |  |  |  |
|----------------------------------------------|----------------|-------------|---------------------------------------------------------|--|--|--|--|
| 2DA Sot                                      | Maintena       | nce         |                                                         |  |  |  |  |
|                                              |                |             | change and delete data partaining to CDA acts           |  |  |  |  |
| rom this scre                                | en, you can di | spiay, add, | change and delete data pertaining to GPA sets.          |  |  |  |  |
| General                                      | Calculations   | Rank        |                                                         |  |  |  |  |
| GPA Set:                                     |                |             | Next >                                                  |  |  |  |  |
| Code:* 1st Description: 1st Quarter GPA      |                |             |                                                         |  |  |  |  |
| Name: <sup>*</sup> 1st Q                     |                |             |                                                         |  |  |  |  |
|                                              |                |             | ress 2 🗌 Progress 3 🗌 Progress 4 🗌 Earned               |  |  |  |  |
|                                              | -              |             |                                                         |  |  |  |  |
| Not Used                                     | Progress       | 1 🗌 Progi   | ress 2 🗌 Progress 3 🗌 Progress 4 🗌 Earned               |  |  |  |  |
| Grade Level                                  | s:*            | _           |                                                         |  |  |  |  |
| 09 🗹 10                                      | ☑ 11 ☑ 12 [    |             | 13 🗌 23                                                 |  |  |  |  |
| Reporting Te                                 | erms:*         |             | Mark Type:*                                             |  |  |  |  |
| 1st 9 week in<br>GP2<br>2nd 9 week ir<br>EX1 | (← →           |             | Avg<br>Exam<br>Final<br>Interim                         |  |  |  |  |
| Ad-Hoc Mem                                   | bership:       |             |                                                         |  |  |  |  |
| Select an A                                  | Ad-Hoc Members | hip 🗸       |                                                         |  |  |  |  |
| Public And P                                 | rivate 🗌       |             |                                                         |  |  |  |  |

Code (required) – Enter a code of up to 4 alphanumeric characters.

Name (required) – Enter a name of up to 30 alphanumeric characters.

Marks System Maintenance

Description – Enter a description of up to 200 alphanumeric characters.

**Mark Credit Types** (required) – Select the checkbox beside each of the mark credit types you wish to include in this GPA set for GPA calculation in the current school year. (For more information on mark credit types, see *step 6* of *"Adding Marking Pattern Rules"*).

**Previous Years** – Select the checkbox beside each of the mark credit types you wish to include in this GPA set for GPA calculation from course history.

**Grade Levels** (required) – Select the checkbox beside each grade level you wish to include in this GPA set.

**Reporting Terms** (required) – In the dual listbox, in the left box, select the reporting terms you

wish to include in this GPA calculation for the current year, and then click  $\Rightarrow$  to move them to the box on the right. (You can hold down CTRL or SHIFT to make multiple selections and use any of the arrow icons to move students between the 2 boxes.) Only selected reporting terms with the appropriate mark credit types are included for the current year, even if you include reporting terms with mark credit types that are not selected.

Note: This field does not filter course history marks from previous years.

**Mark Type** (required) – In the dual listbox, in the left box, select the mark types you wish to include in this GPA set for GPA calculation in the current year, and then click  $\rightarrow$  to move them to the dual listbox on the right. (You can hold down CTRL or SHIFT to make multiple selections and use any of the arrow icons to move students between the 2 boxes.) Only marks of the selected mark types with the appropriate mark credit type are included for the current year, even if you include mark types for mark credit types that are not selected.

Note: This field does not filter course history marks from previous years.

**Note: Mark Credit Types**, **Reporting Terms**, and **Mark Type** are filters for marks in only the current school year. Only marks that are one of the selected mark types, with a selected mark credit type, and in a selected reporting term are included in GPA calculation. Make sure you select mark credit types, reporting terms, and mark types that can be used together—otherwise you receive an error for GPA calculations.

**Ad-Hoc Membership** – Select an ad hoc membership from the drop-down list to include only the students in that ad hoc membership in this GPA set.

**Note:** Select the **Public And Private** checkbox to view memberships created by other users in the **Ad-Hoc Membership** drop-down list.

Next > – Click to view the GPA Set Maintenance screen Calculations tab.

# **GPA Set Maintenance: Calculations Tab**

Navigation: StudentInformation > Management > School Administration > Course History Administration > GPA Sets > Calculations tab

| udentInformat | tion > Manageme  | nt > School Administration > Course History Administration > GPA S |
|---------------|------------------|--------------------------------------------------------------------|
|               | Maintena         | 200                                                                |
|               |                  |                                                                    |
| rom this scr  | een, you can dis | play, add, change and delete data pertaining to GPA sets.          |
| General       | Calculations     | Rank                                                               |
| < Back        |                  | Next >                                                             |
| Formula:*     |                  | ~                                                                  |
| Precision:*   | 3                |                                                                    |
| Include Oth   | er Schools:      |                                                                    |
| Use Man       | ual Course Hist  | ory Mark Credit Detail                                             |
| ~             | ual Course Hist  | ory Course Credit                                                  |

< Back – Click to view the GPA Set Maintenance screen General tab.

Next > – Click to view the GPA Set Maintenance screen Rank tab.

**Formula** (required) – Select a formula from the drop-down list. The available options are determined the **Marks** type (**Alpha** or **Numeric**) selected on the **StudentInformation Options** screen. Selecting certain formulas displays additional options on this tab.

**GPA Set Formulas for Alpha Schools** 

| StudentInforma | ation > Management > School Administration > Course History Administration | > GPA S |
|----------------|----------------------------------------------------------------------------|---------|
|                | t Maintananaa                                                              |         |
| GPA Sei        | t Maintenance                                                              |         |
| From this scr  | reen, you can display, add, change and delete data pertaining to GPA       | sets.   |
| General        | Calculations Rank                                                          |         |
| < Back         | Next >                                                                     |         |
| Formula:*      |                                                                            |         |
| Precision:*    | SDST SDA hu Gunna Gunna                                                    |         |
| Include Oth    | CRCT - GPA by Course Count<br>FNDLY - Findlay Method                       |         |
|                | HAHS - Hamilton Method                                                     |         |
| 🔿 Use Ma       | HNRS - Honors GPA                                                          |         |
|                | JKSN - Jackson Method                                                      |         |
|                | MTV - Mt Vernon Method                                                     |         |
|                | QP - Quality Points                                                        |         |
|                | STDA - Standard GPA Calculation (Alpha)                                    |         |
|                | WAPK - Wapak Method                                                        |         |

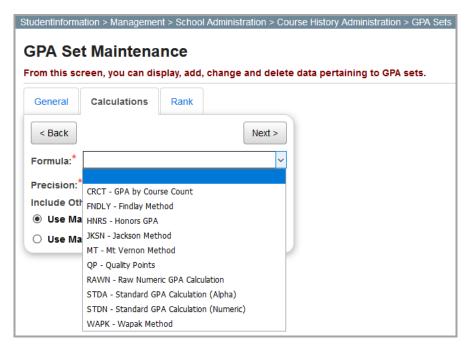

#### **GPA Set Formulas for Numeric Schools**

For more information on GPA calculation formulas, refer to the appropriate topic:

- "CRCT GPA by Course Count Formula"
- "STDA Standard GPA Calculation (Alpha) Formula"
- "RAWN Raw Numeric GPA Calculation Formula"
- "STDN Standard GPA Calculation (Numeric) Formula"
- "FNDLY Findlay Method Formula"
- "HNRS Honors GPA Formula"
- "JKSN Jackson Method Formula"
- "MTV Mount Vernon Method Formula"
- "QP Quality Points Formula"
- "WAPK Wapak Method Formula"

# **CRCT - GPA by Course Count Formula**

1 1 0

The **CRCT** - **GPA** by **Course Count** formula includes any course with the **Include in GPA** checkbox selected and any mark in those courses with the **Is Included in GPA** checkbox selected in the GPA calculation. Since this calculation method does not include credit values, it is an ideal calculation method for elementary and middle schools that do not assign credit values to their courses.

A > 1 / · /

1 1 0

D)

#### **CRCT GPA Calculation**

| $\frac{\text{(points awarded for course A)} + (\text{points awarded for course B)} + \dots}{\text{total number of courses}}$ |                                                                                                    |  |  |  |
|----------------------------------------------------------------------------------------------------|----------------------------------------------------------------------------------------------------|--|--|--|
| GPA Set Maintena                                                                                                    | ent > School Administration > Course History Administration > GPA Sets<br>ANCE<br>isplay, add, change and delete data pertaining to GPA sets. |  |  |  |
| General Calculations                                                                                                    | Rank                                                                                                    |  |  |  |
| < Back                                                                                                    | Next >                                                                                                    |  |  |  |
| Formula:*                                                                                                    | CRCT - GPA by Course Count                                                                                                    |  |  |  |
| Precision:*                                                                                                    | 3                                                                                                    |  |  |  |
| Missing Marks Handling:*                                                                                                    | ~                                                                                                    |  |  |  |
| Use Difficulty Points:                                                                                                    |                                                                                                    |  |  |  |
| Include Other Schools:                                                                                                    |                                                                                                    |  |  |  |
| Use Add-on Points:                                                                                                    |                                                                                                    |  |  |  |
| Use Period Weighting:<br>Ignore Dropped Course Se                                                                            | ections:                                                                                                    |  |  |  |
| Mark Types Multipliers                                                                                                    |                                                                                                    |  |  |  |

< Back – Click to display the GPA Set Maintenance screen General tab.

Next > – Click to display the GPA Set Maintenance screen Rank tab.

Formula – Select CRCT - GPA by Course Count from the drop-down list.

**Precision** (required) – Enter a number between 1 and 5 in the field (or click  $\overline{\bullet}$  to increase/decrease the value by increments of 1) indicating the number of decimal places to be used in GPA calculation.

**Missing Marks Handling** (required) – Select one of the following options from the drop-down list indicating how missing marks are handled in GPA calculation for this GPA set:

- Ignore Mark Excludes missing marks from GPA calculation for the affected student.
- **Ignore Student** Excludes any student with a missing mark from GPA and rank calculations.
- **Use 0** Includes the missing mark with a point value of 0. Only marks associated with one of the following 3 circumstances are included:
  - a. Automatic marks **Calculation Date** has passed (see "Automatic Mark Calculation Dates")
  - b. Course term has passed

Marks System Maintenance

c. Reporting term has passed

**Use Difficulty Points** – Select this checkbox to use course difficulties when adjusting grade points (see *"Difficulty Point Scale Maintenance"* and *"Course Difficulty Maintenance"*).

**Include Other Schools** – Select this checkbox to include courses taken at different schools within the same district in GPA calculations reported on student transcripts.

**Use Add-on Points** – Select this checkbox to use add-on points when adjusting grade points (see *"Add-On Level Codes Maintenance"*).

**Use Period Weighting** – Select this checkbox if the points earned for a mark in a reporting term should be multiplied by the maximum number of calendar periods in which the course section meets on any day in the finalized schedule. This weighted value is included in the numerator for GPA calculations, and the mark count for the individual course section used in the denominator remains 1.

**Ignore Dropped Course Sections** – Select this checkbox to include marks and credit for a course section in GPA calculations only if the student has completed the course section or is presently enrolled in the course section.

**Multipliers** – Enter a number between 0 to 10 in the field (or click  $\bigcirc$  to increase/decrease the value by increments of 1) indicating the value by which to multiply both the point value for the mark earned as well as the value to be included in the denominator (i.e., 1x[specified value]). For example, if a school building configures exam type marks as one-half (0.5) the value of other marks, the multiplier value should be set to 0.5.

### STDA - Standard GPA Calculation (Alpha) Formula

The **STDA - Standard GPA Calculation (Alpha)** formula uses full or partial (prorated) credit to calculate GPA and is usable by any school building that uses credit values. This formula yields GPAs on a 4.00 scale and uses a mark's standard point value instead of its numeric value. You can also select this formula to calculate whether a student has met the **GPA** optional requirement for the class of 2020 (for more information, see the *StudentInformation Graduation Points Guide*).

#### **STDA GPA Calculation**

 $\frac{(\text{course A mark} \times \text{course A attempted credit}) + (\text{course B mark} \times \text{course B attempted credit}) + (\text{course C}...) + ...}{(\text{course A attempted credit}) + (\text{course B attempted credit}) + (\text{course C}...) + ...}$ 

| StudentInformation > Management > School Adn                                                                                                   | ninistration > Course History Administration > GPA Sets |  |  |  |  |
|----------------------------------------------------------------------------------------------------|---------------------------------------------------------|--|--|--|--|
| GPA Set Maintenance                                                                                                    |                                                         |  |  |  |  |
| From this screen, you can display, add, chan                                                                                                   | ge and delete data pertaining to GPA sets.              |  |  |  |  |
| General Calculations Rank                                                                                                    |                                                         |  |  |  |  |
| < Back                                                                                                    | Next >                                                  |  |  |  |  |
| Formula:* STDA - Standar                                                                                                    | d GPA Calculation (Alpha) ▼                             |  |  |  |  |
| Precision:* 3                                                                                                    |                                                         |  |  |  |  |
| Missing Marks Handling:*                                                                                                    | •                                                       |  |  |  |  |
| Use Difficulty Points:<br>Include Other Schools:<br>Use Add-on Points:<br>Use Prorated Credit:<br>Use Class of 2020 Graduation Option for GPA: |                                                         |  |  |  |  |
| Use Manual Course History Mark Credit Detail                                                                                                   |                                                         |  |  |  |  |
| Use Manual Course History Course Credit                                                                                                    |                                                         |  |  |  |  |
| Ignore Dropped Course Sections:                                                                                                    |                                                         |  |  |  |  |

< Back – Click to view the GPA Set Maintenance screen General tab.

Next > – Click to view the GPA Set Maintenance screen Rank tab.

**Precision** (required) – Enter a number between 1 and 5 in the field (or click  $\bigcirc$  to increase/decrease the value by increments of 1) indicating the number of decimal places to be used for GPA calculation.

**Missing Marks Handling** (required) – Select one of the following options from the drop-down list indicating how missing marks are handled in GPA calculation for this GPA set:

- Ignore Mark Excludes missing marks from GPA calculation for the affected student.
- **Ignore Student** Excludes any student with a missing mark from GPA and rank calculations.
- **Use 0** Includes the missing mark with a point value of 0. Only marks associated with one of the following 3 circumstances are included:
  - a. Automatic marks **Calculation Date** has passed (see *"Automatic Mark Calculation Dates"*)
  - b. Course term has passed
  - c. Reporting term has passed

**Use Difficulty Points** – Select this checkbox to use course difficulties when adjusting grade points (see "*Difficulty Point Scale Maintenance*" and "*Course Difficulty Maintenance*").

**Include Other Schools** – Select this checkbox to include courses taken at different schools within the same district in GPA calculations reported on student transcripts.

**Use Add-on Points** – Select this checkbox to use add-on points when adjusting grade points (see *"Add-On Level Codes Maintenance"*).

**Use Prorated Credit** – Select this checkbox to apply prorated credits based on the mark credit ratio or percentage configured for the associated marking pattern rule.

**Note:** If you use a percentage, the numeric mark value is multiplied by the credit percentage for a resulting point value. If you use a ratio, the mark is divided by the ratio. For instance, if a trimester school had a ratio of 1:3, it would use one third of the credit value, multiplied by the numeric value of the mark, for one third of the mark to be included in the calculation. Total prorated credits are used as the divisor in the calculation.

**Note:** Prorated credit should be used only when granting credit prior to a final mark, and is equivalent to the **Divided by Terms** qualifier in StudentInformation. If you want to duplicate previous STDP and NUMP calculations, use the STDA or STDN formulas and select the **Use Prorated Credit** checkbox. If you want to duplicate previous STDF and NUMF calculations, use the STDA or STDN formulas and do not select this checkbox.

**Use Class of 2020 Graduation Option for GPA** – Select this checkbox only if you are creating a GPA set specifically to calculate GPA totals based on the **GPA** optional pathway requirements for the class of 2020 (for more information and recommended configuration for this GPA set, see the *StudentInformation Graduation Points Guide*).

**Use Manual Course History Mark Credit Detail** – Select this radio button if you want the attempted credit value on the **Manually Entered Course** screen **Students** tab to be used for manually entered courses in GPA calculation.

**Note:** This option is available only when the **Use Prorated Credit** checkbox is not selected.

**Use Manual Course History Course Credit** – Select this radio button to use the attempted credit value on the **Manually Entered Course** screen **Course Details** tab for manually entered courses in GPA calculation.

**Note:** This option is available only when the **Use Prorated Credit** checkbox is not selected.

**Ignore Dropped Course Sections** – Select this checkbox to include marks and credit for a course section in GPA calculation only if the student has completed the course section or is presently enrolled in the course section.

# **RAWN - Raw Numeric GPA Calculation Formula**

The **RAWN - Raw Numeric GPA Calculation** formula uses a mark's numeric value instead of its standard point value for GPA calculation. Any alpha marks are excluded. Instead of using the credit ratio or credit percentage, this formula uses 100% of the credit value for every mark included. For instance, if you are including 2 reporting term marks for the same course in the calculation, the full credit is used for each of those marks. Each numeric mark is multiplied by the credit amount, and then the resulting points are totaled for all courses and divided by the total number of credits for all courses included to find the resulting GPA.

#### **RAWN GPA Calculation**

 $\frac{(\text{course A mark} \times \text{course A total credit}) + (\text{course B mark} \times \text{course B total credit}) + (\text{course C...}) + ...}{(\text{course A total credit}) + (\text{course B total credit}) + (\text{course C...}) + ...}$ 

| tudentInformation > Management > School Administration > Course History Administration > GPA Set |                                 |                      |                                         |  |
|--------------------------------------------------------------------------------------------------|---------------------------------|----------------------|-----------------------------------------|--|
| GPA Se                                                                                           | t Maintena                      | nce                  |                                         |  |
| From this sc                                                                                     | reen, you can dis               | splay, add, change a | and delete data pertaining to GPA sets. |  |
| General                                                                                          | Calculations                    | Rank                 |                                         |  |
| < Back                                                                                           |                                 |                      | Next >                                  |  |
| Formula:*                                                                                        | [                               | RAWN - Raw Numeric   | c GPA Calculation ~                     |  |
| Precision:                                                                                       | •                               | 3                    |                                         |  |
| Missing Ma                                                                                       | arks Handling:*                 | ~                    |                                         |  |
|                                                                                                  | her Schools:<br>pped Course Sec | ctions: 🗌            |                                         |  |
| Ignore Dro                                                                                       | pped Course Sec                 | ctions: 🗌            |                                         |  |

< Back – Click to display the GPA Set Maintenance screen General tab.

**Next >** – Click to display the **GPA Set Maintenance** screen **Rank** tab.

**Precision** (required) – Enter a number between 1 and 5 in the field (or click  $\checkmark$  to increase/decrease the value by increments of 1) indicating the number of decimal places to be used for GPA calculation.

**Missing Marks Handling** (required) – In the drop-down list, select how missing marks are handled in GPA calculation for this GPA set:

- Ignore Mark Excludes missing marks from GPA calculation for the affected student.
- **Ignore Student** Excludes any student with a missing mark from GPA and rank calculations.
- Use 0 Includes the missing mark with a point value of 0. Only marks associated with one of the following 3 circumstances are included:
  - a. Automatic marks **Calculation Date** has passed (see *"Automatic Mark Calculation Dates"*)
  - b. Course term has passed
  - c. Reporting term has passed

**Include Other Schools** – Select this checkbox to include courses taken at different schools within the same district in the GPA calculations reported on student transcripts.

**Ignore Dropped Course Sections** – Select this checkbox to include marks and credit for a course section in GPA calculation only if the student has completed the course section or is presently enrolled in the course section.

### STDN - Standard GPA Calculation (Numeric) Formula

The **STDN Standard GPA Calculation (Numeric)** formula uses full or partial (prorated) credit to calculate GPA and is usable by any school building that uses credit values. This formula yields GPAs on a 100 point scale and uses a mark's numeric value instead of its standard point value.

#### **STDN (Numeric) GPA Calculation**

| (points awarded for course A $\times$ course A attempted credit) + (points awarded for course B $\times$ course B attempted credit) + |  |  |  |  |
|----------------------------------------------------------------------------------------------------|--|--|--|--|
| (course A attempted credit) + (course B attempted credit) + (course C attempted credit) +                                             |  |  |  |  |

|                                                                                                | ance                                                       |  |
|------------------------------------------------------------------------------------------------|------------------------------------------------------------|--|
| rom this screen, you can disp                                                                  | splay, add, change and delete data pertaining to GPA sets. |  |
| General Calculations                                                                           | Rank                                                       |  |
| < Back                                                                                         | Next >                                                     |  |
| Formula:*                                                                                      | STDN - Standard GPA Calculation (Numeric) V                |  |
| Precision:*                                                                                    | 3 🖨                                                        |  |
| Missing Marks Handling:*                                                                       | Ignore Mark 🔻                                              |  |
| Use Difficulty Points:<br>Include Other Schools:<br>Use Add-on Points:<br>Use Prorated Credit: |                                                            |  |
| Use Manual Course Histo                                                                        | ory Mark Credit Detail                                     |  |
| Use Manual Course Histo                                                                        |                                                            |  |

- < Back Click to display the GPA Set Maintenance screen General tab.
- Next > Click to display the GPA Set Maintenance screen Rank tab.

**Precision** (required) – Enter a number between 1 and 5 in the field (or click  $\checkmark$  to increase/decrease the value by increments of 1) indicating the number of decimal places to be used for GPA calculation.

**Missing Marks Handling** (required) – In the drop-down list, select how missing marks are handled in GPA calculation for this GPA set:

- Ignore Mark Excludes missing marks from GPA calculation for the affected student.
- **Ignore Student** Excludes any student with a missing mark from GPA and rank calculations.
- **Use 0** Includes the missing mark with a point value of 0. Only marks associated with one of the following 3 circumstances are included:
  - a. Automatic marks **Calculation Date** has passed (see "Automatic Mark Calculation Dates")
  - b. Course term has passed
  - c. Reporting term has passed

**Use Difficulty Points** – Select this checkbox to use this method of adjusting grade points (see *"Difficulty Point Scale Maintenance"* and *"Course Difficulty Maintenance"*).

**Include Other Schools** – Select this checkbox to include courses taken at different schools within the same district in the GPA calculations reported on student transcripts.

**Use Add-on Points** – Select this checkbox to use this method of adjusting grade points (see *"Add-On Level Codes Maintenance"*).

**Use Prorated Credit** – Select this checkbox to apply prorated credits based on the mark credit ratio or percentage configured for the associated marking pattern rule.

**Note:** If you use a percentage, the numeric mark value is multiplied by the credit percentage for a resulting point value. If you use a ratio, the mark is divided by the ratio. For instance, if a trimester school had a ratio of 1:3, it would use one third of the credit value, multiplied by the numeric value of the mark, for one third of the mark to be included in the calculation. Total prorated credits are used as the divisor in the calculation.

**Note:** Prorated credit should be used only when granting credit prior to a final mark, and is equivalent to the **Divided by Terms** qualifier in StudentInformation. If you want to duplicate previous STDP and NUMP calculations, use the STDA or STDN formulas and select the **Use Prorated Credit** checkbox. If you want to duplicate previous STDF and NUMF calculations, use the STDA or STDN formulas and do not select this checkbox.

**Use Manual Course History Mark Credit Detail** – Select this radio button if you want the attempted credit value on the **Manually Entered Course** screen **Students** tab to be used for manually entered courses in GPA calculation.

**Note:** This option is available only when the **Use Prorated Credit** checkbox is not selected.

**Use Manual Course History Course Credit** – Select this radio button if you want the attempted credit value on the **Manually Entered Course** screen **Course Details** tab to be used for manually entered courses in GPA calculation.

**Note:** This option is available only when the **Use Prorated Credit** checkbox is not selected.

**Ignore Dropped Course Sections** – Select this checkbox to include marks and credit for a course section in GPA calculation only if the student has completed the course section or is presently enrolled in the course section.

# **FNDLY - Findlay Method Formula**

The **FNDLY** - **Findlay Method** formula was created for Findlay High School (NOACSC) but is usable by any school building. The formula rewards students enrolled in Honors-level courses by adding points to the ranking value of those courses. Students receive a specified number of add-on points to their GPA relative to the mark they receive in the course. Students can also earn

Marks System Maintenance

additional add-on points based on the number of credits earned in excess of a specified number of credits (**Honors Base Credit Value**). The excess credits are divided by a specified value (**Honors Credit Divisor**) to determine the final number of add-on points.

**Note:** Make sure you configure add-on levels for the current school year and all prior school years (see "Add-On Level Codes Maintenance" and "Add-On GPA Maintenance").

**Note:** For each applicable Honors course, on the **Manually Entered Course** screen and the **Courses** screen **Mark** tab, the **Is Honors** checkbox should be selected and a **GPA Add-on Level** should be selected from the drop-down list.

#### **FNDLY Method GPA Calculation**

Semester GPA is calculated using the STDA formula. If the student completed any Honors courses during the semester, they receive the specified number of add-on points (based on their mark) for each course.

```
\frac{(\text{course A mark} \times \text{course A attempted credit}) + (\text{course B mark} \times \text{course B attempted credit}) + ...}{(\text{course A attempted credit}) + (\text{course B attempted credit}) + ...} + (\text{add-on point value})
```

To calculate final GPA, the STDA formula is used a second time. If the student completed at least one Honors course, regardless of their grade in that course, they receive another add-on value based on the number of credits that exceeds the **Honors Base Credit Value** divided by the **Honors Credit Divisor**.

| StudentInformation > Management > School Administration > Course History Administration > GPA Sets            |  |  |  |  |  |
|----------------------------------------------------------------------------------------------------|--|--|--|--|--|
| GPA Set Maintenance<br>From this screen, you can display, add, change and delete data pertaining to GPA sets. |  |  |  |  |  |
|                                                                                                    |  |  |  |  |  |
| General Calculations Rank                                                                                     |  |  |  |  |  |
| < Back Next >                                                                                                 |  |  |  |  |  |
| Formula:* FNDLY - Findlay Method ~                                                                            |  |  |  |  |  |
| Precision:*                                                                                                   |  |  |  |  |  |
| Missing Marks Handling:* 🛛 🗸                                                                                  |  |  |  |  |  |
| Use Difficulty Points:                                                                                        |  |  |  |  |  |
| Include Other Schools:                                                                                        |  |  |  |  |  |
| Use Add-on Points:                                                                                            |  |  |  |  |  |
| Use Prorated Credit:                                                                                          |  |  |  |  |  |
| Use Manual Course History Mark Credit Detail                                                                  |  |  |  |  |  |
| O Use Manual Course History Course Credit                                                                     |  |  |  |  |  |
| Ignore Dropped Course Sections:                                                                               |  |  |  |  |  |
| Honors Base Credit Value 20                                                                                   |  |  |  |  |  |
| Honors Credit Divisor 40                                                                                      |  |  |  |  |  |

- < Back Click to display the GPA Set Maintenance screen General tab.
- **Next >** Click to display the **GPA Set Maintenance** screen **Rank** tab.

**Precision** (required) – Enter a number between 1 and 5 in the field (or click  $\checkmark$  to increase/decrease the value by increments of 1) indicating the number of decimal places to be used for GPA calculation.

**Missing Marks Handling** (required) – In the drop-down list, select how missing marks are handled in GPA calculation for this GPA set:

- Ignore Mark Excludes missing marks from GPA calculation for the affected student.
- **Ignore Student** Excludes any student with a missing mark from GPA and rank calculations.
- **Use 0** Includes the missing mark with a point value of 0. Only marks associated with one of the following 3 circumstances are included:
  - a. Automatic marks **Calculation Date** has passed (see *"Automatic Mark Calculation Dates"*)
  - b. Course term has passed
  - c. Reporting term has passed

**Use Difficulty Points** – Select this checkbox to use this method of adjusting grade points (see *"Difficulty Point Scale Maintenance"* and *"Course Difficulty Maintenance"*).

**Include Other Schools** – Select this checkbox to include courses taken at different schools within the same district in the GPA calculations reported on student transcripts.

**Use Add-on Points** – Select this checkbox to use this method of adjusting grade points (see *"Add-On Level Codes Maintenance"*).

**Use Prorated Credit** – Select this checkbox to apply prorated credits based on the mark credit ratio or percentage configured for the associated marking pattern rule.

**Note:** If you use a percentage, the numeric mark value is multiplied by the credit percentage for a resulting point value. If you use a ratio, the mark is divided by the ratio. For instance, if a trimester school had a ratio of 1:3, it would use one third of the credit value, multiplied by the numeric value of the mark, for one third of the mark to be included in the calculation. Total prorated credits are used as the divisor in the calculation.

**Note:** Prorated credit should be used only when granting credit prior to a final mark, and is equivalent to the **Divided by Terms** qualifier in StudentInformation. If you want to duplicate previous STDP and NUMP calculations, use the STDA or STDN formulas and select the **Use Prorated Credit** checkbox. If you want to duplicate previous STDF and NUMF calculations, use the STDA or STDN formulas and do not select this checkbox.

**Use Manual Course History Mark Credit Detail** – Select this radio button if you want the attempted credit value on the **Manually Entered Course** screen **Students** tab to be used for manually entered courses in GPA calculation.

**Note:** This option is available only when the **Use Prorated Credit** checkbox is not selected.

**Use Manual Course History Course Credit** – Select this radio button if you want the attempted credit value on the **Manually Entered Course** screen **Course Details** tab to be used for manually entered courses in GPA calculation.

**Note:** This option is available only when the **Use Prorated Credit** checkbox is not selected.

**Ignore Dropped Course Sections** – Select this checkbox to include marks and credit for a course section in GPA calculation only if the student has completed the course section or is presently enrolled in the course section.

**Honors Base Credit Value** – Enter a number in the field between 1 and 100 (or click to increase/decrease the value by increments of 1) indicating the number of credits the student must exceed (if they have completed at least one Honors course) to qualify for receiving a specified number of add-on points to their GPA in final GPA calculations.

**Honors Credit Divisor** – Enter a number in the field between 1 and 100 (or click to increase/decrease the value by increments of 1) indicating the number divided into the number of credits exceeding the **Honors Base Credit Value** to calculate the number of add-on points added to the student's GPA in final GPA calculations.

**Note:** For example, if the **Honors Base Credit Value** = 20, the **Honors Credit Divisor** = 40, and the student earned 29 credits (in at least one Honors course), the student would receive .225 add-on points  $(\frac{(29-20)}{40})$ .

### **HNRS - Honors GPA Formula**

The **HNRS** - Honors GPA formula is used by school districts that work with the LACA ITC. This formula was designed to compensate for the inequity that exists in districts that offer Advanced Placement or Honors courses where students can earn higher than normal points for the grade they receive. These Honors courses (denoted by selecting the **Is Honors Course** checkbox on the **Courses** screen **Marks** tab) are averaged separately from non-Honors courses.

**Note:** Make sure you configure difficult point scales for the current school year and all prior school years (see "Difficulty Point Scale Maintenance"). Difficulty point scales must be linked to all course history on the **Manually Entered Course** screen and a mass update must be performed.

**Note:** When you select **HNRS - Honors GPA** from the **Formula** drop-down list, make sure you configure the weighting factor on the **Honor GPA Grade Level Weighting Factor** screen (see "Honor GPA Grade Level Weighting Factor"). The weighting factor is the minimum number of credits (by grade level) a student should earn.

#### **HNRS GPA Calculation**

| (weighing factor × STDA GPA w/o Honors courses)      | ) + | [sum of | each Honors | credit > | < each Honors | point awarded) |
|------------------------------------------------------|-----|---------|-------------|----------|---------------|----------------|
| (weighing factor) + (total number of Honors credits) |     |         |             |          |               |                |

| StudentInformation > Management > School Administration > Course History Administration > GPA Sets |                                                             |  |  |  |  |
|----------------------------------------------------------------------------------------------------|-------------------------------------------------------------|--|--|--|--|
| GPA Set Maintenance                                                                                |                                                             |  |  |  |  |
|                                                                                                    |                                                             |  |  |  |  |
| From this screen, you can di                                                                       | isplay, add, change and delete data pertaining to GPA sets. |  |  |  |  |
| General Calculations                                                                               | Rank                                                        |  |  |  |  |
| < Back                                                                                             | Next >                                                      |  |  |  |  |
| Formula:*                                                                                          | HNRS - Honors GPA ~                                         |  |  |  |  |
| Precision:*                                                                                        | 3                                                           |  |  |  |  |
| Missing Marks Handling:*                                                                           | ~                                                           |  |  |  |  |
| Use Difficulty Points:                                                                             |                                                             |  |  |  |  |
| Include Other Schools:<br>Use Add-on Points:                                                       |                                                             |  |  |  |  |
| Use Prorated Credit:                                                                               |                                                             |  |  |  |  |
| Use Manual Course History Mark Credit Detail                                                       |                                                             |  |  |  |  |
| O Use Manual Course History Course Credit                                                          |                                                             |  |  |  |  |
| Ignore Dropped Course Se                                                                           | ections:                                                    |  |  |  |  |
| l                                                                                                  | Configure Honor GPA Weighting Factor                        |  |  |  |  |

< Back – Click to display the GPA Set Maintenance screen General tab.

Next > – Click to display the GPA Set Maintenance screen Rank tab.

**Configure Honor GPA Weighting Factor** – Click to display the **Honor GPA Weighting Factor** screen where you can configure the weighting factor for each grade level (see *"Honor GPA Grade Level Weighting Factor"*).

**Precision** (required) – Enter a number between 1 and 5 in the field (or click  $\overline{\bullet}$  to increase/decrease the value by increments of 1) indicating the number of decimal places to be used for GPA calculation.

**Missing Marks Handling** (required) – In the drop-down list, select how missing marks are handled in GPA calculation for this GPA set:

- Ignore Mark Excludes missing marks from GPA calculation for the affected student.
- **Ignore Student** Excludes any student with a missing mark from GPA and rank calculations.
- **Use 0** Includes the missing mark with a point value of 0. Only marks associated with one of the following 3 circumstances are included:
  - a. Automatic marks **Calculation Date** has passed (see *"Automatic Mark Calculation Dates"*)
  - b. Course term has passed
  - c. Reporting term has passed

**Use Difficulty Points** – Select this checkbox to use this method of adjusting grade points (see *"Difficulty Point Scale Maintenance"* and *"Course Difficulty Maintenance"*).

**Include Other Schools** – Select this checkbox to include courses taken at different schools within the same district in the GPA calculations reported on student transcripts.

**Use Add-on Points** – Select this checkbox to use this method of adjusting grade points (see *"Add-On Level Codes Maintenance"*).

**Use Prorated Credit** – Select this checkbox to apply prorated credits based on the mark credit ratio or percentage configured for the associated marking pattern rule.

**Note:** If you use a percentage, the numeric mark value is multiplied by the credit percentage for a resulting point value. If you use a ratio, the mark is divided by the ratio. For instance, if a trimester school had a ratio of 1:3, it would use one third of the credit value, multiplied by the numeric value of the mark, for one third of the mark to be included in the calculation. Total prorated credits are used as the divisor in the calculation.

**Note:** Prorated credit should be used only when granting credit prior to a final mark, and is equivalent to the **Divided by Terms** qualifier in StudentInformation. If you want to duplicate previous STDP and NUMP calculations, use the STDA or STDN formulas and select the **Use Prorated Credit** checkbox. If you want to duplicate previous STDF and NUMF calculations, use the STDA or STDN formulas and do not select this checkbox.

**Use Manual Course History Mark Credit Detail** – Select this radio button if you want the attempted credit value on the **Manually Entered Course** screen **Students** tab to be used for manually entered courses in GPA calculation.

**Note:** This option is available only when the **Use Prorated Credit** checkbox is not selected.

**Use Manual Course History Course Credit** – Select this radio button if you want the attempted credit value on the **Manually Entered Course** screen **Course Details** tab to be used for manually entered courses in GPA calculation.

**Note:** This option is available only when the **Use Prorated Credit** checkbox is not selected.

### Honor GPA Grade Level Weighting Factor

| StudentInformation > Management > School Administration > Course History Administration > GPA Sets > Weighting Factor |                               |                  |                     |  |  |  |
|----------------------------------------------------------------------------------------------------|-------------------------------|------------------|---------------------|--|--|--|
| Honor GPA Grade Level Weighting Factor<br>You can add and delete honor GPA grade level weighting factors.             |                               |                  |                     |  |  |  |
| Grad                                                                                                    | le Level:                     | ~                | Weight Factor: 0.00 |  |  |  |
|                                                                                                    | Grade Level 🔺                 | Weighting Factor |                     |  |  |  |
| 匬                                                                                                    | 09                            | 6.00             |                     |  |  |  |
| 匬                                                                                                    | 10                            | 12.00            |                     |  |  |  |
| 匬                                                                                                    | 11                            | 18.00            |                     |  |  |  |
| 圃                                                                                                    | 12                            | 24.00            |                     |  |  |  |
| Re                                                                                                    | Return to GPA Set Maintenance |                  |                     |  |  |  |

**Grade Level** – Select a grade level from the drop-down list with which to associate a weighting factor.

Weight Factor – After selecting a grade level, enter a number in the field between 0.00 and 50.00

(or click  $\overline{\bullet}$  to increase/decrease the value by increments of 1) indicating the weighting factor for the selected grade. Then, click **Add**.

**Note:** Weighting factors are intended for use only with the **HNRS - Honors GPA** formula and should represent the expected number of credits a student in each grade level should earn.

 $\hat{\mathbf{m}}$  – Click to delete the weighting factor for this grade level.

Return to GPA Set Maintenance – Click to display the GPA Set Maintenance screen Calculations tab.

#### JKSN - Jackson Method Formula

The **JKSN** - **Jackson Method** formula is a custom GPA formula created for the Jackson City School District and is the only formula that uses mark substitution and mark bumps in GPA calculation.

| StudentInformation > Management > School Administration > Course History Administration > GPA Sets |                                                                                        |        |  |  |  |  |
|----------------------------------------------------------------------------------------------------|----------------------------------------------------------------------------------------|--------|--|--|--|--|
| GPA Set Maintenance                                                                                |                                                                                        |        |  |  |  |  |
| From this screen, you can d                                                                        | From this screen, you can display, add, change and delete data pertaining to GPA sets. |        |  |  |  |  |
|                                                                                                    |                                                                                        |        |  |  |  |  |
| General Calculations                                                                               | Rank                                                                                   |        |  |  |  |  |
| < Back                                                                                             |                                                                                        | Next > |  |  |  |  |
| Formula:*                                                                                          | JKSN - Jackson Method                                                                  | ~      |  |  |  |  |
| Precision:*                                                                                        | 3                                                                                      |        |  |  |  |  |
| Missing Marks Handling:* Ignore Mark 🗸                                                             |                                                                                        |        |  |  |  |  |
| Use Difficulty Points:                                                                             |                                                                                        |        |  |  |  |  |
| Include Other Schools:                                                                             |                                                                                        |        |  |  |  |  |
| Use Add-on Points:                                                                                 |                                                                                        |        |  |  |  |  |
|                                                                                                    |                                                                                        |        |  |  |  |  |
| Use Manual Course History Mark Credit Detail                                                       |                                                                                        |        |  |  |  |  |
| O Use Manual Course History Course Credit                                                          |                                                                                        |        |  |  |  |  |
| Ignore Dropped Course Sections:                                                                    |                                                                                        |        |  |  |  |  |

< Back – Click to display the GPA Set Maintenance screen General tab.

Next > - Click to display the GPA Set Maintenance screen Rank tab.

**Precision** (required) – Enter a number between 1 and 5 in the field (or click  $\checkmark$  to increase/decrease the value by increments of 1) indicating the number of decimal places to be used for GPA calculation.

**Missing Marks Handling** (required) – In the drop-down list, select how missing marks are handled in GPA calculation for this GPA set:

- Ignore Mark Excludes missing marks from GPA calculation for the affected student.
- **Ignore Student** Excludes any student with a missing mark from GPA and rank calculations.
- Use 0 Includes the missing mark with a point value of 0. Only marks associated with one of the following 3 circumstances are included:
  - a. Automatic marks **Calculation Date** has passed (see "Automatic Mark Calculation Dates")
  - b. Course term has passed
  - c. Reporting term has passed

**Use Difficulty Points** – Select this checkbox to use this method of adjusting grade points (see *"Difficulty Point Scale Maintenance"* and *"Course Difficulty Maintenance"*).

**Include Other Schools** – Select this checkbox to include courses taken at different schools within the same district in the GPA calculations reported on student transcripts.

**Use Add-on Points** – Select this checkbox to use this method of adjusting grade points (see *"Add-On Level Codes Maintenance"*).

**Use Prorated Credit** – Select this checkbox to apply prorated credits based on the mark credit ratio or percentage configured for the associated marking pattern rule.

**Note:** If you use a percentage, the numeric mark value is multiplied by the credit percentage for a resulting point value. If you use a ratio, the mark is divided by the ratio. For instance, if a trimester school had a ratio of 1:3, it would use one third of the credit value, multiplied by the numeric value of the mark, for one third of the mark to be included in the calculation. Total prorated credits are used as the divisor in the calculation.

**Note:** Prorated credit should be used only when granting credit prior to a final mark, and is equivalent to the **Divided by Terms** qualifier in StudentInformation. If you want to duplicate previous STDP and NUMP calculations, use the STDA or STDN formulas and select the **Use Prorated Credit** checkbox. If you want to duplicate previous STDF and NUMF calculations, use the STDA or STDN formulas and be not select this checkbox.

**Use Manual Course History Mark Credit Detail** – Select this radio button if you want the attempted credit value on the **Manually Entered Course** screen **Students** tab to be used for manually entered courses in GPA calculation.

**Note:** This option is available only when the **Use Prorated Credit** checkbox is not selected.

**Use Manual Course History Course Credit** – Select this radio button if you want the attempted credit value on the **Manually Entered Course** screen **Course Details** tab to be used for manually entered courses in GPA calculation.

**Note:** This option is available only when the **Use Prorated Credit** checkbox is not selected.

### **MTV - Mount Vernon Method Formula**

The **MTV** - **Mount Vernon Method** formula is a custom GPA formula created for the Mount Vernon City School District.

#### **MTV GPA Calculation**

```
\frac{\text{sum of}[(\text{points awarded for each course} + 0.5) \times (\text{GPA credits} - \text{minimum credits})]}{(\text{total GPA credits})} + \begin{pmatrix} \text{any applicable} \\ \text{add-on points} \end{pmatrix}
```

**Note:** If the minimum credit amount has not been configured, the formula resorts to GPA credits.

**Note:** This formula has the potential to calculate a negative result. In these circumstance, the GPA is set to 0.

| StudentInformation > Manageme                                                                  | nt > School Administratio | on > Course History Adminis | stration > GPA Sets |
|------------------------------------------------------------------------------------------------|---------------------------|-----------------------------|---------------------|
| GPA Set Maintena<br>From this screen, you can di                                               |                           | l delete data pertaining f  | to GPA sets.        |
| General Calculations                                                                           | Rank                      |                             |                     |
| < Back                                                                                         |                           |                             | Next >              |
| Formula:*                                                                                      | MTV - Mt Vernon Metho     | d ~                         |                     |
| Precision:*                                                                                    | 3                         |                             |                     |
| Missing Marks Handling:*                                                                       | ~                         |                             |                     |
| Use Difficulty Points:<br>Include Other Schools:<br>Use Add-on Points:<br>Use Prorated Credit: |                           |                             |                     |
| Use Manual Course His                                                                          | tory Mark Credit Detail   | I                           |                     |
| 🔵 Use Manual Course His                                                                        | tory Course Credit        | _                           |                     |
| Ignore Dropped Course Se                                                                       | ctions:                   |                             |                     |
| 1 This is accessable only after                                                                | er saving your GPA Set.   | Configure GPA Minimun       | n Credits           |

< Back – Click to display the GPA Set Maintenance screen General tab.

**Next >** – Click to display the **GPA Set Maintenance** screen **Rank** tab.

**Configure GPA Minimum Credits** – Click to display the **GPA Minimum Credits** screen where you can configure the minimum credits for each grade level (see "*GPA Minimum Credits*").

**Precision** (required) – Enter a number between 1 and 5 in the field (or click  $\overline{\bullet}$  to increase/decrease the value by increments of 1) indicating the number of decimal places to be used for GPA calculation.

**Missing Marks Handling** (required) – In the drop-down list, select how missing marks are handled in GPA calculation for this GPA set:

- Ignore Mark Excludes missing marks from GPA calculation for the affected student.
- **Ignore Student** Excludes any student with a missing mark from GPA and rank calculations.

- **Use 0** Includes the missing mark with a point value of 0. Only marks associated with one of the following 3 circumstances are included:
  - a. Automatic marks **Calculation Date** has passed (see *"Automatic Mark Calculation Dates"*)
  - b. Course term has passed
  - c. Reporting term has passed

**Use Difficulty Points** – Select this checkbox to use this method of adjusting grade points (see *"Difficulty Point Scale Maintenance"* and *"Course Difficulty Maintenance"*).

**Include Other Schools** – Select this checkbox to include courses taken at different schools within the same district in the GPA calculations reported on student transcripts.

**Use Add-on Points** – Select this checkbox to use this method of adjusting grade points (see *"Add-On Level Codes Maintenance"*).

**Use Prorated Credit** – Select this checkbox to apply prorated credits based on the mark credit ratio or percentage configured for the associated marking pattern rule.

**Note:** If you use a percentage, the numeric mark value is multiplied by the credit percentage for a resulting point value. If you use a ratio, the mark is divided by the ratio. For instance, if a trimester school had a ratio of 1:3, it would use one third of the credit value, multiplied by the numeric value of the mark, for one hird of the mark to be included in the calculation. Total prorated credits are used as the divisor in the calculation.

**Note:** Prorated credit should be used only when granting credit prior to a final mark, and is equivalent to the **Divided by Terms** qualifier in StudentInformation. If you want to duplicate previous STDP and NUMP calculations, use the STDA or STDN formulas and select the **Use Prorated Credit** checkbox. If you want to duplicate previous STDF and NUMF calculations, use the STDA or STDN formulas and do not select this checkbox.

**Use Manual Course History Mark Credit Detail** – Select this radio button if you want the attempted credit value on the **Manually Entered Course** screen **Students** tab to be used for manually entered courses in GPA calculation.

**Note:** This option is available only when the **Use Prorated Credit** checkbox is not selected.

| Stude | ntInformation > Ma | anagement > School | Administration > Course History Administration > GPA Sets > GPA Minimum Credits |
|-------|--------------------|--------------------|---------------------------------------------------------------------------------|
| GP    | A Minimun          | n Credits          |                                                                                 |
| From  | n this screen, you | can add and delet  | te GPA minimum credits.                                                         |
| Grad  | e Level:           | ~ Minim            | num Credit: 0.00                                                                |
|       | Grade Level 🔺      | MinimumCredits     |                                                                                 |
| 匬     | 05                 | 4.00               |                                                                                 |
| Re    | turn to GPA Set M  | aintenance         | 1                                                                               |

#### **GPA Minimum Credits**

#### Marks System Maintenance

**Grade Level** – Select a grade level from the drop-down list with which to associate a minimum credit amount.

**Weight Factor** – Enter a number in the field between 0.00 and 50.00 (or click  $\overline{\bullet}$  to increase/decrease the value by increments of 1) indicating the minimum number of required credits for the selected grade. Then, click **Add**.

**Note:** Minimum credits are intended for use only with the **MTV - Mount Vernon Method** formula and should represent the expected number of credits a student in each grade level should earn.

 $\mathbf{\hat{m}}$  – Click to delete the minimum credit amount for this grade level.

Return to GPA Set Maintenance – Click to display the GPA Set Maintenance screen Calculations tab.

#### **QP** - Quality Points Formula

The **QP** - **Quality Points** formula is a custom GPA formula.

| StudentInformation > Manageme                                                                  | ent > School Administration > Co | urse History Administration > GPA Sets |
|------------------------------------------------------------------------------------------------|----------------------------------|----------------------------------------|
| GPA Set Maintena                                                                               | ance                             |                                        |
|                                                                                                |                                  | data portaining to CDA cote            |
| From this screen, you can u                                                                    | splay, add, change and delete    | e data pertaining to GPA sets.         |
| General Calculations                                                                           | Rank                             |                                        |
| < Back                                                                                         |                                  | Next >                                 |
| Formula:*                                                                                      | QP - Quality Points              | $\sim$                                 |
| Precision:*                                                                                    | 3                                |                                        |
| Missing Marks Handling:*                                                                       | ~                                |                                        |
| Use Difficulty Points:<br>Include Other Schools:<br>Use Add-on Points:<br>Use Prorated Credit: |                                  |                                        |
| Use Manual Course His                                                                          | tory Mark Credit Detail          |                                        |
| 🔵 Use Manual Course His                                                                        | tory Course Credit               |                                        |
| Ignore Dropped Course Se                                                                       | ections:                         |                                        |

< Back – Click to display the GPA Set Maintenance screen General tab.

Next > – Click to display the GPA Set Maintenance screen Rank tab.

**Precision** (required) – Enter a number between 1 and 5 in the field (or click  $\checkmark$  to increase/decrease the value by increments of 1) indicating the number of decimal places to be used for GPA calculation.

**Missing Marks Handling** (required) – In the drop-down list, select how missing marks are handled in GPA calculation for this GPA set:

- Ignore Mark Excludes missing marks from GPA calculation for the affected student.
- **Ignore Student** Excludes any student with a missing mark from GPA and rank calculations.
- Use 0 Includes the missing mark with a point value of 0. Only marks associated with one of the following 3 circumstances are included:
  - a. Automatic marks **Calculation Date** has passed (see *"Automatic Mark Calculation Dates"*)
  - b. Course term has passed
  - c. Reporting term has passed

**Use Difficulty Points** – Select this checkbox to use this method of adjusting grade points (see *"Difficulty Point Scale Maintenance"* and *"Course Difficulty Maintenance"*).

**Include Other Schools** – Select this checkbox to include courses taken at different schools within the same district in the GPA calculations reported on student transcripts.

**Use Add-on Points** – Select this checkbox to use this method of adjusting grade points (see *"Add-On Level Codes Maintenance"*).

Marks System Maintenance

**Use Prorated Credit** – Select this checkbox to apply prorated credits based on the mark credit ratio or percentage configured for the associated marking pattern rule.

**Note:** If you use a percentage, the numeric mark value is multiplied by the credit percentage for a resulting point value. If you use a ratio, the mark is divided by the ratio. For instance, if a trimester school had a ratio of 1:3, it would use one third of the credit value, multiplied by the numeric value of the mark, for one third of the mark to be included in the calculation. Total prorated credits are used as the divisor in the calculation.

**Note:** Prorated credit should be used only when granting credit prior to a final mark, and is equivalent to the **Divided by Terms** qualifier in StudentInformation. If you want to duplicate previous STDP and NUMP calculations, use the STDA or STDN formulas and select the **Use Prorated Credit** checkbox. If you want to duplicate previous STDF and NUMF calculations, use the STDA or STDN formulas and do not select this checkbox.

**Use Manual Course History Mark Credit Detail** – Select this radio button if you want the attempted credit value on the **Manually Entered Course** screen **Students** tab to be used for manually entered courses in GPA calculation.

**Note:** This option is available only when the **Use Prorated Credit** checkbox is not selected.

### WAPK - Wapak Method Formula

The **WAPK** - **Wapak Method** formula is a custom GPA formula created for the Wapakoneta City School District. The formula performs the standard STDA GPA calculation, and then uses the result in a custom formula to calculate the final GPA.

#### WAPK Method Calculation

 $[standard GPA \times (0.5/4)] + [honors courses \times (0.25/15)] + \\ [max ACT composite score \times (0.15/36)] + [GPA credits \times (0.1/28)]$ 

| StudentInformation > Manageme                | ent > School Administration > Cour | se History Administration > GPA Sets |
|----------------------------------------------|------------------------------------|--------------------------------------|
| CDA Cot Mainton                              |                                    |                                      |
| GPA Set Maintena                             | ance                               |                                      |
| From this screen, you can di                 | splay, add, change and delete (    | data pertaining to GPA sets.         |
| General Calculations                         | Rank                               |                                      |
| < Back                                       |                                    | Next >                               |
| Formula:*                                    | WAPK - Wapak Method                | ~                                    |
| Precision:*                                  | 3                                  |                                      |
| Missing Marks Handling:*                     | Ignore Mark v                      |                                      |
| Use Difficulty Points:                       |                                    |                                      |
| Include Other Schools:<br>Use Add-on Points: |                                    |                                      |
| Use Prorated Credit:                         | H                                  |                                      |
| 🖲 Use Manual Course His                      | tory Mark Credit Detail            |                                      |
| 🔿 Use Manual Course His                      | tory Course Credit                 |                                      |
| Ignore Dropped Course Se                     | ctions:                            |                                      |

- < Back Click to display the GPA Set Maintenance screen General tab.
- Next > Click to display the GPA Set Maintenance screen Rank tab.

**Precision** (required) – Enter a number between 1 and 5 in the field (or click  $\checkmark$  to increase/decrease the value by increments of 1) indicating the number of decimal places to be used for GPA calculation.

**Missing Marks Handling** (required) – In the drop-down list, select how missing marks are handled in GPA calculation for this GPA set:

- Ignore Mark Excludes missing marks from GPA calculation for the affected student.
- **Ignore Student** Excludes any student with a missing mark from GPA and rank calculations.
- **Use 0** Includes the missing mark with a point value of 0. Only marks associated with one of the following 3 circumstances are included:
  - a. Automatic marks **Calculation Date** has passed (see *"Automatic Mark Calculation Dates"*)
  - b. Course term has passed
  - c. Reporting term has passed

**Use Difficulty Points** – Select this checkbox to use this method of adjusting grade points (see *"Difficulty Point Scale Maintenance"* and *"Course Difficulty Maintenance"*).

**Include Other Schools** – Select this checkbox to include courses taken at different schools within the same district in the GPA calculations reported on student transcripts.

**Use Add-on Points** – Select this checkbox to use this method of adjusting grade points (see *"Add-On Level Codes Maintenance"*).

**Use Prorated Credit** – Select this checkbox to apply prorated credits based on the mark credit ratio or percentage configured for the associated marking pattern rule.

**Note:** If you use a percentage, the numeric mark value is multiplied by the credit percentage for a resulting point value. If you use a ratio, the mark is divided by the ratio. For instance, if a trimester school had a ratio of 1:3, it would use one third of the credit value, multiplied by the numeric value of the mark, for one third of the mark to be included in the calculation. Total prorated credits are used as the divisor in the calculation.

**Note:** Prorated credit should be used only when granting credit prior to a final mark, and is equivalent to the **Divided by Terms** qualifier in StudentInformation. If you want to duplicate previous STDP and NUMP calculations, use the STDA or STDN formulas and select the **Use Prorated Credit** checkbox. If you want to duplicate previous STDF and NUMF calculations, use the STDA or STDN formulas and do not select this checkbox.

**Use Manual Course History Mark Credit Detail** – Select this radio button if you want the attempted credit value on the **Manually Entered Course** screen **Students** tab to be used for manually entered courses in GPA calculation.

**Note:** This option is available only when the **Use Prorated Credit** checkbox is not selected.

# **GPA Set Maintenance: Rank Tab**

Navigation: StudentInformation > Management > School Administration > Course History Administration > GPA Sets > Rank tab

| StudentInformati | on > Managem | ent > School A | dministration > Course History Administration > GPA Sets |
|------------------|--------------|----------------|----------------------------------------------------------|
| GPA Set          |              |                | hange and delete data pertaining to GPA sets.            |
| General          | Calculations | Rank           |                                                          |
| < Back           |              |                |                                                          |
| Source:*         | GPA          | $\sim$         | Include inactive students                                |
| Ties:*           | Count all    | students as th | ne same 🧹 🖌 Include students with no marks               |
| Rank Multipl     | ier 0        | ;              |                                                          |
| Maximum Cr       | edits 1      | ;              |                                                          |
|                  |              |                | Save Save and New Cancel                                 |

< Back – Click to display the GPA Set Maintenance screen Calculations tab.

**Source** (required) – In the drop-down list, select one of the following options that will be used as a source for rank calculation:

- **GPA** (default) Ranks students by GPA.
- Credits Ranks students by the total number of credits earned.
- **Points** Ranks students by the total number of mark points earned (prior being averaged into a GPA).
- Lake Method Ranks students by multiplying each student's GPA by a specified value (Rank Multiplier), and then adding the result to the number of credits earned. However, the number of credits used in the calculation may be limited to a specified value (Maximum Credits).

| General   | Calculations | Rank            |                                           |
|-----------|--------------|-----------------|-------------------------------------------|
| < Back    |              |                 |                                           |
| Source:*  | Lake Met     | hod ~           | Include inactive students                 |
| Ties:*    | Count all    | students as the | e same 🗸 🔽 Include students with no marks |
| Rank Mult | iplier 0     |                 |                                           |
| Maximum   | Credits 1    |                 |                                           |
|           |              |                 | Save Save and New Cancel                  |

**Note:** The rank multiplier and maximum credit values are copied with the GPA set into the next school year during the school year initialization process.

- **Mansfield Method** Ranks students by multiplying individual mark point values by a course rank weight. (For more information on course rank weights, see the *ProgressBook StudentInformation Scheduling Guide*).
- **Quality Points** Ranks students by adding together the point values for all marks earned in the reporting terms selected on the **GPA Set Maintenance** screen **General** tab, and then multiplying this result by a course rank weight (if specified).
- **WAPAK Method** Ranks students by first performing the standard STDA GPA calculation and then using the result in a custom formula to calculate the final ranking (see *"WAPK Method Calculation"*).

**Ties** (required) – In the drop-down list, select one of the following options that will be used to rank students when ties occur:

- **Count All Students as the Same** Allows ties and ranks students with the same GPA as the same rank.
- **Count Each Student Separately** Does not allow ties and ranks each student separately.

**Include inactive students** – Select this checkbox if inactive students should be included in GPA and rank calculations.

**Include students with no marks** – Select this checkbox if students without marks should be included in GPA and rank calculations.

# **Standard Comment Maintenance**

#### Navigation: StudentInformation > Management > School Administration > Marks Administration Menu > Standard Comment Maintenance

StudentInformation lets you add standard and free-form comments to student mark records for individual reporting terms for historical purposes, as well as to printed report cards. Standard comments can be added on the **Standard Comment Maintenance** screen. (For more information on adding free-form comments, see the *ProgressBook StudentInformation Teacher Menu Guide*).

| rom this screen, you can display, add, change and delete data pertaining to standard comments. |          |     |              |                               |   |
|------------------------------------------------------------------------------------------------|----------|-----|--------------|-------------------------------|---|
|                                                                                                |          |     |              |                               |   |
| Î                                                                                              | ۲        | 001 | General Mark | TEST TAKING SKILLS ARE STRONG | • |
| Ì                                                                                              | <b>B</b> | 002 | General Mark | HOMEWORK REGULARLY COMPLETED  | • |
| ÌÌ                                                                                             | <b>B</b> | 003 | General Mark | HOMEWORK NOT COMPLETED        | • |
| Û                                                                                              | ۲        | 004 | General Mark | RESEARCH PAPER NOT COMPLETED  | • |
| Ì                                                                                              | ø        | 005 | General Mark | BOOK REVIEW NOT COMPLETED     | • |
| Î                                                                                              | <b>*</b> | 006 | General Mark | PROJECT(S) NOT COMPLETED      | • |
| Ŵ                                                                                              | ø        | 007 | General Mark | READING ASSIGNMENTS NOT DONE  |   |

Note: To sort by any column, click the column heading.

Add Comment - Click to add a new standard comment.

- Click to edit this standard comment.
- i Click to inactivate this standard comment.
- This standard comment is active.
- O This standard comment is inactive.

For more information on standard comments, refer to the appropriate topic:

- "Adding Standard Comments"
- "Editing Standard Comments"
- "Inactivating Standard Comments"

### **Adding Standard Comments**

1. On the Standard Comment Maintenance screen, click Add Comment.

The add/edit version of the screen displays.

| StudentInformation > Management > School Administration > Marks Administration Menu > Standard Comment Maintenance              |
|----------------------------------------------------------------------------------------------------|
| Standard Comment Maintenance<br>From this screen, you can display, add, change and delete data pertaining to standard comments. |
| Code:*                                                                                                    |
| Save Save and New Cancel                                                                                                    |

- 2. In the Code field, enter a code of up to 4 alphanumeric characters.
- 3. In the Text field, enter a comment up to 80 alphanumeric characters.
- 4. In the **Type** drop-down list, select the applicable comment type (**General Mark**, **Effort**, or **Work Habit**).

**Note:** If a standard comment is modified, the change is reflected for all students who have received the comment. This allows for typos in standard comments to be corrected on report cards without editing comments for each individual student.

- 5. (Optional) Deselect the **Is Active** checkbox if you want this standard comment to be inactive.
- 6. Click Save. Or, to add another standard comment, click Save and New.

### **Editing Standard Comments**

1. On the **Standard Comment Maintenance** screen, in the row of the standard comment you wish to edit, click *I*.

The add/edit version of the screen displays.

2. Make any desired changes, and then click **Save**.

### **Inactivating Standard Comments**

- 1. On the **Standard Comments Maintenance** screen, in the row of the standard comment you wish to inactivate, click 🛍.
- 2. When a confirmation displays asking if you want to inactivate the standard comment, click **OK**.

The standard comment is inactivated and no longer displays in the grid if the **Show Active Only** checkbox is selected.

*Note:* If the *Show Active Only* checkbox is deselected, the inactivated standard comment displays in the grid with O in the *Active* column.

## **Grade Level Credit Multiplier Maintenance**

Navigation: StudentInformation > Management > School Administration > Marks Administration Menu > Grade Level Credit Multiplier

The **Grade Level Credit Multiplier Maintenance** screen lets you apply credits for a student in a ratio based on the student's grade level.

| Stuc | Studentinformation > Management > School Administration > Marks Administration Menu > Grade Level Credit Multiplier |      |                              |             |             |            |  |  |  |  |  |  |  |
|------|----------------------------------------------------------------------------------------------------|------|------------------------------|-------------|-------------|------------|--|--|--|--|--|--|--|
| G    | Grade Level Credit Multiplier Maintenance                                                                           |      |                              |             |             |            |  |  |  |  |  |  |  |
| Fro  | From this screen, you can display, add, change and delete credit multipliers based on the grade level.              |      |                              |             |             |            |  |  |  |  |  |  |  |
| A    | Add Multiplier                                                                                                    |      |                              |             |             |            |  |  |  |  |  |  |  |
|      |                                                                                                    | Code | Name 🔺                       | Description | Grade Level | Multiplier |  |  |  |  |  |  |  |
| Ē    |                                                                                                    | 10th | 10th Grade Credit Multiplier |             | 10          | 0.023000   |  |  |  |  |  |  |  |
| Ē    | <b></b>                                                                                                    | 9th  | 9th Grade Credit Multiplier  |             | 09          | 0.035000   |  |  |  |  |  |  |  |

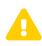

**Caution:** Adding a credit multiplier to a grade level increases all GPA credits and all course credits for all students in that grade level.

Add Multiplier – Click to add a new grade level credit multiplier.

Click to edit this grade level credit multiplier.

in - Click to delete this grade level credit multiplier.

For more information on grade level credit multipliers, refer to the appropriate topic:

- "Adding Grade Level Credit Multipliers"
- "Editing Grade Level Credit Multipliers"
- "Deleting Grade Level Credit Multipliers"

### Adding Grade Level Credit Multipliers

1. On the Grade Level Credit Multiplier Maintenance screen, click Add Multiplier.

The add/edit version of the screen displays.

| StudentInformation > Management > | School Administration > Marks Administration Menu > Grade Level Credit Multiplier |
|-----------------------------------|-----------------------------------------------------------------------------------|
|                                   |                                                                                   |
| Grade Level Credit                | Multiplier Maintenance                                                            |
| From this screen, you can displa  | ay, add, change and delete credit multipliers based on the grade level.           |
| Code:*                            |                                                                                   |
| Name:*                            |                                                                                   |
|                                   |                                                                                   |
| Description:                      |                                                                                   |
|                                   |                                                                                   |
| Grade Level:*                     |                                                                                   |
| Multiplier:*                      |                                                                                   |
|                                   |                                                                                   |
| Save Save and New C               | ancel                                                                             |

- 2. In the Code field, enter a code of up to 4 alphanumeric characters.
- 3. In the Name field, enter a name of up to 30 alphanumeric characters.
- 4. (Optional) In the **Description** field, enter a description of up to 200 alphanumeric characters.
- 5. Select the desired grade level from the **Grade Level** drop-down list.
- 6. In the **Multiplier** field, enter a number between 0.00 and 10.00 (or click ▼ to increase/decrease the value by increments of 1) indicating the number that will be used as a multiplier in GPA and credit calculations.
- 7. Click Save. Or, to add another grade level credit multiplier, click Save and New.

### **Editing Grade Level Credit Multipliers**

 On the Grade Level Credit Multiplier Maintenance screen, in the row of the grade level credit multiplier you wish to edit, click *C*.

The add/edit version of the screen displays.

2. Make any desired changes, and then click **Save**.

### **Deleting Grade Level Credit Multipliers**

1. On the **Grade Level Credit Multiplier Maintenance** screen, in the row of the grade level credit multiplier you wish to delete, click 🔟.

Marks System Maintenance

2. When a confirmation displays asking if you want to inactivate the grade level credit multiplier, click **OK**.

A success message displays and the grade level credit multiplier no longer displays in the grid.

## **Honor Roll Maintenance**

#### Navigation: StudentInformation > Management > School Administration > Marks Administration Menu > Honor Rolls

The **Honor Roll Maintenance** screen defines point-based, GPA-based, and/or mark-based honor rolls. A school building may define multiple honor rolls and each may have different criteria. Honor rolls work in conjunction with GPA sets and are recalculated each time a GPA set is recalculated (see *"GPA Set Maintenance"*).

| Но | tudentinformation > Management > School Administration > Marks Administration Menu > Honor Rolls 🔮 End Students) Q GoTo) Q<br>Honor Roll Maintenance<br>From this screen, you can display, add, change and delete data pertaining to honor rolls. |                 |             |      |                |      |                |             |           |              |            |                   |                                                |
|----|----------------------------------------------------------------------------------------------------|-----------------|-------------|------|----------------|------|----------------|-------------|-----------|--------------|------------|-------------------|------------------------------------------------|
| Ad | Add Honor Roll                                                                                                    |                 |             |      |                |      |                |             |           |              |            |                   |                                                |
|    |                                                                                                    |                 |             | Code | Name 🔺         | Туре | Description    | Min Courses | Min Marks | GPA Required | Precedence | Ignore Precedence | Honor Message                                  |
| ŵ  | ۶                                                                                                    | Exclusion Marks | Memberships | 1st  | 1st Honor Roll | GPA  | 1st Honor Roll | 3           | 3         | 3.500000     | 2          | D                 | Congratulations for making the 1st Honor Roll. |
| ŵ  | ø                                                                                                    | Exclusion Marks | Memberships | 2nd  | 2nd Honor Roll | GPA  | 2nd Honor Roll | 3           | 3         | 3.000000     | 3          |                   | Congratulations for making the 2nd Honor Roll. |
| ŵ  | ۶                                                                                                    | Exclusion Marks | Memberships | A's  | All A's        | GPA  | All A's        | 3           | 3         | 4.000000     | 1          | D                 | Congratulations for making All A's.            |

Note: To sort by any column, click the column heading.

Add Honor Roll – Click to add a new honor roll.

Click to edit this honor roll.

💼 – Click to delete honor roll.

For more information on honor rolls, refer to the appropriate topic:

- "Adding Honor Rolls"
- "Editing Honor Rolls"
- "Deleting Honor Rolls"

### **Adding Honor Rolls**

1. On the Honor Roll Maintenance screen, click Add Honor Roll.

The add/edit version of the screen displays.

|                                        | I Administration > Marks Administration Menu > Honor Rolls |
|----------------------------------------|------------------------------------------------------------|
| Honor Roll Maintenance                 | change and delete data pertaining to honor rolls.          |
| Code:*                                 |                                                            |
|                                        |                                                            |
| Name: <sup>*</sup>                     |                                                            |
| Type:*                                 | GPA v                                                      |
| Description:                           |                                                            |
| Min Number of Courses:*                | •                                                          |
| Min Number of Marks:*                  | 0                                                          |
| Minimum GPA:                           | <b></b>                                                    |
| GPA Set:*                              | ~                                                          |
| Precedence:*                           | <b></b>                                                    |
| Ignore Precedence:                     |                                                            |
| Max Number of Missing Marks:*          | 100                                                        |
| Min Number of Credits:*                | o 🗘                                                        |
| Include Primary Building Students Only | /:                                                         |
| Honor Message:                         |                                                            |
| Save Save and New Cancel               |                                                            |

- 2. In the **Code** field, enter a code of up to 4 alphanumeric characters.
- 3. In the **Name** field, enter a name of up to 30 alphanumeric characters.
- 4. In the **Type** drop-down list, select the type of honor roll (**Point Based**, **GPA Based**, or **Mark Based**).
- 5. (Optional) In the **Description** field, enter a description of up to 200 alphanumeric characters.
- 6. In the **Min Number of Courses** field, enter a number between 0 and 20 (or click ▼ to increase/decrease the value by increments of .01) indicating the minimum number of courses that a student must take during the reporting term to qualify for this honor roll.

- 7. In the **Min Number of Marks** field, enter a number between 0 and 50 (or click  $\overline{\bullet}$  to increase/decrease the value by increments of 1) indicating the minimum number of marks that a student must earn for the reporting term to qualify for this honor roll.
- 8. (Optional) In the Minimum GPA field, enter a number between 0.00 and 100.00 (or click
   to increase/decrease the value by increments of 1) indicating the minimum GPA

 to increase/decrease the value by increments of 1) indicating the minimum GPA required for a student to qualify for this honor roll.

- 9. Select a GPA set from the **GPA Set** drop-down list to use for calculating GPA.
- 10. In the **Precedence** field, enter a number (or click  $\overline{\bullet}$  to increase/decrease the value by increments of 1) indicating the precedence of this honor roll in comparison to other honor rolls. If a student qualifies for more than one honor roll, the honor roll with the lowest precedence is selected for the student.
- 11. (Optional) Select the **Ignore Precedence** checkbox if the precedence rule for this honor roll should be ignored.
- 12. In the Max Number of Missing Marks field, enter a number between 1 and 100 (or click

➡ to increase/decrease the value by increments of 1) indicating the maximum number of missing marks permitted by marking pattern rules in a reporting term for a student to qualify for this honor roll.

- 13. In the **Min Number of Credits** field, enter a number between 0 and 100 (or click  $\overline{\bullet}$  to increase/decrease the value by increments of .1) indicating the minimum number of points a student must attempt for the reporting term to qualify for this honor roll.
- 14. (Optional) Select the **Include Primary Building Students Only** checkbox to include only students in this honor roll with a **Primary Building** value entered on their **Edit Student Profile** screen **Additional** tab.
- 15. (Optional) In the **Honor Message** field, enter a message of up to 200 alphanumeric characters to display on printed report cards.
- 16. Click **Save**. Or, to add a new honor roll, click **Save and New**.

## **Editing Honor Rolls**

1. On the **Honor Rolls Maintenance** screen, in the row of the honor roll you wish to edit, click

The add/edit version of the screen displays.

2. Make any desired changes, and then click **Save**.

## **Deleting Honor Rolls**

- 1. On the **Honor Roll Maintenance** screen, in the row of the honor roll you wish to delete, click 🔟.
- 2. When a confirmation displays asking if you want to delete the honor roll, click **OK**.

A success message displays and the honor roll no longer displays in the grid.

## Honor Roll Mark Inclusion/Exclusion Rules

#### Navigation: StudentInformation > Management > School Administration > Marks Administration Menu > Honor Rolls > Honor Roll Inclusion/Exclusion Rules

The **Honor Roll Mark Inclusion/Exclusion Rules** screen defines specific marks that may include or exclude a student from an honor roll. For example, a student may qualify for an honor roll based on their GPA but earned a "C" mark listed as an exclusion mark for that honor roll. Therefore, the student would not qualify for that honor roll.

You can access the **Honor Roll Mark Inclusion/Exclusion Rules** screen on the **Honor Roll Maintenance** screen. In the row of the desired honor roll, click **Exclusion Marks**.

| Но | tudentinformation > Management > School Administration > Marks Administration Menu > Honor Rolls 🔮 (Find Students) Q (Go To) Q<br>Honor Roll Maintenance |                    |             |      |                |      |                   |                |              |                 |            |                      |                                                |
|----|----------------------------------------------------------------------------------------------------|--------------------|-------------|------|----------------|------|-------------------|----------------|--------------|-----------------|------------|----------------------|------------------------------------------------|
| Ad | Add Honor Roll                                                                                                    |                    |             |      |                |      |                   |                |              |                 |            |                      |                                                |
|    |                                                                                                    |                    |             | Code | Name 🔺         | Туре | Description       | Min<br>Courses | Min<br>Marks | GPA<br>Required | Precedence | lgnore<br>Precedence | Honor Message                                  |
| 圓  | ø                                                                                                    | Exclusion<br>Marks | Memberships | 1st  | 1st Honor Roll | GPA  | 1st Honor<br>Roll | 3              | 3            | 3.500000        | 2          | Ο                    | Congratulations for making the 1st Honor Roll. |
| Ŵ  | ø                                                                                                    | Exclusion<br>Marks | Memberships | 2nd  | 2nd Honor Roll | GPA  | 2nd Honor<br>Roll | 3              | 3            | 3.000000        | 3          |                      | Congratulations for making the 2nd Honor Roll  |
| Ŵ  | ø                                                                                                    | Exclusion<br>Marks | Memberships | A's  | All A's        | GPA  | All A's           | 3              | 3            | 4.000000        | 1          | Ο                    | Congratulations for making All A's.            |

The Honor Roll Mark Inclusion/Exclusion Rules - [Honor Roll Name] screen displays.

| ou can display, add, change, and delete data pertaining to honor roll exclusion marks. |        |                     |                |           |                |                 |                |  |  |  |  |  |  |
|----------------------------------------------------------------------------------------|--------|---------------------|----------------|-----------|----------------|-----------------|----------------|--|--|--|--|--|--|
| Alpha Honor Roll Rules Numeric Honor Roll Rules                                        |        |                     |                |           |                |                 |                |  |  |  |  |  |  |
| Mark                                                                                   | :      | Mark Group:         | Number Allowed | d:*       | <b>\$</b> ○ In | clude 🔵 Exclude | Add Mark Cance |  |  |  |  |  |  |
|                                                                                        | Mark 🔺 | Combined Mark Group | Number Allowed | Rule Type |                |                 |                |  |  |  |  |  |  |
| 匬                                                                                      | D      |                     | 0              | Exclude   |                |                 |                |  |  |  |  |  |  |
| 圃                                                                                      | D-     |                     | 0              | Exclude   |                |                 |                |  |  |  |  |  |  |
| 匬                                                                                      | D+     |                     | 0              | Exclude   |                |                 |                |  |  |  |  |  |  |
| Ŵ                                                                                      | F      |                     | 0              | Exclude   |                |                 |                |  |  |  |  |  |  |
| Ŵ                                                                                      | 1      |                     | 0              | Exclude   |                |                 |                |  |  |  |  |  |  |

*Note:* To sort by any column, click the column heading.

Mark – Select a mark from the drop-down list.

*Note:* If you select a mark, do not select a combined mark group.

Marks System Maintenance

Combined) Mark Group – Select a combined mark group from the drop-down list.

*Note:* If you select a combined mark group, do not select a mark.

**Number Allowed** (required) – Enter a number between 0 and 10 in the field (or click  $\overline{\bullet}$  to increase/decrease the value by increments of 1) indicating the number of selected marks (or combined mark groups) that are permitted for this rule.

**Include/Exclude** (required) – Select the **Include** or **Exclude** radio buttons to indicate whether this mark or combined mark group should have a certain number of instances permitted or not permitted, respectively.

Add Mark – Click to add the new honor roll mark inclusion/exclusion with the values you entered or selected.

inclusion/exclusion rule.

## **Honor Roll Memberships**

Navigation: StudentInformation > Management > School Administration > Marks Administration Menu > Honor Rolls > Honor Roll Memberships

The **Honor Roll Memberships** screen lets you include or exclude students from an honor roll who belong to a particular membership. (For more information on memberships, see the *ProgressBook StudentInformation Student and Registration Guide*).

You can access the **Honor Roll Memberships** screen on the **Honor Roll Maintenance** screen. In the row of the desired honor roll, click **Memberships**.

| Но             | tudentInformation > Management > School Administration > Marks Administration Menu > Honor Rolls & (20 To) Q (20 To) Q |                    |             |      |                |      |                   |                |              |                 |            |                      |                                               |
|----------------|----------------------------------------------------------------------------------------------------|--------------------|-------------|------|----------------|------|-------------------|----------------|--------------|-----------------|------------|----------------------|-----------------------------------------------|
| Add Honor Roll |                                                                                                    |                    |             |      |                |      |                   |                |              |                 |            |                      |                                               |
|                |                                                                                                    |                    |             | Code | Name 🔺         | Туре | Description       | Min<br>Courses | Min<br>Marks | GPA<br>Required | Precedence | Ignore<br>Precedence | Honor Message                                 |
| 创              | ø                                                                                                    | Exclusion<br>Marks | Memberships | 1st  | 1st Honor Roll | GPA  | 1st Honor<br>Roll | 3              | 3            | 3.500000        | 2          | Ο                    | Congratulations for making the 1st Honor Roll |
| Ŵ              | ø                                                                                                    | Exclusion<br>Marks | Memberships | 2nd  | 2nd Honor Roll | GPA  | 2nd Honor<br>Roll | 3              | 3            | 3.000000        | 3          |                      | Congratulations for making the 2nd Honor Rol  |
| Ŵ              | ø                                                                                                    | Exclusion<br>Marks | Memberships | A's  | All A's        | GPA  | All A's           | 3              | 3            | 4.000000        | 1          |                      | Congratulations for making All A's.           |

The Honor Roll Membership - [honor roll name] screen displays.

| Stud                                                                                                    | entInformation > | Management > Scho | ol Administr | ation > Marks Administra | tion Menu > Honor Rolls > Ho | nor Roll Memberships |  |  |  |  |  |
|----------------------------------------------------------------------------------------------------|------------------|-------------------|--------------|--------------------------|------------------------------|----------------------|--|--|--|--|--|
| Honor Roll Memberships - 1st Honor Roll<br>From this screen, you can display, add, change and delete data pertaining to honor roll memberships. |                  |                   |              |                          |                              |                      |  |  |  |  |  |
| Membership Group:* Other   Membership: All Memberships in Group                                                                                 |                  |                   |              |                          |                              |                      |  |  |  |  |  |
|                                                                                                    |                  |                   | $\bigcirc$   | Include 🔵 Exclude        | Add Membersh                 | ip Cancel            |  |  |  |  |  |
|                                                                                                    | Membership 🔺     | Membership Group  | Rule Type    |                          |                              |                      |  |  |  |  |  |
| 匬                                                                                                    | Dance Club       |                   | Include      |                          |                              |                      |  |  |  |  |  |
| 匬                                                                                                    | Other            |                   | Exclude      |                          |                              |                      |  |  |  |  |  |
|                                                                                                    |                  |                   |              |                          |                              |                      |  |  |  |  |  |

Note: To sort by any column, click the column heading.

**Membership Group** (required) – In the drop-down list, select the membership group to which the applicable membership belongs.

**Membership** (required) – In the drop-down list, select the membership that you wish to include/exclude for the selected honor roll.

**Include/Exclude** (required) – Select the **Include** or **Exclude** radio buttons to indicate whether this membership should include or exclude students from the selected honor roll, respectively.

Add Membership – Click to add the honor roll membership for the selected honor roll.

i – Click to delete this honor roll membership.

## Mark Bump Codes Maintenance

#### Navigation: StudentInformation > Management > School Administration > Marks Administration Menu > Mark Bump Codes Maintenance

The **Mark Bump Codes Maintenance** screen lets you configure mark bumps used as another method (besides add-on GPAs) of increasing a student's GPA. Unlike add-on GPAs, which add a value directly to the student's GPA, mark bumps allow a specific mark in 1 course (such as an A in an AP class) to increase a lower mark in another course for the purpose of GPA calculation. Student report cards and course history will continues to display the original mark value.

| Stude                                                                                         | StudentInformation > Management > School Administration > Marks Administration Menu > Mark Bump Codes Maintenance |    |        |      |             |                |                    |        |  |  |  |  |  |
|-----------------------------------------------------------------------------------------------|----------------------------------------------------------------------------------------------------|----|--------|------|-------------|----------------|--------------------|--------|--|--|--|--|--|
| Mark Bump Codes Maintenance                                                                   |                                                                                                    |    |        |      |             |                |                    |        |  |  |  |  |  |
| From this screen, you can display, add, change and delete data pertaining to mark bump codes. |                                                                                                    |    |        |      |             |                |                    |        |  |  |  |  |  |
| Ad                                                                                            | d Coo                                                                                                    | le |        |      |             |                |                    |        |  |  |  |  |  |
|                                                                                               |                                                                                                    |    | Code 🔺 | Name | Description | Cancels Add-On | Cancels Difficulty | Active |  |  |  |  |  |
| 匬                                                                                             | ۶                                                                                                    | •  | 123    | Test |             | <b>⊻</b>       | V                  | •      |  |  |  |  |  |
|                                                                                               |                                                                                                    |    |        |      |             |                |                    |        |  |  |  |  |  |

Note: To sort by a column, click any blue column heading.

Add Code – Click to add a new mark bump.

Image: → Click to view/modify the mark bump mapping for this mark bump code (see "Viewing Mark Bump Mappings").

- Click to edit this mark bump.
- im Click to inactivate this mark bump.
- This mark bump is active.
- O This mark bump is inactive.

For more information on mark bumps, refer to the appropriate topic:

- "Adding Mark Bumps"
- "Editing Mark Bumps"
- "Inactivating Mark Bumps"

### **Adding Mark Bumps**

1. On the Mark Bump Codes Maintenance screen, click Add Code.

The add/edit version of the screen displays.

| StudentInformation > Manageme                                 | nt > School Administration > Marks Administration Menu > Mark Bump Codes Maintenance |
|---------------------------------------------------------------|--------------------------------------------------------------------------------------|
| Mark Bump Codes                                               | s Maintenance                                                                        |
| -                                                             | splay, add, change and delete data pertaining to mark bump codes.                    |
| Code:*                                                        |                                                                                      |
| Name:*                                                        |                                                                                      |
|                                                               |                                                                                      |
| Description:                                                  |                                                                                      |
|                                                               |                                                                                      |
| Substitution Cancels Addon:<br>Substitution Cancels Difficult |                                                                                      |
| Is Active:                                                    |                                                                                      |
| Save Save and New                                             | Cancel                                                                               |

- 2. In the **Code** field, enter a code of up to 4 alphanumeric characters.
- 3. In the **Name** field, enter a name of up to 30 alphanumeric characters.
- 4. (Optional) In the **Description** field, enter a description of up to 200 alphanumeric characters.
- 5. (Optional) Deselect the **Substitution Cancels Addon** checkbox if you do not want this mark bump to override add-on GPA.
- 6. (Optional) Deselect the **Substitution Cancels Difficulty** checkbox if you do not want this mark bump to override course difficulty.
- 7. Click Save. Or, to add a new mark bump, click Save and New.

### **Editing Mark Bumps**

1. On the **Mark Bump Codes Maintenance** screen, in the row of the mark bump you wish to edit, click

The add/edit version of the screen displays.

2. Make any desired changes, and then click **Save**.

### **Inactivating Mark Bumps**

- 1. On the **Mark Bump Code Maintenance** screen, in the row of the mark bump you wish to inactivate, click 🛍.
- 2. When a confirmation displays asking if you want to inactivate the mark bump, click **OK**.

Marks System Maintenance

The mark bump is inactivated and no longer displays in the grid if the **Show Active Only** checkbox is selected.

Note: If the Show Active Only checkbox is deselected, the inactivated mark

bump displays in the grid with  $\bigcirc$  in the **Active** column.

### **Viewing Mark Bump Mappings**

Navigation: StudentInformation > Management > School Administration > Marks Administration Menu > Mark Substitution

On the **Mark Bump Code Maintenance** screen, in the row of the mark bump for which you want to view a mark bump mapping, click [].

The Mark Bump Mapping - [Mark Bump Name] screen displays.

| Ма | StudentInformation > Management > School Administration > Marks Administration Menu > Mark Substitution Mark Bump Mapping - 123 From this screen, you can edit a Mark Bump Mappings. |               |       |                     |                                   |                     |   |  |  |  |  |  |  |
|----|----------------------------------------------------------------------------------------------------|---------------|-------|---------------------|-----------------------------------|---------------------|---|--|--|--|--|--|--|
| Ad | Add                                                                                                    |               |       |                     |                                   |                     |   |  |  |  |  |  |  |
|    |                                                                                                    | Mark Bump Map | Earne | d In Main Course    | Course Earned In Secondary Course |                     |   |  |  |  |  |  |  |
|    |                                                                                                    |               | Mark  | Combined Mark Group | Mark                              | Combined Mark Group |   |  |  |  |  |  |  |
| 匬  | ۲                                                                                                    | 123 - Test    | А     |                     | С                                 |                     | В |  |  |  |  |  |  |
| Re | Return to Mark Bump Codes Maintenance                                                                                                    |               |       |                     |                                   |                     |   |  |  |  |  |  |  |

Add – Click to add a new mark bump mapping.

— Click to edit this mark bump mapping.

i - Click to delete this mark bump mapping.

# Return to Mark Bump Codes Maintenance – Click to display the Mark Bump Codes Maintenance screen.

For more information on mark bump mappings, refer to the appropriate topic:

- "Adding Mark Bump Mappings"
- *"Editing Mark Bump Mappings"*
- "Deleting Mark Bump Mappings"

### Adding Mark Bump Mappings

1. On the Mark Bump Mapping - [Mark Bump Name] screen, click Add.

The add/edit version of the screen displays.

| StudentInformation > Management > School Administration > Marks Administration Menu > Mark Substitution |
|----------------------------------------------------------------------------------------------------|
| Mark Bump Mapping - 123<br>From this screen, you can edit a Mark Bump Mappings.                         |
| Choose the Mark or Combined Mark Group that must be earned.                                             |
| Mark: ~                                                                                                 |
| Combined Mark Group:                                                                                    |
| Choose the Mark or Combined Mark Group that will be substituted for.                                    |
| Mark: ~                                                                                                 |
| Combined Mark Group:                                                                                    |
| Choose the Mark that will be used for substitution.                                                     |
| Mark:*                                                                                                  |
| Save Save and New Cancel                                                                                |

- 2. In the **Choose the Mark or Combined Mark Group that must be earned** area, select either a mark (**Mark** drop-down list) or a combined mark group (**Combined Mark Group** drop-down list) that must be earned in the course to which the mark bump is assigned.
- 3. In the Choose the Mark or Combined Mark Group that will be substituted for area, select either a mark (Mark drop-down list) or a combined mark group (Combined Mark Group drop-down list) that will be replaced by the mark bump.
- 4. In the **Choose the Mark that will be used for substitution** area, select a mark from the **Mark** drop-down list that will replace the mark or mark bump selected in *step 3*.
- 5. Click **Save**. Or, to add another mark bump mapping, click **Save and New**.

#### **Editing Mark Bump Mappings**

1. On the **Mark Bump Mappings - [Mark Bump Name]** screen, in the row of the mark bump mapping you wish to edit, click

The add/edit version of the screen displays.

2. Make any desired changes, and then click **Save**.

#### **Deleting Mark Bump Mappings**

- 1. On the **Mark Bump Mapping [Mark Bump Name]** screen, in the row of the mark bump mapping you wish to delete, click 🛍.
- 2. When a confirmation displays asking if you want to delete the mark bump mapping, click **OK**.

A success message displays and the mark bump mapping no longer displays in the grid.

## **Automatic Mark Maintenance**

#### Navigation: StudentInformation > Management > School Administration > Marks Administration Menu > Automatic Mark Maintenance

The **Automatic Mark Maintenance** screen defines automated mark average calculations based on marking patterns. Automatic marks are calculated on the last day of the reporting term and incorporate changes to the underlying marks automatically. However, you can override automatic marks, if needed. Any manually entered marks override automatic marks in the course sections for which they are entered.

**Note:** Automatic marks do not calculate for students who do not have grades entered for all reporting terms.

| Stude | StudentInformation > Management > School Administration > Marks Administration Menu > Automatic Mark Maintenance |      |                  |             |                      |  |  |  |
|-------|----------------------------------------------------------------------------------------------------|------|------------------|-------------|----------------------|--|--|--|
| Au    | Automatic Mark Maintenance                                                                                       |      |                  |             |                      |  |  |  |
| Fron  | From this screen, you can display, add, change and delete data pertaining to automatic marks.                    |      |                  |             |                      |  |  |  |
| Ad    | Add Automatic Mark                                                                                               |      |                  |             |                      |  |  |  |
|       |                                                                                                    |      |                  |             |                      |  |  |  |
|       |                                                                                                    | Code | Name 🔺           | Description | Marking Pattern Rule |  |  |  |
| 匬     | 1                                                                                                    | INC  | Incomplete Marks |             | FIN                  |  |  |  |

*Note:* To sort by any column, click the column heading.

Add Automatic Mark – Click to add a new automatic mark.

Click to edit this automatic mark.

i – Click to delete this automatic mark.

For more information on automatic marks, refer to the appropriate topic:

- "Adding Automatic Marks"
- *"Editing Automatic Marks"*
- "Deleting Automatic Marks"

### **Adding Automatic Marks**

1. On the Automatic Mark Maintenance screen, click Add Automatic Mark.

The add/edit version of the screen displays.

| StudentInformation > Manag | gement > School Administration > Marks Administration Menu > Automatic Mark Maintenance |
|----------------------------|-----------------------------------------------------------------------------------------|
| Automatic Mar              | k Maintenance<br>an display, add, change and delete data pertaining to automatic marks. |
| Code:*                     |                                                                                         |
| Name:*                     |                                                                                         |
| Description:               |                                                                                         |
| Marking Pattern Rule:*     | ~                                                                                       |
| Missing Marks Handling     | :* Ignore Mark ∨                                                                        |
| Save Save and Ent          | er Details Save and New Cancel                                                          |

- 2. In the **Code** field, enter a code of up to 4 alphanumeric characters.
- 3. In the **Name** field, enter a name of up to 30 alphanumeric characters.
- 4. (Optional) In the **Description** field, enter a description of up to 200 alphanumeric characters.
- 5. Select a marking pattern rule from the **Marking Pattern Rule** drop-down list that this automatic mark should use to calculate marks.
- 6. In the **Missing Marks Handling** drop-down list, select how missing marks are handled in GPA calculation for this GPA set:
  - Ignore Mark Excludes missing marks from GPA calculation for the affected student.
  - **Ignore Student** Excludes any student with a missing mark from GPA and rank calculations.
  - **Use 0** Includes the missing mark with a point value of 0. Only marks associated with one of the following 3 circumstances are included:
    - i. Automatic marks **Calculation Date** has passed (see *"Automatic Mark Calculation Dates"*)
    - ii. Course term has passed
    - iii. Reporting term has passed
- 7. Complete one of the following actions:
  - To save the automatic mark and return to the **Automatic Mark Maintenance** screen, click **Save**.
  - To add another automatic mark, click Save and New.
  - To add members to the automatic mark, refer to "Adding Members to an Automatic Mark."

#### Adding Members to an Automatic Mark

Automatic mark members represent marking pattern marks used in the calculation of the associated automatic mark. Any number of automatic mark members can be defined for an automatic mark to be included in the calculation for the automatic mark.

- 1. On the add/edit version of the Automatic Mark Maintenance screen, click Save and Enter Details.
- 2. Click Add Member.

| StudentInformation > Manag | ement > School Administration > Marks Administration Menu > Automatic Mark Maintenance |
|----------------------------|----------------------------------------------------------------------------------------|
| Automatic Marl             | k Maintenance                                                                          |
| From this screen, you ca   | n display, add, change and delete data pertaining to automatic marks.                  |
| Code:*                     | INC                                                                                    |
| Name: <sup>*</sup>         | Incomplete Marks                                                                       |
|                            |                                                                                        |
| Description:               |                                                                                        |
|                            |                                                                                        |
| Marking Pattern Rule:*     | ALYR: FIN ~                                                                            |
| Missing Marks Handling:    | * Use 0 ~                                                                              |
|                            | Add Member                                                                             |
|                            | Marking Pattern Rule Weight                                                            |
|                            | There are no records to display                                                        |
| Save                       |                                                                                        |

The add member version of the screen displays.

| StudentInformation > Management > School Administration > Marks Administration Menu > Automatic Mark Maintenance |  |  |  |  |
|----------------------------------------------------------------------------------------------------|--|--|--|--|
| Automatic Mark Maintenance                                                                                       |  |  |  |  |
| From this screen, you can display, add, change and delete data pertaining to automatic marks.                    |  |  |  |  |
| Marking Pattern Rule:*                                                                                           |  |  |  |  |
| Weight:*                                                                                                    |  |  |  |  |
| Save And New Cancel                                                                                              |  |  |  |  |

- 3. In **Marking Pattern Rule** drop-down list, select the marking pattern rule that this automatic mark member should use to calculate marks.
- 4. In the **Weight** field, enter a number indicating the weight at which to apply this automatic mark member when calculating the automatic mark.
- 5. Click **Save**. Or, to add a new automatic mark member, click **Save and New**.

| StudentInformation > Management > School Administration > Marks Administration Menu > Automatic Mark Maintenance |                                                                            |                          |               |                               |  |  |  |
|----------------------------------------------------------------------------------------------------|----------------------------------------------------------------------------|--------------------------|---------------|-------------------------------|--|--|--|
| Automatic Mark                                                                                                   | M                                                                          | intenance                |               |                               |  |  |  |
|                                                                                                    |                                                                            |                          |               |                               |  |  |  |
| From this screen, you can                                                                                        | disp                                                                       | olay, add, change and de | elete data pe | ertaining to automatic marks. |  |  |  |
| Code:*                                                                                                    | 1SA                                                                        |                          |               |                               |  |  |  |
| Name:*                                                                                                    | 1st Semester Final                                                         |                          |               |                               |  |  |  |
|                                                                                                    | Will calculate the 1st semester final using the GP1, INT1, and INT2 marks. |                          |               |                               |  |  |  |
| Description:                                                                                                    |                                                                            |                          |               |                               |  |  |  |
|                                                                                                    |                                                                            |                          |               |                               |  |  |  |
|                                                                                                    |                                                                            |                          |               | .::                           |  |  |  |
| Marking Pattern Rule:*                                                                                           | 1SE                                                                        | M: FIN 🗸                 |               |                               |  |  |  |
| Missing Marks Handling:*                                                                                         | Igno                                                                       | re Mark 🗸 🗸              |               |                               |  |  |  |
|                                                                                                    | Add                                                                        | d Member                 |               |                               |  |  |  |
|                                                                                                    |                                                                            | Marking Pattern Rule     | Weight        |                               |  |  |  |
|                                                                                                    | 匬                                                                          | 1SEM: GP1                | 20.000000     |                               |  |  |  |
|                                                                                                    | Ŵ                                                                          | 1SEM: INT1               | 40.000000     |                               |  |  |  |
|                                                                                                    | ⑪                                                                          | 1SEM: INT2               | 40.000000     | J                             |  |  |  |
| Save                                                                                                    |                                                                            |                          |               |                               |  |  |  |

The automatic mark member now displays on the add/edit version of the screen.

### **Editing Automatic Marks**

1. On the **Automatic Mark Maintenance** screen, in the row of the automatic mark you wish to edit, click *st*.

The add/edit version of the screen displays.

2. Make any desired changes, and then click **Save**.

### **Deleting Automatic Marks**

- 1. On the **Automatic Mark Maintenance** screen, in the row of the automatic mark you wish to delete, click 💼 .
- 2. When a message displays asking if you are sure you want to delete the automatic mark, click **OK**.

A success message displays and the automatic mark no longer displays in the grid.

*Note:* Deleting an automatic mark also deletes all associated automatic mark members.

## **Automatic Mark Calculation Dates**

#### Navigation: StudentInformation > Management > School Administration > Marks Administration Menu > Automatic Mark Calculation Dates

The **Automatic Mark Calculation Dates** screen lets you configure automatic marks to be calculated earlier than the last day of the reporting term. The following examples explain situations in which setting up automatic mark calculation dates may be useful:

- A school building wants the 1st semester average for all students to be calculated earlier than the last day of the reporting term (i.e., the last day of the semester).
- An elementary school building wants to hand out student report cards on the last day of school (i.e., the last day of the reporting term), meaning the report cards must be finalized and printed beforehand.
- A high school building wants to calculate the final grades for all graduating seniors before their last day of school (i.e., the last day of the reporting term).

|                                                                                                    | Terms]                                    |                               |                           |             |  |  |  |
|----------------------------------------------------------------------------------------------------|-------------------------------------------|-------------------------------|---------------------------|-------------|--|--|--|
| Code Name Start                                                                                                    |                                           | Start                         | Stop                      | Mark Cutoff |  |  |  |
| GP1                                                                                                    | 1st 9 week                                | 09/08/2020                    | 11/06/2020                |             |  |  |  |
| GP2                                                                                                    | 2nd 9 week                                | 11/09/2020                    | 01/22/2021                |             |  |  |  |
| GP3                                                                                                    | 3rd 9 week                                | 01/25/2021                    | 03/26/2021                |             |  |  |  |
| GP4                                                                                                    | 4th 9 week                                | 04/06/2021                    | 06/09/2021                |             |  |  |  |
| To add a calculation date: Select a reporting term, a grade level, and a calculation date, then click Add. to add a calculation date: Click in mext to the date you would like to remove. to add a calculation date: Select the reporting term and grade level to edit below. Choose a new date and click Add. eporting Term:* Select Reporting Term Grade Level:* Select Grade Level Calculation Date: Add |                                           |                               |                           |             |  |  |  |
|                                                                                                    | n:* Select Reporting Term 🗸 G             | ade Level:* Select Grade Lev  | el 🕶 Calculation Date:*   |             |  |  |  |
| Reporting Tern                                                                                                    | n: <sup>*</sup> Select Reporting Term V G | rade Level:* Select Grade Lev | el – 🗸 Calculation Date:* |             |  |  |  |

[Hide Reporting Terms] – Click to hide the reporting terms that display in the grid.

**Reporting Term** (required) – In the drop-down list, select a reporting term for which to add a automatic mark calculation date.

**Grade Level** (required) – In the drop-down list, select a grade level for which to add an automatic mark calculation date.

**Calculation Date** (required) – Enter or select a date in the field indicating when automated marks should be calculated.

**Add** – Click to add a new automatic mark calculation date with the values you entered or selected. (The automatic mark calculation date displays in the grid.)

in - Click to delete this automatic mark calculation date.

# **Student Marks Records**

## **Student Marks**

### Navigation: StudentInformation > SIS > Student > Marks > Student Marks

The **Student Marks** screen displays all marks for the selected student for each course that the student has taken throughout the school year.

| Show Completed Courses                                                                                                    | Only Dr                        | opped W       | ithdrav               | vn            |              |                |               |             |           |             |           |             |             |            |
|----------------------------------------------------------------------------------------------------|--------------------------------|---------------|-----------------------|---------------|--------------|----------------|---------------|-------------|-----------|-------------|-----------|-------------|-------------|------------|
| arking Pattern: 1st Semester (                                                                                                    | only                           |               |                       |               |              |                |               |             |           |             |           |             |             |            |
| Course Section                                                                                                    |                                |               |                       |               | INT1<br>INT  |                | GP1<br>GP     | INT2<br>INT | GP<br>GP  | -           | EX1<br>EX | AVG<br>AVG  | 1           | FIN<br>FIN |
| 950 - Health Education (Section 6) • Brenda Norman A+ A+ A- A-                                                                                                    |                                |               |                       |               |              | D-             | B+            |             | B+        |             |           |             |             |            |
| larking Pattern: 2nd Semester                                                                                                    | Only                           |               |                       |               |              |                |               |             |           |             |           |             |             |            |
| Course Section                                                                                                    |                                |               |                       |               | INT3<br>INT  |                | GP3<br>GP     | INT4<br>INT | GP<br>GP  |             | EX2<br>EX | AVG:<br>AVG | 2           | FIN<br>FIN |
| 743 - Ceramics II (Section 7)                                                                                                    | • Eugenia Ri                   | chardson      | I                     |               |              |                |               |             |           |             |           |             |             |            |
|                                                                                                    |                                |               |                       |               |              |                |               |             |           |             |           |             |             |            |
| larking Pattern: All Year                                                                                                    |                                |               |                       |               |              |                |               |             |           |             |           |             |             |            |
| -                                                                                                    |                                | INT1<br>INT   | GP1<br>GP             | INT2<br>INT   | GP2<br>GP    | EX1<br>EX      | AVG1<br>AVG   | INT3<br>INT | GP3<br>GP | INT4<br>INT | GP4<br>GP | EX2<br>EX   | AVG2<br>AVG |            |
| Course Section                                                                                                    | • Danny Stein                  |               |                       |               |              |                |               |             |           |             |           |             |             |            |
| Course Section 101 - English 9 (Section 5)                                                                                                    | • Danny Stein<br>• Cheri Hardy | INT           | GP                    | INT           | GP           | EX             | AVG           |             |           |             |           |             |             |            |
| Course Section<br>101 - English 9 (Section 5)<br>102 - English 10 (Section 8)                                                                                                    | -                              | B             | GP<br>B-              | INT<br>F      | GP<br>F      | EX<br>A-       | AVG<br>C      |             |           |             |           |             |             |            |
| Iarking Pattern: All Year         Course Section         101 - English 9 (Section 5)         102 - English 10 (Section 8)         202 - Algebra I (Section 2)         303 - World Studies (Section 4) | • Cheri Hardy                  | INT<br>B<br>B | <b>GP</b><br>B-<br>B- | INT<br>F<br>F | GP<br>F<br>D | EX<br>A-<br>C- | AVG<br>C<br>C |             |           |             |           |             |             | : FI       |

**Show Completed Courses Only** – Select this checkbox to view only completed courses. All courses display by default.

*Note:* Dropped courses are highlighted in yellow and withdrawn courses are highlighted in red.

**Marking Pattern:** [Marking Pattern Name] – Displays the marking pattern for the courses that display in each grid. Each grid displays courses with a different marking pattern.

#### Student Marks Records

**Course Section** – Displays the course name, course section number, and all teachers for each course.

**Note:** Click a course section to view the **Course Section Mark Summary** screen where you can enter grades for the selected student for the selected course section assignment.

The columns to the right of the **Course Section** column display each of a student's marks for each course section. Hover your cursor over each column heading to view the full name assigned to the marking pattern and marking pattern rule for each required mark. Click on any mark that displays in the grid to view the **Course Section Mark Entry** screen where you can modify the mark.

| StudentInformation > SIS > Stude | nt > Marks > Student Mark Entry |                | 🔮 (Find Students) 🔍 Q. (Co To)    |
|----------------------------------|---------------------------------|----------------|-----------------------------------|
| This screen is used to perform   | •                               |                |                                   |
| Show Marks List                  | Close Display Op                | tions Show Co  | Comments List View Single Section |
| Display Options                  |                                 |                |                                   |
| Marks                            |                                 | Mark Comments  | Course Types                      |
| Qtr1 (ALYR)                      | Qtr2 (ALYR)                     | 🗹 General Mark | ☑ C - Class                       |
| EX1 (ALYR)                       | AV1 (ALYR)                      |                | ESC - ESC course                  |
| Qtr3 (ALYR)                      | 🗹 Qtr4 (ALYR)                   |                | SAT - Satellite course            |
| 🗹 EX2 (ALYR)                     | AV2 (ALYR)                      |                | CCP - College Credit Plus         |
| FIN (ALYR)                       |                                 |                | VOC - Vocational                  |
|                                  |                                 |                |                                   |
|                                  |                                 |                |                                   |
| View All Sections O View         | Single Section                  |                | Apply and View Marks Cancel       |

*Note:* For more information on the **Student Mark Entry** screen, see the ProgressBook StudentInformation Teacher Menu Guide.

## **Teacher Comment**

#### Navigation: StudentInformation > SIS > Student > Marks > Teacher Comment

The **Teacher Comment** screen lets teachers view all comments for the selected student and add/delete comments as desired.

**Note:** If a comment is modified, the change is reflected for all students whom have received the comment. This allows for typos in comments to be corrected on report cards without editing comments for each individual student.

|    | udentinformation > SIS > Student > Marks > Teacher Comment ** End                                     |               |                |         |              |              |            |            |                | 😤 (Find S |              |            |
|----|----------------------------------------------------------------------------------------------------|---------------|----------------|---------|--------------|--------------|------------|------------|----------------|-----------|--------------|------------|
|    | rom this screen, you can display, add, change and delete data pertaining to student teacher comments. |               |                |         |              |              |            |            |                |           |              |            |
|    | eacher: Tisha Duffy  Course Section: World Studies  Filter                                            |               |                |         |              |              |            |            |                |           |              |            |
| Ad | d Star                                                                                                | ndard Comment | Add Freeform C | Comment | Comment Type | Comment      | Sort Order | On Interim | On Report Card | Cancelled | Cancel Date  | Teacher    |
| Ŵ  | <i>"</i>                                                                                              | World Studies | 4              | INT1    | General Mark | WORKING WELL | 0          |            |                |           | Not Canceled | Tisha Duff |
| ŵ  | ø                                                                                                    | World Studies | 4              | INT2    | General Mark | WORKING WELL | 0          |            | <b>I</b>       | 0         | Not Canceled | Tisha Dufi |
| 匬  | ۲                                                                                                    | World Studies | 4              | INT3    | General Mark | WORKING WELL | 0          | S          | ¥              | 0         | Not Canceled | Tisha Duff |
| Ŵ  | <i>(</i>                                                                                              | World Studies | 4              | INT4    | General Mark | WORKING WELL | 0          | S          | <b>⊻</b>       |           | Not Canceled | Tisha Duff |
|    | Shov                                                                                                  | Active Only   |                |         |              |              |            |            |                |           |              |            |

Note: To sort by a column, click any blue column heading.

**Teacher** – In the drop-down list, select a teacher's name by which to filter the comments that display in the grid. (This drop-down list displays only teachers who teach the selected student in the current school year and to which the current user has access.)

**Course Section** – In the drop-down list, select a course section by which to filter the comments that display in the grid. (This drop-down list displays only course sections in which the selected student has enrolled for the current school year.)

**Filter** – Click to filter the comments that display in the grid by the teacher and/or course section you selected in the appropriate drop-down lists.

▲ – This comment has been canceled and does not display on the selected student's mark record or report cards.

Add Standard Comment - Click to add a new standard teacher comment.

Add Freeform Comment - Click to add a new free-form teacher comment.

For more information on teacher comments, refer to the appropriate topic:

- "Adding Standard Teacher Comments"
- "Adding Free-Form Teacher Comments"
- "Editing Teacher Comments"
- "Canceling Teacher Comments"

### **Adding Standard Teacher Comments**

1. On the Teacher Comment screen, click Add Standard Comment.

The add/edit version of the screen displays.

| StudentInformation > SIS > Stu | udent > Marks > Teacher Comment                                             |
|--------------------------------|-----------------------------------------------------------------------------|
| Teesher Comme                  |                                                                             |
| Teacher Comme                  | nt                                                                          |
| From this screen, you can      | display, add, change and delete data pertaining to student teacher comments |
| Teacher:                       | Danny Stein ~                                                               |
| Course Section:*               | English 9 v                                                                 |
| Comment Type:*                 | ~                                                                           |
| Standard Comment:*             | ~                                                                           |
| Sort Order:                    |                                                                             |
| Marking Pattern Rule:*         | ~                                                                           |
| Include On Interim Report      | Card: 🗌                                                                     |
| Include On Report Card:        |                                                                             |
| Is Cancelled:                  |                                                                             |
|                                |                                                                             |
| Save Save and New              | Cancel                                                                      |

- 2. In the **Teacher** drop-down list, select your name. (This value may auto-populate with your associated staff member name.)
- 3. In the **Course Section** drop-down, select a course section list for which to add this standard comment.
- 4. In the **Comment Type** drop-down list, select a type of standard comment (**General Mark**, **Effort**, or **Work Habit**).
- 5. In the **Standard Comment** drop-down list, select a standard comment. (This drop-down list autopopulates with comment options after you select a comment type).
- 7. In the **Marking Pattern Rule** drop-down list, select a marking pattern rule with which to associate this standard comment.
- 8. (Optional) Select the **Include On Interim Report Card** checkbox if you want this standard comment to display on the selected student's interim report card.
- 9. (Optional) Select the **Include on Report Card** checkbox if you want this standard comment to display on the selected student's report card.
- 10. (Optional) Select the **Is Cancelled** checkbox if you want to cancel this standard comment so that it does not display on the selected student's marks record or report cards.
- 11. Click Save. Or, to add another standard comment, click Save and New.

### **Adding Free-Form Teacher Comments**

1. On the Teacher Comment screen, click Add Freeform Comment.

The add/edit version of the screen displays.

| StudentInformation > SIS > Stud | lent > Marks > Teacher Comment                                              |
|---------------------------------|-----------------------------------------------------------------------------|
| Teacher Commer                  | ıt                                                                          |
| From this screen, you can d     | isplay, add, change and delete data pertaining to student teacher comments. |
| Teacher:                        | Danny Stein ~                                                               |
| Course Section:*                | 101 - English 9 (5) 🗸                                                       |
| Comment Type:*                  | ~                                                                           |
|                                 |                                                                             |
| Comment:*                       |                                                                             |
|                                 |                                                                             |
| Sort Order:                     | ii.                                                                         |
| Marking Pattern Rule:*          |                                                                             |
| Include On Interim Report C     |                                                                             |
| Include On Report Card:         |                                                                             |
| Is Cancelled:                   |                                                                             |
|                                 |                                                                             |
| Save Save and New               | Cancel                                                                      |

- 2. In the **Teacher** drop-down list, select your name. (This value may auto-populate with your associated staff member name.)
- 3. In the **Course Section** drop-down list, select a course section for which to add this free-form comment.
- 4. In the **Comment Type** drop-down list, select a type of free-form comment (**General Mark**, **Effort**, or **Work Habit**).
- 5. In the **Comment** field, enter a comment of up to 200 alphanumeric characters.
- 6. (Optional) In the **Sort Order** field, enter a number (or click  $\overline{\bullet}$  to increase/decrease the value by increments of 1) indicating how this free-form comment will display on the selected student's report cards. For example, if you create 3 free-form comments and wish for this free-form comment to display first, enter a sort order of **1**.
- 7. In the **Marking Pattern Rule** drop-down list, select a marking pattern rule with which to associate this free-form comment.
- 8. (Optional) Select the **Include On Interim Report Card** checkbox if you want this free-form comment to display on the selected student's interim report card.
- 9. (Optional) Select the **Include on Report Card** checkbox if you want this free-form comment to display on the selected student's report card.
- 10. (Optional) Select the **Is Cancelled** checkbox if you want to cancel this free-form comment so that it does not display on the selected student's marks record or report cards.
- 11. Click Save. Or, to add another free-form comment, click Save and New.

## **Editing Teacher Comments**

1. On the **Teacher Comments** screen, in the row of the teacher comment you wish to edit, click *S*.

The add/edit version of the screen displays.

2. Make any desired changes, and then click **Save**.

## **Canceling Teacher Comments**

- 1. On the **Teacher Comments** screen, in the row of the teacher comment you wish to cancel, click 🔟.
- 2. When a confirmation displays asking if you want to cancel the teacher comment, click OK.

A success message displays and the canceled teacher comment no longer displays in the grid if the **Show Active Only** checkbox is selected.

**Note:** If the **Show Active Only** checkbox is deselected, the inactivated teacher comment displays in the grid with  $\bigcirc$  in the **Active** column and the date of the cancellation in the **Cancel Date** column.

# **Marks Reporting**

## **Marks Reports**

### StudentInformation > SIS > Mark > Marks Reports

The **Marks Reports** screen displays all available marks reports you can run for the selected school year.

| StudentInformation > SIS > Marks > Marks   | Reports                           |
|--------------------------------------------|-----------------------------------|
| Marks Reports Please make a menu selection |                                   |
| Class List Formatter (R703)                | Specified Marks By Teacher(R302B) |
| Honor Roll (R303)                          | Student Composite (R112)          |
| Mark Analysis (R301)                       | Student GPA Ranking (R325)        |
| Report Card Formatter (R700)               | Transcript Formatter (R702)       |
| Specified Marks By Student(R302A)          |                                   |

For more information on marks reports, refer to the appropriate topic:

- "Marks Analysis (R301)"
- "Honor Roll (R303)"
- "Student with Specified Marks by Student (R302A)"
- "Student Composite (R112)"
- "Class List Formatter (R703)"
- "Report Card Formatter (R700)"
- "Permanent Record Labels"

## Marks Analysis (R301)

### Navigation: StudentInformation > SIS > Marks > Marks Reports > Marks Analysis (R301)

The **Marks Analysis (R301)** report compiles a list of all marks assigned for each teacher/course section.

| identInformation > SIS | S > Marks > Marks Repor               | ts > Mark Analysis           | (R301)      |          |  |
|------------------------|---------------------------------------|------------------------------|-------------|----------|--|
|                        | - (D004)                              |                              |             |          |  |
| lark Analysi           | s (R301)                              |                              |             |          |  |
| om this screen, you    | can select parameters                 | to generate a repo           | ort.        |          |  |
|                        |                                       |                              |             |          |  |
| Selection Criteria     | Selection Summary                     | Load Settings                |             |          |  |
| Marks or Mark Group    | os: 🖲 Marks 🔵 Mark                    | Groups                       |             |          |  |
| Reporting Term         |                                       |                              |             |          |  |
|                        | *                                     | INT1 - 1st 9 wee             | ek interim  | <u> </u> |  |
|                        | +                                     | ⇒GP1 - GP1                   |             |          |  |
|                        | _ **                                  | GP2 - GP2<br>INT2 - 2nd 9 we | ok intorim  | _        |  |
|                        | · · · · · · · · · · · · · · · · · · · | 11112 - 2110 9 We            | ek intenin  | Ť        |  |
| Mark Type              |                                       |                              |             |          |  |
|                        | *                                     | Average                      |             |          |  |
|                        | <del>(</del>                          | ⇒ Exam                       |             |          |  |
|                        | *                                     | \mapsto Final                |             |          |  |
|                        | *                                     | Grading Period               |             | •        |  |
| Teacher                |                                       |                              |             |          |  |
|                        |                                       | Tonja Arroyo                 |             |          |  |
|                        | <b>+</b>                              | ➡ Krystal Ayala              |             |          |  |
|                        | *                                     | Nathan Bartlett              |             |          |  |
|                        | · · · · · ·                           | Derrick Bass                 |             | -        |  |
| Department             |                                       |                              |             |          |  |
|                        |                                       | 000 - NO DEPA                |             | <u> </u> |  |
|                        | ←                                     | ⇒AGR - Vocation              |             |          |  |
|                        | *                                     | CAR - Career B               |             |          |  |
|                        | *                                     | CCP - College (              | Credit Plus | <b>•</b> |  |
| Course                 |                                       |                              |             |          |  |
|                        |                                       | 009 - Mountie P              | ride 9      | *        |  |
|                        | +                                     | → 010 - Mountie P            | ride 10     |          |  |
|                        | *                                     | 🐞 011 - Mountie P            |             |          |  |
|                        | -                                     | 012 - Mountie P              | ride 12     | -        |  |

| * - *<br>A - A<br>A+ - A+<br>A A-                                                                                       |                                                                                                    |
|----------------------------------------------------------------------------------------------------|----------------------------------------------------------------------------------------------------|
|                                                                                                    | ▼ ** *                                                                                                    |
| Student Grade Level                                                                                                    |                                                                                                    |
|                                                                                                    |                                                                                                    |
| Display Mark Counts:<br>Display Mark Percentag<br>Print Totals Only:<br>Suppress Mark Point V<br>Display Numeric Mark I | alues In Heading:                                                                                                    |
| Group By: Course 🔻                                                                                                    | nd the sections within each course will be sorted by the Section Number.<br>Feacher': the report will be grouped and sorted by Teacher,<br>nd the courses for each teacher will be sorted by the Course Code then Section Number. |
| Sorting Options                                                                                                    |                                                                                                    |
| Course Code (DESC)<br>Course Name (ASC)<br>Course Name (DESC)<br>Teacher Code (ASC)                                     | Course Code (ASC)                                                                                                    |
| Delivery Method:                                                                                                    | Pickup   Set As Default                                                                                                    |
| Email Address:                                                                                                    |                                                                                                    |
| -                                                                                                    | Adobe PDF 🔹                                                                                                    |
| Report Format:                                                                                                    |                                                                                                    |

**Marks or Mark Group** (required) – Select the **Marks** radio button or the **Mark Group** radio button to indicate whether marks or combined mark groups, respectively, will be used in the creation of this report.

In the following dual listboxes, select the criteria you want to include in this report. If you do not select any criteria in a particular dual listbox, the report displays all criteria for that category by default.

- Reporting Term(s)
- Mark Type(s)

**Note:** If you select multiple reporting terms and/or mark types, data is grouped first by reporting term and mark type combination (i.e., a complete set of marks information for each reporting term and mark type combination).

Marks Reporting

- Teacher(s)
- **Department**(s)
- Course(s)
- Marks
- Student Grade Level(s)

**Display Mark Counts** – Select this checkbox if you want this report to display the following (this checkbox is selected by default):

- The total mark count for each mark in each course section
- The subtotal of the mark count below each mark column for each course or teacher group
- The subtotal of the mark count for each reporting term and mark type combination for which there is more than 1 mark type
- A subtotal for the mark count for each reporting term

**Display Mark Percentages** – Select this checkbox if you want this report to display the following:

- The mark percentage for each mark in each course section
- The subtotal of the mark percentage below each mark column for each course or teacher group
- A subtotal of the mark percentage for each reporting term and mark type combination for which there is more than 1 mark type
- A subtotal of the mark percentage for each reporting term

**Note:** If you select both the **Display Mark Counts** checkbox and the **Display Mark Percentages** checkbox, the mark percentages displays below the mark counts for each mark column. The right side of the report displays the total mark count and average point value for each row and the subtotal of the mark count and average point value for each row for each course or teacher group.

Print Totals Only – Select this checkbox if you want to print only total mark values on this report.

**Suppress Mark Point Values In Heading** – Select this checkbox if you do not want mark point values to display in the heading of this report.

**Display Numeric Mark Ranges In Heading** – Select this checkbox if you want numeric mark ranges (instead of alpha marks) to display for each marks column in this report.

**Note:** Each marks column now displays an average point threshold value. This is useful in circumstances where a school building configures multiple alpha marks with the same point value (e.g., both "A" and "A+" as a point value of 4.00). Configuring average point threshold values for each mark (e.g., entering a higher average point threshold value for "A+" than for "A") ensures that each mark column displays in the correct order (i.e., in descending order from left to right) in the report.

**Group By** – Select one of the following options from the drop-down list:

- **Course** Data is grouped/sorted by course code, and each course section is sorted by section number. A separate grouping displays for each course and includes the following:
  - Each course code and course name
  - A detailed section with a separate row for each teacher/course section combination

- The mark subtotals across all course sections for each course
- **Teacher** Data is grouped/sorted by teacher, and the courses for each teacher are sorted by course section and section number. A separate grouping displays for each teacher and includes the following:
  - Each course code and course name
  - A detailed section with a separate row for each teacher/course section combination
  - The marks subtotals across all course sections for each course

**Sorting Options** – Select one or more sort options for your report.

**Delivery Method** (required) – In the drop-down list, select how you want to receive the report:

- Pickup Retrieve the report on the Batch/Report Management window.
- Email Notification Receive an email with a link to the report when the report is ready to view.
- **Email Delivery** Receive an email with the report included as a PDF attachment.

Email Address (autopopulated from your StudentInformation account)

**Report Format** – Select an output format of **Adobe PDF**, **Rich Text File (RTF)**, **Text**, **Excel Spreadsheet**, or **HTML**.

**Description** – If entered, displays on the **Batch/Report Management** screen.

Submit – Click to submit this report to the Batch/Report Management screen.

| Report: R<br>Printed Fri, I | 301<br>Mar 01, 2019, 2:57 PM |     |                  |      |    |       |       |    |    |    |   |     |    |   |    |   |   |   |    |    | High S<br>20 <sup>.</sup><br>Iark An | 18-2019 |
|-----------------------------|------------------------------|-----|------------------|------|----|-------|-------|----|----|----|---|-----|----|---|----|---|---|---|----|----|--------------------------------------|---------|
| Reportin                    | ng Term: GP1                 |     | Mark             | Туре | Gr | ading | Perio | d  |    |    |   |     |    |   |    |   |   |   |    |    |                                      |         |
|                             |                              |     | _                |      |    |       |       |    |    |    |   | Mar |    |   |    |   |   |   |    |    | —Avg Pt                              | Mark    |
| Course                      | Course Name                  | Sec | Teacher A        | +    | Α  | Α-    | B+    | В  | B- | C+ | С | C-  | D+ | D | D- | F | I | Р | WD | WF | Value                                | Count   |
| 10012                       | English 12                   | 1   | Kim              |      | 1  |       |       |    |    |    |   |     |    |   |    |   |   |   |    |    | 3.95                                 |         |
|                             |                              |     | Course Total:    |      | 1  |       |       |    |    |    |   |     |    |   |    |   |   |   |    |    | 3.95                                 | 1       |
| 101                         | English 9                    | 1   | Stein 4          |      | 6  |       | 2     | 3  | 3  | 3  | 1 |     |    |   | 1  | 1 |   |   |    |    | 3.04                                 | 24      |
|                             |                              | 4   | Stein 5          | 1    | 9  | 2     | 1     |    |    |    |   | 1   | 1  | 2 |    | 2 | 1 |   |    |    | 2.97                                 | 24      |
|                             |                              | 5   | Stein 5          |      | 3  | 4     | 2     |    | 3  | 1  | 1 |     |    | 2 |    | 2 |   |   |    |    | 2.95                                 | 23      |
|                             |                              | 7   | Stein 1          |      | 7  | 2     |       | 1  |    | 6  | 2 | 1   | 1  |   | 1  | 2 |   |   |    |    | 2.64                                 | 24      |
|                             |                              |     | Course Total: 15 | 5    | 25 | 8     | 5     | 4  | 6  | 10 | 4 | 2   | 2  | 4 | 2  | 7 | 1 |   |    |    | 2.90                                 | 95      |
| 102                         | English 10                   | 2   | Hardy 3          | :    | 2  |       | 2     | 3  | 2  | 1  | 1 | 1   | 1  | 2 | 1  | 2 |   |   |    |    | 2.42                                 | 21      |
|                             |                              | 3   | Hardy            |      | 3  | 2     | 3     | 6  | 3  | 2  |   | 1   | 2  | 1 | 1  |   |   |   |    |    | 2.74                                 | 24      |
|                             |                              | 8   | Hardy 1          |      | 1  | 3     | 1     | 3  | 4  | 2  | 1 |     |    | 1 | 2  | 2 |   |   |    |    | 2.45                                 | 21      |
|                             |                              |     | Course Total: 4  |      | 6  | 5     | 6     | 12 | 9  | 5  | 2 | 2   | 3  | 4 | 4  | 4 |   |   |    |    | 2.55                                 | 66      |
| 103                         | English 11                   | 1   | Huff             |      | 5  | 2     | 3     | 1  | 1  | 1  | 3 |     | 1  |   |    |   |   | 1 |    |    | 2.90                                 | 18      |
|                             |                              | 3   | Huff 1           |      | 4  | 3     |       | 5  | 1  |    | 2 |     | 1  |   |    |   |   |   |    |    | 3.18                                 | 17      |
|                             |                              |     | Course Total: 1  |      | 9  | 5     | 3     | 6  | 2  | 1  | 5 |     | 2  |   |    |   |   | 1 |    |    | 3.04                                 | 35      |
| 104                         | English 12                   | 4   | Huff 2           | 1    | 5  | 2     | 5     | 5  | 2  | 1  |   | 1   | 2  |   | 1  |   |   |   |    |    | 3.05                                 | 26      |
|                             |                              |     | Course Total: 2  |      | 5  | 2     | 5     | 5  | 2  | 1  |   | 1   | 2  |   | 1  |   |   |   |    |    | 3.05                                 | 26      |
| 110                         | Novel Study                  | 81  | Stein 12         |      | 1  |       |       |    |    |    |   |     |    |   |    |   |   |   |    |    | 4.00                                 |         |
|                             |                              |     | Course Total: 12 | 2    | 1  |       |       |    |    |    |   |     |    |   |    |   |   |   |    |    | 4.00                                 | 13      |
| 117                         | Creative Writing             | 8   | Huff             |      | 3  | 3     | 3     |    |    |    |   |     |    |   |    |   |   |   |    |    | 3.65                                 |         |
|                             |                              |     | Course Total:    |      | 3  | 3     | 3     |    |    |    |   |     |    |   |    |   |   |   |    |    | 3.65                                 | 9       |
| 118                         | Creative Writing II          | 8   | Huff             |      | 2  |       |       |    |    |    |   |     |    |   |    |   |   |   |    |    | 3.95                                 |         |
|                             |                              |     | Course Total:    |      | 2  |       |       |    |    |    |   |     |    |   |    |   |   |   |    |    | 3.95                                 |         |
| 121                         | Intro to Drama               | 2   | Huff 2           |      | 5  |       |       | 1  |    |    |   |     |    |   |    |   |   |   |    |    | 3.84                                 |         |
| 400                         | B                            |     | Course Total: 2  |      | 5  |       |       | 1  |    |    |   |     |    |   |    |   |   |   |    |    | 3.84                                 |         |
| 122                         | Drama II                     | 2   | Huff 5           |      | 3  |       |       |    |    |    |   |     |    |   |    |   |   |   |    |    | 3.98                                 |         |
|                             |                              |     | Course Total: 5  |      | 3  |       |       |    |    |    |   |     |    |   |    |   |   |   |    |    | 3.98                                 | ŏ       |
|                             |                              |     |                  |      |    |       |       |    |    |    |   |     |    |   |    |   |   |   |    | P  | age 1 of                             | 47      |

## Honor Roll (R303)

#### Navigation: StudentInformation > SIS > Marks > Marks Reports > Honor Roll (R303)

The **Honor Roll (R303)** report compiles a list of students who have met the selected criteria for the selected honor roll.

| udentInformation > SIS > Marks > Marks Rep                                           | orts > Honor Roll (R303)                                          |             |
|--------------------------------------------------------------------------------------|-------------------------------------------------------------------|-------------|
| Ionor Poll (P303)                                                                    |                                                                   |             |
| onor Roll (R303)                                                                     |                                                                   |             |
| om this screen, you can select parame                                                | ers to generate a report.                                         |             |
| Selection Criteria Selection Summar                                                  | y Load Settings                                                   |             |
| electing an Ad-Hoc Membership Grou<br>Il other criteria will be ignored.             | o will limit the report the students associated with that member  | ship group. |
|                                                                                      |                                                                   |             |
| d-Hoc Membership:<br>Public And Priva                                                | oc Membership V                                                   |             |
| Fublic And Filva                                                                     |                                                                   |             |
| f not limiting to an Ad-Hoc Membership<br>Each selection will limit your results fur | Group, you may select as many other criteria as desired.<br>ther. |             |
| Grade                                                                                |                                                                   |             |
| 09 - 09<br>10 - 10                                                                   | ^                                                                 | ^           |
| 11 - 11                                                                              | * *                                                               |             |
| 12 - 12                                                                              | v                                                                 | ~           |
| 3PA Set<br>1st 9 Weeks Period                                                        |                                                                   |             |
| 1st sem GPA w/ previous sem                                                          |                                                                   | ^           |
| 1st Semester GPA<br>2nd 9 Weeks Period                                               | ~ ↔ ↔                                                             | ~           |
| Honor Roll                                                                           |                                                                   |             |
| Distinguished Scholar Roll                                                           | ^                                                                 | ~           |
| High Honor Roll<br>Merit Roll                                                        |                                                                   |             |
|                                                                                      | v × * /                                                           | ~           |
| Home School                                                                          |                                                                   |             |
| 123456 - Test High School (Sch)                                                      |                                                                   | ^           |
|                                                                                      | _ <del>≪ ≫</del>                                                  | ~           |
| Student Status                                                                       |                                                                   |             |
| A - ACTIVE RES                                                                       | ^                                                                 | ^           |
| AR - A RES/ELSE<br>D - DELETED                                                       |                                                                   |             |
| I - INACTIVE                                                                         | v                                                                 | ~           |
| Ethnicity                                                                            |                                                                   |             |
| A - Asian<br>B - Black                                                               |                                                                   | ^           |
| H - Hispanic<br>I - American Indian                                                  |                                                                   |             |
| Membership Group                                                                     | •                                                                 |             |
| CCJ - Career Center Juniors                                                          | ^                                                                 | ~           |
| 11 - Intervention<br>12 - Post-secondary Enrollment Options Pr                       | ogram                                                             |             |
| 15 - 15                                                                              | ×3. a                                                             | ~           |
| Membership                                                                           |                                                                   |             |
| 15 - Extended Learning Time (Each Week)<br>15 - Guided Reading (Small Group Instruct |                                                                   | ^           |
| 15 - Increase Reading Time                                                           | * *                                                               |             |
| 15 - Interactive Writing                                                             | ×                                                                 | ×           |
| Special Education Services<br>215001 - Adapted Physical Education Serv               | 202                                                               |             |
| 215002 - Aide Services                                                               | ₩ + +                                                             |             |
| 215003 - Attendant Services                                                          | ** **                                                             |             |

#### Marks Reporting

| Homeroom Date:*                                                    | 3/1/2019                                                                                                    |
|--------------------------------------------------------------------|----------------------------------------------------------------------------------------------------|
| Page Break on First S<br>Newspaper format:<br>Include Student Midd | lort Item:                                                                                                    |
| Reporting Term for Co                                              | omments:<br>If no Reporting Term is selected, then no comments will be shown.                                                                                                    |
| Group By: GPA Set ~                                                | () 'GPA Set': the report will be grouped and sorted by GPA Set Name then Honor Roll Name,<br>and the students within each honor roll will be sorted based on the selected Sorting Options below.<br>'Student': the report will be grouped by student, and the sorting based on the selected Sorting Options below.<br>(Note: Newspaper Format is not available if Student is selected.) |
| Sorting Options                                                    |                                                                                                    |
| Grade (ASC)<br>Grade (DESC)<br>Gender (ASC)<br>Gender (DESC)       |                                                                                                    |
| Output:                                                            | ${old o}$ Report ${igcarrow}$ Labels ${igcarrow}$ Both Report and Labels                                                                                                    |
| Label Type:                                                        | Avery Label 5160 - 1" X 2 5/8" 3-columns 🛛 🗸                                                                                                    |
| Address:                                                           | Ise Student Address $\bigcirc$ Use Parent Address                                                                                                    |
|                                                                    | □ Use custom address text                                                                                                    |
| nclude Copied On Co                                                | orrespondence: O Yes 🖲 No                                                                                                    |
| -                                                                  |                                                                                                    |
| Delivery Method:                                                   | Pickup v Set As Default                                                                                                    |
| -                                                                  | Pickup ~ Set As Default                                                                                                    |
| Delivery Method:                                                   | Pickup     Set As Default       Adobe PDF                                                                                                    |
| Delivery Method:<br>Email Address:                                 |                                                                                                    |

**Note:** If marks have been modified since this report was last run, you must refresh the applicable GPA set(s) before running the report again (see "GPA Set Maintenance").

Ad-Hoc Membership – Select an ad hoc membership from the drop-down list if you wish to include only students associated with the membership in this report. Select the **Public And Private** checkbox if you wish to view memberships created by other users in the drop-down list.

GPA Set (required) - Select at least one GPA set to include in the report.

In the following dual listboxes, select the criteria you want to include in this report. If you do not select any criteria in a given dual listbox, the report displays all criteria for that category by default.

- Honor Roll(s)
- Home School(s) (This dual listbox populates based on the value(s) entered in the Home School field on the Student Profile screen General tab)
- Student Status(es)
- Ethnicit(ies)
- Membership Group(s)

- Membership(s)
- **Special Education Services** (This dual listbox refers to the special education records entered for a student on the **Special Education** screen **Services** tab.)

**Note:** The **Special Education Services** dual listbox displays only if FY13 or later is in context. In prior years, special education services were entered on the **Edit Student Memberships** screen and can be selected for this report in the **Membership** dual listbox.

• Team(s)

**Homeroom Date** (required) – Enter or select a date in the field indicating the date this report should use to retrieve students' homeroom information.

Sorting Options – Choose one or more sort options for your report.

**Page Break on First Sort Item** – Select this checkbox if you want to include a page break in this report for the first value selected in the **Sorting Options** dual listbox. For example, if **Gender (ASC)** was selected first, data for each gender would display on a separate page.

**Newspaper format** – Select this checkbox if you do not want the header/footer information to display when this report is printed (except for the GPA set and names of honor rolls). Only the student's name and grade level displays for each student.

**Include Student Middle Name (Report Only)** – Select this checkbox if you wish to include students' middle names in this report.

**Reporting Term for Comments** – Select a reporting term from the drop-down list. If a reporting term is selected, then the course code, course name, and course section for each teacher comment the student has received in the selected reporting term displays (if the selected reporting term is associated with the GPA for which the student qualified for an honor roll).

Group By – Select one of the following options from the drop-down list:

- **GPA Set** Data is grouped/sorted by GPA set name and honor roll name, and the students listed for each honor roll are sorted based on the selected sorting options.
- **Student** Data is grouped/sorted by student name and the selected sorting options. Each group of student data includes a group header displaying all student demographic information and a detail section with a separate row for each GPA in which the student qualifies for an honor roll.

Note: If you select Student, the Newspaper format checkbox is not selectable.

#### Output - Select Report, Labels or Both Report and Labels.

If you select labels, use the following Adobe page settings when printing the labels to ensure that the labels print correctly on the page.

- For Adobe 9:
  - Page Scaling = None
  - Auto Rotate and Center = Unchecked
- For Adobe 10:
  - Size Options = Actual Size

• Orientation = Portrait

**Note:** If you are using Firefox, you must change a setting before printing labels. In Firefox, go to **Options**. On the **Applications** window, below **Content Type**, locate **Portable Document Format (PDF)**. In the **Action** column of that row, change the selection from **Preview** in Firefox to an Adobe option (such as **Use Adobe Acrobat**).

**Note:** Since this report is used for teachers, to print labels for mailing purposes, the teacher's address information must be available in StudentInformation.

**Label Type** – If you selected the **Labels** or **Both Report and Labels** radio button, select a label type from the drop-down list.

Address – Select either the Use Student Address or Use Parent Address radio buttons to indicate which address should be used if labels are created (i.e., if you select Labels or Both Report and Labels in the Output area).

**Include Copied on Correspondence** – Select the **Yes** radio button if you want to include contacts marked as **Copied on Correspondence** when creating address labels.

Delivery Method (required) – Select how you want to receive this report:

- Pickup Retrieve this report on the Batch/Report Management window.
- Email Notification Receive an email with a link to this report when the report is ready to view.
- Email Delivery Receive an email with this report included as a PDF attachment.

Email Address (autopopulated from your StudentInformation account)

**Report Format** – Select an output format of **Adobe PDF**, **Rich Text File (RTF)**, **Text**, **Excel Spreadsheet**, or **HTML**.

**Description** – If entered, displays on the **Batch/Report Management** screen.

Submit - Click to submit this report to the Batch/Report Management screen.

| Report:<br>Printed Fi | R303<br>ri, Mar 01, 2019, 3:07 PM |    |      |        |         |           |         | Те               | st High S<br>201<br>Hono | 8-2019 |
|-----------------------|-----------------------------------|----|------|--------|---------|-----------|---------|------------------|--------------------------|--------|
| ID                    | Student Name                      | GR | Stat | GN     | Eth     | Prog      | Hmrm    | Home School Name | HS Code                  | GPA    |
| GPA Set               | t: 2nd 9 Weeks Period             |    | Н    | onor F | loll: [ | Distingui | shed So | holar Roll       |                          |        |
| 213055                | 951 West, Josie                   | 12 | Α    | F      | W       |           |         |                  |                          | 3.950  |
| 557578                | 464 Collier, Sammie               | 12 | A    | м      | w       |           |         |                  |                          | 3.979  |
| 996453                | 587 Cortez, Bridget               | 12 | Α    | F      | w       |           |         |                  |                          | 3.842  |
| 600148                | 170 Salas, Christal               | 11 | A    | F      | w       |           |         |                  |                          | 3.983  |
| 479320                | 357 Ellison, Simone               | 10 | Α    | F      | w       |           |         |                  |                          | 3.770  |
| 361108                | 148 Prince, Rosalie               | 11 | N    | F      | w       |           |         |                  |                          | 3.950  |
| 511372                | 897 Chung, Yadira                 | 11 | A    | F      | w       |           |         |                  |                          | 3.971  |
| 417437                | 541 Raymond, Nadine               | 12 | А    | F      | w       |           |         |                  |                          | 3.831  |
| 002088                | 919 Newton, Ladonna               | 09 | N    | F      | w       |           |         |                  |                          | 3.979  |

#### Marks Reporting

### With Reporting Term Comments

Report: R303

Pantod Men, Jul 13, 2009, 2:55 PM

DASL HIGH SCHOOL 2008-2009 Honor Roll

| ID       | Student Name          | GR          | ST   | GN   | Eth | Prog  | Hmm | Home School Name HS Co          | ie GPA |
|----------|-----------------------|-------------|------|------|-----|-------|-----|---------------------------------|--------|
| GPA Set: | 4th Qtr GPA           |             |      |      |     |       |     |                                 |        |
| Honor R  | tell: A/B HONOR ROLL  |             |      |      |     |       |     |                                 |        |
| 2563     | Student48901, AUSTIN  | 09          | А    | М    | w   | **    | 229 |                                 | 3,636  |
| 4081     | Student43285, TABITHA | 09          | А    | F    | w   | **    | 227 |                                 | 3 478  |
|          | Comments: Course      | Course Name |      |      |     |       | Sec | Comment                         |        |
|          | 0613                  | OP BIOLOGY  |      |      |     |       | 2   | PLEASURE TO HAVE IN CLASS       |        |
|          | 0910                  | COMPUTER O  | FFIC | DE P | ROG | RAM 2 | 32  | CONSCIENTIOUS AND DILIGENT STU: | DENT   |
| 3760     | Student/18496, COLE   | 09          | A    | М    | W   | **    | 229 |                                 | 3,417  |
|          | Comments: Course      | Course Name |      |      |     |       | Sec | Comment                         |        |
|          | 0613                  | CP BIOLOGY  | -    |      |     |       | 2   | CONSCIENTIOUS AND DILIGENT STUD | DENT . |
| 3743     | Student48508, ASHLIE  | 09          | Δ    | F    | W   | *     | 227 |                                 | 3.364  |
|          | Comments: Course      | Course Name |      |      |     |       | Sec | Comment                         |        |
|          | 0909                  | COMPUTER C  | FFI  | CE P | ROG | RAM 1 | 12  | SHOWS DESIRABLE ATTITUDE        |        |

### **Newspaper Format**

| GPA Set: 2nd 9 Weeks Period | Honor Roll: Distinguished Scholar |
|-----------------------------|-----------------------------------|
| Sparks, Elijah              | 10                                |
| Richard, Travis             | 12                                |
| Mc Cormick, Frankie         | 09                                |
| Garrison, Chadd             | 12                                |

## Student with Specified Marks by Student (R302A)

# Navigation: StudentInformation > SIS > Marks > Marks Reports > Specified Marks by Student(R302A)

The **Student with Specified Marks by Student(R302A)** report compiles a list of students with the selected marks and the courses in which they received those marks. This report group/sorts data by student and includes all student demographic information and a detail section with a separate row for each student mark.

| tudentInformation > SI                                                       | S > Marks > Marks Report             | s > Specified Marks By S | Student(R302A) | 쓭 | [Find Students] | Q [Go To] | ٦Q |
|------------------------------------------------------------------------------|--------------------------------------|--------------------------|----------------|---|-----------------|-----------|----|
| Students wit                                                                 | h Specified Ma                       | rks Bv Stude             | nt(R302A)      |   |                 |           |    |
|                                                                              | can select parameters t              | -                        |                |   |                 |           |    |
| Selection Criteria                                                           | Selection Summary                    | Load Settings            |                |   |                 |           |    |
|                                                                              | Only Completed I                     | larks                    |                |   |                 |           |    |
| Marks to show:                                                               | Completed Marks                      | And Missing Marks        |                |   |                 |           |    |
|                                                                              | Only Missing Mar                     | ks                       |                |   |                 |           |    |
| Marks or Mark Grou                                                           | ps: • Marks 🔵 Mark                   | Groups                   |                |   |                 |           | _  |
| Reporting Term                                                               |                                      |                          |                |   |                 |           | -  |
| GP1 - GP1<br>INT1 - 1st 9 week inte<br>GP2 - GP2<br>INT2 - 2nd 9 week int    |                                      | ↓<br>↓<br>↓              |                |   | *               |           |    |
| Mark Type                                                                    |                                      |                          |                |   |                 |           |    |
| Average<br>Exam<br>Final<br>Grading Period                                   |                                      | ↓<br>↓<br>↓              |                |   | *               |           |    |
| Marks                                                                        |                                      |                          |                |   |                 |           |    |
| * _ *<br>A - A<br>A+ - A+<br>A A-                                            |                                      | ▲<br>◆ →<br>◆ **         |                |   | *               |           |    |
| Course Term                                                                  |                                      |                          |                |   |                 |           |    |
| 1st Semester Only<br>All Year<br>2nd Semester Only                           |                                      | ↓<br>↓<br>↓              |                |   | *               |           |    |
| Membership Group                                                             |                                      |                          |                |   |                 |           |    |
| CCJ - Career Center<br>11 - Intervention<br>12 - Post-secondary I<br>15 - 15 | Juniors<br>Enrollment Options Progra | m ← ⇒                    |                |   | *               |           |    |

| Membership<br>15 - Extended Learning Time (Each Week)                                                                                                    |                                                                                          |                                                                                                    |
|----------------------------------------------------------------------------------------------------|------------------------------------------------------------------------------------------|----------------------------------------------------------------------------------------------------|
| 15 - Extended Learning Time (Each Week)                                                                                                    |                                                                                          |                                                                                                    |
|                                                                                                    |                                                                                          | A                                                                                                    |
| 15 - Guided Reading (Small Group Instruction)<br>15 - Increase Reading Time                                                                                                    | 4                                                                                        |                                                                                                    |
| 15 - Interactive Writing                                                                                                    | *                                                                                        | ·                                                                                                    |
| Special Education Services                                                                                                    |                                                                                          |                                                                                                    |
| 215001 - Adapted Physical Education Services                                                                                                    |                                                                                          | A                                                                                                    |
| 215002 - Aide Services<br>215003 - Attendant Services                                                                                                    |                                                                                          |                                                                                                    |
| 215003 - Attendant Services<br>215004 - Audiological Services                                                                                                    | - * *                                                                                    | · · · · · · · · · · · · · · · · · · ·                                                                                                    |
| Team                                                                                                    |                                                                                          |                                                                                                    |
|                                                                                                    |                                                                                          | A                                                                                                    |
|                                                                                                    | ÷ -                                                                                      |                                                                                                    |
|                                                                                                    | _ <del>** *</del>                                                                        | · · · · · · · · · · · · · · · · · · ·                                                                                                    |
| Student Status                                                                                                    |                                                                                          |                                                                                                    |
| A - ACTIVE RES                                                                                                    |                                                                                          |                                                                                                    |
| AR - A RES/ELSE                                                                                                    |                                                                                          |                                                                                                    |
|                                                                                                    |                                                                                          |                                                                                                    |
| I - INACTIVE                                                                                                    | •                                                                                        | · · · · · · · · · · · · · · · · · · ·                                                                                                    |
| Teacher                                                                                                    |                                                                                          |                                                                                                    |
| Tonja Arroyo<br>Krystal Ayala                                                                                                    | <u></u>                                                                                  | <b>^</b>                                                                                                    |
| Nathan Bartlett                                                                                                    |                                                                                          |                                                                                                    |
| Derrick Bass                                                                                                    | *                                                                                        | v                                                                                                    |
| Home School                                                                                                    |                                                                                          |                                                                                                    |
| 123456 - Test High School (Sch)                                                                                                    | -                                                                                        | A                                                                                                    |
|                                                                                                    |                                                                                          |                                                                                                    |
|                                                                                                    | -                                                                                        |                                                                                                    |
| Only include courses marked 'Include in GPA                                                                                                    | : 🖌                                                                                      |                                                                                                    |
| Include Dropped Courses:                                                                                                    |                                                                                          |                                                                                                    |
| Homeroom Date:*                                                                                                    | 3/14/2019                                                                                | <b>m</b>                                                                                                    |
|                                                                                                    |                                                                                          |                                                                                                    |
| Grade*                                                                                                    |                                                                                          | Note: This option only be implemented if 'Adobe PDF' is chosen for the 'Report Format'<br>option below.                                                                                                    |
| 09 - 09                                                                                                    |                                                                                          |                                                                                                    |
| 10 - 10                                                                                                    |                                                                                          | The 'Grade' dual select is only Required if the 'Improve Performance by Separating     Report Processing by Grade' option is chosen above.                                                                                                    |
| 11 - 11 🗰 🗰                                                                                                    |                                                                                          |                                                                                                    |
| 12 - 12                                                                                                    | *                                                                                        |                                                                                                    |
|                                                                                                    |                                                                                          |                                                                                                    |
| Student Sorting Options                                                                                                    |                                                                                          | If the 'Improve Performance by Separating Report Processing by Grade' option is     checken above, then the set order of grades is determined by the order of the grades in                                                                                                    |
| Grade (ASC)                                                                                                    | -                                                                                        | chosen above, then the sort order of grades is determined by the order of the grades in                                                                                                    |
| Grade (ASC)<br>Grade (DESC)<br>Gender (ASC)                                                                                                    |                                                                                          |                                                                                                    |
| Grade (ASC)<br>Grade (DESC) ▲ ← →                                                                                                    | ۵<br>ب                                                                                   | chosen above, then the sort order of grades is determined by the order of the grades in<br>the 'Grade' dual select above. In that case the 'Grade' option does not have to be                                                                                                    |
| Grade (ASC)<br>Grade (DESC)<br>Gender (ASC)<br>Gender (DESC)<br>Warks Sorting Options                                                                                                    | •                                                                                        | chosen above, then the sort order of grades is determined by the order of the grades in<br>the 'Grade' dual select above. In that case the 'Grade' option does not have to be<br>selected in the 'Student Sorting Options' dual select, since the grade will automatically                                                                                                    |
| Grade (ASC)<br>Grade (DESC)<br>Gender (ASC)<br>Gender (DESC)<br>✓<br>Marks Sorting Options<br>Course Code (ASC)                                                                                                    | ×                                                                                        | <ul> <li>chosen above, then the sort order of grades is determined by the order of the grades in</li> <li>the 'Grade' dual select above. In that case the 'Grade' option does not have to be</li> <li>selected in the 'Student Sorting Options' dual select, since the grade will automatically be the first sort criteria.</li> </ul>                                                                                                    |
| Grade (ASC)<br>Grade (DESC)<br>Gender (ASC)<br>Gender (DESC)<br>■<br>Marks Sorting Options<br>Course Code (DESC)<br>Teacher Name (ASC)<br>(***)                                                                                                    | •                                                                                        | chosen above, then the sort order of grades is determined by the order of the grades in<br>the 'Grade' dual select above. In that case the 'Grade' option does not have to be<br>selected in the 'Student Sorting Options' dual select, since the grade will automatically                                                                                                    |
| Grade (ASC)<br>Grade (DESC)<br>Gender (ASC)<br>Gender (DESC)<br>✓<br>Marks Sorting Options<br>Course Code (ASC)<br>Course Code (DESC)<br>Course Code (DESC)                                                                                                    | ×                                                                                        | <ul> <li>chosen above, then the sort order of grades is determined by the order of the grades in</li> <li>the 'Grade' dual select above. In that case the 'Grade' option does not have to be</li> <li>selected in the 'Student Sorting Options' dual select, since the grade will automatically be the first sort criteria.</li> </ul>                                                                                                    |
| Grade (ASC)<br>Grade (DESC)<br>Gender (ASC)<br>Gender (DESC)<br>■<br>Marks Sorting Options<br>Course Code (ASC)<br>Course Code (DESC)<br>Teacher Name (ASC)<br>Teacher Name (DESC)<br>■                                                                                                    | rt 🕖 Labels 🔘 E                                                                          | <ul> <li>chosen above, then the sort order of grades is determined by the order of the grades in</li> <li>the 'Grade' dual select above. In that case the 'Grade' option does not have to be</li> <li>selected in the 'Student Sorting Options' dual select, since the grade will automatically be the first sort criteria.</li> </ul>                                                                                                    |
| Grade (ASC)<br>Grade (DESC)<br>Gender (ASC)<br>Gender (ASC)<br>Gender (DESC)<br>Marks Sorting Options<br>Course Code (ASC)<br>Course Code (ASC)<br>Teacher Name (ASC)<br>Teacher Name (DESC)<br>Output:<br>Repo                                                                                                    | 0 0                                                                                      | <ul> <li>chosen above, then the sort order of grades is determined by the order of the grades in</li> <li>the 'Grade' dual select above. In that case the 'Grade' option does not have to be</li> <li>selected in the 'Student Sorting Options' dual select, since the grade will automatically be the first sort criteria.</li> <li>the first sort criteria.</li> </ul>                                                                                                    |
| Grade (ASC)<br>Grade (DESC)<br>Gender (ASC)<br>Gender (DESC)<br>Marks Sorting Options<br>Course Code (ASC)<br>Course Code (ASC)<br>Course Code (DESC)<br>Teacher Name (ASC)<br>Teacher Name (DESC)<br>Output:<br>Label Type:<br>Avery Label                                                                                                    | bel 5160 - 1" X 2 5/8                                                                    | <ul> <li>chosen above, then the sort order of grades is determined by the order of the grades in</li> <li>the 'Grade' dual select above. In that case the 'Grade' option does not have to be</li> <li>selected in the 'Student Sorting Options' dual select, since the grade will automatically be the first sort criteria.</li> </ul>                                                                                                    |
| Grade (ASC)<br>Grade (DESC)<br>Gender (ASC)<br>Gender (ASC)<br>Gender (DESC)<br>Marks Sorting Options<br>Course Code (ASC)<br>Course Code (DESC)<br>Teacher Name (ASC)<br>Teacher Name (DESC)<br>Output:<br>Label Type:<br>Avery La<br>Marks:<br>Ouse                                                                                                    | bel 5160 - 1" X 2 5/8<br>Student Address                                                 | <ul> <li>chosen above, then the sort order of grades is determined by the order of the grades in<br/>the 'Grade' dual select above. In that case the 'Grade' option does not have to be<br/>selected in the 'Student Sorting Options' dual select, since the grade will automatically<br/>be the first sort criteria.</li> <li>the first sort criteria.</li> <li>the the the the the the the the the the</li></ul>                                                                                                    |
| Grade (ASC)<br>Grade (DESC)<br>Gender (ASC)<br>Gender (ASC)<br>Gender (DESC)<br>Marks Sorting Options<br>Course Code (ASC)<br>Course Code (DESC)<br>Teacher Name (ASC)<br>Teacher Name (DESC)<br>Output:<br>Label Type:<br>Avery La<br>Marks:<br>Ouse                                                                                                    | bel 5160 - 1" X 2 5/4<br>Student Address                                                 | <ul> <li>chosen above, then the sort order of grades is determined by the order of the grades in<br/>the 'Grade' dual select above. In that case the 'Grade' option does not have to be<br/>selected in the 'Student Sorting Options' dual select, since the grade will automatically<br/>be the first sort criteria.</li> <li>the first sort criteria.</li> <li>the the the the the the the the the the</li></ul>                                                                                                    |
| Grade (ASC)<br>Grade (DESC)<br>Gender (ASC)<br>Gender (ASC)<br>Course Code (ASC)<br>Course Code (ASC)<br>Course Code (DESC)<br>Teacher Name (ASC)<br>Teacher Name (DESC)<br>Utput:<br>Label Type:<br>Address:<br>Use<br>Include Copied On Correspondence:<br>Yes (                                                                                                    | bel 5160 - 1" X 2 5/4<br>Student Address                                                 | <ul> <li>chosen above, then the sort order of grades is determined by the order of the grades in<br/>the 'Grade' dual select above. In that case the 'Grade' option does not have to be<br/>selected in the 'Student Sorting Options' dual select, since the grade will automatically<br/>be the first sort criteria.</li> <li>the first sort criteria.</li> <li>the the the the the the the the the the</li></ul>                                                                                                    |
| Grade (ASC)<br>Grade (DESC)<br>Gender (DESC)<br>Gender (DESC)<br>Marks Sorting Options<br>Course Code (ASC)<br>Course Code (DESC)<br>Teacher Name (ASC)<br>Teacher Name (DESC)<br>Output:<br>Label Type:<br>Avery Label Type:<br>Avery Label Type:<br>Av | ibel 5160 - 1" X 2 5/4<br>Student Address (<br>custom address te)<br>No                  | <ul> <li>chosen above, then the sort order of grades is determined by the order of the grades in<br/>the 'Grade' dual select above. In that case the 'Grade' option does not have to be<br/>selected in the 'Student Sorting Options' dual select, since the grade will automatically<br/>be the first sort criteria.</li> <li>the first sort criteria.</li> <li>the the the the the the the the the the</li></ul>                                                                                                    |
| Grade (ASC)<br>Grade (DESC)<br>Gender (ASC)<br>Gender (ASC)<br>Course Code (ASC)<br>Course Code (ASC)<br>Course Code (DESC)<br>Teacher Name (ASC)<br>Teacher Name (ASC)<br>Teacher Name (DESC)<br>Utput:<br>Label Type:<br>Address:<br>Use<br>Use<br>Include Copied On Correspondence:<br>Yes I                                                                                                    | ibel 5160 - 1" X 2 5/4<br>Student Address (<br>custom address te)<br>No                  | <ul> <li>chosen above, then the sort order of grades is determined by the order of the grades in<br/>the 'Grade' dual select above. In that case the 'Grade' option does not have to be<br/>selected in the 'Student Sorting Options' dual select, since the grade will automatically<br/>be the first sort criteria.</li> <li>the first sort criteria.</li> <li>the the the the the the the the the the</li></ul>                                                                                                    |
| Grade (ASC)<br>Grade (DESC)<br>Gender (ASC)<br>Gender (ASC)<br>Gourse Code (ASC)<br>Course Code (DESC)<br>Teacher Name (ASC)<br>Teacher Name (ASC)<br>Teacher Name (DESC)<br>Coutput:<br>Label Type:<br>Address:<br>Use<br>Use<br>Use<br>Label Type:<br>Address:<br>Use<br>Use<br>Label Type:<br>Address:<br>Use<br>Use<br>Use<br>Use                                                                                                    | ibel 5160 - 1" X 2 5/4<br>Student Address (<br>custom address te)<br>No                  | <ul> <li>chosen above, then the sort order of grades is determined by the order of the grades in<br/>the 'Grade' dual select above. In that case the 'Grade' option does not have to be<br/>selected in the 'Student Sorting Options' dual select, since the grade will automatically<br/>be the first sort criteria.</li> <li>the first sort criteria.</li> <li>the the the the the the the the the the</li></ul>                                                                                                    |
| Grade (ASC)<br>Grade (DESC)<br>Gender (ASC)<br>Gender (ASC)<br>Gourse Code (ASC)<br>Course Code (DESC)<br>Teacher Name (ASC)<br>Teacher Name (ASC)<br>Teacher Name (DESC)<br>Teacher Name (DESC)<br>Coutput:<br>Label Type:<br>Address:<br>Use<br>Use<br>Use<br>Delivery Method:<br>Pickup<br>Email Address:                                                                                                    | bel 5160 - 1" X 2 5/A<br>Student Address (<br>custom address tex<br>No<br>Set As Default | <ul> <li>chosen above, then the sort order of grades is determined by the order of the grades in<br/>the 'Grade' dual select above. In that case the 'Grade' option does not have to be<br/>selected in the 'Student Sorting Options' dual select, since the grade will automatically<br/>be the first sort criteria.</li> <li>the first sort criteria.</li> <li>the the the the the the the the the the</li></ul>                                                                                                    |
| Grade (ASC)<br>Grade (DESC)<br>Gender (ASC)<br>Gender (ASC)<br>Gender (DESC)<br>Marks Sorting Options<br>Course Code (ASC)<br>Course Code (ASC)<br>Teacher Name (ASC)<br>Teacher Name (ASC)<br>Teacher Name (DESC)<br>Use<br>Use<br>Use<br>Use<br>Use<br>Use<br>Delivery Method:<br>Pickup<br>Email Address:<br>Report Format:<br>Adobe PDF                                                                                                    | bel 5160 - 1" X 2 5/A<br>Student Address (<br>custom address tex<br>No<br>Set As Default | <ul> <li>chosen above, then the sort order of grades is determined by the order of the grades in<br/>the 'Grade' dual select above. In that case the 'Grade' option does not have to be<br/>selected in the 'Student Sorting Options' dual select, since the grade will automatically<br/>be the first sort criteria.</li> <li>the <b>Grade' dual select</b></li> <li>the <b>Grade' dual select</b></li> <li>the <b></b></li></ul> |

Marks to show – Select one of the following radio buttons:

- Only Completed Marks Displays only the completed marks for the marks selected.
- **Completed Marks and Missing Marks** Displays the completed marks and missing marks for the marks selected.
- Only Missing Marks Displays only missing marks for the marks selected.

**Marks or Mark Group** (required) – Select the **Marks** radio button or the **Mark Group** radio button to indicate whether marks or combined mark groups, respectively, will be used in the creation of this report.

In the following dual listboxes, select the criteria you want to include. If you do not select any criteria in a given dual listbox, the report displays all criteria for that category by default.

- Reporting Term(s)
- Mark Type(s)
- Marks
- Course Term(s)
- Membership Group(s)
- Membership(s)
- Team(s)
- Student Status(es)
- Teacher(s)
- Home School(s) (This dual listbox populates based on the value(s) entered in the Home School field on the Student Profile screen General tab)

**Only include courses marked 'Include in GPA'** – Select this checkbox if you want this report to include only courses with the **Include in GPA** checkbox selected on the **Courses** screen **Marks** tab.

**Include Dropped Courses** – Select this checkbox if you want this report to include dropped courses.

**Homeroom Date** (required) – Enter or select a date in the field to indicate the date that this report should use to retrieve students' homeroom information.

**Improve Performance by Separating Report Processing by Grade** – Select this checkbox for a shorter execution time and lower memory usage when running this report for multiple grade levels. A separate interim report is generated for each selected grade level, and then the interim reports for all selected grade levels are combined into 1 final report. If you select this checkbox, the **Grade** dual listbox displays.

**Grade** – In the dual listbox, select each of the grade levels you wish to include in this report. If no grade levels are selected, all grade levels are included in the report. (This dual listbox displays only if you select the **Improve Performance by Separating Report Processing by Grade** checkbox.)

Student Sorting Options – Choose one or more student sorting options for your report.

Marks Sorting Options – Choose one or more marks sorting options for your report.

Output – Select Report, Labels, or Both Report and Labels.

If you select labels, use the following Adobe page settings when printing the labels to ensure that the labels print correctly on the page:

- For Adobe 9:
  - Page Scaling = None
  - Auto Rotate and Center = Unchecked
- For Adobe 10:
  - Size Options = Actual Size
  - Orientation = Portrait

**Note:** If you are using Firefox, you must change a setting before printing labels. In Firefox, go to **Options**. On the **Applications** window, below **Content Type**, locate **Portable Document Format (PDF)**. In the **Action** column of that row, change the selection from **Preview** in Firefox to an Adobe option (such as **Use Adobe Acrobat**).

**Note:** Since this report is used for teachers, to print labels for mailing purposes, the teacher's address information must be available in StudentInformation.

**Label Type** – If you selected the **Labels** or **Both Report and Labels** radio button, select a label type from the drop-down list.

Address – Select either the Use Student Address or Use Parent Address radio buttons to indicate whether the student's address or the parent's address, respectively, should be used if labels are created (i.e., if you select Labels or Both Report and Labels in the Output area).

**Include Copied on Correspondence** – Select the **Yes** radio button if you want to include contacts marked as **Copied on Correspondence** when creating address labels.

Delivery Method (required) - Select how you want to receive this report:

- Pickup Retrieve this report on the Batch/Report Management window.
- **Email Notification** Receive an email with a link to this report when the report is ready to view.
- **Email Delivery** Receive an email with this report included as a PDF attachment.

Email Address (autopopulated from your StudentInformation account)

**Report Format** – Select an output format of **Adobe PDF**, **Rich Text File (RTF)**, **Text**, **Excel Spreadsheet**, or **HTML**.

Description - If entered, displays on the Batch/Report Management screen.

Submit – Click to submit this report to the Batch/Report Management screen.

#### Report: R302

Printed Thu, Mar 14, 2019, 11:45 AM

# Test High School 2017-2018

Students With Specified Marks

| D   | s        | tuder | nt Name           | ST | GR GN Prog           | Home School         | Disab | Hmrm Telephone | Team      |      |
|-----|----------|-------|-------------------|----|----------------------|---------------------|-------|----------------|-----------|------|
| 958 | 538009 A | nders | en, Elizabeth     | N  | 10 F                 |                     | **    | 193-555-20     | 80        |      |
|     | Course   | Sec   | Course Name       |    | Course Term          | Teacher Name        |       | Reporting Term | Mark Type | Mark |
|     | 102      | 6     | English 10        |    | All Year             | Hardy, Cheri        |       | FIN            | FIN       | A+   |
|     | 117      | 8     | Creative Writing  |    | 1st Semester<br>Only | Huff, Bonnie        |       | FIN            | FIN       | Α    |
|     | 205      | 4     | Geometry          |    | All Year             | Tapia, Blair        |       | FIN            | FIN       | Α    |
|     | 304      | 5     | American History  |    | All Year             | Castro, Jeremie     |       | FIN            | FIN       | Α    |
|     | 402      | 7     | Biology I         |    | All Year             | Mayer, Stefan       |       | FIN            | FIN       | A+   |
|     | 502      | 1     | Spanish II        |    | All Year             | Fritz, Rocco        |       | FIN            | FIN       | Α    |
|     | 702      | 3     | Choir             |    | All Year             | Dorsey, Johnnie     |       | FIN            | FIN       | A+   |
|     | 744      | 82    | Painting          |    | 2nd Semester<br>Only | Richardson, Eugenia |       | FIN            | FIN       | Α    |
|     | 746      | 22    | Graphic Design    |    | 2nd Semester<br>Only | Richardson, Eugenia |       | FIN            | FIN       | Α    |
| 298 | 539284 A | nders | on, Rick          | Α  | 10 M                 |                     | **    | 733-555-95     | 71        |      |
|     | Course   | Sec   | Course Name       |    | Course Term          | Teacher Name        |       | Reporting Term | Mark Type | Mark |
|     | 102      | 8     | English 10        |    | All Year             | Hardy, Cheri        |       | FIN            | FIN       | C-   |
|     | 202      | 6     | Algebra I         |    | All Year             | Dean, Jonah         |       | FIN            | FIN       | C+   |
|     | 304      | 5     | American History  |    | All Year             | Castro, Jeremie     |       | FIN            | FIN       | C+   |
|     | 402      | 1     | Biology I         |    | All Year             | Mayer, Stefan       |       | FIN            | FIN       | в    |
|     | 706      | 2     | Industrial Tech I |    | All Year             | Hull, Miriam        |       | FIN            | FIN       | F    |
|     | 742      | 31    | Ceramics I        |    | 1st Semester<br>Only | Richardson, Eugenia |       | FIN            | FIN       | F    |
|     | 950      | 7     | Health Education  |    | 1st Semester<br>Only | Norman, Brenda      |       | FIN            | FIN       | A+   |

| Report: R302<br>Printed Thu, Mar 14, 2019, | 1:39 PM      |                  |                      | est High School<br>2017-2018<br>Specified Marks |
|--------------------------------------------|--------------|------------------|----------------------|-------------------------------------------------|
| ID Student Na                              | ame ST GR GN | Prog Home School | Disab Hmrm Telephone | Team                                            |
|                                            | Λ            | larks Summary By | Term                 |                                                 |
| GP1                                        |              |                  |                      |                                                 |
| A+ (4.000000)                              | A (3.950000) | A- (3.750000)    | B+ (3.250000)        | B (3.000000)                                    |
| 28                                         | 53           | 7                | 5                    | 4                                               |
| C+ (2.250000)                              | C (2.000000) | C- (1.750000)    | D+ (1.250000)        | D (1.000000)                                    |
| 2                                          | 2            | 2                | 1                    | 1                                               |
| F (0.000000)<br>2                          |              |                  |                      |                                                 |

# Student with Specified Marks By Teacher (R302B)

# Navigation: StudentInformation > SIS > Marks > Marks Reports > Students with Specified Marks By Teacher(R302B)

The **Student with Specified Marks By Teacher(R302B)** report compiles a list of students with the selected marks and the courses in which they received those marks. This report group/sorts data by teacher, by course, and by student and includes all student demographic information and a detail section with a separate row for each student mark.

| StudentInformation > SIS > Marks > Marks Reports > Specified Marks By Teacher(R302B) 🛛 🕈 (Find Students) |                                                                                                    |  |   |  |  |  |  |  |
|----------------------------------------------------------------------------------------------------|----------------------------------------------------------------------------------------------------|--|---|--|--|--|--|--|
|                                                                                                    | n Specified Marks By Teacher(R302B)<br>can select parameters to generate a report.                                                                                                    |  |   |  |  |  |  |  |
| Selection Criteria                                                                                       | Selection Summary Load Settings                                                                                                    |  |   |  |  |  |  |  |
| Marks to show:                                                                                           | <ul> <li>Only Completed Marks</li> <li>Completed Marks And Missing Marks</li> <li>Only Missing Marks</li> </ul>                                                                                                    |  |   |  |  |  |  |  |
| Marks or Mark Group                                                                                      | os:  Marks Mark Groups                                                                                                    |  |   |  |  |  |  |  |
| GP1 - GP1<br>INT1 - 1st 9 week inte<br>GP2 - GP2<br>INT2 - 2nd 9 week int                                | ** **                                                                                                    |  | * |  |  |  |  |  |
| Mark Type                                                                                                |                                                                                                    |  |   |  |  |  |  |  |
| Average<br>Exam<br>Final<br>Grading Period                                                               |                                                                                                    |  | * |  |  |  |  |  |
| Marks                                                                                                    |                                                                                                    |  |   |  |  |  |  |  |
| * - *<br>A - A<br>A+ - A+<br>A A-                                                                        | <ul> <li>↓</li> <li>↓</li></ul> |  | * |  |  |  |  |  |

| Course Term                                  |                                         |
|----------------------------------------------|-----------------------------------------|
| 1st Semester Only                            | A                                       |
| All Year                                     | ← →                                     |
| 2nd Semester Only                            | _ <del>** **</del>                      |
|                                              | · · · · · · · · · · · · · · · · · · ·   |
| Membership Group                             |                                         |
| CCJ - Career Center Juniors                  | A                                       |
| 11 - Intervention                            | ← →                                     |
| 12 - Post-secondary Enrollment Options Pro   | ram 🙀 🙀                                 |
| 15 - 15                                      | ▼                                       |
| Membership                                   |                                         |
| 15 - Extended Learning Time (Each Week)      |                                         |
| 15 - Guided Reading (Small Group Instruction | 1) 🗢 🗢                                  |
| 15 - Increase Reading Time                   | ** **                                   |
| 15 - Interactive Writing                     | <b>v</b>                                |
| Special Education Services                   |                                         |
| 215001 - Adapted Physical Education Service  |                                         |
| 215002 - Aide Services                       |                                         |
| 215003 - Attendant Services                  | ** **                                   |
| 215004 - Audiological Services               | ▼ · · · · · · · · · · · · · · · · · · · |
| Team                                         |                                         |
|                                              |                                         |
|                                              | ← →                                     |
|                                              | ** **                                   |
|                                              | × × ×                                   |
| Student Status                               |                                         |
| A - ACTIVE RES                               |                                         |
| A - ACTIVE RES<br>AR - A RES/ELSE            |                                         |
| D - DELETED                                  |                                         |
| I - INACTIVE                                 | • · · · · · · · · · · · · · · · · · · · |
| Teacher                                      |                                         |
|                                              |                                         |
| Krystal Ayala<br>Nathan Bartlett             |                                         |
| Jodi Bates                                   |                                         |
| Pedro Becker                                 | • · · · · · · · · · · · · · · · · · · · |
|                                              |                                         |
| Home School                                  |                                         |
| 123456 - Test High School (Sch)              |                                         |
|                                              |                                         |
|                                              |                                         |
|                                              |                                         |
| Only include courses marked 'Include in (    | PA': 🗸                                  |
| Include Dropped Courses:                     |                                         |
| Homeroom Date:*                              | 3/14/2019                               |
|                                              |                                         |
| Grade                                        |                                         |
| 09 - 09                                      | A                                       |
| 10 - 10                                      | Ŷ                                       |
| 11 - 11 🐳 🗰                                  | 4                                       |
| 12 - 12                                      | ▼                                       |
| Teacher Sorting Options                      |                                         |
| Course Code (ASC)                            |                                         |
| Course Code (DESC)                           | <b>†</b>                                |
| Student Name (ASC)                           | -<br>-                                  |
| Student Name (DESC)                          | <b>*</b>                                |
| Marks Sorting Options                        |                                         |
| Reporting Term (ASC)                         |                                         |
| Reporting Term (DESC)                        | <b>A</b>                                |
| Mark (ASC)                                   | 1                                       |
| Mark (DESC)                                  | <b>v</b>                                |
|                                              |                                         |

| Output:            | Report Labels Both Report and Labels       |
|--------------------|--------------------------------------------|
| Label Type:        | Avery Label 5160 - 1" X 2 5/8" 3-columns 🔹 |
| Address:           | Use Student Address Use Parent Address     |
|                    | Use custom address text                    |
| nclude Copied On C | correspondence: Yes  No                    |
| Delivery Method:   | Pickup         Set As Default              |
| Email Address:     |                                            |
| Report Format:     | Adobe PDF •                                |
| Description:       |                                            |
| Submit             |                                            |

Marks to show – Select one of the following radio buttons:

- Only Completed Marks Displays only the completed marks for the marks selected.
- **Completed Marks and Missing Marks** Displays the completed marks and missing marks for the marks selected.
- Only Missing Marks Displays only missing marks for the marks selected.

**Marks or Mark Group** (required) – Select the **Marks** radio button or the **Marks Group** button to indicate whether marks or combined mark groups, respectively, will be used in the creation of this report.

In the following dual listboxes, select the criteria you want to include. If you do not select any criteria in a given dual listbox, the report displays all criteria for that category by default.

- Reporting Term(s)
- Mark Type(s)
- Marks
- Course Term(s)
- Membership Group(s)
- Membership(s)
- Team(s)
- Student Status(es)
- Teacher(s)
- Home School(s) (This dual listbox populates based on the value(s) entered in the Home School field on the Student Profile screen General tab)

**Only include courses marked 'Include in GPA'** – Select this checkbox if you want this report to include only courses with the **Include in GPA** checkbox selected on the **Courses** screen **Marks** tab.

**Include Dropped Courses** – Select this checkbox if you want this report to include dropped courses.

**Homeroom Date** (required) – Enter or select a date in the field to indicate the date that this report should use to retrieve students' homeroom information.

**Improve Performance by Separating Report Processing by Grade** – Select this checkbox for a shorter execution time and lower memory usage when running this report for multiple grade levels. A separate interim report is generated for each selected grade level, and then the interim reports for all selected grade levels are combined into 1 final report. If you select this checkbox, the **Grade** dual listbox displays.

**Grade** – In the dual listbox, select each of the grade levels you wish to include in this report. If no grade levels are selected, all grade levels are included in the report. (This dual listbox displays only if you select the **Improve Performance by Separating Report Processing by Grade** checkbox.)

Student Sorting Options – Choose one or more student sorting options for your report.

Marks Sorting Options - Choose one or more marks sorting options for your report.

## Output – Select Report, Labels or Both Report and Labels.

If you select labels, use the following Adobe page settings when printing the labels to ensure that the labels print correctly on the page.

- For Adobe 9:
  - Page Scaling = None
  - Auto Rotate and Center = Unchecked
- For Adobe 10:
  - Size Options = Actual Size
  - Orientation = Portrait

**Note:** If you are using Firefox, you must change a setting before printing labels. In Firefox, go to **Options**. On the **Applications** window, below **Content Type**, locate **Portable Document Format (PDF)**. In the **Action** column of that row, change the selection from **Preview** in Firefox to an Adobe option (such as **Use Adobe Acrobat**).

**Note:** Since this report is used for teachers, to print labels for mailing purposes, the teacher's address information must be available in StudentInformation.

**Label Type** – If you selected the **Labels** or **Both Report and Labels** radio button, select a label type from the drop-down list.

Address – Select either the Use Student Address or Use Parent Address radio to indicate whether the student's address or the parent's address, respectively, should be used if labels are created (i.e., if you select Labels or Both Report and Labels in the Output area).

**Include Copied on Correspondence** – Select the **Yes** radio button if you want to include contacts marked as **Copied on Correspondence** when creating address labels.

Delivery Method (required) – Select how you want to receive this report:

- Pickup Retrieve this report on the Batch/Report Management window.
- **Email Notification** Receive an email with a link to this report when the report is ready to view.
- **Email Delivery** Receive an email with this report included as a PDF attachment.

Email Address (autopopulated from your StudentInformation account)

**Report Format** – Select an output format of **Adobe PDF**, **Rich Text File (RTF)**, **Text**, **Excel Spreadsheet**, or **HTML**.

Description – If entered, displays on the Batch/Report Management screen.

Submit – Click to submit this report to the Batch/Report Management screen.

| Cameron, F                 | elish | a                     |            |    |      |    |      |             |       |        |              |                      |
|----------------------------|-------|-----------------------|------------|----|------|----|------|-------------|-------|--------|--------------|----------------------|
| Course                     | Se    | c Course Name         |            |    |      |    | (    | Course Term |       |        |              |                      |
| 160SE                      | 3     | English Langua        | age Arts I |    |      |    |      | All Year    |       |        |              |                      |
| ID                         |       | Student Name          |            | ST | GR ( | GN | Prog | Home School | Disab | Hmrm   | Telephone    | Team                 |
| 775106                     | 363   | Frank, Edgardo        |            | Ν  | 09 1 | М  | 09   |             | 09    |        | 412-555-9143 |                      |
|                            |       | Reporting Term        | Mark Type  | M  | ark  |    |      |             |       |        |              |                      |
|                            |       | GP4                   | GP         | в  |      | _  |      |             |       |        |              |                      |
|                            |       | GP2                   | GP         | B- |      |    |      |             |       |        |              |                      |
|                            |       | GP1                   | GP         | в  |      |    |      |             |       |        |              |                      |
|                            |       | GP3                   | GP         | B- |      |    |      |             |       |        |              |                      |
|                            |       | 1st 9 week<br>interim | INT        | A  | ŀ    |    |      |             |       |        |              |                      |
|                            |       | FIN                   | FIN        | в  |      |    |      |             |       |        |              |                      |
|                            |       | AVG2                  | AVG        | в  |      |    |      |             |       |        |              |                      |
|                            |       | 4th 9 week<br>interim | INT        | B- |      |    |      |             |       |        |              |                      |
|                            |       | 2nd 9 week<br>interim | INT        | B- |      |    |      |             |       |        |              |                      |
|                            |       | 3rd 9 week<br>interim | INT        | B- |      |    |      |             |       |        |              |                      |
|                            |       | AVG1                  | AVG        | В  |      |    |      |             |       |        |              |                      |
|                            |       |                       |            |    |      | _  |      |             |       |        |              |                      |
| port: R30.<br>nted Thu, Ma |       | 2019, 2:15 PM         |            |    |      |    |      |             |       |        | Test H       | ligh Scho<br>2017-20 |
|                            |       |                       |            |    |      |    |      |             | Stu   | Idente | With Spec    | ified Marl           |

| A+ (4.000000) | A (3.950000)  | A- (3.750000) | B+ (3.250000) | B (3.000000)  |
|---------------|---------------|---------------|---------------|---------------|
| 359           | 392           | 170           | 130           | 158           |
| B- (2.750000) | C+ (2.250000) | C (2.000000)  | C- (1.750000) | D+ (1.250000) |
| 92            | 45            | 70            | 47            | 26            |
| D (1.000000)  | D- (0.750000) | I (0.000000)  | F (0.000000)  |               |
| 33            | 22            | 6             | 67            |               |

# Student Composite (R112)

# Navigation: StudentInformation > SIS > Marks > Marks Reports > Student Composite (R112)

The **Student Composite (R112)** report generates a condensed version of the **Report Card Formatter (R700)** report without teacher comments (see *"Report Card Formatter (R700)"*).

| tudentInformation | > SIS > Marks > Marks Rep   | orts > Student Compo  | site (R112)                           |
|-------------------|-----------------------------|-----------------------|---------------------------------------|
| Student C         | omposite (R112              | )                     |                                       |
| rom this screen   | , you can select parameters | s to generate a repor | t.                                    |
| Selection Crite   | ria Selection Summary       | Load Settings         |                                       |
| Homeroom Date     | e: <sup>*</sup> 3/14/2019   |                       |                                       |
| Include Term      | Reporting Term              | Reporting Term        | GPA Set                               |
|                   | GP1 - GP1                   | GP1                   | •                                     |
|                   | INT1 - 1st 9 week interim   | 1st 9 week interim    | ▼                                     |
|                   | GP2 - GP2                   | GP2                   | <b></b>                               |
|                   | INT2 - 2nd 9 week interim   | 2nd 9 week interim    | <b></b>                               |
|                   | EX1 - EX1                   | EX1                   | <b></b>                               |
|                   | AVG1 - AVG1                 | AVG1                  | · · · · · · · · · · · · · · · · · · · |
|                   | GP3 - GP3                   | GP3                   | <b></b>                               |
|                   | INT3 - 3rd 9 week interim   | 3rd 9 week interim    | <b></b>                               |
|                   | GP4 - GP4                   | GP4                   | <b></b>                               |
|                   | INT4 - 4th 9 week interim   | 4th 9 week interim    | <b></b>                               |
|                   | EX2 - EX2                   | EX2                   | <b></b>                               |
|                   | AVG2 - AVG2                 | AVG2                  |                                       |
|                   | FIN - FIN                   | FIN                   | <b></b>                               |

| Refresh GPA Set Results: Yes 💿 No                                                                                                    |        |          |                                                        | Τ |
|----------------------------------------------------------------------------------------------------|--------|----------|--------------------------------------------------------|---|
| Print GPA's: <ul> <li>Yes</li> <li>No</li> </ul>                                                                                                   |        |          |                                                        |   |
| Mark Type                                                                                                    |        |          |                                                        |   |
| Average<br>Exam<br>Final<br>Grading Period                                                                                                    | *<br>• | ⊨<br>¢-• | →<br>₩                                                 |   |
| Grade                                                                                                    |        |          |                                                        |   |
| 09 - 09<br>10 - 10<br>11 - 11<br>12 - 12                                                                                                    | *<br>+ | ⊨<br>₩-• | *                                                      |   |
| Student Status                                                                                                    |        |          |                                                        |   |
| A - ACTIVE RES<br>AR - A RES/ELSE<br>D - DELETED<br>I - INACTIVE                                                                                   | *<br>• | ⊨<br>₩-1 | *                                                      |   |
| Membership                                                                                                    |        |          |                                                        |   |
| 15 - Extended Learning Time (Each Week)<br>15 - Guided Reading (Small Group Instruction)<br>15 - Increase Reading Time<br>15 - Interactive Writing | *<br>• | ⊨<br>₩-• | →                                                      |   |
| Special Education Services                                                                                                    |        |          |                                                        |   |
| 215001 - Adapted Physical Education Services<br>215002 - Aide Services<br>215003 - Attendant Services<br>215004 - Audiological Services            |        | ⊨<br>₩ • | *                                                      |   |
| Membership Group                                                                                                    |        |          |                                                        |   |
| CCJ - Career Center Juniors<br>11 - Intervention<br>12 - Post-secondary Enrollment Options Program<br>15 - 15                                      | *<br>• | ⊨<br>₩-• | *                                                      |   |
| Homeroom                                                                                                    |        |          |                                                        |   |
| 09HR - Harmon (Full Year Term)<br>106HR - Cameron (Full Year Term)<br>10HR - Harmon (Full Year Term)<br>11HR - Harmon (Full Year Term)             | *<br>• | ⊨<br>¢÷∙ | *                                                      |   |
| Program                                                                                                    |        |          |                                                        |   |
| ** - NOT APPLICABLE<br>01 - Multiple Disabilities<br>02 - Deaf-Blindness<br>03 - Dearness (Hearing Impairments)                                    | *<br>• | ⊨<br>¢÷• | *                                                      |   |
| Home School                                                                                                    |        |          |                                                        |   |
| 123456 - Test High School (Sch)                                                                                                    | +      | ⊨<br>₩-• | <ul> <li>→</li> <li>→</li> <li>→</li> <li>→</li> </ul> |   |

| Print Days Absent:                                           | Yes No                                                                                                    |
|--------------------------------------------------------------|----------------------------------------------------------------------------------------------------|
| Absence Types For Fu                                         | III Days Absent                                                                                                |
| A - EX. ABS.<br>ATH - ATHLETIC<br>C - C DAY<br>E - EXPUL.    |                                                                                                    |
| Print Times Late: • Y                                        | res 🔘 No                                                                                                    |
| Absence Types For La                                         | tes\Tardies                                                                                                    |
| A - EX. ABS.<br>ATH - ATHLETIC<br>C - C DAY<br>E - EXPUL.    |                                                                                                    |
| Omit Unlisted Phone N                                        | lumbers:                                                                                                    |
| Sorting Options                                              |                                                                                                    |
| Grade (ASC)<br>Student Number (ASC)<br>Student Number (DESC) | C) 🙀 🗰                                                                                                    |
| Delivery Method:                                             | Pickup   Set As Default                                                                                        |
| Email Address:                                               | the second second second second second second second second second second second second second second second s |
| Report Format:                                               | Adobe PDF •                                                                                                    |
| Description:                                                 |                                                                                                    |
| Submit                                                       |                                                                                                    |

**Homeroom Date** (required) – Enter or select a date in the field to indicate the date that this report should use to retrieve students' homeroom information.

Include Term – Select the checkbox for each reporting term you wish to include in this report.

**GPA Set** – In the row of each reporting term you selected, select the GPA set you wish to use from the drop-down list.

**Refresh GPA Set Results** – Select the **Yes** radio button to refresh GPA set results. Otherwise, select the **No** radio button.

**Print GPA's** (required) – Select the **Yes** radio button if you want to print the GPA(s) for each student on this report. Otherwise, select the **No** radio button.

In the following dual listboxes, select the criteria you want to include. If you do not select any criteria in a given dual listbox, the report displays all criteria for that category by default.

- Mark Type(s)
- Grade(s)
- Student Status(es)
- Membership(s)
- Membership Group(s)
- Homeroom(s)
- Program(s)

- Home School(s) (This dual listbox populates based on the value(s) entered in the Home School field on the Student Profile screen General tab)
- Absence Types for Full Days Absent
- Absence Types for Lates/Tardies

**Print Days Absent** – Select the **Yes** radio button if you wish to print the number of days each student was absent on this report. Otherwise, select the **No** radio button.

**Print Times Late** – Select the **Yes** radio button if you wish to print the number of days each student was late on this report. Otherwise, select the **No** radio button.

**Omit Unlisted Phone Numbers** – Select this checkbox if you do not want unlisted phone numbers to display on this report.

Sorting Options – Choose one or more sorting options for your report.

**Delivery Method** (required) – Select how you want to receive this report:

- Pickup Retrieve this report on the Batch/Report Management window.
- **Email Notification** Receive an email with a link to this report when the report is ready to view.
- Email Delivery Receive an email with this report included as a PDF attachment.

Email Address (autopopulated from your StudentInformation account)

**Report Format** – Select an output format of **Adobe PDF**, **Rich Text File (RTF)**, **Text**, **Excel Spreadsheet**, or **HTML**.

**Description** – If entered, displays on the **Batch/Report Management** screen.

Submit – Click to submit this report to the Batch/Report Management screen.

|                                                                                                    |                                                   |                                                  | Test High Schoo   |            |              |                                                        |          |              |       |
|----------------------------------------------------------------------------------------------------|---------------------------------------------------|--------------------------------------------------|-------------------|------------|--------------|--------------------------------------------------------|----------|--------------|-------|
| SCHOOL YEAR: 2017-2018                                                                                                    |                                                   | ST                                               | UDENT COMPO       | SITE       |              |                                                        |          |              |       |
| STUDENT INFO                                                                                                    | TEACHER NAME                                      | COURSE TERM                                      | MEETING TIME      | COURSE     | SEC          | COURSE NAME                                            | MARK     | GP1          | GP2   |
| 102512314                                                                                                    | Eugenia Richardson                                | 1st Semester Onl                                 | 5 (169)           | 715        | 5            | Basic Art                                              | GP       | C+           | A-    |
| Ayers, Carmela<br>6180 Old Lafayette Road                                                                                                    | Johnnie Dorsey                                    | All Year                                         | 3 (32)            | 702        | 3            | Choir                                                  | GP       | A+           | в     |
| o too Olu Lalayelle Roau                                                                                                    | Felisha Cameron                                   | All Year                                         | 4 (106)           | 163SE      | 4            | English Language Arts IV                               | GP       | B+           | B+    |
| Test, OH 12345-9552<br>P\G: Jeff Mr. Ayers<br>PHONE: (597) 555-2727 STAT: A<br>GR: 12 GEND: F HR:                                                               | Felisha Cameron                                   | All Year                                         | 6 (106)           | 180SE      | 6            | Life Skills                                            | GP       | A-           |       |
|                                                                                                    | Felisha Cameron                                   | All Year                                         | 7 (106)           | 180SE      | 7            | Life Skills                                            | GP       | A+           |       |
|                                                                                                    | Felisha Cameron                                   | All Year                                         | 6 (106)           | 180SE      | 6            | Life Skills                                            | GP       |              | A     |
| HS: BD: Jun 7 1999                                                                                                    | Felisha Cameron                                   | All Year                                         | 7 (106)           | 180SE      | 7            | Life Skills                                            | GP       |              | A     |
| PGM: Multiple Disabilities                                                                                                    | Felisha Cameron                                   | All Year                                         | 1 (106)           | 168SE      | 1            | Math IV                                                | GP       | C-           | в     |
|                                                                                                    | Felisha Cameron                                   | All Year                                         | 8 (106)           | 173SE      | 8            | Science 12                                             | GP       | A+           | A+    |
|                                                                                                    | Felisha Cameron                                   | All Year                                         | 2 (106)           | 178SE      | 2            | Social Studies 12                                      | GP       | A            | A+    |
|                                                                                                    |                                                   |                                                  |                   |            | 5            | Student GPA:                                           |          | 3.443        | 3.603 |
|                                                                                                    |                                                   |                                                  |                   |            | 0            | Days Absent:                                           |          | 1.00         | 1.50  |
|                                                                                                    |                                                   |                                                  |                   |            | ٦            | limes Late:                                            |          | 0            | 0     |
|                                                                                                    |                                                   | 1st Semester Onl                                 | 3 (58)            | 305        | 3            | American Government                                    | GP       | F            | F     |
| 612849287                                                                                                    | Jeramy Fuller                                     |                                                  |                   |            |              |                                                        |          |              |       |
| Barr, Gregg                                                                                                    | Jeramy Fuller<br>Eugenia Richardson               | 1st Semester Onl                                 | 4 (169)           | 715        | 4            | Basic Art                                              | GP       | I            | F     |
| Barr, Gregg                                                                                                    | Eugenia Richardson                                |                                                  | .()               | 715<br>955 | 4<br>81      | Basic Art<br>Competitive Team Sports                   | GP<br>GP | I<br>A+      | F     |
| Barr, Gregg<br>7474 Old Clarendon Street<br>Test, OH 12345-9783                                                                                                 | Eugenia Richardson<br>Brenda Norman               | 1st Semester Oni<br>1st Semester Oni             | 8 (GYM)           |            |              |                                                        |          | I<br>A+<br>F | F     |
| Barr, Gregg<br>7474 Old Clarendon Street<br>Test, OH 12345-9783<br>PIG: Senate/Sandra Barr                                                                      | Eugenia Richardson<br>Brenda Norman<br>Jonah Dean | 1st Semester Oni<br>1st Semester Oni<br>All Year | 8 (GYM)           | 955        | 81           | Competitive Team Sports                                | GP       |              |       |
| Barr, Gregg<br>7474 Old Clarendon Street<br>Test, OH 12345-9783                                                                                                 | Eugenia Richardson<br>Brenda Norman<br>Jonah Dean | 1st Semester Oni<br>1st Semester Oni<br>All Year | 8 (GYM)<br>5 (64) | 955<br>221 | 81<br>5<br>6 | Competitive Team Sports<br>Consumer Math               | GP<br>GP | F            | F     |
| Barr, Gregg<br>7474 Old Clarendon Street<br>PiG: Senate/Sandra Barr<br>PHONE: (989) 555-2042 STAT: I<br>GR: 12 GEND: M HR:<br>HS: BD: May 23<br>1999<br>12:00AM | Eugenia Richardson<br>Brenda Norman<br>Jonah Dean | 1st Semester Oni<br>1st Semester Oni<br>All Year | 8 (GYM)<br>5 (64) | 955<br>221 | 81<br>5<br>6 | Competitive Team Sports<br>Consumer Math<br>English 12 | GP<br>GP | F            | F     |

# **Class List Formatter (R703)**

Navigation: StudentInformation > SIS > Marks > Marks Reports > Class List Formatter (R703)

The Class List Formatter (R703) report generates class lists in a variety of formats.

| StudentInformation > SIS                                                              | Marks > Marks Report             | s > Class List Formatter (R703                                                                                                    | )        |
|---------------------------------------------------------------------------------------|----------------------------------|----------------------------------------------------------------------------------------------------|----------|
| Class List For                                                                        | matter (R703                     |                                                                                                    |          |
| From this screen, you c                                                               | •                                |                                                                                                    |          |
| Selection Criteria                                                                    | Selection Summary                | Load Settings                                                                                                    |          |
| Schedule:* De                                                                         | fault Schedule 🗸                 |                                                                                                    |          |
| Schedule Result:* De                                                                  | fault Schedule Result 🗸          |                                                                                                    |          |
| Report Layout: Class                                                                  | List Format 1 🗸                  |                                                                                                    |          |
| Course Term                                                                           |                                  |                                                                                                    |          |
| 1st Sem Only<br>All Year<br>2nd Sem Only                                              |                                  | _<br>↓ ← →<br>↓ ← →                                                                                                    | *        |
| Reporting Term                                                                        |                                  |                                                                                                    |          |
| Quarter 1<br>1st 9 week interim<br>Quarter 2<br>2nd 9 week interim                    |                                  | ↓ ← →<br>↓ ← →                                                                                                    | *        |
| Mark Type                                                                             |                                  |                                                                                                    |          |
| Avg<br>Exam<br>Final<br>Grading Period                                                |                                  | ↓<br>↓<br>↓<br>↓                                                                                                    | *        |
| Staff                                                                                 |                                  |                                                                                                    |          |
| Paul Banner<br>Kristine Campbell<br>Kimberly Donald<br>To Be Announced                |                                  | ↓ ↓ ↓ ↓ ↓ ↓ ↓ ↓ ↓ ↓ ↓ ↓ ↓ ↓ ↓ ↓ ↓ ↓ ↓                                                                                                    | ۵<br>۲   |
| Course                                                                                |                                  |                                                                                                    |          |
| 001 - CAREER CENTE<br>002 - COLLEGE NOW<br>003 - CC HALF DAY<br>004 - MOVING          | R                                | <ul> <li>↓ ↔</li> <li>↓ ↔</li> <li>↓ ↔</li> </ul>                                                                                                    | *<br>*   |
| Course Section                                                                        |                                  |                                                                                                    |          |
| 001 - CAREER CENTE<br>001 - CAREER CENTE<br>002 - COLLEGE NOW<br>003 - CC HALF DAY (S | R (Section: 18)<br>(Section: 17) | <ul> <li>↓</li> <li>↓</li></ul> | ×        |
| Period                                                                                |                                  |                                                                                                    |          |
| 1<br>2<br>3<br>4                                                                      |                                  | <ul> <li>↓</li> <li>↓</li></ul> | <u> </u> |
| Course Types                                                                          |                                  |                                                                                                    |          |
| C - Class<br>L - Lunch<br>Z - Study hall<br>ESC - ESC course                          |                                  | <ul> <li>↓ ↔</li> <li>↓ ↔</li> </ul>                                                                                                    | *        |
| Student Status                                                                        |                                  |                                                                                                    |          |
| A - ACTIVE RES<br>AE - ACTIVE ELSEWH<br>BL - BL<br>D - DELETED                        | ERE                              | <ul> <li>↓ ↔</li> <li>↓ ↔</li> </ul>                                                                                                    | *        |

| Special Education Services                                                                                                    |
|----------------------------------------------------------------------------------------------------|
| 215001 - Adapted Physical Education Services                                                                                              |
| Program                                                                                                    |
| ** - NOT APPLICABLE<br>01 - Multiple Disabilities (other than Deaf - Blind)<br>02 - Deaf-Blindness<br>03 - Deafness (Hearing Impairments) |
| Homeroom                                                                                                    |
| 0-100 - Mrs. Baker<br>0-101 - Mrs. Cameron<br>0-102 - Mrs. Denninger<br>0-103 - Mrs. Elfman                                               |
| Home School                                                                                                    |
|                                                                                                    |
| Homeroom Date: <sup>*</sup> 5/17/2021                                                                                                    |
| Suppress Withdrawals: O Yes No                                                                                                    |
| Suppress Drops: O Yes No                                                                                                    |
| Suppress Program: O Yes No                                                                                                    |
| Print Student with future assignment for Yes No                                                                                           |
| Common Text For Class List:  Student Sorting Options  Student Number (DESC)                                                               |
| Student Name (DESC)<br>Grade (ASC)<br>Grade (DESC) ▼ Student Number (ASC)                                                                 |
| Staff Code (DESC)       →         Teacher Name (ASC)       →         Teacher Name (DESC)       →         Course Code (ASC)       →        |
| Output:      Report      Labels      Both Report and Labels                                                                               |
| Label Type: Avery Label 5160 - 1" X 2 5/8" 3-columns 🗸                                                                                    |
| Address: O Use Student Address O Use Parent Address                                                                                       |
| Use custom address text                                                                                                    |
| Include Copied On Correspondence: Yes  No                                                                                                 |
| Delivery Method: Pickup                                                                                                    |
| Email Address: email@email.com                                                                                                    |
| Description:                                                                                                    |
| Submit                                                                                                    |

Schedule – In the drop-down list, select the schedule that you wish to use in this report.

*Note:* The *Schedule* option defaults to *Default Schedule* and is no longer selectable once the schedule is finalized.

**Schedule Result** (required) – In the drop-down list, select the schedule result that you wish to use in this report.

**Note:** The **Schedule Result** option defaults to **Default Schedule Result** and is no longer selectable once the schedule is finalized.

**Report Layout** (required) – Select one of the following report layouts from the drop-down list:

Note: All formats include Teacher, Course Name, Course, Section, Course Term, and Meeting Time Description information.

- Class List Format 1 Mark and Comment Verification List
  - Orientation: landscape
  - Includes: Student Number, Student Name, Homeroom, Program, Home School, Marks, and Comments
- **Class List Format 2** Class List (excluding artificial courses)
  - Orientation: portrait
  - Includes: Student Number, Student Name, Grade, Disability Condition, Gender, Homeroom, Program, and Home School
- Class List Format 3 Attendance Collection List
  - Orientation: landscape
  - Includes: Student Number, Student Name, Homeroom, Program, and Home School
- Class List Format 4 Mark and Comment Collection List (for manual mark entry)
  - Orientation: landscape
  - Includes: Student Number, Student Name, Homeroom, Program, Home School, Disability Condition, Marks, and Comments
- Class List Format 6 Class List (including artificial courses)
  - Orientation: portrait
  - Includes: Student Number, Student Name, Grade, Gender, Homeroom, Student Status, Program, Home School, Counselor, and Locker
- Class List Format 8 Class List
  - Orientation: portrait
  - Includes: Student Number, Student Name, Grade, Gender, Homeroom, Program, and Home School
- Class List Format 10 Class List
  - Orientation: landscape
  - Includes: Student Number, Student Name, Address, Phone Number, Primary Contact, Birth Date, Gender, Disability Condition, Homeroom, Counselor, and Locker
- Class List Format 11 Class List (with a separate section containing attendance data for the students in each class)
  - Orientation: portrait
  - Includes: Student Number, Student Name, Excused Absences, Unexcused Absences, Total Days Present

- **Class List Format 12** Class List (with student totals rather than individual student information)
  - Orientation: portrait
  - Includes: Total Males, Total Females, Total Students
- Class List Format 13 Class List (based on Class List Format 10; includes Home School information instead of Locker or Counselor information)
  - Orientation: landscape
  - Student Number, Student Name, Address, Phone Number, Primary Contact, Birth Date, Gender, Disability Condition, Homeroom, Home School

**Course Term** – In the dual listbox, select each of the course terms you wish to include in this report. If no course terms are selected, all course terms are included in the report by default.

**Reporting Term** – In the drop-down list, select the reporting term that you wish to use in this report. Once you select a reporting term, the screen refreshes and only valid **Course** and **Course Section** information displays in each of the dual listboxes.

In the following dual listboxes, select the criteria you want to include. If you do not select any criteria in a given dual listbox, the report displays all criteria for that category by default.

- Mark Type(s)
- Staff Member(s)
- Course(s)
- Course Section(s)
- **Period**(s)
- Course Types
- Student Status(es)
- **Special Education Services** (This dual listbox refers to the special education records entered for a student on the **Special Education** screen **Services** tab.)

**Note:** The **Special Education Services** dual listbox displays only if FY13 or later is in context. In prior years, special education services were entered on the **Edit Student Memberships** screen and can be selected for this report in the **Membership** dual listbox.

- Program(s)
- Homeroom(s)
- Home School(s) (This dual listbox populates based on the value(s) entered in the Home School field on the Student Profile screen General tab)

**Homeroom Date** (required) – Enter or select a date in the field to indicate the date that this report should use to retrieve students' homeroom information.

**Suppress Withdrawals** – Select the **Yes** radio button if you do not want student withdrawals to display in this report. Otherwise, select the **No** radio button.

*Note:* Course section assignments that are dropped on a future date will still display on the report, even if you select the **Yes** radio button for **Suppress** *Withdrawals*.

**Suppress Drops** – Select the **Yes** radio button to exclude students who have dropped a class (even if the drop date has not passed) from this report. Otherwise, select the **No** radio button.

**Suppress Disability Condition** – Select the **Yes** radio button if you do not want students' disability condition to display in this report. Otherwise, select the **No** radio button.

**Suppress Program** – Select the **Yes** radio button if you do not want students' program affiliation to display in this report. Otherwise, select the **No** radio button.

*Note:* The *Suppress Program* option displays only for report layouts in which *Program* is included (i.e., format 1, 2, 3, 4, 6, or 8).

**Print Student with Future Assignment for Course from a Current Course Term** – Select the **Yes** radio button if you want the report to include students with future course assignments in the current course term. Otherwise, select the **No** radio button.

**Note:** Students with course assignments in future course terms always display in the report as long as the applicable course term is selected in the **Course Terms** dual listbox.

**Common Text for Class List** – In the field, enter a message of up to 200 alphanumeric characters to include for all students in the list.

Student Sorting Options – Choose one or more student sorting options for this report.

Sorting Options – Choose one or more sorting options for this report.

### Output – Select Report, Labels or Both Report and Labels.

If you select labels, use the following Adobe page settings when printing the labels to ensure that the labels print correctly on the page.

- For Adobe 9:
  - Page Scaling = None
  - Auto Rotate and Center = Unchecked
- For Adobe 10:
  - Size Options = Actual Size
  - Orientation = Portrait

**Note:** If you are using Firefox, you must change a setting before printing labels. In Firefox, go to **Options**. On the **Applications** window, below **Content Type**, locate **Portable Document Format (PDF)**. In the **Action** column of that row, change the selection from **Preview** in Firefox to an Adobe option (such as **Use Adobe Acrobat**).

**Note:** Since this report is used for teachers, to print labels for mailing purposes, the teacher's address information must be available in StudentInformation.

**Label Type** – If you selected the **Labels** or **Both Report and Labels** radio button, select a label type from the drop-down list.

Address – Select either the Use Student Address or Use Parent Address radio to indicate whether the student's address or the parent's address, respectively, should be used if labels are created (i.e., if you select Labels or Both Report and Labels in the Output area).

**Include Copied on Correspondence** – Select the **Yes** radio button if you want to include contacts marked as **Copied on Correspondence** when creating address labels.

Delivery Method (required) – Select how you want to receive this report:

- Pickup Retrieve this report on the Batch/Report Management window.
- **Email Notification** Receive an email with a link to this report when the report is ready to view.
- **Email Delivery** Receive an email with this report included as a PDF attachment.

Email Address (autopopulated from your StudentInformation account)

**Report Format** – Select an output format of **Adobe PDF**, **Rich Text File (RTF)**, **Text**, **Excel Spreadsheet**, or **HTML**.

Description – If entered, displays on the Batch/Report Management screen.

Submit – Click to submit this report to the Batch/Report Management screen.

#### **Class List Format 1 – Mark and Comment Verification List**

| REPORT: R703 FORMAT-01         |                                    | Test High School        |        |        |             |                   |             |      |             |    |    | Run Date: 10:57 AM 3/15/2019 |                       |  |  |
|--------------------------------|------------------------------------|-------------------------|--------|--------|-------------|-------------------|-------------|------|-------------|----|----|------------------------------|-----------------------|--|--|
| 2018-2019                      | MARK AND COMMENT VERIFICATION LIST |                         |        |        |             |                   |             |      |             |    |    |                              |                       |  |  |
| TEACHER                        | COURSE NAME                        |                         | COURSE |        | SECTIO<br>N | CO                | URSE        | ETER | M           |    | N  | <b>NEETI</b>                 | NG TIME DESCRIPTION   |  |  |
| Duffy, Tisha                   | American Governmer                 | American Government 305 |        |        | 2           | 1st Semester Only |             |      |             |    | 2  | 2 (OFFI)                     |                       |  |  |
| STUDENT STUDENT NAME<br>NUMBER | HOMEROOM                           | PROGRAM                 |        | HOME S |             |                   | INT1<br>INT |      | INT2<br>INT |    |    | FIN<br>FIN                   | COMMENTS              |  |  |
| 8547736 Campos, Robert (BJ)    |                                    |                         |        |        |             | B+                | A+          | A-   | B+          | A- | A- | A-                           | ENJOY HAVING IN CLASS |  |  |
| 852661503 Cannon, Sandi        |                                    |                         |        |        |             | A-                | A+          | С    | D+          | в- | В  | в                            | WORKING WELL          |  |  |
| 531436864 Dickson, Keenan      |                                    |                         |        |        |             | B+                | с           | в    | B+          | В  | B+ | B+                           | PRIDE TAKEN IN WORK   |  |  |

#### Class List Format 2 – Class List (excluding artificial courses)

| REPORT: R703 FO          | RMAT-02   |                | Test       | High School |                |      | Run Date                                     | : 11:22 AM 3/15/20 |
|--------------------------|-----------|----------------|------------|-------------|----------------|------|----------------------------------------------|--------------------|
| 2018-2019                |           |                | CLA        | SS LIST     |                |      |                                              |                    |
| TEACHER                  | COURSE    | NAME           | COURSE     | SECTIO N    | COURSE TERI    | М    | MEETING TIME DES                             | SCRIPTION          |
| Cameron, Felisha         | Study Hal | l (Online Lab) | 901ON      | 1 1         | 1st Semester C | Dnly | 1 (106)                                      |                    |
| STUDENT STUDENT N        | IAME      | GRADE          | DISABILITY | GENDER      | HOMEROO        | PRO  | GRAM                                         | HOME SCHOOL        |
| 584124807 Buchanan, V    | Vinston   | 09             |            | м           |                |      |                                              |                    |
| 179994144 Osborn, Taki   | isha      | 09             |            | F           |                |      |                                              |                    |
| 859636076 Rivas, Elizal: | oeth (    | 10             |            | F           |                |      |                                              |                    |
|                          |           |                |            |             |                | •    | TOTAL MALES:<br>TOTAL FEMALE<br>TOTAL STUDEN | ES: 2              |

#### **Class List Format 3 – Attendance Collection List**

| REPORT: R703 FORMAT-03      |                            | Test High School |                     |        |             |                         |      |        |                          | Run Date: 12:12 PM 3/15/2019 |     |     |        |     |     |     |
|-----------------------------|----------------------------|------------------|---------------------|--------|-------------|-------------------------|------|--------|--------------------------|------------------------------|-----|-----|--------|-----|-----|-----|
| 2018-2019                   | ATTENDANCE COLLECTION LIST |                  |                     |        |             |                         |      |        |                          |                              |     |     |        |     |     |     |
| TEACHER                     | COURSE NAM                 | ME               |                     | COURSE | SECTIO<br>N | COURSE                  | TERM | ME     | MEETING TIME DESCRIPTION |                              |     |     |        |     |     |     |
| Cameron, Felisha            | Study Hall (Or             | nline Lab)       |                     | 901ON  | 1           | 1st Semester Only 1 (10 |      |        | 1 (106)                  |                              |     |     |        |     |     |     |
|                             |                            |                  |                     |        |             |                         |      |        |                          |                              |     |     |        |     |     |     |
| STUDENT STUDENT NAME        | HR                         | 2                | PROGRAM HOME SCHOOL |        |             |                         |      | NEEK 1 |                          |                              |     |     | NEEK 2 |     |     |     |
| NUMBER                      |                            |                  |                     |        |             |                         | MON  | TUE    | WED                      | THU                          | FRI | MON | TUE    | WED | THU | FRI |
| 584124807 Buchanan, Winston |                            |                  |                     |        |             |                         |      |        |                          |                              |     |     |        |     |     |     |
| 179994144 Osborn, Takisha   |                            |                  |                     |        |             |                         |      |        |                          |                              |     |     |        |     |     |     |
| 859636076 Rivas, Elizabeth  |                            |                  |                     |        |             |                         |      |        |                          |                              |     |     |        |     |     |     |

| REPOR             | RT: R703 FORMAT-04  |            |                                  | Test        | Run Date: 12:23 PM 3/15/201 |                |                                     |  |  |  |  |
|-------------------|---------------------|------------|----------------------------------|-------------|-----------------------------|----------------|-------------------------------------|--|--|--|--|
| 2018-20           | 019                 |            | MARK AND COMMENT COLLECTION LIST |             |                             |                |                                     |  |  |  |  |
| TEACHER           |                     | COURSE N   | AME                              | COURSE      | SECTIO<br>N                 | COURSE TERM    | M MEETING TIME DESCRIPTION          |  |  |  |  |
| Duffy, Tish       | a                   | American G | overnment                        | 305         | 2                           | 1st Semester O | inly 2 (OFFI)                       |  |  |  |  |
| STUDENT<br>NUMBER | STUDENT NAME        | HR         | PROGRAM                          | HOME SCHOOL | DISABILITY                  | Y CONDITION    |                                     |  |  |  |  |
| 8547736           | Campos, Robert (BJ) |            |                                  |             |                             |                | B A A B A A A ENJOY HAVING IN CLASS |  |  |  |  |
| 852661503         | Cannon, Sandi       |            |                                  |             |                             |                |                                     |  |  |  |  |
| 531436864         | Dickson, Keenan     |            |                                  |             |                             |                |                                     |  |  |  |  |

### Class List Format 4 – Mark and Comment Collection List (for manual mark entry)

### Class List Format 6 – Class List (including artificial courses)

| 6        |            |                                         |                | Run Date: 12:26 PM 3/15/2019                                                                                                    |                                                                                           |                                                                                                    |                                                                                                    |                                                                                                    |                                                                                                    |                                                                                                    |
|----------|------------|-----------------------------------------|----------------|----------------------------------------------------------------------------------------------------|-------------------------------------------------------------------------------------------|----------------------------------------------------------------------------------------------------|----------------------------------------------------------------------------------------------------|----------------------------------------------------------------------------------------------------|----------------------------------------------------------------------------------------------------|----------------------------------------------------------------------------------------------------|
|          | CLASS LIST |                                         |                |                                                                                                    |                                                                                           |                                                                                                    |                                                                                                    |                                                                                                    |                                                                                                    |                                                                                                    |
| COURS    | E NAME     | E                                       | C              | OURSE                                                                                                    |                                                                                           | SECTIO<br>N                                                                                                    | COURSE TERM                                                                                                    | MEETING TIME D                                                                                                    | ESCRIPTION                                                                                                    |                                                                                                    |
| Study Ha | all (Onli  | ne Lab)                                 | 90             | D1ON                                                                                                    |                                                                                           | 1                                                                                                    | 1st Semester Only                                                                                                    | 1 (106)                                                                                                    |                                                                                                    |                                                                                                    |
|          |            |                                         |                |                                                                                                    |                                                                                           |                                                                                                    |                                                                                                    |                                                                                                    |                                                                                                    |                                                                                                    |
| G        | GRADE      | GENDER                                  | HR             | STATUS                                                                                                    | PRO                                                                                       | OGRAM                                                                                                    | HOME SCHOOL                                                                                                    | COUNSELOF                                                                                                    | LOCKE                                                                                                    | R                                                                                                    |
| n 09     | 9          | м                                       |                | A                                                                                                    |                                                                                           |                                                                                                    |                                                                                                    | Rogelio Harm                                                                                                    | on 0521                                                                                                    |                                                                                                    |
| 09       | 9          | F                                       |                | A                                                                                                    |                                                                                           |                                                                                                    |                                                                                                    | Rogelio Harm                                                                                                    | on 0587                                                                                                    |                                                                                                    |
| 10       | 0          | F                                       |                | A                                                                                                    |                                                                                           |                                                                                                    |                                                                                                    | Rogelio Harm                                                                                                    | on 0667                                                                                                    |                                                                                                    |
|          |            |                                         |                |                                                                                                    |                                                                                           |                                                                                                    |                                                                                                    | TOTAL FE                                                                                                    | MALES:                                                                                                    | 1 2 3                                                                                                    |
|          | Study H    | Study Hall (Onli<br>GRADE<br>n 09<br>09 | n 09 M<br>09 F | Study Hall (Online Lab)         91           GRADE         GENDER         HR           n         09         M           09         F         1 | CLASS L COURSE NAME COURSE Study Hall (Online Lab) GRADE GENDER HR STATUS n 09 M A 09 F A | CLASS LIST COURSE NAME COURSE NAME Study Hall (Online Lab) 0010N GRADE GENDER HR STATUS PRO n 09 K A 0 0 F A 0 0 0 F A 0 0 0 0 0 0 0 0 0 0 | COURSE NAME         COURSE         SECTIO<br>N           Study Hall (Online Lab)         9010N         1           GRADE         GENDER         HR         STATUS         PROGRAM           n         09         M         A         1           09         F         A         1 | CLASS LIST  COURSE NAME COURSE SECTIO COURSE TERM Study Hall (Online Lab) 0010N 1 1st Semester Only  GRADE GENDER HR STATUS PROGRAM HOME SCHOOL  N 00 F A | CLASS LIST           COURSE NAME         COURSE         SECTIO         COURSE TERM         MEETING TIME D           Study Hall (Online Lab)         9010N         1         1st Semester Only         1 (106)           GRADE         GENDER         HR         STATUS         PROGRAM         HOME SCHOOL         COUNSELOF           n         09         M         A         Rogelio Harm         10         F         A         Rogelio Harm           10         F         A         Course Term         Rogelio Harm         TOTAL M. | CLASS LIST       COURSE NAME     COURSE     SECTIO     COURSE TERM     MEETING TIME DESCRIPTION       Study Hall (Online Lab)     9010N     1     1st Semester Only     1 (106)       GRADE     GENDER     HR     STATUS     PROGRAM     HOME SCHOOL     COUNSELOR     LOCKE       n     09     M     A |

## Class List Format 8 – Class List

| REPORT: R703 FORMAT-08         |            |           |        | Test High S | chool |             |                   | Ru         | n Date: 12:38 PM 3/15/2019 |  |
|--------------------------------|------------|-----------|--------|-------------|-------|-------------|-------------------|------------|----------------------------|--|
| 2018-2019 CLASS LIST           |            |           |        |             |       |             |                   |            |                            |  |
| TEACHER                        | COURSE     | NAME      |        | COURSE      |       | SECTIO<br>N | COURSE TERM       | MEETING TI | ME DESCRIPTION             |  |
| Cameron, Felisha               | Study Hall | (Online L | .ab)   | 901ON       |       | 1           | 1st Semester Only | 1 (106)    |                            |  |
|                                |            |           |        |             |       |             |                   |            |                            |  |
| STUDENT STUDENT NAME<br>NUMBER |            | GRADE     | GENDER | 2           | HON   | MEROOM      | PROGRAM           |            | HOME SCHOOL                |  |
| 584124807 Buchanan, Winston    |            | 09        | м      |             |       |             |                   |            |                            |  |
| 179994144 Osborn, Takisha      |            | 09        | F      |             |       |             |                   |            |                            |  |
| 859636076 Rivas, Elizabeth     |            | 10        | F      |             |       |             |                   |            |                            |  |
|                                |            |           |        |             |       |             | TOTAL MALES:      | 1          |                            |  |
|                                |            |           |        |             |       |             | TOTAL FEMALES     | : 2        | 2                          |  |
|                                |            |           |        |             |       |             | TOTAL STUDENT     | 'S: 3      | 3                          |  |

#### Class List Format 10 – Class List

| REPORT: R7            | 703 FORMAT-10   |                                                         | igh School      |                           | Run Date: 12:42 PM 3/15/2019 |               |       |                           |           |                |        |
|-----------------------|-----------------|---------------------------------------------------------|-----------------|---------------------------|------------------------------|---------------|-------|---------------------------|-----------|----------------|--------|
| 2018-2019             |                 |                                                         | CLAS            | S LIST                    |                              |               |       |                           |           |                |        |
| TEACHER               |                 | COURSE NAME                                             | COURSE          | SECTIO<br>N               | COL                          | JRSE TERM     |       | MEETING TIME DES          | SCRIPTION |                |        |
| Cameron, Felis        | ha              | Study Hall (Online Lab)                                 | 901ON           | 1                         | 1st S                        | Semester On   | ly    | 1 (106)                   |           |                |        |
|                       |                 |                                                         |                 |                           |                              |               |       |                           |           |                |        |
| STUDENT STO<br>NUMBER | UDENT NAME      | ADDRESS                                                 | PHONE<br>NUMBER | PRIMARY<br>CONTACT        |                              | BIRTH<br>DATE | GENDE | R DISABILITY<br>CONDITION | HOMEROOM  | COUNSELOR      | LOCKER |
| 584124807 Bud         | chanan, Winston | 4941 East Cowley<br>Way , Test, OH<br>12345-9570        | 126 555-6741    | Jeremy/Tabath<br>Buchanan | na                           | 10/06/2003    | м     |                           |           | Rogelio Harmon | 0521   |
| 179994144 Ost         | born, Takisha   | 4381 4th Southpointe<br>Drive , Test, OH<br>12345-9771  | 231 555-9261    | R.Aaron/Tonya<br>Osborn   | а                            | 05/12/2003    | F     |                           |           | Rogelio Harmon | 0587   |
| 859636076 Riv         | as, Elizabeth   | 6118 White Cowley<br>Boulevard , Test, OH<br>12345-9705 | 472 555-7402    | Tabitha Rivas             |                              | 02/28/2002    | F     |                           |           | Rogelio Harmon | 0667   |

| REPORT: R703 FORMAT-11   |                 |        | Test High | School      | Run Date: 1:19 PM 3/15/2018 |         |                    |
|--------------------------|-----------------|--------|-----------|-------------|-----------------------------|---------|--------------------|
| 2018-2019                | CLASS LIST      |        |           |             |                             |         |                    |
| TEACHER                  | COURSE NAME     | COL    | JRSE      | SECTIO<br>N | COURSE TERM                 | MEETIN  | G TIME DESCRIPTION |
| Richardson, Eugenia      | Advanced Art II | 752    |           | 81          | 1st Semester Only           | 8 (169) |                    |
|                          |                 |        |           |             |                             |         |                    |
| STUDENT STUDENT NAME     |                 | EXCUSE | DABSENCES | L           | INEXCUSED ABSEN             | CES     | TOTAL DAYS PRESENT |
| 166502698 Bennett, Tisha |                 |        |           |             |                             |         |                    |
|                          |                 |        |           |             |                             |         |                    |
| 93448153 Ibarra, Shameka |                 |        |           |             |                             |         |                    |

#### Class List Format 11 – Class List (with attendance data for each class)

# Class List Format 12 – Class List (with student totals instead of individual student information)

| REPORT: R703 FORMAT-12 |                     | Test High Schoo | d      |                   | Run Date: 1:36 PM 3/15/2019 |    |  |  |
|------------------------|---------------------|-----------------|--------|-------------------|-----------------------------|----|--|--|
| 2018-2019              |                     | CLASS LIST      |        |                   |                             |    |  |  |
| TEACHER                | COURSE NAME         | COURSE          | SECTIO | COURSE TERM       | MEETING TIME DESCRIPTION    |    |  |  |
| Duffy, Tisha           | American Government | 305             | 2      | 1st Semester Only | 2 (OFFI)                    |    |  |  |
|                        |                     |                 |        |                   | TOTAL MALES:                | 12 |  |  |
|                        |                     |                 |        |                   | TOTAL FEMALES:              | 9  |  |  |
|                        |                     |                 |        |                   | TOTAL STUDENTS:             | 21 |  |  |

# Class List Format 13 – Class List (with home school information instead of locker or counselor information)

| REPORT: R703 FORMAT-13      | Test High School        |              |                            | Run Date: 1:39 PM 3/15/2019 |     |             |               |             |  |
|-----------------------------|-------------------------|--------------|----------------------------|-----------------------------|-----|-------------|---------------|-------------|--|
| 2018-2019                   |                         | CLAS         | S LIST                     |                             |     |             |               |             |  |
| TEACHER                     | COURSE NAME             | COURSE       | SECTIO (                   | COURSE TERM                 |     | MEETING TIM | E DESCRIPTION |             |  |
| Cameron, Felisha            | Study Hall (Online Lab) | 901ON        | 1 1                        | 1st Semester On             | ily | 1 (106)     |               |             |  |
| STUDENT STUDENT NAME        | ADDRESS                 | PHONE        | PRIMARY                    | BIRTH                       | GEN | DISABILITY  | HOMEROOM      | HOME SCHOOL |  |
| NUMBER                      |                         | NUMBER       | CONTACT                    | DATE                        |     | CONDITION   |               |             |  |
| 584124807 Buchanan, Winston |                         | 126 555-6741 | Jeremy/Tabatha<br>Buchanan |                             | м   |             |               |             |  |
| 179994144 Osborn, Takisha   |                         | 231 555-9261 | R.Aaron/Tonya<br>Osborn    | 05/12/2003                  | F   |             |               |             |  |
|                             |                         |              |                            |                             |     |             |               |             |  |

# **Report Card Formatter (R700)**

# Navigation: StudentInformation > SIS > Marks > Marks Reports > Report Card Formatter (R700)

The **Report Card Formatter (R700)** report creates report cards, interim reports, and permanent record labels.

| StudentInformation > SI | tudentInformation > SIS > Marks > Marks Reports > Report Card Formatter (R700) |                      |                                    |  |  |  |  |  |  |  |
|-------------------------|--------------------------------------------------------------------------------|----------------------|------------------------------------|--|--|--|--|--|--|--|
| Report Card             | Report Card Formatter (R700)                                                   |                      |                                    |  |  |  |  |  |  |  |
| From this screen, you   | can select parameters t                                                        | to generate a repo   | ort.                               |  |  |  |  |  |  |  |
| Selection Criteria      | Selection Summary                                                              | Load Settings        |                                    |  |  |  |  |  |  |  |
| (Warning: the No        | on-Custom formats can be                                                       | e used, but state su | pport will no longer be provided.) |  |  |  |  |  |  |  |
| Formatter Version:      | Custom Perm                                                                    | nanent Record La     | bels 🖲 Non-Custom                  |  |  |  |  |  |  |  |

Formatter Version – Select one of the following radio buttons:

- Custom Create report cards using the Custom Report Card Formatter (R700) report (see "Custom Report Card Formatter").
- **Permanent Record Labels** Create permanent record labels using fixed formats (see "Permanent Record Labels").
- **Non-Custom** Create report cards using non-custom formats.

**Note:** The **Non-Custom** option for formatting report cards is still usable but is no longer supported by the state. All existing non-custom report cards and transcripts have been replicated as custom formats. To remove the **Non-Custom** option from your screen, contact your ITC.

# **Custom Report Card Formatter**

To access custom report card formats, on the **Report Card Formatter (R700)** screen, select the **Custom** radio button.

| StudentInformation > SIS > Marks > Marks Reports > Report Card Formatter (R700)                                                                                                    | [Find Students] | Q (Go To) |
|----------------------------------------------------------------------------------------------------|-----------------|-----------|
| Report Card Formatter (R700)                                                                                                    |                 |           |
| From this screen, you can select parameters to generate a report.                                                                                                    |                 |           |
|                                                                                                    |                 |           |
| Selection Criteria Selection Summary Load Settings                                                                                                    |                 |           |
| (Warning: the Non-Custom formats can be used, but state support will no longer be provided.)                                                                                                    |                 |           |
| Formatter Version: Custom Permanent Record Labels Non-Custom                                                                                                    |                 |           |
| Report Layout: AllYear2 •                                                                                                    |                 |           |
| Watermark Image: None   Watermark Alignment: Top Left                                                                                                    |                 |           |
| Footer Location: O Directly Beneath the Detail Section I At The Bottom of the Last Report Page                                                                                                    |                 |           |
| Report Orientation: O Portrait O Landscape                                                                                                    |                 |           |
| Paper Kind: Letter •                                                                                                    |                 |           |
| Paper Width: 8.5 Paper Height: 11                                                                                                    |                 |           |
| Left Margin: 0.5 Top Margin: 0.5                                                                                                    |                 |           |
| Left Margin: 0.5 Top Margin: 0.5                                                                                                    |                 |           |
| Right Margin:     0.5     Gutter:     0.0                                                                                                    |                 |           |
| School Years For Credits                                                                                                    |                 |           |
| 2018-2019                                                                                                    | *               |           |
| 2017-2018 ← →<br>2016-2017 ← →                                                                                                    |                 |           |
| 2015-2016                                                                                                    | Ŧ               |           |
| Interim Report Card: 🕖 Yes 💿 No                                                                                                    |                 |           |
| Reporting Term For Which To Show Comments Latest Physical Term Is Used For The Current Reporting                                                                                                    | g Term          |           |
| GP1 A State of the state of the state of the | <b>^</b>        |           |
| GP2<br>2nd 9 week interim                                                                                                    | -               |           |
| Mark Type For Which To Show Comments                                                                                                    |                 |           |
| Average                                                                                                    | *               |           |
| Exam<br>Final                                                                                                    |                 |           |
| Grading Period                                                                                                    | -               |           |
| Reporting Term For Which To Show Marks                                                                                                    |                 |           |
| GP1 A State of the state of the state of the | *               |           |
| GP2                                                                                                    |                 |           |
| 2nd 9 week interim                                                                                                    | Ŧ               |           |
| Mark Type For Which To Show Marks Average                                                                                                    | *               |           |
| Exam e a                                                                                                    |                 |           |
| Final<br>Grading Period                                                                                                    | *               |           |
| Course Types                                                                                                    |                 |           |
| C - Class<br>L - Lunch                                                                                                    | *               |           |
| Z - Study hall                                                                                                    |                 |           |
| ESC - ESC course                                                                                                    | <b>.</b>        |           |
| Mark Credit Type: All                                                                                                    |                 |           |

| Show Required Marks Only:                                                              | Yes No                                                    |
|----------------------------------------------------------------------------------------|-----------------------------------------------------------|
| Print Report Card If Student Has No Marks Or Comments:                                 | Yes No                                                    |
| Print Regular Course From Prior Course Term That Has No Marks Or Comments:             | Yes 🖲 No                                                  |
| Print Regular Course From Current Course Term That Has No Marks Or Comments:           | Yes 🖲 No                                                  |
| Print Regular Course From Future Course Term That Has No Marks Or Comments:            | Yes No                                                    |
| Print Course History That Has No Marks:                                                | Yes No                                                    |
|                                                                                        |                                                           |
| Include Dropped Courses In Past Or Current Course Terms In Current Year:               | Yes No                                                    |
| Include Dropped Courses In Future Course Terms In Current Year:                        | Yes No                                                    |
| Include Dropped Courses in Prior Years (for Credits totals):                           | Yes No                                                    |
| Show Separate Marks Subreports For Each Marking Pattern:                               | Yes No                                                    |
| Show Separate Rows in Credits Subreport for Credits from Different Schools in the Same | Year: • Yes No                                            |
| Require 'Update History' Flag to be True for Course to be on Report Card:              | Yes 💿 No                                                  |
| Require 'Is High School Credit' Flag to be True for Course to be on Report Card:       | Yes 🖲 No                                                  |
| Align Equivalent Marks Columns in Marks Sub                                            | reports for All Marking Patterns                          |
| Marks Alignment in Marks Subreports:                                                   | Shape Within the Marks Subreport for Each Marking Pattern |
|                                                                                        | · · · · · · · · · · · · · · · · · · ·                     |
| GPA Sets 1st 9 Weeks Period                                                            | *                                                         |
| 1st sem GPA w/ previous sem<br>1st Semester GPA                                        |                                                           |
| 2nd 9 Weeks Period                                                                     | <b>v</b>                                                  |
| Honor Roll GPA Sets                                                                    |                                                           |
| 1st 9 Weeks Period<br>1st sem GPA w/ previous sem<br>↓                                 | A                                                         |
| 1st Semester GPA                                                                       |                                                           |
|                                                                                        | *                                                         |
| GP1 ← →<br>GP2 ← →<br>GP3 GP4 ← →                                                      |                                                           |
| Absence Type                                                                           | ,                                                         |
| A - Excused Absence                                                                    | A                                                         |
| D E - Early Departure-Excused<br>D U - Early Departure-Unexcused                       |                                                           |
| OSS - Out of School Suspension                                                         | Ψ                                                         |
| Show Days Present and Days Absent Totals based on Total Days or Occurrences: 🔘 Tota    | al Days 🔵 Occurrences                                     |
| Absence Cutoff Date:                                                                   |                                                           |
| Use Period Attendance: Yes  No                                                         |                                                           |
| Period                                                                                 |                                                           |
| 1                                                                                      | A                                                         |
| 2<br>3 ★ →                                                                             |                                                           |
| MP v v                                                                                 | v                                                         |
| Student Status                                                                         |                                                           |
| A - ACTIVE RES                                                                         | A                                                         |
| D - DELETED 😽 🗰                                                                        |                                                           |
| I - INACTIVE                                                                           | Y                                                         |
| Administrative Homeroom 09HR - Harmon (Full Year Term)                                 |                                                           |
| 106HR - Cameron (Full Year Term) 🔶 🔶                                                   |                                                           |
| 10HR - Harmon (Full Year Term)<br>11HR - Harmon (Full Year Term)                       | Ψ.                                                        |
| Program                                                                                |                                                           |
| ** - NOT APPLICABLE                                                                    | A                                                         |
| 01 - Multiple Disabilities<br>02 - Deaf-Blindness<br>↔ →                               |                                                           |
| 03 - Dearness (Hearing Impairments)                                                    | v                                                         |
| Home School                                                                            |                                                           |
| 123456 - Test High School (Sch)                                                        |                                                           |
|                                                                                        |                                                           |
| - · · · · · · · · · · · · · · · · · · ·                                                |                                                           |

| ounselor                                                                                                    |                                                                                                    |
|----------------------------------------------------------------------------------------------------|----------------------------------------------------------------------------------------------------|
| larmon, Rogelio                                                                                                    | ۸ ( ۸ )                                                                                                    |
|                                                                                                    |                                                                                                    |
|                                                                                                    | v V 77                                                                                                    |
| lembership                                                                                                    |                                                                                                    |
| 15 - Extended Learning Time (Eac<br>15 - Guided Reading (Small Grout)                                                                                                    |                                                                                                    |
| 5 - Increase Reading Time                                                                                                    | · · · · · · · · · · · · · · · · · · ·                                                                                                    |
| pecial Education Services                                                                                                    | •                                                                                                    |
| 215001 - Adapted Physical Educa                                                                                                    | ation Services                                                                                                    |
| 15002 - Aide Services                                                                                                    |                                                                                                    |
| 215003 - Attendant Services<br>215004 - Audiological Services                                                                                                    | • ** *                                                                                                    |
| lembership Group                                                                                                    |                                                                                                    |
| CCJ - Career Center Juniors                                                                                                    |                                                                                                    |
| <ul> <li>Intervention</li> <li>Post-secondary Enrollment C</li> </ul>                                                                                                    | ptions Program                                                                                                    |
| 15 - 15                                                                                                    | · · · · · · · · · · · · · · · · · · ·                                                                                                    |
| Select                                                                                                    | an Ad-Hoc Membership 🔻                                                                                                    |
| Ad-Hoc Membership:                                                                                                    | nd Private                                                                                                    |
|                                                                                                    |                                                                                                    |
| Student ID(s):                                                                                                    |                                                                                                    |
| lomeroom Date:*                                                                                                    | 3/18/2019                                                                                                    |
|                                                                                                    |                                                                                                    |
|                                                                                                    |                                                                                                    |
| Common Text For Report Cards                                                                                                    |                                                                                                    |
|                                                                                                    |                                                                                                    |
|                                                                                                    |                                                                                                    |
|                                                                                                    |                                                                                                    |
|                                                                                                    |                                                                                                    |
|                                                                                                    |                                                                                                    |
| Print for Students Requesting H                                                                                                    | Ident With Unpaid Fees: Yes  No Hard Copies:                                                                                                    |
| Print Blank Report Card For Stu                                                                                                    | lard Copies:                                                                                                    |
| Print Blank Report Card For Stu<br>Print for Students Requesting H<br>Dmit Unlisted Phone Numbers:                                                                                                    | lard Copies:                                                                                                    |
| Print Blank Report Card For Stu<br>Print for Students Requesting H<br>Dmit Unlisted Phone Numbers:<br>Student Graduation Eligibility F                                                                                                    | Rule:       Primary         Secondary       Select to view the student(s) primary and secondary Graduation Eligibility rule(s) in the report.                                                                                                    |
| Print Blank Report Card For Stu<br>Print for Students Requesting H<br>Dmit Unlisted Phone Numbers:                                                                                                    | Hard Copies:         Rule:       Primary         Secondary         Secondary         Rule:       • (i) Choose a Graduation Eligibility rule from the list to include in the report.                                                                                                    |
| Print Blank Report Card For Stu<br>Print for Students Requesting H<br>Dmit Unlisted Phone Numbers:<br>Student Graduation Eligibility F                                                                                                    | tard Copies:         Rule:       Primary         Secondary         Secondary         the report.         tule: <ul> <li>Choose a Graduation Eligibility rule from the list to include in the report.</li> <li>Choose the mark type to use in current year's total credits calculation. The mark</li> </ul> <li>The mark type to use in current year's total credits calculation. The mark</li> <li>Image: Image: Image</li>                                                                               |
| Print Blank Report Card For Stu<br>Print for Students Requesting H<br>Dmit Unlisted Phone Numbers:<br>Student Graduation Eligibility R<br>Choose Graduation Eligibility R<br>Mark Type: <sup>*</sup>                                                                                                    | Hard Copies:         Rule:       Primary         Secondary         Secondary         Rule: <ul> <li>Image: Image: Ima</li></ul>                    |
| Print Blank Report Card For Stu<br>Print for Students Requesting H<br>Dmit Unlisted Phone Numbers:<br>Student Graduation Eligibility R<br>Choose Graduation Eligibility R                                                                                                    | Hard Copies:         Rule:       Primary         Secondary         Secondary         Rule: <ul> <li>Image: Image: Ima</li></ul>                    |
| Print Blank Report Card For Stu<br>Print for Students Requesting H<br>Dmit Unlisted Phone Numbers:<br>Student Graduation Eligibility R<br>Choose Graduation Eligibility R<br>Mark Type: <sup>*</sup>                                                                                                    | Hard Copies:         Rule:       Primary         Secondary         Secondary         Rule:                                                                                                    |
| Print Blank Report Card For Stu<br>Print for Students Requesting H<br>Dmit Unlisted Phone Numbers:<br>Student Graduation Eligibility R<br>Choose Graduation Eligibility R<br>Mark Type: <sup>*</sup>                                                                                                    | tard Copies:         Rule:       Primary         Secondary         Secondary         the report.         Sule: <ul> <li>Ghoose the mark type to use in current year's total credits calculation. The mark type is only required if Primary, Secondary, or a specific Rule are chosen.</li> <li>Chock recalculate to refresh the student's Graduation Eligibility data (slower) or Uncheck recalculate to view the student's cached Graduation Eligibility data (faster).</li> <li>Choose this option for shorter execution time and lower memory usage when running the</li> </ul>                                                                                                    |
| Print Blank Report Card For Stu<br>Print for Students Requesting H<br>Dmit Unlisted Phone Numbers:<br>Student Graduation Eligibility R<br>Choose Graduation Eligibility R<br>Mark Type: <sup>*</sup>                                                                                                    | Hard Copies:         Rule:       Primary         Secondary         Rule: <ul> <li>Secondary</li> <li>Choose a Graduation Eligibility rule from the list to include in the report.</li> </ul> Rule: <ul> <li>Ghoose the mark type to use in current year's total credits calculation. The mark type is only required if Primary, Secondary, or a specific Rule are chosen.</li> <li>Chock recalculate to refresh the student's Graduation Eligibility data (slower) or Uncheck recalculate to view the student's cached Graduation Eligibility data (faster).</li> </ul> <ul> <li>Choose this option for shorter execution time and lower memory usage when running the report for multiple grade levels. A separate interim report will be generated for each selected station one final</li> </ul>                                                                                                    |
| Print Blank Report Card For Stu<br>Print for Students Requesting H<br>Dmit Unlisted Phone Numbers:<br>Student Graduation Eligibility R<br>Choose Graduation Eligibility R<br>Mark Type: <sup>*</sup>                                                                                                    | Hard Copies:         Rule:       Primary         Secondary       Image: Secondary         Rule: <ul> <li>Secondary</li> <li>Choose a Graduation Eligibility rule from the list to include in the report.</li> <li>Choose the mark type to use in current year's total credits calculation. The mark type is only required if Primary, Secondary, or a specific Rule are chosen.</li> <li>Check recalculate to refresh the student's Graduation Eligibility data (slower) or Uncheck recalculate to view the student's cached Graduation Eligibility data (faster).</li> </ul> ating Report Processing by Grade:           grade, and then the interim reports for all selected grades will be combined into one final report. When choosing this option, 'Grade' will be the first sort order for the final report, in mark the first sort order for the final report, in the store is option. 'Grade' will be the first sort order for the final report, in the interime reports for all selected grades will be combined into one final report. When choosing this option, 'Grade' will be the first sort order for the final report, in the store is option for shorter execution the sort order for the final report, in the store is option. 'Grade' will be the first sort order for the final report, in the store is option.''                                                                                                    |
| Print Blank Report Card For Stu<br>Print for Students Requesting H<br>Dmit Unlisted Phone Numbers:<br>Student Graduation Eligibility R<br>Choose Graduation Eligibility R<br>Mark Type:<br>Recalculate Graduation Eligibil<br>mprove Performance by Separa                                                                                                    | Hard Copies:         Rule:       Primary         Secondary         Rule: <ul> <li>Secondary</li> <li>Choose a Graduation Eligibility rule from the list to include in the report.</li> </ul> Rule: <ul> <li>Ghoose the mark type to use in current year's total credits calculation. The mark type is only required if Primary, Secondary, or a specific Rule are chosen.</li> <li>Chock recalculate to refresh the student's Graduation Eligibility data (slower) or Uncheck recalculate to view the student's cached Graduation Eligibility data (faster).</li> <li>Choose this option for shorter execution time and lower memory usage when running the report for multiple grade levels. A separate interim report will be generated for each selected for each selected grades will be combined into one final</li> </ul>                                                                                                    |
| Print Blank Report Card For Stu<br>Print for Students Requesting H<br>Dmit Unlisted Phone Numbers:<br>Student Graduation Eligibility R<br>Choose Graduation Eligibility R<br>Mark Type:*<br>Recalculate Graduation Eligibil<br>mprove Performance by Separ:<br>Grade*                                                                                                    | Hard Copies:         Rule:       Primary         Secondary         Rule:       •         Secondary         Rule:       •         Secondary         Rule:       •         •       •         •       •         •       •         •       •         •       •         •       •         •       •         •       •         •       •         •       •         •       •         •       •         •       •         •       •         •       •         •       •         •       •         •       •         •       •         •       •         •       •         •       •         •       •         •       •         •       •         •       •         •       •         •       •         •       •         •       •         •                                                                                                    |
| Print Blank Report Card For Stu<br>Print for Students Requesting H<br>Dmit Unlisted Phone Numbers:<br>Student Graduation Eligibility R<br>Choose Graduation Eligibility R<br>Mark Type:*<br>Recalculate Graduation Eligibil<br>mprove Performance by Separa<br>Grade*                                                                                                    | Hard Copies:         Rule:       Primary         Secondary       Image: Secondary         Rule: <ul> <li>Secondary</li> <li>Choose a Graduation Eligibility rule from the list to include in the report.</li> <li>Choose the mark type to use in current year's total credits calculation. The mark type is only required if Primary, Secondary, or a specific Rule are chosen.</li> <li>Chock recalculate to refresh the student's Graduation Eligibility data (slower) or Uncheck recalculate to view the student's cached Graduation Eligibility data (faster).</li> </ul> ating Report Processing by Grade: <ul> <li>grade, and then the interim reports for all selected grades will be combined into one final report. When choosing this option, 'Grade' will be the first sort order for the final report, in</li> </ul>                                                                                                    |
| Print Blank Report Card For Stu<br>Print for Students Requesting H<br>Dmit Unlisted Phone Numbers:<br>Student Graduation Eligibility R<br>Choose Graduation Eligibility R<br>Wark Type:*<br>Recalculate Graduation Eligibil<br>mprove Performance by Separ:<br>Grade*                                                                                                    | Hard Copies:         Rule:       Primary         Secondary       Image: Secondary         Rule:       Image: Secondary         Rule:       Image: Secondary         Rule:       Image: Secondary         Rule:       Image: Secondary         Image: Report Processing by Grade:       Image: Secondary         Image: Secondary       Image: Secondary         Image: Secondary       <                                                                                                    |
| Print Blank Report Card For Stu<br>Print for Students Requesting H<br>Dmit Unlisted Phone Numbers:<br>Student Graduation Eligibility R<br>Choose Graduation Eligibility R<br>Mark Type:*<br>Recalculate Graduation Eligibil<br>mprove Performance by Separa<br>Grade*<br>09 - 09<br>10 - 10<br>11 - 11<br>12 - 12                                                                                                    | tard Copies:         Rule:       Primary         Secondary         is Secondary         Rule:           Secondary         is Choose a Graduation Eligibility rule from the list to include in the report.         is Choose the mark type to use in current year's total credits calculation. The mark type is only required if Primary, Secondary, or a specific Rule are chosen.         ity:           ity:           ity:           ity:           ity:           ity:           ity:           ity:           ity:           ity:           ity:           ity:           ity:           ity:           ity:         ity:         ity:         ity:         ity:         ity:         ity:         ity:         ity:         ity:         ity:         ity:         ity:         <                                                                                                    |
| Print Blank Report Card For Stu<br>Print for Students Requesting H<br>Dmit Unlisted Phone Numbers:<br>Student Graduation Eligibility R<br>Choose Graduation Eligibility R<br>Mark Type:*<br>Recalculate Graduation Eligibil<br>mprove Performance by Separa<br>Grade*<br>09 - 09<br>10 - 10<br>11 - 11<br>12 - 12<br>Sorting Options                                                                                           | Hard Copies:         Rule:       Primary         Secondary       Is Select to view the student(s) primary and secondary Graduation Eligibility rule(s) in the report.         Rule: <ul> <li>Is Choose a Graduation Eligibility rule from the list to include in the report.</li> <li>Choose the mark type to use in current year's total credits calculation. The mark type is only required if Primary, Secondary, or a specific Rule are chosen.</li> <li>Check recalculate to refresh the student's Graduation Eligibility data (slower) or Uncheck recalculate to refresh the student's cached Graduation Eligibility data (faster).</li> </ul> ating Report Processing by Grade:         Image:       Image:         Image:       Image:         Image:                                                                                                    |
| Print Blank Report Card For Stu<br>Print for Students Requesting H<br>Domit Unlisted Phone Numbers:<br>Student Graduation Eligibility R<br>Choose Graduation Eligibility R<br>Mark Type:*<br>Recalculate Graduation Eligibility<br>mprove Performance by Separ:<br>Grade*<br>09 - 09<br>10 - 10<br>11 - 11<br>12 - 12<br>Sorting Options<br>Grade (ASC)                                                                        | Hard Copies:     Rule:   Primary Secondary Is Secondary Is Secondary Is Choose a Graduation Eligibility rule from the list to include in the report. Is Choose the mark type to use in current year's total credits calculation. The mark type is only required if Primary, Secondary, or a specific Rule are chosen. Is Choose the mark type to use in current year's total credits calculation. The mark type is only required if Primary, Secondary, or a specific Rule are chosen. Is Choose the mark type to use in current year's total credits calculation. The mark type is only required if Primary, Secondary, or a specific Rule are chosen. Is Choose the calculate to refresh the student's Graduation Eligibility data (slower) or Uncheck recalculate to view the student's cached Graduation Eligibility data (faster). Is Choose this option for shorter execution time and lower memory usage when running the report for multiple grade levels. A separate interim report will be generated for each selected report. When choosing this option, 'Grade' dual select below. If The 'Grade' dual select is only Required if the 'Improve Performance by Separating Report Processing by Grade' option is chosen above, then the sort order of grades is determined by the order of the grade' in the 'Grade' option is chosen above, then the sort order of grades is determined by the order of the grades in the 'Grade' option is chosen above, then the sort order of grades is determined by the order of the grade' option is chosen above.                                                                                                    |
| Print Blank Report Card For Stu<br>Print for Students Requesting H<br>Dmit Unlisted Phone Numbers:<br>Student Graduation Eligibility R<br>Choose Graduation Eligibility R<br>Mark Type:*<br>Recalculate Graduation Eligibil<br>mprove Performance by Separa<br>Grade*<br>09 - 09<br>10 - 10<br>11 - 11<br>12 - 12<br>Sorting Options<br>Grade (ASC)<br>Student Number (ASC)<br>Student Number (DESC)                           | tard Copies:         Rule:       Primary         Secondary       Is Select to view the student(s) primary and secondary Graduation Eligibility rule(s) in the report.         Rule:       Image: Comparison of the report.         Rule:       Image: Comparison of the report.         Rule:       Image: Comparison of the report.         Rule:       Image: Comparison of the report.         Rule:       Image: Comparison of the report.         Rule:       Image: Comparison of the report.         Image: Comparison of the report.       Image: Comparison of the report.         Image: Comparison of the report of the report.         atting Report Processing by Grade:       Image: Comparison of the report of the report of the report of the report.         Image: Comparison of the report of the report of the report of the report.       Image: Comparison of the report.         Image: Comparison of the report of the report of the report.       Image: Comparison of the report.         Image: Comparison of the report of the report of the report of the report.       Image: Comparese of the report.                                                                                                    |
| Print Blank Report Card For Stu<br>Print for Students Requesting H<br>Dmit Unlisted Phone Numbers:<br>Student Graduation Eligibility R<br>Choose Graduation Eligibility R<br>Wark Type:*<br>Recalculate Graduation Eligibility<br>mprove Performance by Separ:<br>Grade *<br>09 - 09<br>10 - 10<br>11 - 11<br>12 - 12<br>Sorting Options<br>Grade (ASC)<br>Student Number (ASC)                                                | tard Copies:         Rule:       Primary         Secondary       Is Select to view the student(s) primary and secondary Graduation Eligibility rule(s) in the report.         Rule:       Image: Choose a Graduation Eligibility rule from the list to include in the report.         Rule:       Image: Choose the mark type to use in current year's total credits calculation. The mark type is only required if Primary, Secondary, or a specific Rule are chosen.         Inty:       Image: Choose the mark type to use in current year's total credits calculation. The mark type is only required if Primary, Secondary, or a specific Rule are chosen.         Inty:       Image: Choose the mark type to use in current year's total credits calculation. The mark type is only required if Primary, Secondary, or a specific Rule are chosen.         Inty:       Image: Choose the student's Graduation Eligibility data (slower) or Uncheck recalculate to view the student's cached Graduation Eligibility data (faster).         Interport Processing by Grade:       Image: Choose this option for shorter execution time and lower memory usage when running the report for multiple grade levels. A separate interim report will be generated for each selected grades will be combined into one final report. When choosing this option, 'Grade' will be the first sort order for the final report, in order of the grades selected in the 'Grade' dual select below.         Image: Check recassing by Grade' option is chosen above.       Image: Check recassing by Grade' option is chosen above.         Image: Check recassing by Grade' option is chosen above.       Image: Check recassing by Grade'                                                                                                    |
| Print Blank Report Card For Stu<br>Print for Students Requesting H<br>Dmit Unlisted Phone Numbers:<br>Student Graduation Eligibility R<br>Choose Graduation Eligibility R<br>Mark Type:*<br>Recalculate Graduation Eligibil<br>mprove Performance by Separa<br>Grade*<br>09 - 09<br>10 - 10<br>11 - 11<br>12 - 12<br>Sorting Options<br>Grade (ASC)<br>Student Number (ASC)<br>Student Number (DESC)                           | tard Copies:         Rule:       Primary         Secondary       Is Select to view the student(s) primary and secondary Graduation Eligibility rule(s) in the report.         Rule:       Image: Comparison of the report.         Rule:       Image: Comparison of the report.         Rule:       Image: Comparison of the report.         Rule:       Image: Comparison of the report.         Rule:       Image: Comparison of the report.         Rule:       Image: Comparison of the report.         Image: Comparison of the report.       Image: Comparison of the report.         Image: Comparison of the report of the report.         atting Report Processing by Grade:       Image: Comparison of the report of the report of the report of the report.         Image: Comparison of the report of the report of the report of the report.       Image: Comparison of the report.         Image: Comparison of the report of the report of the report.       Image: Comparison of the report.         Image: Comparison of the report of the report of the report of the report.       Image: Comparese of the report.                                                                                                    |
| Print Blank Report Card For Stu<br>Print for Students Requesting H<br>Dmit Unlisted Phone Numbers:<br>Student Graduation Eligibility R<br>Choose Graduation Eligibility R<br>Mark Type:*<br>Recalculate Graduation Eligibil<br>mprove Performance by Separ:<br>Grade*<br>09 - 09<br>10 - 10<br>11 - 11<br>12 - 12<br>Sorting Options<br>Grade (ASC)<br>Student Number (ASC)<br>Student Number (DESC)                           | Aard Copies:   Rule: Primary Secondary Secondary It is secondary It is secondary It is                                                                                                    |
| Print Blank Report Card For Stu<br>Print for Students Requesting H<br>Dmit Unlisted Phone Numbers:<br>Student Graduation Eligibility R<br>Choose Graduation Eligibility R<br>Wark Type:*<br>Recalculate Graduation Eligibili<br>mprove Performance by Separ:<br>Grade *<br>09 - 09<br>10 - 10<br>11 - 11<br>12 - 12<br>Sorting Options<br>Grade (ASC)<br>Student Number (DESC)<br>Student Number (DESC)<br>Student Name (DESC) | ard Copies:     Rule:   Primary Secondary Secondary Choose a Graduation Eligibility rule from the list to include in the report. Choose the mark type to use in current year's total credits calculation. The mark type is only required if Primary, Secondary, or a specific Rule are chosen. Chock recalculate to refresh the student's cached Graduation Eligibility data (slower) or Uncheck recalculate to view the student's cached Graduation Eligibility data (slower) or Uncheck recalculate to view the student's cached Graduation Eligibility data (slower) or Uncheck recalculate to view the student's cached Graduation Eligibility data (slower) or Uncheck recalculate to view the student's cached Graduation Eligibility data (slower) or Uncheck recalculate to view the student's cached Graduation Eligibility data (raster). Atting Report Processing by Grade: Choose this option for shorter execution time and lower memory usage when running the report for multiple grade levels. A separate interim report will be generated for each selected grades will be combined into one final report. When choosing this option, 'Grade' will be the first sort order for the final report, in order of the grades selected in the 'Grade' dual select below. The 'Grade' dual select is only Required if the 'Improve Performance by Separating Report Processing by Grade' option is chosen above, then the sort order of grades is determined by the order of the grades in the 'Grade' dual select above. In that case the 'Grade' option does not have to be selected in the Sorting options dual select, since the grade will automatically be the first sort criteria. Grade (DESC) Student Name (ASC) The 'Grade' option schosen above. The 'Improve Performance by Separating Report Processing by Grade' option is chosen above, then the sort order of grades is determined by the order of the grades in the 'Grade' dual select above. In th |
| Print Blank Report Card For Stu<br>Print for Students Requesting H<br>Dmit Unlisted Phone Numbers:<br>Student Graduation Eligibility R<br>Choose Graduation Eligibility R<br>Mark Type:*<br>Recalculate Graduation Eligibil<br>mprove Performance by Separ:<br>Grade*<br>09 - 09<br>10 - 10<br>11 - 11<br>12 - 12<br>Sorting Options<br>Grade (ASC)<br>Student Number (ASC)<br>Student Number (DESC)                           | Aard Copies:   Rule: Primary Secondary Secondary It is secondary It is secondary It is                                                                                                    |

| Delivery Method: | Pickup |
|------------------|--------|
| Email Address:   |        |
| Description:     |        |
| Submit           |        |

**Report Layout** (required) – Select a report layout from the drop-down list (see "*Custom Report Card Layouts*").

**Note:** For examples of each report card layout, see "Appendix A. Report Card Formatter (R700) Custom Format Examples."

| Format    | Orientation                     | Alpha or<br>numeric<br>marks | Prints<br>comments | Prints GPA | Prints<br>honor roll<br>message | Prints<br>graduation<br>eligibility | Prints<br>attendance | Prints<br>common<br>text | Prints<br>grading<br>scale | Prints<br>credits | Prints fees | For use with<br>window<br>envelopes |
|-----------|---------------------------------|------------------------------|--------------------|------------|---------------------------------|-------------------------------------|----------------------|--------------------------|----------------------------|-------------------|-------------|-------------------------------------|
|           | Landscape                       |                              | No                 | Yes        | Yes                             | Yes                                 | Yes                  | No                       | No                         | Yes               | No          | No                                  |
| 2         |                                 | egal-sized p                 | -                  |            |                                 |                                     |                      |                          |                            |                   |             |                                     |
| ŕea       |                                 | ed rhino ima                 | •                  |            |                                 |                                     |                      |                          |                            |                   |             |                                     |
| All Year2 |                                 | arate totals                 |                    |            |                                 |                                     |                      |                          |                            |                   |             |                                     |
|           |                                 | dy Times To                  |                    |            |                                 |                                     |                      | a                        |                            |                   |             |                                     |
|           | – Hard-code<br>Portrait         |                              | Yes                |            | the top o                       | ne report                           |                      | Vac. To the              | Yes                        | Yes               | No          | No                                  |
|           | Portrait                        | Alpha                        | res                | INO        | INO                             | INO                                 | Yes                  | Yes; To the<br>Parents   | res                        | res               | INO         | INO                                 |
|           |                                 |                              |                    |            |                                 |                                     |                      | and                      |                            |                   |             |                                     |
| H         |                                 |                              |                    |            |                                 |                                     |                      | building's               |                            |                   |             |                                     |
| Fixed H1  |                                 |                              |                    |            |                                 |                                     |                      | phone # is               |                            |                   |             |                                     |
| Fix       |                                 |                              |                    |            |                                 |                                     |                      | hard coded in the field  |                            |                   |             |                                     |
|           | – Prints atte                   | ndance ente                  | ered on            | the '      | Teacher                         | Menu-Ren                            | ort Car              | d Attendanc              | <b>e</b> screen            |                   |             |                                     |
|           |                                 |                              |                    |            |                                 | -                                   |                      | the report ca            |                            |                   |             |                                     |
|           | Landscape                       |                              | No                 | No         | No                              | No                                  | Yes                  | Yes                      | No;                        | No                | No          | No                                  |
|           | ·                               | •                            |                    |            |                                 |                                     |                      |                          | grading                    |                   |             |                                     |
| -         |                                 |                              |                    |            |                                 |                                     |                      |                          | scale is                   |                   |             |                                     |
| d L       |                                 |                              |                    |            |                                 |                                     |                      |                          | hard<br>coded              |                   |             |                                     |
| Fixed L1  | – Prints on I                   | egal-sized p                 | aner               |            |                                 |                                     |                      |                          | coueu                      |                   |             |                                     |
|           | – Usable as                     | •                            | •                  |            |                                 |                                     |                      |                          |                            |                   |             |                                     |
|           | - Hard-code                     |                              |                    | tle at     | the top o                       | f the report                        | card                 |                          |                            |                   |             |                                     |
| 5         | Landscape                       |                              | Yes                |            | No                              | No                                  | No                   | Yes                      | No                         | No                | No          | No                                  |
| l bé      | - Hard-code                     | ed Interim P                 | rogres             | s Re       | port at th                      | ne top of the                       | e report             | card                     |                            |                   |             |                                     |
| Fixed L2  | <ul> <li>Prints meet</li> </ul> | eting time in                | comme              | ents s     | section                         |                                     |                      |                          |                            |                   |             |                                     |
| _         | Landscape                       | Alpha,                       | No                 | Yes        | No                              | No                                  | Yes                  | Yes                      | Yes                        | Yes               | Yes         | No                                  |
| 1         | -                               | numeric &                    |                    |            |                                 |                                     |                      |                          |                            |                   |             |                                     |
| N p       |                                 | alpha                        |                    |            |                                 |                                     |                      |                          |                            |                   |             |                                     |
| Fixed N1  |                                 | equivalent                   |                    |            |                                 |                                     |                      |                          |                            |                   |             |                                     |
| ш         |                                 | egal-sized p                 | •                  |            |                                 |                                     |                      |                          |                            |                   |             |                                     |
|           | – Hard-code                     | ed Grade Re                  | eport tit          | tle at     | the top o                       | t the report                        | card                 |                          |                            |                   |             |                                     |

# Custom Report Card Layouts

| Format    | Orientation                                                                                                    | Alpha or<br>numeric<br>marks     | Prints<br>comments | д     | Prints<br>honor roll<br>message | Prints<br>graduation<br>eligibility | Prints<br>attendance | Prints<br>common<br>text                                | Prints<br>grading<br>scale | Prints<br>credits | Prints fees | For use with<br>window<br>envelopes                     |
|-----------|----------------------------------------------------------------------------------------------------|----------------------------------|--------------------|-------|---------------------------------|-------------------------------------|----------------------|---------------------------------------------------------|----------------------------|-------------------|-------------|---------------------------------------------------------|
| N2        | Portrait                                                                                                    | Alpha                            | No                 | Yes   | Yes                             | No                                  | Yes                  | Yes                                                     | No                         | Yes               | No          | Yes                                                     |
| Fixed N2  | <ul> <li>Prints principal's name &amp; school phone number</li> <li>Prints attempted &amp; earned credit amounts</li> </ul> |                                  |                    |       |                                 |                                     |                      |                                                         |                            |                   |             |                                                         |
|           | Landscape                                                                                                    |                                  | Yes                | -     | Yes                             | No                                  | Yes                  | Yes                                                     | No                         | Yes               | No          | No                                                      |
| Fixed N3  |                                                                                                    | Лрпа                             | 103                | 103   | 103                             | NO                                  | 103                  | 103                                                     |                            | 103               |             |                                                         |
| Fixed N4  | Portrait                                                                                                    | Alpha                            | No                 |       | Yes                             | No                                  | Yes                  | Yes                                                     | No                         | No                | No          | Yes                                                     |
| Fixed SP1 | Portrait                                                                                                    | Alpha                            | No                 | Yes   |                                 | No                                  | Yes                  | Yes;<br><b>Message</b> is<br>hard coded<br>in the field | Yes                        | Yes               | Yes         | Yes;<br>student's<br>ID number<br>displays in<br>window |
|           |                                                                                                    | ed <b>Report C</b>               |                    |       | -                               |                                     |                      | 1                                                       | <b>1</b>                   |                   |             |                                                         |
| W1        | Portrait                                                                                                    | Alpha                            | No<br>8 sch        | Yes   |                                 | No                                  | Yes                  | Yes                                                     | No                         | Yes               | No          | Yes                                                     |
| Fixed SW1 | – Prints prin                                                                                                    | icipal's name                    | e & scn            | оогр  | none nur                        | nder                                |                      |                                                         |                            |                   |             |                                                         |
| Fixed SW2 | Landscape                                                                                                    | Numeric &<br>alpha<br>equivalent | Yes                | No    | No                              | No                                  | Yes                  | Yes                                                     | Yes                        | No                | No          | No                                                      |
| Fixed SW3 | Portrait                                                                                                    | Numeric &<br>alpha<br>equivalent | No                 | No    | No                              | No                                  | Yes                  | Yes                                                     | No                         | No                | No          | No                                                      |
| Fixe      | – Hard-code                                                                                                    | ed <b>Report C</b>               | ards tit           | le at | the top o                       | f the report                        | card                 |                                                         |                            |                   | 1           |                                                         |
| Format01  | Landscape                                                                                                    | Alpha                            | Yes                | Yes   | Yes                             | Yes                                 | Yes                  | Yes                                                     | No                         | Yes               | Yes         | No                                                      |
| Format02  | Landscape                                                                                                    |                                  | Yes                | Yes   |                                 | Yes                                 | Yes                  | Yes                                                     | No                         | Yes               | Yes         | No                                                      |
| Format03  | Portrait                                                                                                    | Numeric &<br>alpha<br>equivalent | No                 | Yes   | Yes                             | No                                  | Yes                  | Yes                                                     | No                         | Yes               | No          | No                                                      |
| Format04  | Landscape                                                                                                    | Numeric &<br>alpha<br>equivalent | Yes                | Yes   | Yes                             | No                                  | Yes                  | Yes                                                     | No                         | Yes               | Nos         | No                                                      |
| -         | Portrait                                                                                                    | Alpha                            | Yes                | No    | No                              | No                                  | Yes                  | Yes                                                     | No                         | No                | Yes         | No                                                      |
| Format11  | – Interim rej                                                                                                    | port card wit                    | h hard-            | code  | d introdu                       | ction letter                        |                      |                                                         |                            |                   |             |                                                         |
| Format12  | Portrait                                                                                                    | Numeric &<br>alpha<br>equivalent | Yes                | No    | No                              | No                                  | Yes                  | Yes                                                     | No                         | No                | No          | No                                                      |
| Рo        | Interim report card with hard-coded letter verbiage.                                                                        |                                  |                    |       |                                 |                                     |                      |                                                         |                            |                   |             |                                                         |

| Format    | Orientation                                                                                                | Alpha or<br>numeric<br>marks                              | Prints<br>comments | Prints GPA | Prints<br>honor roll<br>message | Prints<br>graduation<br>eligibility | Prints<br>attendance | Prints<br>common<br>text | Prints<br>grading<br>scale | Prints<br>credits | Prints fees | For use with<br>window<br>envelopes |
|-----------|----------------------------------------------------------------------------------------------------|-----------------------------------------------------------|--------------------|------------|---------------------------------|-------------------------------------|----------------------|--------------------------|----------------------------|-------------------|-------------|-------------------------------------|
| at15      | Portrait                                                                                                   | Alpha<br>port card wit                                    | Yes<br>h hard-     | No<br>code | No<br>d introdu                 | No<br>ction letter                  | No                   | Yes                      | No                         | No                | Yes         | No                                  |
| Format15  |                                                                                                    | - Interim report card with hard-coded introduction letter |                    |            |                                 |                                     |                      |                          |                            |                   |             |                                     |
| Format16  | Portrait                                                                                                   | alpha<br>equivalent                                       | Yes                |            | No                              | No                                  | No                   | Yes                      | No                         | No                | Yes         | No                                  |
| щ         | <ul> <li>Interim replace</li> </ul>                                                                        | port card wit                                             | h hard-            | code       | d introdu                       | ction letter                        |                      |                          |                            |                   |             |                                     |
| Format 20 | Portrait                                                                                                   | Alpha                                                     | Yes                | Yes        | Yes                             | No                                  | Yes                  | Yes                      | No                         | Yes               | Yes         | Yes                                 |
| 2         | Portrait                                                                                                   | Alpha                                                     | No                 | Yes        | No                              | No                                  | Yes                  | Yes                      | No                         | Yes               | Yes         | Yes                                 |
| Format 21 |                                                                                                    |                                                           | ained,             |            |                                 | <b>l</b> checkbox                   | es that              | can be manı              | ally select                | ed                |             |                                     |
| Format 30 | Landscape                                                                                                  | Numeric &<br>alpha<br>equivalent                          | No                 | Yes        | Yes                             | No                                  | Yes                  | No                       | No                         | Yes               | Yes         | No                                  |
| Format 31 | Landscape                                                                                                  | Alpha                                                     | No                 | Yes        | Yes                             | No                                  | Yes                  | No                       | No                         | Yes               | Yes         | No                                  |
| Format40  | Portrait                                                                                                   | Alpha                                                     | No                 | Yes        | Yes                             | No                                  | Yes                  | Yes                      | No                         | Yes               | Yes         | Yes                                 |
| Format 41 | Portrait                                                                                                   | Alpha                                                     | No                 | Yes        | Yes                             | No                                  | Yes                  | Yes                      | No                         | Yes               | Yes         | Yes                                 |
| 0         | Portrait                                                                                                   | Alpha                                                     | No                 | Yes        |                                 | No                                  | Yes                  | Yes                      | No                         | Yes               | Yes         | Yes                                 |
| Format50  | - Prints <b>Promoted</b> , <b>Retained</b> , & <b>Transferred</b> checkboxes that can be manually selected |                                                           |                    |            |                                 |                                     |                      |                          |                            |                   |             |                                     |

**Watermark Image** – In the drop-down list, select an image to be printed on all report card pages. The options in this drop-down list are configured by your ITC.

Watermark Alignment – In the drop-down list, select the position for the watermark image (Top Left, Bottom Left, Top Right, Bottom Right, or Center).

**Footer Location** (required) – Select the **Directly Beneath the Detail Section** radio button or the **At the Bottom of the Last Page** radio button to indicate whether footer information should display below the detail section or at the bottom of the last page of the report card, respectively.

**Report Orientation** (required) – Select the applicable radio button indicating whether you want the report cards to print in **Portrait** or **Landscape** orientation.

**Paper Kind** (required) – In the drop-down list, select the type of paper you will use to print the report cards (Letter, Legal, or Custom).

**Paper Width** (**Custom Paper Kind** only) – In the field, enter the width (in inches) of the paper you will use to print report cards. If you selected a **Paper Kind** of **Letter** or **Legal**, this field populates with the value **8.5**.

**Paper Height** (**Custom Paper Kind** only) – In the field, enter the height (in inches) of the paper you will use to print report cards. If you selected a **Paper Kind** of **Letter** or **Legal**, this field populates with the value **11**.

Left Margin – In the field, enter a value (in inches) for the left-side print margin for this report card.

**Right Margin** – In the field, enter a value (in inches) for the right-side print margin for this report card.

Top Margin – In the field, enter a value (in inches) for the top print margin for this report card.

**Bottom Margin** – In the field, enter a value (in inches) for the bottom print margin for this report card.

**Gutter** – In the field, enter a value (in inches) for the width of space between columns for this report card.

**School Years For Credits** – In the dual listbox, select each of the school years you wish to use to calculate credits for this report card. If no school years are selected, credits are calculated using all school years by default.

**Interim Report Card** – Select the **Yes** radio button if this report card is an interim report card. Otherwise, select the **No** radio button.

**Reporting Term For Which To Show Comments** – In the dual listbox, select each of the reporting terms for which to display comments on this report card. If no reporting terms are selected, comments for all reporting terms displays by default.

**Mark Type For Which To Show Comments** – In the dual listbox, select each of the mark types for which to display comments on this report card. If no mark types are selected, comments for all mark types displays by default.

**Reporting Term For Which To Show Marks** – In the dual listbox, select each of the reporting terms for which to display marks on this report card. If no reporting terms are selected, marks for all reporting terms displays by default.

**Mark Type For Which To Show Marks** – In the dual listbox, select each of the mark types for which to display marks on this report card. If no mark types are selected, marks for all mark types displays by default.

**Course Types** – In the dual listbox, select each of the course types you wish to include in this report. If no course types are selected, all course types displays by default.

Mark Credit Type – In the drop-down list, select desired mark credit types for this report card.

**Show Required Marks Only** – Select the **Yes** radio button if you want only courses that are listed on the **Student Marks** screen to display on the report card. Select the **No** radio button if you want both manual course history and courses listed on the **Student Marks** screen to display on the report card.

**Print Report Card If Student Has No Marks Or Comments** – Select the **Yes** radio button if you want to print a blank report card for students who do not have any marks or comments. Otherwise, select the **No** radio button.

**Print Regular Course From Prior Course Term That Has No Marks Or Comments** – Select the **Yes** radio button if you want regular courses (from a prior course term) with no marks or comments to display on this report card. Otherwise, select the **No** radio button.

**Print Regular Course From Current Course Term That Has No Marks or Comments** – Select the **Yes** radio button if you want regular courses (for the current course term) with no marks or comments to display on this report card. Otherwise, select the **No** radio button.

**Print Regular Course From Future Course Term That Has No Marks or Comments** – Select the **Yes** radio button if you want regular courses (for a future course term) with no marks or comments to display on this report card. Otherwise, select the **No** radio button.

**Print Course History That Has No Marks** – This option is non-functional. Though you can enter course history without a mark, it will not print on the report card because no reporting term is associated when no mark is entered.

**Include Dropped Courses in Past Or Current Course Terms In Current Year** – Select the **Yes** radio button you want dropped courses from a past course term or the current course term to display on this report card. Otherwise, select the **No** radio button.

**Include Dropped Courses in Future Course Terms In Current Year** – Select the **Yes** radio button you want dropped courses from a future course term to display on this report card. Otherwise, select the **No** radio button.

**Include Dropped Courses in Prior Years (for Credit totals)** – Select the **Yes** radio button if you want dropped courses from prior school years to be included in the credit amounts that display on some report card formats. Otherwise, select the **No** radio button.

Show Separate Marks Subreports For Each Marking Pattern – Select the Yes radio button if you want the report card to include a separate marks subreport for each of the marking patterns selected. Otherwise, select the **No** radio button.

Show Separate Rows in Credits Subreport for Credits from Different Schools in the Same Year – Select the Yes radio button if you want this report card to create separate rows for two different school buildings in which a student has course history during the same school year. Otherwise, select the No radio button.

**Require "Update History" Flag to be True for Course to be on Report Cards** – Select the **Yes** radio button if you want to include only courses with the **Is In Update History** checkbox selected on the **Courses** screen **General** tab on this report card. Otherwise, select the **No** radio button.

**Required "Is High School Credit" Flag to be True for Course to be on Report Cards** – Select the **Yes** radio button if you want to include only courses with the **Is High School Credit** checkbox selected on the **Courses** screen **General** tab on this report card. Otherwise, select the **No** radio button.

**Marks Alignment in Marks Subreports** – Select one of the following radio buttons to indicate how you want marks to display in marks subreports on this report card:

- Align Equivalent Marks Columns in Marks Subreports for All Marking Patterns
- Stretch Marks Columns to Fill Width of Marks Shape Within the Marks Subreport for Each Marking Pattern

**GPA Sets** (required) – In the dual listbox, select each of the GPA sets you wish to include in this report card. If no GPA sets are selected, GPA information does not print on this report card.

**Honor Roll GPA Sets** – In the dual listbox, select each of the honor roll GPA sets you wish to include in this report card. If no honor roll GPA sets are selected, all honor roll GPA sets is included in this report card by default.

**Refresh GPA Set and Honor Roll Results** – Select the **Yes** radio button if you want to refresh GPA sets and honor roll results. Otherwise, select the **No** radio button.

**Reporting Term For Which To Show Attendance** – In the dual listbox, select each of the reporting terms for which to display attendance on this report card. If no reporting terms are selected, attendance for all reporting terms is included in this report card by default.

**Absence Type** – In the dual listbox, select each of the absence types you wish to include on this report card. If no absence types are selected, all absences types are included on this report card by default.

**Show Days Present and Days Absent Totals based on Total Days or Occurrences** (required) – Select one of the following radio buttons to indicate how attendance will be calculated on this report card:

- Total Days The Days Present value is calculated as the sum of each Actual Days value for each calendar day. If the Actual Days value on a particular calendar day exceeds the Max Absence Level value for the student's calendar, then the Max Absence Level value is used for that day in the summation instead of the Days Present value. The Days Absent value is calculated as the sum of the Absence Level values for each daily absence record multiplied by the Actual Days (or Max Absence Level) value for the calendar day on which the absence occurred.
- Occurrences The Days Present value is calculated as the sum of each Days Counted value for each calendar day. The Days Counted value for a calendar day is determined by the Calendar Day Type value. For example, for a Calendar Day Type of School Day or Calamity Make-up Day, the Days Counted value is 1. For a Calendar Day Type of School Half-Day, the Days Counted value is 0.5. The Days Absent value is calculated as the sum of the Absence Level values for each daily absence record multiplied by the Days Counted value for the calendar day on which the absence occurred.

**Absence Cutoff Date** – Enter or select the date after which absences are not counted toward the attendance information that displays on this report card.

**Use Period Attendance** – Select the **Yes** radio button to use period attendance values for attendance calculation on this report card. Otherwise, select the **No** radio button.

In the following dual listboxes, select the criteria you want to include. If you do not select any criteria in a given dual listbox, the report displays all criteria for that category by default.

- Period(s)
- Student Status(es)
- Administrative Homeroom(s)
- Programs
- Home School(s) (This dual listbox populates based on the value(s) entered in the Home School field on the Student Profile screen General tab)
- Counselor(s)
- Membership(s)
- Special Education Services
- Membership Group(s)

• **Special Education Services** (This dual listbox refers to the special education records entered for a student on the **Special Education** screen **Services** tab.)

**Note:** The **Special Education Services** dual listbox displays only if FY13 or later is in context. In prior years, special education services were entered on the **Edit Student Memberships** screen and can be selected for this report in the **Membership** dual listbox.

Ad-Hoc Membership – Select an ad hoc membership from the drop-down list if you wish to include only students associated with the membership in this report. Select the **Public And Private** checkbox if you wish to view memberships created by other users in the drop-down list.

**Student ID(s)** – If you want to create this report card only for individual students, enter the identification number for each student (separated by commas) in the field.

**Homeroom Date** (required) – Enter or select a date in the field indicating the date this report card should use to retrieve students' homeroom information.

Common Text For Report Cards – In the field, enter a message that displays on all report cards.

**Grading Scale** – In the field, enter a message indicating the grading scale that displays on all transcripts.

**Print Blank Report Card for Student with Unpaid Fees** – Select the **Yes** radio button if you want to print blank report cards (with no course information or marks) for students with outstanding fees. A message displays on the report card indicating the dollar amount that the student owes. Otherwise, select the **No** radio button.

**Note:** If you do not want report cards PDFs to display in ParentAccess for students with unpaid fees, on the **District Options** screen, make sure the **Disable Report Cards on ParentAccess Portal for Students with Unpaid Fees** checkbox is selected (see "Publishing Report Cards to ParentAccess").

**Print for Students Requesting Hard Copies** – Select this checkbox to print a paper copy of this report card for students whose profile indicates this preference.

**Omit Unlisted Phone Numbers** – Select this checkbox if you want to omit unlisted phone numbers on this report card.

**Student Graduation Eligibility Rule** – Select the appropriate checkbox(es) indicating if you want this report card to display a student's **Primary** and/or **Secondary** Graduation/Eligibility rule status.

**Choose Graduation Eligibility Rule** – If you selected one or both checkboxes for **Student Graduation Eligibility Rule**, select a Graduation/Eligibility Rule from the drop-down list.

**Mark Type** – If you selected a Graduation/Eligibility Rule from the **Choose Graduation Eligibility Rule** drop-down list, select a mark type to use in current year's total.

**Recalculate Graduation Eligibility** – Select this checkbox if you want to recalculate students' status for the selected Graduation/Eligibility Rule(s). Otherwise, this report card will use cached values (if available).

**Improve Performance by Separating Report Processing by Grade** – Select this checkbox for a shorter execution time and lower memory usage when running this report for multiple grade levels. A separate interim report is generated for each selected grade level, and then the interim reports for all selected grade levels are combined into 1 final report. If you select this checkbox, the **Grade** dual listbox displays.

**Grade** – In the dual listbox, select each of the grade levels you wish to include in this report. If no grade levels are selected, all grade levels are included in the report. (This dual listbox displays only if you select the **Improve Performance by Separating Report Processing by Grade** checkbox.)

**Sorting Options** – Select one or more sorting options for this report card.

**Note:** If you selected the **Improve Performance by Separating Report Processing by Grade** checkbox, the sort order of grade levels is determined by the order of the grade levels in the **Grade** dual listbox. In this circumstance, the **Grade** sort option does not need to be selected.

**Note:** If you select **Zip Code** as the primary sorting option, and you selected the **Yes** radio button for **Include Copied on Correspondence**, then a student may have multiple report copies with different zip codes (if the student's zip code differs from one or more of their contacts' zip codes). In this circumstance, the report card groups all of the student's report card copies together in the final set of report cards. If you select the **Use Student Address** radio button, the zip code used for each student is the student's mailing zip code. If you select the **Use Parent Address** radio button, the zip code used for each student is the primary contact's zip code.

**Print Report In Permanent Record Label Format** – Select the **Yes** radio button to print only courses marked as **Include on Permanent Record** on the **Course** screen **Marks** tab. Otherwise, select the **No** radio button.

# Output - Select Report, Labels or Both Report and Labels.

If you select labels, use the following Adobe page settings when printing the labels to ensure that the labels print correctly on the page.

- For Adobe 9:
  - Page Scaling = None
  - Auto Rotate and Center = Unchecked
- For Adobe 10:
  - Size Options = Actual Size
  - Orientation = Portrait

**Note:** If you are using Firefox, you must change a setting before printing labels. In Firefox, go to **Options**. On the **Applications** window, below **Content Type**, locate **Portable Document Format (PDF)**. In the **Action** column of that row, change the selection from **Preview** in Firefox to an Adobe option (such as **Use Adobe Acrobat**).

**Note:** Since this report is used for teachers, to print labels for mailing purposes, the teacher's address information must be available in StudentInformation.

**Label Type** – If you selected the **Labels** or **Both Report and Labels** radio button, select a label type from the drop-down list.

Address – Select either the Use Student Address or Use Parent Address radio to indicate whether the student's address or the parent's address, respectively, should be used if labels are created (i.e., if you select Labels or Both Report and Labels in the Output area).

**Include Copied on Correspondence** – Select the **Yes** radio button if you want to include contacts marked as **Copied on Correspondence** when creating address labels.

Delivery Method (required) – Select how you want to receive this report:

- Pickup Retrieve this report on the Batch/Report Management window.
- **Email Notification** Receive an email with a link to this report when the report is ready to view.
- **Email Delivery** Receive an email with this report included as a PDF attachment.

Email Address (autopopulated from your StudentInformation account)

**Report Format** – Select an output format of **Adobe PDF**, **Rich Text File (RTF)**, **Text**, **Excel Spreadsheet**, or **HTML**.

Description – If entered, displays on the Batch/Report Management screen.

Submit – Click to submit this report to the Batch/Report Management screen.

# **Permanent Record Labels**

# Navigation: StudentInformation > SIS > Marks > Marks Reports > Report Card Formatter (R700)

To access permanent record labels, on the **Report Card Formatter (R700)** screen, click the **Permanent Record Labels** radio button.

|                                                                   | Q [Go To] |
|-------------------------------------------------------------------|-----------|
| Report Card Formatter (R700)                                      |           |
|                                                                   |           |
| From this screen, you can select parameters to generate a report. |           |
| Selection Criteria Selection Summary Load Settings                |           |
| Formatter Version: Custom Permanent Record Labels Non-Custom      |           |
| Report Layout: Report Card Format 22 V                            |           |
| Reporting Term                                                    |           |
| 1st 9 week interim GP1                                            |           |
| 2nd 9 week interim GP2<br>EX1 ↔ GP3                               |           |
| AVG1 GP4 ·                                                        |           |
| Mark Type                                                         |           |
| Average                                                           |           |
| Final 🔶 🗰 🐡                                                       |           |
| Grading Period 💌                                                  |           |
| Period                                                            |           |
|                                                                   |           |
| 3                                                                 |           |
| 4 • · · · · · · · · · · · · · · · · · ·                           |           |
| Membership 15 - Extended Learning Time (Each Wee                  |           |
| 15 - Guided Reading (Small Group Instru                           |           |
| 15 - Increase Reading Time                                        |           |
| Special Education Services                                        |           |
| 215001 - Adapted Physical Education Se A                          |           |
| 215002 - Aide Services                                            |           |
| 215003 - Attendant Services                                       |           |
| Membership Group                                                  |           |
| CCJ - Career Center Juniors                                       |           |
| 11 - Intervention<br>12 - Post-secondary Enrollment Options I     |           |
| 15 - 15                                                           |           |
| Select an Ad-Hoc Membership •                                     |           |
| Ad-Hoc Membership:                                                |           |
| Public And Private                                                |           |
| Student Status                                                    |           |
| A - ACTIVE RES A<br>AR - A RES/ELSE A                             |           |
| D - DELETED                                                       |           |
| I - INACTIVE   Home School                                        |           |
| 123456 - Test High School (Sch)                                   |           |
| ↓                                                                 |           |
|                                                                   |           |
| GPA Sets                                                          |           |
| 1st 9 Weeks Period                                                |           |
| 1st sem GPA w/ previous sem                                       |           |
| 2nd 9 Weeks Period                                                |           |
| Honor Roll GPA Sets                                               |           |
| 1st 9 Weeks Period                                                |           |
| 1st Semester GPA                                                  |           |
| 2nd 9 Weeks Period 🔹                                              |           |
| Refresh GPA Set and Honor Roll Results: O Yes  No                 |           |
| Student ID(s):                                                    |           |
| Homeroom Date:* 3/15/2019                                         |           |
| Absence Date:                                                     |           |

| Common Text For Report Cards:                                             |                                        |                                                                                                    |
|---------------------------------------------------------------------------|----------------------------------------|----------------------------------------------------------------------------------------------------|
| Print Blank Report Card For Stud                                          | ent With Unpaid Fees: 🔵 Yes 💿 No       |                                                                                                    |
| Suppress Withdrawals:                                                     | • Yes No                               |                                                                                                    |
| Student Graduation Eligibility Ru                                         | le: Primary                            | Select to view the student(s) primary and/or secondary Graduation Eligibility rule(s) in the report.                                                                                                    |
|                                                                           | Secondary                              |                                                                                                    |
| Choose Graduation Eligibility Ru                                          | (e:                                    | Choose a Graduation Eligibility rule from the list to include in the report.                                                                                                    |
| Mark Type:*                                                               | FIN - Final                            | <ul> <li>Choose the mark type to use in current year's total credits calculation. The mark type is only required if Primary, Secondary, or a specific Rule are chosen.</li> <li>Check recalculate to refresh the student's Graduation Eligibility data (slower) or Uncheck</li> </ul> |
| Recalculate Graduation Eligibility                                        |                                        | recalculate to view the student's cached Graduation Eligibility data (faster).                                                                                                    |
| Omit Unlisted Phone Numbers:                                              |                                        |                                                                                                    |
| Print Report In Permanent Record                                          | i Label Format: 🔵 Yes 💿 No             |                                                                                                    |
| Permanent Record Label Font Siz                                           | ve:                                    |                                                                                                    |
| Permanent Record Label Height:                                            |                                        |                                                                                                    |
| Top Margin:                                                               |                                        |                                                                                                    |
| Bottom Margin:                                                            |                                        |                                                                                                    |
| Left Margin:                                                              |                                        |                                                                                                    |
|                                                                           |                                        |                                                                                                    |
| Right Margin:                                                             |                                        |                                                                                                    |
| Gutter:<br>School Year(s) for Credits                                     |                                        |                                                                                                    |
| 2018-2019                                                                 | A                                      | •                                                                                                    |
| 2017-2018<br>2016-2017<br>2015-2016                                       |                                        | ~                                                                                                    |
|                                                                           | True for Course to be on Report Card:  | : O Yes O No                                                                                                    |
|                                                                           | to be True for Course to be on Report  |                                                                                                    |
|                                                                           | A                                      | Choose this option for shorter execution time and lower memory usage when running the report for                                                                                                    |
| Improve Performance by Separatin                                          | mul                                    | Ittiple grade levels. A separate interim report will be generated for each selected grade, and then the<br>erim reports for all selected grades will be combined into one final report. When choosing this option,                                                                    |
|                                                                           |                                        | rade' will be the first sort order for the final report, in order of the grades selected in the 'Grade' dual select                                                                                                    |
| Grade <sup>*</sup>                                                        | Den                                    | uw.                                                                                                    |
| 10 - 10                                                                   | 09 - 09 🔺 🚺                            | The 'Grade' dual select is only Required if the 'Improve Performance by Separating Report Processing                                                                                                    |
| 11 - 11<br>12 - 12                                                        | - by                                   | Grade' option is chosen above.                                                                                                    |
| GR - GR                                                                   | ¥                                      |                                                                                                    |
| Sorting Options<br>Grade (ASC)                                            |                                        | If the 'Improve Performance by Separating Report Processing by Grade' option is chosen above, then the<br>t order of grades is determined by the order of the grades in the 'Grade' dual select above. In that case                                                                   |
| Student Number (ASC)<br>Student Number (DESC)<br>Student Name (DESC)<br>* | Student Name (ASC)                     | Grade option does not have to be selected in the Sorting Options dual select, since the grade will<br>omatically be the first sort criteria.                                                                                                    |
| Output:                                                                   | Report      Labels      Both Report    | ort and Labels                                                                                                    |
| Label Type:                                                               | Avery Label 5160 - 1" X 2 5/8" 3-colum |                                                                                                    |
| Address:                                                                  | Use Student Address     Use Par        |                                                                                                    |
|                                                                           | Use custom address text                |                                                                                                    |
| Include Copied On Correspondence<br>Print Teacher Code / Last Name on     | e: Yes  No Label: Show Teacher Code    | now Teacher Last Name                                                                                                    |
|                                                                           |                                        |                                                                                                    |
| Delivery Method: Pickup                                                   | Set As Default                         |                                                                                                    |
| Email Address:                                                            |                                        |                                                                                                    |
| Description:                                                              |                                        |                                                                                                    |
| Submit                                                                    |                                        |                                                                                                    |

**Report Layout** (required) – Select one of the following permanent record label formats from the drop-down list:

**Note:** Make sure you print a sample page of your selected label format before running this report for multiple students or before using actual labels.

**Note:** All permanent label formats display external absences for a student in the attendance subreport section. If a student has both daily and external attendance for a selected school year, then a row for each of these attendance types displays in the attendance subreport. A **School Code** column displays on all permanent record label formats except **Format 54** (due to space limitations). The attendance subreport is sorted in ascending order by school code.

**Note:** For help with printing permanent record labels, see "Label Printing Suggestions."

- Format 22 2"x4" or 3-1/3"x4"
- Format 23 3-1/3"x4"
- Format 24 3-1/3"x4"
- Format 32 2"x4" or 3-1/3"x4"; includes previous year credits earned and print a cumulative credit
- Format 33 3-1/3"x4"; includes previous year credits earned and print a cumulative credit
- Format 34 3-1/3"x4"; includes previous year credits earned and print a cumulative credit
- Format 42 2"x4" or 3-1/3"x4"; prints marks on right side and will not print student GPA or student ranking
- Format 43 3-1/3"x4"; prints marks below student header and will print student GPA but no student ranking
- Format 44 3-1/3"x4"; prints marks below student header and will not print student GPA or student ranking
- Format 54 same as Format 34, with slight layout alterations
- Format 62 same as Format 42 with the addition of the Home School Name field (if the Home School IRN value is entered on the Student Profile screen General tab)
- Format 63 same as Format 43 with the addition of the Home School Name field (if the Home School IRN value is entered on the Student Profile screen General tab)
- Format 64 same as Format 44 with the addition of the Home School Name field (if the Home School IRN value is entered on the Student Profile screen General tab)
- **Format 82** 2"x4" or 3-1/3"x4"; will include previous year credits earned and print a cumulative credit; uses numeric marks
- **Format 83** –3-1/3"x4"; prints marks below student header and will print student GPA but no student ranking; uses numeric marks
- Format 84 –3-1/3"x4"; uses numeric marks

In the following dual listboxes, select the criteria you want to include. If you do not select any criteria in a given dual listbox, the report displays all criteria for that category by default.

• **Reporting Term**(s)

- Period(s)
- Membership(s)
- **Special Education Services** (This dual listbox refers to the special education records entered for a student on the **Special Education** screen **Services** tab.)

**Note:** The **Special Education Services** dual listbox displays only if FY13 or later is in context. In prior years, special education services were entered on the **Edit Student Memberships** screen and can be selected for this report in the **Membership** dual listbox.

- Membership Group(s)
- Homeroom(s)
- Student Status(es)
- GPA Sets (required)
- Honor Roll GPA Sets (required)
- Home School(s)

Ad-Hoc Membership – Select an ad hoc membership from the drop-down list if you wish to include only students associated with the membership in this report. Select the **Public And Private** checkbox if you wish to view memberships created by other users in the drop-down list.

**Refresh GPA Set and Honor Roll Results** (required) – Select the **Yes** radio button if you want to refresh GPA sets and honor roll results. Otherwise, select the **No** radio button.

**Student ID(s)** – If you want to create this report card only for individual students, enter the identification number for each student (separated by commas) in the field.

**Homeroom Date** (required) – Enter or select a date in the field indicating the date this report card should use to retrieve students' homeroom information.

**Absence Date** – Enter or select a date in the field indicating that last day on which attendance should be counted for the reporting term. If you do not specify an absence date, all days are considered for **Present**, **Absent**, and **Tardy** counts.

**Common Text For Report Cards** – In the field, enter a message that displays on all report cards.

**Print Blank Report Card for Student with Unpaid Fees** – Select the **Yes** radio button if you want to print blank report cards (with no course information or marks) for students with outstanding fees. A message will display on the report card indicating the dollar amount that the student owes. Otherwise, select the **No** radio button.

**Note:** If you do not want report cards PDFs to display in ParentAccess for students with unpaid fees, on the **District Options** screen, make sure the **Disable Report Cards on ParentAccess Portal for Students with Unpaid Fees** checkbox is selected (see "Publishing Report Cards to ParentAccess").

**Suppress Withdrawals** – Select the **Yes** radio button if you do not want to include students who have withdrawn on this report card. Otherwise, select the **No** radio button.

**Student Graduation Eligibility Rule** – Select the appropriate checkbox(es) indicating if you want this report card to display a student's **Primary** and/or **Secondary** Graduation/Eligibility rule status.

**Choose Graduation Eligibility Rule** – If you selected one or both checkboxes for **Student Graduation Eligibility Rule**, select a Graduation/Eligibility Rule from the drop-down list.

**Mark Type** – If you selected a Graduation/Eligibility Rule from the **Choose Graduation Eligibility Rule** drop-down list, select a mark type to use in current year's total.

**Recalculate Graduation Eligibility** – Select this checkbox if you want to recalculate students' status for the selected Graduation/Eligibility Rule(s). Otherwise, this report card uses cached values (if available).

**Omit Unlisted Phone Numbers** – Select this checkbox if you want to omit unlisted phone numbers on this report card.

**Print Report In Permanent Record Label Format** – Select the **Yes** radio button if you want to include only courses with the **Include on Permanent Record** checkbox selected on the **Courses** screen **Marks** tab in this report card. Otherwise, select the **No** radio button.

**Permanent Record Label Font Size** – In the field, enter a number indicating the font size (in points) that you want to use for your permanent record labels.

**Permanent Record Label Height** – In the field, enter a number indicating the height (in inches) of each permanent record label.

**Top Margin** – In the field, enter a value (in inches) for the top margin for each permanent record label.

**Bottom Margin** – In the field, enter a value (in inches) for the bottom margin for each permanent record label.

**Left Margin** – In the field, enter a value (in inches) for the left margin for each permanent record label.

**Right Margin** – In the field, enter a value (in inches) for the right margin for each permanent record label.

**Gutter** – In the field, enter a value (in inches) for the gutter (i.e., the empty space to the left of the report's left margins).

**School Year(s) for Credits** – Choose the school year(s) that determines which school years' credits will be counted toward the total credits. Only the current year should be selected if running a label that only shows the current year's credit.

**Require "Update History" Flag to be True for Course to be on Report Cards** – Select the **Yes** radio button if you want to include only courses with the **Is In Update History** checkbox selected on the **Courses** screen **General** tab on this report card. Otherwise, select the **No** radio button.

**Required "Is High School Credit" Flag to be True for Course to be on Report Cards** – Select the **Yes** radio button if you want to include only courses with the **Is High School Credit** checkbox selected on the **Courses** screen **General** tab on this report card. Otherwise, select the **No** radio button.

**Improve Performance by Separating Report Processing by Grade** – Select this checkbox for a shorter execution time and lower memory usage when running this report for multiple grade levels. A separate interim report is generated for each selected grade level, and then the interim reports for all selected grade levels are combined into 1 final report. If you select this checkbox, the **Grade** dual listbox displays.

**Grade** – In the dual listbox, select each of the grade levels you wish to include in this report. If no grade levels are selected, all grade levels are included in the report. (This dual listbox displays only if you select the **Improve Performance by Separating Report Processing by Grade** checkbox.)

Sorting Options – Select one or more sorting options for this report card.

**Note:** If you selected the **Improve Performance by Separating Report Processing by Grade** checkbox, the sort order of grade levels is determined by the order of the grade levels in the **Grade** dual listbox. In this circumstance, the **Grade** sort option does not need to be selected.

**Note:** If you select **Zip Code** as the primary sorting option, and you selected the **Yes** radio button for **Include Copied on Correspondence**, then a student may have multiple report copies with different zip codes (if the student's zip code differs from one or more of their contacts' zip codes). In this circumstance, the report card will group all of the student's report card copies together in the final set of report cards. If you select the **Use Student Address** radio button, the zip code used for each student is the student's mailing zip code. If you select the **Use Parent Address** radio button, the zip code used for each student is the primary contact's zip code.

**Print Report In Permanent Record Label Format** – Select the **Yes** radio button to print only courses marked as **Include on Permanent Record** on the **Course** screen **Marks** tab. Otherwise, select the **No** radio button.

#### Output – Select Report, Labels or Both Report and Labels.

If you select labels, use the following Adobe page settings when printing the labels to ensure that the labels print correctly on the page.

- For Adobe 9:
  - Page Scaling = None
  - Auto Rotate and Center = Unchecked
- For Adobe 10:
  - Size Options = Actual Size
  - Orientation = Portrait

**Note:** If you are using Firefox, you must change a setting before printing labels. In Firefox, go to **Options**. On the **Applications** window, below **Content Type**, locate **Portable Document Format (PDF)**. In the **Action** column of that row, change the selection from **Preview** in Firefox to an Adobe option (such as **Use Adobe Acrobat**).

**Note:** Since this report is used for teachers, to print labels for mailing purposes, the teacher's address information must be available in StudentInformation.

**Label Type** – If you selected the **Labels** or **Both Report and Labels** radio button, select a label type from the drop-down list.

Address – Select either the Use Student Address or Use Parent Address radio button to indicate whether the student's address or the parent's address, respectively, should be used if labels are created (i.e., if you select Labels or Both Report and Labels in the Output area).

**Include Copied on Correspondence** – Select the **Yes** radio button if you want to include contacts marked as **Copied on Correspondence** when creating address labels.

Delivery Method (required) – Select how you want to receive this report:

- Pickup Retrieve this report on the Batch/Report Management window.
- **Email Notification** Receive an email with a link to this report when the report is ready to view.
- **Email Delivery** Receive an email with this report included as a PDF attachment.

Email Address (autopopulated from your StudentInformation account)

**Report Format** – Select an output format of **Adobe PDF**, **Rich Text File (RTF)**, **Text**, **Excel Spreadsheet**, or **HTML**.

Description – If entered, displays on the Batch/Report Management screen.

Submit – Click to submit this report to the Batch/Report Management screen.

#### Label Printing Suggestions

**Note:** All label formats may require margin adjustments. Make sure to print test copies of your labels.

**Note:** Additional label formats may display in the **Report Layout** drop-down list, but these formats are inactive at this time. See examples of these formats at the end of this chapter.

**Note:** For home schools printing permanent record labels for their vocational students: since the school calendar for your school building may differ from the vocational school calendar your vocational students follow, the **Total Days Present** value will not print correctly on your labels. However, the **Total Days Absent** and **Total Days Tardy** values will print as expected.

#### 2"x4" labels

• Avery Label #8163

**Note:** The bottom-right label will be left blank with visible margins, but the student's label will print correctly on the next page.

- Recommended font size: 5
- Label height: 2
- Recommended top margin: 1
- Recommended left margin: .25

#### 3-1/3"x4" labels

- Avery Label #8164
- Recommended font size: 5
- Label height: 3.33
- Recommended top margin: 1
- Recommended left margin: .4

Format 24 (3-1/3" labels)

- Recommended font size: 5
- Label height: 3.33
- Recommended top margin: .65

• Recommended left margin. .3

#### Format 44 (3-1/3" labels)

- Recommended font size: 5
- Label height: 3.33
- Recommended top margin: .8

Recommended left margin: .4

#### Report Layout – Permanent Record Label Format 22

| NAME Byrd, Christen                 | COURSE NAME               | TEAC               | GP <sup>,</sup><br>GP | GP2<br>GP | GP(     | GP₄<br>GP | CRED        |
|-------------------------------------|---------------------------|--------------------|-----------------------|-----------|---------|-----------|-------------|
| ID 468166526 YEAR 2017-2018         | BAND                      | SWIN72             | A+                    | A+        | A+      | A+        | 0.000       |
| GR 09 GEND F                        | BASIC ART<br>BIOLOGY I    | KIDN419<br>DITL557 | _                     | A-<br>A   | A+      |           | 0.000 0.000 |
| THX         170         5         0 | CERAMICS I<br>CHOIR       | KIDN419<br>SWIN72  |                       | A+        | C<br>A+ | -         | 0.000       |
| CREDITS EARNED: 7                   | ENGLISH 9                 | PALM32             | С                     | C-        | C-      | A         | 0.000       |
| ONEDHO EANNED.                      | GEOMETRY<br>WORLD STUDIES | CONL92<br>PALM32   | -                     | C-<br>B   | C<br>C- | -         | 0.000 0.000 |

#### Report Layout – Permanent Record Label Format 23

| NAME Cohen, Xa    | vier    |       | ID<br>GRI | 781674828<br>D 09 | YEAR 201<br>GEND M | 7-2018 |
|-------------------|---------|-------|-----------|-------------------|--------------------|--------|
| SCHLPRESTHX170.54 | ABS 1   | TARDY | 2.5       |                   |                    |        |
| COURSE NAME       | TEAC    | GP1   | GP2       | GP3               | GP4                | CRE    |
| COURSE NAME       | TEAC    | GP    | GP        | GP                | GP                 | D      |
| ALGEBRA I         | BARB53  | F     | F         | F                 | F                  | 0.000  |
| BASIC ART         | KIDN419 | D+    | F         |                   |                    | 0.000  |
| COMP SCI ESS      | POKR54  | A+    | Α         | A-                | A-                 | 0.000  |
| ENGLISH 9         | PALM32  | В     | D-        | F                 | F                  | 0.000  |
| HEALTH            | SHEA60  |       |           | C-                | С                  | 0.000  |
| PHY SCIENCE       | MCMI38  | D     | F         | F                 | F                  | 0.000  |
| WORLD STUDIES     | PALM32  | А     | В         | D                 | C-                 | 0.000  |

## Report Layout – Permanent Record Label Format 24 (84 is identical, but uses Numeric Marks)

| NAME Brewer, Je           | romy    |     | ID<br>GRI | 608263622<br>D 09 | YEAR 201<br>GEND M | 7-2018 |  |  |  |  |  |
|---------------------------|---------|-----|-----------|-------------------|--------------------|--------|--|--|--|--|--|
| SCHLPRESABSTARDYTHX164114 |         |     |           |                   |                    |        |  |  |  |  |  |
| CREDITS EARNE             | :D: 7   |     |           |                   |                    |        |  |  |  |  |  |
| COURSE NAME               | TEAC    | GP1 | GP2       | GP3               | GP4                | CRE    |  |  |  |  |  |
| 00011021000               |         | GP  | GP        | GP                | GP                 | D      |  |  |  |  |  |
| ALGEBRA I                 | BARB53  | A-  | B-        | A-                | В                  | 0.000  |  |  |  |  |  |
| BIOLOGY I                 | DITL557 | A   | A+        | Α                 | A+                 | 0.000  |  |  |  |  |  |
| ENGLISH 9                 | PALM32  | А   | В         | A-                | A-                 | 0.000  |  |  |  |  |  |
| IND TECH I                | FREE20  | B+  | A-        | В                 | B+                 | 0.000  |  |  |  |  |  |
| INT ENG DESIGN            | OSLI670 | C+  | С         | В                 | B+                 | 0.000  |  |  |  |  |  |
| SPANISH II                | EDGE50  | А   | B+        | A-                | В                  | 0.000  |  |  |  |  |  |
| WORLD STUDIES             | PALM32  | A   | А         | A                 | B+                 | 0.000  |  |  |  |  |  |

# Report Layout – Permanent Record Label Format 32 (82 is identical, but uses Numeric Marks)

| NAME E | Byrd, Chr            | isten  |               | COURSE NAME | TEAC    | GP'<br>GP | GP2<br>GP | GP(<br>GP | GP₄<br>GP | CRED  |
|--------|----------------------|--------|---------------|-------------|---------|-----------|-----------|-----------|-----------|-------|
| ID 468 | 166526               | YFAR 2 | 017-2018      | BAND        | SWIN72  | A+        | A+        | A+        | A+        | 0.000 |
| GR 09  |                      | GEND F |               | BASIC ART   | KIDN419 | B+        | A-        |           |           | 0.000 |
| SCHL   | PRES                 | ABS    | TARDY         | BIOLOGY I   | DITL557 | A+        | Α         | A+        | A+        | 0.000 |
| THX    | 170                  | 5      | 0             | CERAMICS I  | KIDN419 |           |           | С         | F         | 0.000 |
|        | 170                  | 5      | U             | CHOIR       | SWIN72  | A+        | A+        | A+        | A+        | 0.000 |
|        |                      |        |               | ENGLISH 9   | PALM32  | С         | C-        | C-        | Α         | 0.000 |
|        | CURRENT CREDITS: 7   |        | GEOMETRY      | CONL92      | C-      | C-        | С         | D-        | 0.000     |       |
| ΙΟΙΑ   | TOTAL CREDITS: 27.25 |        | WORLD STUDIES | PALM32      | A+      | В         | C-        | Α         | 0.000     |       |

#### Report Layout – Permanent Record Label Format 33

| NAME Cohen, X | avier     |       | ID<br>GR | 101011020 | YEAR 201<br>GEND M | 7-2018 |
|---------------|-----------|-------|----------|-----------|--------------------|--------|
| SCHL PRES     | ABS       | TARDY |          |           |                    |        |
| THX 170.5     | 4.5 (     | 0     |          |           |                    |        |
|               |           |       |          |           |                    |        |
| CURRENT CRE   | DITS: 2.5 |       |          | TOTAL CR  | EDITS: 19          |        |
| COURSE NAME   | TEAC      | GP1   | GP2      | GP3       | GP4                | CRE    |
| COURSE NAME   | TEAC      | GP    | GP       | GP        | GP                 | D      |
| ALGEBRA I     | BARB53    | 3 F   | F        | F         | F                  | 0.000  |
| BASIC ART     | KIDN419   | ED+   | F        |           |                    | 0.000  |
| COMP SCI ESS  | POKR54    | 1 A+  | А        | A-        | A-                 | 0.000  |
| ENGLISH 9     | PALM32    | 2 B   | D-       | F         | F                  | 0.000  |
| HEALTH        | SHEA60    | )     |          | C-        | С                  | 0.000  |
| PHY SCIENCE   | MCMI38    | B D   | F        | F         | F                  | 0.000  |
| WORLD STUDIES | S PALM32  | 2 A   | В        | D         | C-                 | 0.000  |

#### Report Layout – Permanent Record Label Format 34

| NAME Brewer, Je        | romy    |     | ID<br>GR | 000200022 | YEAR 201<br>GEND M | 7-2018 |
|------------------------|---------|-----|----------|-----------|--------------------|--------|
| SCHL PRES<br>THX 164 1 | 11 4    |     |          |           |                    |        |
| TOTAL CREDITS          |         |     |          |           |                    |        |
| COURSE NAME            | TEAC    | GP1 | GP2      | GP3       | GP4                | CRE    |
| COURSE NAME            | TEAC    | GP  | GP       | GP        | GP                 | D      |
| ALGEBRA I              | BARB53  | A-  | B-       | A-        | В                  | 0.000  |
| BIOLOGY I              | DITL557 | А   | A+       | Α         | A+                 | 0.000  |
| ENGLISH 9              | PALM32  | А   | В        | A-        | A-                 | 0.000  |
| IND TECH I             | FREE20  | B+  | A-       | В         | B+                 | 0.000  |
| INT ENG DESIGN         | OSLI670 | C+  | С        | В         | B+                 | 0.000  |
| SPANISH II             | EDGE50  | А   | B+       | A-        | В                  | 0.000  |
| WORLD STUDIES          | PALM32  | А   | A        | Α         | B+                 | 0.000  |

#### Report Layout – Permanent Record Label Format 42

| NAME Byrd, Christen         | COURSE NAME   | TEAC    | GP'<br>GP | GP2<br>GP  | GP(<br>GP |    | CRED  |
|-----------------------------|---------------|---------|-----------|------------|-----------|----|-------|
| ID 468166526 YEAR 2017-2018 | BAND          | SWIN72  | A+        | A+         | A+        | A+ | 0.000 |
| GR 09 GEND F                | BASIC ART     | KIDN419 | B+        | <b>A</b> - |           |    | 0.000 |
| SCHOOL PRES ABS TRDY        | BIOLOGY I     | DITL557 | A+        | Α          | A+        | A+ | 0.000 |
| THX 170 5 0                 | CERAMICS I    | KIDN419 |           |            | С         | F  | 0.000 |
|                             | CHOIR         | SWIN72  | A+        | A+         | A+        | A+ | 0.000 |
|                             | ENGLISH 9     | PALM32  | С         | C-         | C-        | Α  | 0.000 |
| CURRENT CREDITS: 7          | GEOMETRY      | CONL92  | C-        | C-         | С         | D- | 0.000 |
| TOTAL CREDITS: 27.25        | WORLD STUDIES | PALM32  | A+        | В          | C-        | Α  | 0.000 |

# Report Layout – Permanent Record Label Format 43 (83 is identical, but uses Numeric Marks)

| NAME Col  | hen, Xa | vier    |       |     | ID<br>GRE | 781674828<br>09 | B YEAR<br>GEND |    | 7-2018 |
|-----------|---------|---------|-------|-----|-----------|-----------------|----------------|----|--------|
| SCHL F    | PRES    | ABS     | TARDY |     |           |                 |                |    |        |
| THX 17    | 70.5 4  | 1.5     | 0     |     |           |                 |                |    |        |
|           |         |         |       |     | _         |                 |                |    |        |
| CURRENT   | r credi | TS: 2.5 |       |     |           | TOTAL CR        | EDITS:         | 19 |        |
| COURSE    |         | TEAC    | GP1   | GP2 |           | GP3             | GP4            |    | CRE    |
| COURSE    | NAME    | TEAC    | GP    | GP  |           | GP              | GP             |    | D      |
| ALGEBRA   | I       | BARB53  | 3 F   | F   |           | F               | F              |    | 0.000/ |
| BASIC ART | Γ       | KIDN41  | ۶D+   | F   |           |                 |                |    | 0.000/ |
| COMP SCI  | ESS     | POKR5   | 4 A+  | А   |           | A-              | A-             |    | 0.000/ |
| ENGLISH 9 | )       | PALM32  | 2 B   | D-  |           | F               | F              |    | 0.000/ |
| HEALTH    |         | SHEA60  | )     |     |           | C-              | С              |    | 0.000/ |
| PHY SCIEN | ICE     | MCMI38  | 3 D   | F   |           | F               | F              |    | 0.000/ |
| WORLD ST  | UDIES   | PALM32  | 2 A   | В   |           | D               | C-             |    | 0.000/ |

| NAME Brewer, Je                            |         | TARDY      | ID<br>GR | OUCLOCOLL | YEAR 201<br>GEND M | 7-2018 |
|--------------------------------------------|---------|------------|----------|-----------|--------------------|--------|
| THX 164 1<br>CURRENT CREDI<br>TOTAL CREDIT | -       | <u>ا</u>   |          |           |                    |        |
| COURSE NAME                                | TEAC    | GP1        | GP2      | GP3       | GP4                | CRE    |
|                                            |         | GP         | GP       | GP        | GP                 | D      |
| ALGEBRA I                                  | BARB53  | <b>A</b> - | B-       | A-        | В                  | 0.000  |
| BIOLOGY I                                  | DITL557 | A          | A+       | A         | A+                 | 0.000  |
| ENGLISH 9                                  | PALM32  | Α          | В        | A-        | A-                 | 0.000  |
| IND TECH I                                 | FREE20  | B+         | A-       | В         | B+                 | 0.000  |
| INT ENG DESIGN                             | OSLI670 | C+         | С        | В         | B+                 | 0.000  |
| SPANISH II                                 | EDGE50  | Α          | B+       | A-        | В                  | 0.000  |
| WORLD STUDIES                              | PALM32  | А          | Α        | Α         | B+                 | 0.000  |
|                                            |         |            |          |           |                    |        |

#### Report Layout – Permanent Record Label Format 44

#### Report Layout – Permanent Record Label Format 62

| NAME Byrd, Christen |         | COURSE NAME | TEAC      | GP'           | GP      | GP( |    | CRED |    |       |
|---------------------|---------|-------------|-----------|---------------|---------|-----|----|------|----|-------|
|                     |         |             |           |               | ILA0    | GP  | GP | GP   | GP | UNLD  |
|                     |         |             | 2017-2018 | BAND          | SWIN72  | A+  | A+ | A+   | A+ | 0.000 |
| GR 09               | 1       | GEND        | F         | BASIC ART     | KIDN419 | B+  | A- |      |    | 0.000 |
| HOME                |         |             |           | BIOLOGY I     | DITL557 | A+  | Α  | A+   | A+ | 0.000 |
| SCHL                | PRES    | ABS         | 5 TARDY   | CERAMICS I    | KIDN419 |     |    | С    | F  | 0.000 |
| THX                 | 170     | 5           | 0         | CHOIR         | SWIN72  | A+  | A+ | A+   | A+ | 0.000 |
|                     |         |             |           | ENGLISH 9     | PALM32  | С   | C- | C-   | Α  | 0.000 |
| CUDDE               | NT CRE  |             | 7         | GEOMETRY      | CONL92  | C-  | C- | С    | D- | 0.000 |
|                     | L CREDI |             | 27.25     | WORLD STUDIES | PALM32  | A+  | В  | C-   | Α  | 0.000 |

#### Report Layout – Permanent Record Label Format 63

| NAME Cohen, Xa | vier    | HM<br>SC | -   | D 781674828<br>iR 09 | YEAR 201<br>GEND M | 7-2018 |
|----------------|---------|----------|-----|----------------------|--------------------|--------|
| SCHL PRES      | ABS 1   | TARDY    |     |                      |                    |        |
| THX 170.5 4    | 4.5 0   | )        |     |                      |                    |        |
| CURRENT CRED   | TS: 2.5 |          | [   | TOTAL CRE            | EDITS: 19          |        |
| COURSE NAME    | TEAC    | GP1      | GP2 | GP3                  | GP4                | CRE    |
| COURSE NAME    | TEAC    | GP       | GP  | GP                   | GP                 | D      |
| ALGEBRA I      | BARB53  | F        | F   | F                    | F                  | 0.000  |
| BASIC ART      | KIDN419 | D+       | F   |                      |                    | 0.000  |
| COMP SCI ESS   | POKR54  | A+       | Α   | A-                   | A-                 | 0.000  |
| ENGLISH 9      | PALM32  | В        | D-  | F                    | F                  | 0.000  |
| HEALTH         | SHEA60  |          |     | C-                   | С                  | 0.000  |
| PHY SCIENCE    | MCMI38  | D        | F   | F                    | F                  | 0.000  |
| WORLD STUDIES  | PALM32  | А        | В   | D                    | C-                 | 0.000  |

#### Report Layout – Permanent Record Label Format 64

| NAME Brewer, Je | romy    |           | ID<br>GRI<br>HOM | D 09      | YEAR 201<br>GEND M | 17-2018  |
|-----------------|---------|-----------|------------------|-----------|--------------------|----------|
|                 | 1 4     | TARDY     |                  |           |                    |          |
| CURRENT CREDI   |         |           |                  |           |                    |          |
| COURSE NAME     | TEAC    | GP1<br>GP | GP2<br>GP        | GP3<br>GP | GP4<br>GP          | CRE<br>D |
| ALGEBRA I       | BARB53  | A-        | B-               | A-        | В                  | 0.000    |
| BIOLOGY I       | DITL557 | A         | A+               | Α         | A+                 | 0.000    |
| ENGLISH 9       | PALM32  | А         | В                | A-        | A-                 | 0.000    |
| IND TECH I      | FREE20  | B+        | A-               | В         | B+                 | 0.000    |
| INT ENG DESIGN  | OSLI670 | C+        | С                | В         | B+                 | 0.000    |
| SPANISH II      | EDGE50  | A         | B+               | A-        | В                  | 0.000    |
| WORLD STUDIES   | PALM32  | A         | Α                | Α         | B+                 | 0.000    |

## Publishing Report Cards to ParentAccess

# Navigation: StudentInformation > SIS > Marks > Marks Reports > Report Card Formatter (R700) > Load Settings tab

Once you finalize report cards, you can schedule an electronic copy to be saved in the system and published to ParentAccess for parents and students to view.

**Note:** The publication of report cards to ParentAccess depends on a JAMS job scheduled by your ITC. If you encounter any issues with report card publication, please contact your ITC to troubleshoot the issue.

**Note:** If you do not want report card PDFs to display in ParentAccess for students with unpaid fees, on the **District Options** screen, select the **Disable Report Cards on ParentAccess Portal for Students with Unpaid Fees** checkbox. When this checkbox is selected, administrators can still view report cards and grades for students with outstanding fees in StudentInformation using the **I Want To...** menu.

| StudentInformation > Management > District Administration > District Options                                                                                                    |
|----------------------------------------------------------------------------------------------------|
| Studentinormation > Management > District Administration > District Options                                                                                                    |
| District Options                                                                                                    |
| From this screen, you can display and change District Options.                                                                                                    |
|                                                                                                    |
| Select a method to assign a Family Courier                                                                                                    |
|                                                                                                    |
| <ul> <li>No Family Courier assignment</li> </ul>                                                                                                    |
| O Assign Family Courier to youngest family member                                                                                                    |
| Assign Family Courier to oldest family member     Assign Family Courier to oldest family member     Assign Family Courier to oldest family member     Assign Family Courier to oldest family member     Assign Family Courier to oldest family member     Assign Family Courier to oldest family member     Assign Family Courier to oldest family member     Assign Family Courier to oldest family     Assign Family Courier to oldest family     Assign Family     Assign Family     Assign     Assign |
|                                                                                                    |
|                                                                                                    |
| Select grade levels that will be excluded from being a family group courier                                                                                                    |
|                                                                                                    |
| Grade                                                                                                    |
| IN - Infant/Toddler (Ages 0-2)                                                                                                    |
| PS-PS<br>K-K                                                                                                    |
|                                                                                                    |
|                                                                                                    |
| Select a method to edit Family Group Contacts                                                                                                    |
|                                                                                                    |
| Allow edits per school                                                                                                    |
| ○ Allow edits per district                                                                                                    |
|                                                                                                    |
|                                                                                                    |
| Report Cards                                                                                                    |
|                                                                                                    |
| Disable Report Cards on ParentAccess Portal for Students with Unpaid Fees:                                                                                                    |
|                                                                                                    |
|                                                                                                    |

1. On the **Report Card Formatter (R700)** screen **Load Settings** tab, in the row of the report card you want to schedule for publishing, click *C*.

| epor      | t Card                          | S > Marks > Marks Repo<br>Formatter (R7<br>ou can select parameter | 700)    |          |                 | R700)   | 😸 (Finds | Students] Q (Go | To]    |
|-----------|---------------------------------|--------------------------------------------------------------------|---------|----------|-----------------|---------|----------|-----------------|--------|
| Selectior | n Criteria                      | Selection Summary                                                  | Load    | d Settin | gs              |         |          |                 |        |
|           | Name                            |                                                                    |         | Term     | Archive<br>Date | Private | Creator  | Date<br>Created | Status |
|           | Interim                         |                                                                    |         |          |                 |         |          | Apr 29, 2014    |        |
| ₽ 🖋       | 2nd nine weeks interims 2011-12 |                                                                    |         |          |                 |         |          | Dec 09, 2011    |        |
| ₽ 🖋       | Single Stu                      | udent Report Card forma                                            | ıt      |          |                 |         |          | Jan 11, 2008    |        |
|           | Settings                        | n Startup: Load Last Pa                                            | aramete | rs<br>]  | ~               | ]       |          |                 |        |

- 2. On the add/edit version of the screen, make sure that the **Name** field displays the name of the report card as you want it to display in ParentAccess.
- 3. Select the Schedule Report Card checkbox.

| Selection Criteria | Selection Summar   | y    | Load Settings | ;            |                |        |
|--------------------|--------------------|------|---------------|--------------|----------------|--------|
| Creator            |                    | 0    | Date Created  | Scheduled By | Date Scheduled | Status |
| Householder, Conni | e (ashc_chousehold | er)  | Apr 29, 2014  |              |                |        |
|                    | Name:*             | erim |               |              | ]0             |        |

- 4. Select the **Term** for which you want to publish the report card.
- 5. (Optional) If the date that defaults in the **Archive Date** field is not the date on which you want the report card to be viewable by parents and students, enter or select a different date on which to publish the report card to ParentAccess.

**Note:** After a report card is archived, you can edit its name or delete it on the **View Archived Report Cards** screen.

6. Click Save.

| StudentInformation > SIS                                                                          | 3 > Marks > M | larks Repo | orts > Report Card | Formatter (R700) |              |  |  |  |  |
|---------------------------------------------------------------------------------------------------|---------------|------------|--------------------|------------------|--------------|--|--|--|--|
| Report Card Formatter (R700)<br>From this screen, you can select parameters to generate a report. |               |            |                    |                  |              |  |  |  |  |
| Selection Criteria                                                                                | Selection S   | ummary     | Load Settings      | 5                |              |  |  |  |  |
| Creator                                                                                           | Date Crea     | ated Scl   | neduled By         | Date Scheduled   | Status       |  |  |  |  |
|                                                                                                   | Oct 24, 20    | 017        |                    |                  |              |  |  |  |  |
|                                                                                                   | Name:*        | 790540 1   | iest 5             | 3                |              |  |  |  |  |
|                                                                                                   | Private:      |            |                    |                  |              |  |  |  |  |
| Schedule Repo                                                                                     | ort Card:     |            |                    |                  |              |  |  |  |  |
|                                                                                                   | Term:*        | GP1 v      |                    |                  |              |  |  |  |  |
| Archiv                                                                                            | e Date:*      | 10/19/20   | 17 🛗               | J                |              |  |  |  |  |
|                                                                                                   |               |            | Ca                 | ancel Run Read   | ly Jobs Save |  |  |  |  |

The report card now displays a status of **Pending**.

| Studenti | nfori           | mation > S    | SIS > Marks > Marks Repo | orts > Rep | port Car     | d Formatter (R7 | 00)     | 쓭            | [Find Students] Q | [Go To]     |
|----------|-----------------|---------------|--------------------------|------------|--------------|-----------------|---------|--------------|-------------------|-------------|
| Rep      | ort             | Card          | Formatter (R             | 700)       |              |                 |         |              |                   |             |
| From t   | his s           | screen, ye    | ou can select paramete   | ers to ge  | nerate       | a report.       |         |              |                   |             |
| Selec    | ction           | Criteria      | Selection Summary        | Load       | Setting      | IS              |         |              |                   |             |
|          |                 | Name          |                          |            | Term         | Archive Date    | Private | Creator      | Date Created      | Status      |
|          | ۶               | 790540 test 5 |                          |            | GP1          | Oct 27, 2017    |         |              | Nov 22, 2017      | Pending     |
|          | A 790540 test 3 |               |                          | GP1        | Oct 17, 2017 |                 |         | Oct 24, 2017 | Complete          |             |
| Defa     | ult S           | ettings O     | n Startup: Load Last Pa  | arameters  | s            | ~               |         |              |                   | Back To Top |
|          |                 | Settings      |                          |            |              |                 |         |              |                   |             |
| Name     |                 |               |                          |            |              |                 |         |              |                   |             |
| Priva    | ite:            | $\checkmark$  |                          |            |              |                 |         |              |                   |             |
| Sav      | /e              |               |                          |            |              |                 |         |              |                   |             |

- 7. (Optional) To run all scheduled report card jobs without waiting for the next scheduled JAMS job to run:
  - a. In the row of any report card, click *S*.

b. Click Run Ready Jobs.

| StudentInformation > SIS | StudentInformation > SIS > Marks > Marks Reports > Report Card Formatter (R700)                   |             |              |                |             |  |  |  |  |  |  |
|--------------------------|---------------------------------------------------------------------------------------------------|-------------|--------------|----------------|-------------|--|--|--|--|--|--|
| -                        | Report Card Formatter (R700)<br>From this screen, you can select parameters to generate a report. |             |              |                |             |  |  |  |  |  |  |
| Selection Criteria       | Selection S                                                                                       | Summary     | Load Setting | S              |             |  |  |  |  |  |  |
| Creator                  | Date Cre                                                                                          | ated So     | heduled By   | Date Scheduled | Status      |  |  |  |  |  |  |
| Tang Tan Street          | Oct 24, 2                                                                                         | 017         |              |                |             |  |  |  |  |  |  |
| Schedule Repo            | Name:*<br>Private:<br>ort Card:                                                                   | 790540<br>□ | test 5       |                |             |  |  |  |  |  |  |
|                          | Term:*                                                                                            | GP1 ~       |              |                |             |  |  |  |  |  |  |
| Archiv                   | e Date: <sup>*</sup>                                                                              | 10/19/2     | 017          | 1              |             |  |  |  |  |  |  |
|                          |                                                                                                   |             | С            | ancel Run Read | y Jobs Save |  |  |  |  |  |  |

The first time the scheduled JAMS job runs on or after the selected **Archive Date**, the status of any **Pending** report cards changes to **Active** and then to **Complete**. At that point, parents and students can view the report cards in ParentAccess.

| Rep         | or     | t Card        | IS > Marks > Marks Repo<br>Formatter (R<br>ou can select paramete | 700)     |         |              | 00)     |         | [Find Students] 🚺 Q | [Go To]     |
|-------------|--------|---------------|-------------------------------------------------------------------|----------|---------|--------------|---------|---------|---------------------|-------------|
| Sele        | ection | Criteria      | Selection Summary                                                 | Load     | Setting | js           |         |         |                     |             |
|             |        | Name          |                                                                   |          | Term    | Archive Date | Private | Creator | Date Created        | Status      |
|             | ø      | 790540 test 5 |                                                                   |          | GP1     | Oct 27, 2017 |         |         | Nov 22, 2017        | Complete    |
|             | ▲      |               |                                                                   |          | GP1     | Oct 17, 2017 |         |         | Oct 24, 2017        | Complete    |
|             |        | -             | n Startup: Load Last Pa                                           | arameter | 'S      | ~            |         |         |                     | Back To Top |
| Nam<br>Priv |        | Settings      |                                                                   |          |         |              |         |         |                     |             |

The job also displays a **Job Description** of **Report Cards Published to ParentAccess** on the **Batch/Report Management** window.

| Stı | udent Info | rmation                         | Batch/Report N                            | lanagemen  | ent 11/22/2017 12:46:22 |                        |  |
|-----|------------|---------------------------------|-------------------------------------------|------------|-------------------------|------------------------|--|
| Dis | play: All  | ✓ Refresh Displ                 | ау                                        |            |                         |                        |  |
|     | Job Type   | Job Name                        | Job Description                           | Job Status | School Name             | Date Added 🕶           |  |
|     | Report     | Honor Roll (R303)               |                                           | Active     | ASHLAND HIGH<br>SCHOOL  | 11/22/2017 12:46:20 PM |  |
|     | Report     | Report Card<br>Formatter (R700) | Report Cards Published to<br>ParentAccess | Complete   | ASHLAND HIGH<br>SCHOOL  | 11/22/2017 12:43:22 PM |  |
| С   | lose Cl    | ear All Items                   | ear Selected Items                        | sh Display | 1                       |                        |  |

**Note:** To rerun a report card job after correcting an error (or even after the job is complete), on the add/edit version of the **Load Settings** tab, click **Rerun**.

| eport Card Formatter (R700)                                    |                |              |              |                |        |    |  |  |  |  |  |
|----------------------------------------------------------------|----------------|--------------|--------------|----------------|--------|----|--|--|--|--|--|
| m this screen, you can select parameters to generate a report. |                |              |              |                |        |    |  |  |  |  |  |
| Selection Criteria                                             | Selection Sumn | hary Load Se | ettings      |                |        |    |  |  |  |  |  |
| Creator                                                        |                | Date Created | Scheduled By | Date Scheduled | Status |    |  |  |  |  |  |
|                                                                |                | Nov 22, 2017 |              | Nov 22, 2017   | A      | Re |  |  |  |  |  |

## **Archived Report Card Maintenance**

Navigation: StudentInformation > Management > School Administration > Archived Report Card Maintenance

The **View Archived Report Cards** screen lets you view, edit, or delete archived report cards that were published to ParentAccess.

| Actions     | Report Card Name 🔺 | Term | Publish Date | Student Count |
|-------------|--------------------|------|--------------|---------------|
| ŵ 🖋         | Test 1             | GP1  | 10/19/2017   | 1             |
| ŵ 🖋         | Test 2             | GP1  | 10/23/2017   | 2             |
| ŵ 🖋         | Test 3             | GP1  | 10/23/2017   | 1             |
| 🛍 💉         | Test 4             | GP1  | 10/18/2017   | 1             |
| Page 1 of 1 |                    |      |              |               |

To locate a specific report card, in the **Filter by name...** field on the top right of the screen, enter the name of the report card, and then click **T**.

| Actions     | Report Card Name 🔺 | Term | Publish Date | Student Count |
|-------------|--------------------|------|--------------|---------------|
| ŵ 🖋         | Test 1             | GP1  | 10/19/2017   | 1             |
| ŵ 🖋         | Test 2             | GP1  | 10/23/2017   | 2             |
| ŵ 🖋         | Test 3             | GP1  | 10/23/2017   | 1             |
| ŵ 🖋         | Test 4             | GP1  | 10/18/2017   | 1             |
| Page 1 of 1 |                    |      |              |               |

The results display in the grid.

| StudentInform | ation > Man | agement > School Administration > Archived F | Report Card Mainte | nance 😁      | [Find Students] Q | [Go To]  |
|---------------|-------------|----------------------------------------------|--------------------|--------------|-------------------|----------|
| Vie           | ew Arc      | hived Report Cards                           |                    |              | Test 2            | <b>T</b> |
|               | Actions     | Report Card Name 🔺                           | Term               | Publish Date | Student Count     |          |
|               | ŵ 🖋         | Test 2                                       | GP1                | 10/23/2017   | 2                 |          |
| Pa            | ige 1 of 1  |                                              |                    |              |                   |          |

For more information, refer to the appropriate topic:

- "Editing Archived Report Card Names"
- "Deleting Archived Report Cards"

## **Editing Archived Report Card Names**

*Note:* You can edit the name of an archived report card only if you do not have a student in context.

1. On the **View Archived Report Cards** screen, in the row of the archived report card whose name you wish to edit, click *\**.

| Actions     | Report Card Name 🔺 | Term | Publish Date | Student Count |
|-------------|--------------------|------|--------------|---------------|
| Ŵ 🔗         | Test 1             | GP1  | 10/19/2017   | 1             |
| ŵ 🖌         | Test 2             | GP1  | 10/23/2017   | 2             |
| ŵ 🖋         | Test 3             | GP1  | 10/23/2017   | 1             |
| ŵ 🖋         | Test 4             | GP1  | 10/18/2017   | 1             |
| Page 1 of 1 |                    |      |              |               |

The Rename Report Card window opens.

2. In the New Report Card Name field, enter a new name, and then click Save.

| Rename Report             | Card (     | 3 |
|---------------------------|------------|---|
| Current Report Card Name: | Test 1     |   |
| New Report Card Name:     | GP1 Test 1 |   |
|                           |            |   |
|                           | Save       |   |

**Note:** If you enter a name that is already the name of another report card (not case sensitive), you cannot save the name change. You can change the name of the original report card with the name you wish to use, or you can delete it (see "Deleting Archived Report Cards").

The new report card name displays on the **View Archived Report Cards** screen and is updated automatically in ParentAccess.

| View Arc    | hived Report Cards |      |              | Filter by name |
|-------------|--------------------|------|--------------|----------------|
| Actions     | Report Card Name - | Term | Publish Date | Student Count  |
| ŵ 🖋         | GP1 Test 1         | GP1  | 10/19/2017   | 1              |
| ŵ 🖋         | Test 2             | GP1  | 10/23/2017   | 2              |
| ŵ 🖋         | Test 3             | GP1  | 10/18/2017   | 2              |
| ŵ 🖋         | Test 4             | GP1  | 10/9/2017    | 1              |
| Page 1 of 1 |                    |      |              |                |

### **Deleting Archived Report Cards**

1. On the **View Archived Report Cards** screen, in the row of the archived report card you wish to delete, click 🛍.

| Actions     | Report Card Name 🔺 | Term | Publish Date | Student Count |
|-------------|--------------------|------|--------------|---------------|
| ŵ 🖋         | Test 1             | GP1  | 10/19/2017   | 1             |
| ŵ 🖋         | Test 2             | GP1  | 10/23/2017   | 2             |
| ŵ 🖋         | Test 3             | GP1  | 10/23/2017   | 1             |
| (m) 🖋       | Test 4             | GP1  | 10/18/2017   | 1             |
| Page 1 of 1 |                    |      |              |               |

The Delete Report Card(s)? window opens.

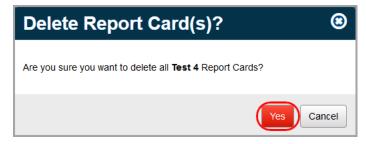

2. Click Yes.

**Note:** If you delete the wrong report card, you can re-run the report card formatter to retrieve your deletion.

The deleted report card no longer displays on the View Archived Report Cards screen.

| View Are    | chived Report Cards | i    |              | Filter by name |
|-------------|---------------------|------|--------------|----------------|
| Actions     | Report Card Name 🔺  | Term | Publish Date | Student Count  |
| ŵ 🖋         | Test 1              | GP1  | 10/19/2017   | 1              |
| ŵ 🖋         | Test 2              | GP1  | 10/23/2017   | 2              |
| ŵ 🖋         | Test 3              | GP1  | 10/18/2017   | 2              |
| Page 1 of 1 |                     |      |              |                |

# Appendix A. Report Card Formatter (R700) Custom Format Examples

| Cumulative GPA               | Q             | GPA And Credits | CHM12S             | BIO12S           | SPA12S           | MAT12S        | TOK12                     | ENG12S           | HIS12S                       | COURSE      |     |            |            |          | 1        |                  |                |                  | 1 |
|------------------------------|---------------|-----------------|--------------------|------------------|------------------|---------------|---------------------------|------------------|------------------------------|-------------|-----|------------|------------|----------|----------|------------------|----------------|------------------|---|
| GPA                          | GPA SET NAME  | redits          | 1 IB C             | 1 IBE            | 1 IB (           | 1 IB N        | 1<br>1B1                  | 1 IBE            | 1<br>IBT                     | SEC         |     |            |            | 2        | 2        | V.               | -              |                  | • |
|                              |               |                 | IB Chemistry SL 12 | IB Biology SL 12 | IB Spanish SL 12 | IB Math SL 12 | IB Theory of Knowledge 12 | IB English SL 12 | IB HIstory of Americas SL 12 | COOR        |     |            |            | Test. OH |          | 4746             | Crist          | lest H           |   |
| 3.640 29                     | -             |                 | .12                |                  | 2                |               | owledge 12                |                  | iericas SL 1                 | COURSE NAME |     |            |            | Ч        |          | 4746 Nobel Blvd. | Cristy Cole    | lest High School |   |
| .500                         | EARNED        |                 | x                  |                  |                  |               |                           |                  |                              |             |     |            |            |          |          | vd.              |                |                  | - |
| 4th 9 We                     |               | Honor Message   | Koch               | Ortiz            | Hinton           | Knight        | Stevens                   | Johnston         | Osborne                      | IEACHER     |     |            |            |          |          |                  |                |                  |   |
| 4th 9 Weeks Period           | GPA SET NAME  | essage          | Ą                  | ₽                |                  | Ŷ             |                           | 8                | ₽                            | 7           | ,   |            |            | 12345    |          |                  |                |                  |   |
|                              |               |                 |                    | +                |                  |               |                           |                  |                              | GP          | GP1 |            |            |          |          |                  |                |                  |   |
| Merit Roll - CONGRATULATIONS |               |                 | ₽                  | B+               | 8                | φ             | A+                        | A+               | ₽                            |             |     | NEX        | BIRT       | GENDER   | HOM      | GRADE            | STU            | STU              |   |
| ONGRATU                      |               |                 |                    |                  |                  |               |                           |                  |                              | GP          | GP2 | NEXT GRADE | BIRTHDATE  | DER      | HOMEROOM | DE               | STUDENT NUMBER | STUDENT NAME     |   |
| LATIONS                      | HON           |                 | φ                  | A-               | φ                | C+            | A+                        | A-               | В                            | GP          | GP3 | 0          |            | -        |          | _                |                |                  |   |
|                              | HONOR MESSAGE |                 | A                  | A                | ₽                | ₽             |                           | A                | A+                           |             | 3   | GR         | 03/14/2000 |          |          | 12               | 446366601      | Cole, Cristy     |   |
|                              | AGE           |                 |                    |                  |                  |               |                           |                  |                              | GP          | GP4 |            |            |          |          |                  |                |                  |   |
|                              |               |                 | ₽                  | P                | Ŷ                | φ             | Þ                         | P                | Ą                            |             |     |            |            |          |          |                  |                |                  |   |
|                              |               |                 |                    |                  |                  |               |                           |                  |                              | FIN         | FIN |            |            |          |          |                  |                |                  |   |
|                              |               | 1               | 1.000              | 1.000            | 1.000            | 1.000         | 1.000                     | 1.000            | 1.000                        | CRE<br>CRE  |     |            |            |          |          |                  |                |                  |   |

AllYear2

#### FixedH1

| This is the school's<br>a conference is des<br>the school.<br>(419)555-5555 | PARIENTIS<br>official report card. If<br>Ired please contact<br>Ctr1 44<br>Ctr2 43<br>TOT: 87<br>Ist Seme<br>2nd Seme<br>2nd Seme | D=60-69                                                                |     |         |     |        |        |
|-----------------------------------------------------------------------------|----------------------------------------------------------------------------------------------------|------------------------------------------------------------------------|-----|---------|-----|--------|--------|
|                                                                             |                                                                                                    |                                                                        |     |         |     |        |        |
|                                                                             | SUBJECT                                                                                                    | COMMENTS                                                               |     | tr1     |     | tr2    | CREDIT |
| CODE                                                                        | NAME / TEACHER                                                                                                    |                                                                        | Qtr | Absent  | Qtr | Absent |        |
| 212 4                                                                       | AMERICAN GOVERNMENT                                                                                                    |                                                                        | C+  | 1       | B+  | 2      |        |
| Per 4<br>168 6                                                              | D BRAD Teacher1244<br>CHORALE                                                                                                    |                                                                        |     |         |     |        |        |
|                                                                             | CHORALE<br>MR. T. Teacher1224                                                                                                    |                                                                        | A   |         | A   |        |        |
| Per 6<br>125 5                                                              | ENGLISH IV (COLLEGE)                                                                                                    |                                                                        |     |         |     |        |        |
| Per 5                                                                       | DENISE Teacher1218                                                                                                    |                                                                        | с   |         | в   |        |        |
| 931 3                                                                       | ONU ALGEBRA/TRIGONOMETRY                                                                                                    |                                                                        |     |         |     |        |        |
| Per 3                                                                       | ANN Teacher1233                                                                                                    |                                                                        | с   |         | в   |        |        |
| 186 98                                                                      | PHYSICS                                                                                                    |                                                                        |     |         |     |        | 1      |
| Per 8,9                                                                     | ANN Teacher1331                                                                                                    |                                                                        | A   |         | A   |        |        |
| 202 1                                                                       | STREET LAW                                                                                                    |                                                                        | в   |         |     |        |        |
| Per 1                                                                       | TROY Teacher1252                                                                                                    |                                                                        | -   |         |     |        |        |
|                                                                             |                                                                                                    |                                                                        |     |         |     |        |        |
|                                                                             |                                                                                                    | To the Parents of:<br>Student58519, ERICA<br>645 S Main St<br>Lima, OH | 458 | 04-1241 |     |        |        |

| This is the s                                                                                                    |                                                                                                    |
|----------------------------------------------------------------------------------------------------|----------------------------------------------------------------------------------------------------|
| This is the school's official report card. If a conference is desired please contact the school.                                                                                                    | COURSE NAME<br>COURSE NAME<br>COURSE |
| nference is desired                                                                                                    | VUE<br>45804<br>Teacher1252<br>Teacher1252<br>Teacher1218<br>Teacher1224<br>Teacher1331                                                                                                    |
| Explanation of Marks         Effort           A - Superior         P - Passed in a Pass-Fail Course         Effort           B - Above Average         X - Passed on Effort         E - Excellent           C - Average         # - Medical Excuse         S - Satisfactory           D - Below Average         W - Incomplete'         S - Satisfactory           F - Failure         CO - Condition'         U - Unsatisfactory           ' The parent should have had advance notice of these         I - Unsatisfactory | Sudent Number     Student Name     HR     Grade     Student Name     HR     Grade     Student Name     HR     Grade     Student Name     HR     Grade     Student Name     HR     Grade     Student Name     HR     Grade     Student Name     HR     Grade     Student Name     HR     Grade     Student Name     HR     Grade     Student Name     HR     Grade     Student Name     HR     Grade     Student Name     HR     Grade     Student Name     HR     Grade     Student Name     HR     OT     Student Name     HR     OT     Student Name     OT     Student Name     TIM     Student Name     OT     Student Name     OT     Student Name     OT     Student Name     TIM     TIM     TIM     TIM     TIM     TIM <t< td=""></t<>                                                                                                    |
| DASL HIGH SCHOOL<br>630 GLENDALE AVENUE<br>LIMA, OH 45804                                                                                                    |                                                                                                    |
|                                                                                                    | ERICA Student58519<br>Student58519, ERICA<br>645 S Main St                                                                                                    |
| GRADE REPORT                                                                                                    | Lima, OH 45804-<br>1241                                                                                                    |

FixedL1

|          |                                                                |                                    | <u>P</u> .               |            | 140       | 205           | 170             | 9            | 180         | 011             | 0                      |                                                                                                    | D                     |                          |             |             |                |                         |
|----------|----------------------------------------------------------------|------------------------------------|--------------------------|------------|-----------|---------------|-----------------|--------------|-------------|-----------------|------------------------|----------------------------------------------------------------------------------------------------|-----------------------|--------------------------|-------------|-------------|----------------|-------------------------|
|          |                                                                | OTTAWA .<br>630 GLENI<br>OTTAWA, 1 | cture D                  |            |           |               |                 |              | 0           |                 | Course                 | he folk<br>HIS IS<br>lease c                                                                                                    | ear Par               | 630 o                    | OTTAWA      |             |                |                         |
|          |                                                                | DALE AVEN<br>OH 45875              | Picture Day October 15th | ENGLISHI   | ALGEBRA I | WORLD STUDIES | FRESHMAN CHOIR  | SPORTS/GAMES | PEC SCIENCE | ARTI            | Description            | The following teachers are ta<br>THIS IS NOT A GRADE REP<br>please call (419)523-                                                                                                    | Dear Parent/Guardian: | NDALE AVEN<br>, OH 45875 |             |             |                |                         |
|          |                                                                | HIGH SCHOOL<br>UE                  |                          | DENI - MAN |           |               | MR. T.<br>ELLEF | STAN MYERS   | BRIAN HEEB  | DENE MILLER     | Teacher                | taking this opportunity to co<br>EPORT. If you have questio<br>to arrange an appointment.                                                                                                    |                       |                          | HIGH SCHOOL |             |                |                         |
| 8        | 3 g 7                                                          |                                    |                          |            |           |               |                 |              | ۰.          |                 |                        | ortunit<br>have q<br>appoin                                                                                                    |                       |                          |             |             |                | NTEF                    |
| COLUMBUS | To the Parent/<br>GIANT, RUTH<br>30 CROS                       |                                    |                          | Ą          | Ċ         | , ,           | A               | 8            | φ.          | A               | Currently<br>Receiving | / to comme<br>uestions or<br>tment.                                                                                                    |                       |                          |             | Π           |                | RIM PROGR               |
| OH 45830 | To the Parent/Guardian of:<br>GIANT, RUTH<br>30 ℃ CROSS STREET |                                    |                          |            |           |               |                 |              |             | Excellent work. | Comments               | The following teachers are taking this opportunity to comment on your child's academic progress.<br>THIS IS NOT A GRADE REPORT. If you have questions or wish additional information from a teacher, please call (419)523- to arrange an appointment. |                       | 09                       | Grade Level | GIANT, RUTH | Student Name   | INTERIM PROGRESS REPORT |
|          |                                                                |                                    |                          | 9 130      |           |               |                 | 3 114        |             | 1 111           |                        | cher,                                                                                                    |                       |                          | Homeroom    | 15594       | Student Number | 10/7/2011               |

FixedL2

|                                | 2017   | 2017        | SCHOOL       |   |      | ON950          | ON961                   | 702               | 163SE                    |                    | 168SE              | 173SE              |                   | 715                      | COURSE                                          | This is th                                                                                        |                |        |               |       |                         |               |                  | 2011 |
|--------------------------------|--------|-------------|--------------|---|------|----------------|-------------------------|-------------------|--------------------------|--------------------|--------------------|--------------------|-------------------|--------------------------|-------------------------------------------------|---------------------------------------------------------------------------------------------------|----------------|--------|---------------|-------|-------------------------|---------------|------------------|------|
|                                | I ISAI |             | S            | 0 | 2    | _              | 2                       | 3                 | 4                        | 6                  | 1                  | 8                  | 2                 | 5                        | SEC                                             | e scho                                                                                            |                |        |               |       |                         |               |                  |      |
| Credits Total: /.50 /.50 13.50 | 0.00   | 7 END 7 END | _            |   |      | Health Online  | Lifetime Fitness Online | Choir             | English Language Arts IV | Life Skills        | Math IV            | Science 12         | Social Studies 12 | Basic Art                | COURSE NAME                                     | This is the school's official report card. If a conference is desired, please contact the school. |                |        | Test OH       |       | 6180 Old Lafavette Road | Carmela Avers | Test High School |      |
| GP4<br>Attendance Totals:      | GP3    | GP2         | vebound Leun |   | A 44 | Rogelio Harmon | Rogelio Harmon          | Johnnie Dorsey A+ | Felisha Cameron B+       | Felisha Cameron A- | Felisha Cameron C- | Felisha Cameron A+ | Felisha Cameron A | Eugenia C+<br>Richardson | TEACHER<br>Alpha<br>Numer                       | ce is desired, please co                                                                          |                |        | 12345         |       |                         |               |                  |      |
| 41.0                           | 46.0   | 39.5        |              | , |      |                |                         | E                 |                          | ,                  | E                  |                    | -                 |                          | Equiv<br>Comment                                | ontact tl                                                                                         |                |        |               |       |                         |               |                  |      |
|                                | 1.0    | 1.5         |              | _ |      |                |                         | B                 | B+                       | A                  | В                  | A+                 | A+                | _ ₽                      | Alpha ନ୍ମ ନ୍ମ<br>Numer                          | he sch                                                                                            |                |        |               |       |                         |               | 2                |      |
| 88                             | 0.0    | 0.0         |              | _ |      |                |                         | A+                | в                        | A-                 | В                  | A                  | A                 |                          | Equiv<br>Comment<br>Alpha P. P.                 | NOI.                                                                                              | COU            | GENDER | HOM           | GRADE | STU                     | STU           |                  | כ    |
|                                |        |             | Laruy        |   |      |                |                         | + A+              | B+                       | B                  | B+                 | A+                 | A                 |                          | Numer<br>Equiv<br>Comment<br>Alpha & 9<br>Numer | HOMEROOM LOC CODE<br>STUDENT STATUS NAME ACTIVE RE                                                | COUNSELOR NAME |        | HOMEROOM CODE |       | STUDENT NUMBER          | STUDENT NAME  |                  | Ű    |
|                                |        |             |              |   |      | B              | A                       | Ą-                | B+                       | Ą                  | φ                  | A+                 | A+                | φ                        | Comment                                         | ACTIVE                                                                                            | Rogelio        |        |               | 71    | 102512314               | Ayers, Cam    |                  |      |
|                                |        |             |              |   |      |                |                         |                   |                          |                    |                    |                    |                   |                          | Numer<br>Equiv<br>Comment                       | RES                                                                                               | Rogelio Harmon |        |               |       | 314                     | Carmela       |                  |      |
|                                |        |             |              |   |      | 0.50 0         |                         | 1.00 1.           | 1.00 1.                  | 1.00 1.            | 1.00 1.            | 1.00 1.            |                   | 0.50 0                   |                                                 |                                                                                                   |                |        |               |       |                         |               |                  | 9    |
|                                |        |             |              |   |      | 0.50 0.        | 0.50 0.                 |                   | 1.00 1.                  | 1.00 1.            | 1.00 1.            | 1.00 1.            |                   | 0.50 0.                  |                                                 |                                                                                                   |                |        |               |       |                         |               |                  |      |
|                                |        |             |              |   |      | 0.500 0.5      | 0.500 0.5               | 1.000 1.000       | 1.000 1.0                | 1.000 1.0          | 1.000 1.0          | 1.000 1.0          | 1.000 1.0         | 0.500 0.5                |                                                 |                                                                                                   |                |        |               |       |                         |               |                  |      |
|                                |        |             |              |   |      | 0.500 0.500    | 0.500 0.500             | 000 1.000         | 1.000 1.000              | 1.000 1.000        | 1.000 1.000        | 1.000 1.000        | 1.000 1.000       | 0.500 0.500              | CRED CREE<br>ATT ATT<br>FULL PRO                |                                                                                                   |                |        |               |       |                         |               |                  |      |

FixedN1

#### Marks Reporting

| ixe | d   | Ν    | 2     |
|-----|-----|------|-------|
|     |     |      |       |
|     | ixe | ixed | ixedN |

| Repor  |                              | STUDENT NAME        | I est Hi<br>Ayers, Car<br>102512314 |                            |           | 2017<br>Krist               | al Wilsor |           | /19/201    | Э           |            |
|--------|------------------------------|---------------------|-------------------------------------|----------------------------|-----------|-----------------------------|-----------|-----------|------------|-------------|------------|
| Card   |                              | GRADE               | 12                                  |                            |           | 1                           |           | _         |            |             |            |
|        |                              | HOMEROOM            |                                     |                            |           | (973)                       | 555-588   | 1         |            |             |            |
| COURSE | SEC                          | COURSEN             | ME                                  | TEACHER                    | GP1<br>GP | GP2<br>GP                   | GP3<br>GP | GP4<br>GP | FIN<br>FIN | ATT<br>CRED | EAR<br>CRE |
| 168SE  | 1                            | Math IV             |                                     | Cameron                    | C-        | В                           | В         | B+        | В-         | 1.000       | 1.00       |
| ON950  | 1                            | Health Online       |                                     | Harmon                     |           |                             |           |           | В          | 0.500       | 0.50       |
| 178SE  | 2                            | Social Studies 12   |                                     | Cameron                    | A         | A+                          | A         | A         | A+         | 1.000       | 1.00       |
| ON961  | 2                            | Lifetime Fitness On | ine                                 | Harmon                     |           |                             |           |           | A          | 0.500       | 0.50       |
| 702    | 3                            | Choir               |                                     | Dorsey                     | A+        | В                           | A+        | A+        | A-         | 1.000       | 1.000      |
| 163SE  | 4                            | English Language A  | irts IV                             | Cameron                    | B+        | B+                          | В         | B+        | B+         | 1.000       | 1.00       |
| 715    | 5                            | Basic Art           |                                     | Richardson                 | C+        | A-                          |           |           | B-         | 0.500       | 0.50       |
| 180SE  | 6                            | Life Skills         |                                     | Cameron                    | A-        | A                           | A-        | В         | A-         | 1.000       | 1.00       |
| 173SE  | 8                            | Science 12          |                                     | Cameron                    | A+        | A+                          | A         | A+        | A+         | 1.000       | 1.00       |
|        |                              |                     |                                     |                            |           |                             |           |           |            |             |            |
|        | P1<br>sent Ta<br>o<br>ET NAM | 39.5 1.5 D          | TEAR                                | Honor M<br>CREDIT<br>GPA : |           | Present<br>171.5<br>Honor F |           | RMESS     |            | NS!         |            |

| GPA<br>GPA SET NAME<br>1st Otr<br>2nd Otr   | This is the schoo                                                                               | Attendance<br>Gtr1<br>Present Absent T<br>44 0 0 | Card         Card           2010         COURSE         SEC           202         1         3           212         1         3           212         4         5           108         6         8                                                                                                    |
|---------------------------------------------|-------------------------------------------------------------------------------------------------|--------------------------------------------------|----------------------------------------------------------------------------------------------------|
| ME GPA<br>2.833<br>3.400                    | I's official report card. If a co                                                               | Tardy Present Absent Tardy Present 43 1 0 25     | DASL HIGH SCHOOL<br>ERICA Student58519<br>645 S Main St<br>Lima, OH<br>STREET LAW<br>ALGEBRATRIGONOMETRY<br>AMERICAN GOVERNMENT<br>ENGLISH IV (COLLEGE)<br>CHORALE<br>PHYSICS                                                                                                    |
| Total Year Credits<br>CRED ATTEMPT<br>0.000 | This is the school's official report card. If a conference is desired please contact the school | Absent Tardy Present Absent<br>0 0 0 0 0         | 45804-1241<br>TEACHER<br>Teacher1252<br>Teacher1233<br>Teacher1218<br>Teacher1224<br>Teacher1233                                                                                                    |
|                                             | act the school.                                                                                 | Tardy Present Absent Tardy 112 1                 | STUDENT NAME<br>GRADE<br>GRADE<br>HOMEROOM<br>GENDER<br>C+ A- B+<br>C+ A- B+<br>A A A A<br>A A A                                                                                                    |
|                                             |                                                                                                 |                                                  | Student58519, ERICA<br>11802<br>IN20<br>F<br>IN120<br>IN120<br>R<br>IN1<br>CRED<br>A<br>A<br>0.000<br>A<br>A<br>0.000<br>A<br>A<br>0.000<br>B<br>0.000<br>B<br>0.000<br>B<br>0.000<br>B<br>0.000<br>A<br>A<br>0.000<br>B<br>0.000<br>B<br>0.000<br>CRED<br>A<br>A<br>0.000<br>CRED<br>A<br>A<br>0.000<br>CRED<br>A<br>A<br>0.000<br>CRED<br>A<br>A<br>0.000<br>CRED<br>A<br>A<br>0.000<br>CRED<br>A<br>A<br>0.000<br>CRED<br>A<br>A<br>0.000<br>CRED<br>A<br>A<br>0.000<br>CRED<br>A<br>A<br>0.000<br>CRED<br>A<br>A<br>0.000<br>CRED<br>A<br>A<br>0.000<br>CRED<br>CRED<br>A<br>A<br>0.000<br>CRED<br>A<br>A<br>0.000<br>CRED<br>A<br>A<br>0.000<br>CRED<br>CRED<br>A<br>A<br>0.000<br>CRED<br>CRED<br>CRED<br>CRED<br>CRED<br>CRED<br>CRED<br>CRED |
|                                             |                                                                                                 |                                                  | COMMENT                                                                                                    |

FixedN3

| Repo                            | et [                | STUDENT NAME                                             | Ayers, C         | Carmela                                                                                                    |              | Kristell                                     | Afleen   |          |            |
|---------------------------------|---------------------|----------------------------------------------------------|------------------|----------------------------------------------------------------------------------------------------|--------------|----------------------------------------------|----------|----------|------------|
| Card                            |                     |                                                          | 102512           |                                                                                                    |              | Kristal \<br>Brincing                        |          |          |            |
| Cart                            | 4                   | GRADE                                                    | 12               |                                                                                                    |              | Principa                                     |          |          |            |
|                                 | [                   | HOMEROOM                                                 |                  |                                                                                                    |              | (973)55                                      | 5-5887   |          |            |
| COURSE                          | E SEC               | COURSEN                                                  | AME              | TEACHER                                                                                                    | GP1          | GP2                                          | GP3      | GP4      | FIN        |
| 168SE                           | 1                   | Math IV                                                  |                  | Cameron                                                                                                    | GP<br>C-     | GP<br>B                                      | GP<br>B  | GP<br>B+ | FIN<br>B-  |
| 10002                           | · .                 | Wattry                                                   |                  | Cameron                                                                                                    |              |                                              |          | 0.       |            |
| ON950                           | 1                   | Health Online                                            |                  | Harmon                                                                                                    |              |                                              |          |          | В          |
| 178SE                           | 2                   | Social Studies 12                                        |                  | Cameron                                                                                                    | A            | A+                                           | A        | A        | A+         |
| 17052                           | -                   | Social Studies 12                                        |                  | Cameron                                                                                                    | <u> </u>     | <u>^</u> .                                   | <u>^</u> | <u>^</u> | <u>^</u> . |
| ON961                           | 2                   | Lifetime Fitness On                                      | line             | Harmon                                                                                                    |              |                                              |          |          | A          |
| 702                             | 3                   | Choir                                                    |                  | Dorsey                                                                                                    | A+           | в                                            | A+       | A+       | A-         |
|                                 |                     |                                                          |                  | -                                                                                                    |              | D.                                           |          | D.       | D          |
| 163SE                           | 4                   | English Language A                                       | Arts IV          | Cameron                                                                                                    | B+           | B+                                           | В        | B+       | B+         |
| 715                             | 5                   | Basic Art                                                |                  | Richardson                                                                                                    | C+           | A-                                           |          |          | B-         |
| 180SE                           | 6                   | Life Skills                                              |                  | Cameron                                                                                                    | A-           | A                                            | A-       | В        | A-         |
| 173SE                           | 8                   | Science 12                                               |                  | Cameron                                                                                                    | A+           | A+                                           | A        | A+       | A+         |
|                                 | -                   |                                                          |                  |                                                                                                    | ~            |                                              | <u> </u> |          |            |
|                                 |                     |                                                          |                  |                                                                                                    |              |                                              |          |          |            |
| Present Al<br>45 1<br>GPA<br>GF | GP1<br>bsent T<br>0 | 39.5 1.5 0                                               | Tardy Prei<br>45 | Honor Message<br>GPA SET NAME                                                                                                    |              | Present At<br>71.5 3.5<br>HONOR              | MESSAGE  |          |            |
| GPA<br>GPA<br>GFA<br>Cumula     | PA SET<br>trive GP  | ardy Present Absent<br>39.5 1.5 0<br>NAME GPA<br>A 3.763 |                  | Absent         Tardy         Present           1         0         41           Honor Message         GPA SET NAME           4th 9 Weeks Period | Absent Tardy | Present At<br>71.5 3.5<br>HONOR<br>I - CONGR | MESSAGE  | NS!      | chool.     |

FixedSP1

|               |                                                    |                  | -<br>Tesi<br>8440 Blu           | t High S         | Parkway                    |                |                                               |                      |
|---------------|----------------------------------------------------|------------------|---------------------------------|------------------|----------------------------|----------------|-----------------------------------------------|----------------------|
|               |                                                    | Pho              | one: (973)555-5887              | Fax              |                            | 55-8437        |                                               |                      |
| Jer<br>171    | The Parent/<br>omy Brewer<br>I7 East West<br>st OH |                  | Parkway<br>12345                | 263622<br>N      |                            | Mark           | ing Period G<br>un Date 3/21<br>Grading Scale | 017<br>9P4<br>1/2019 |
|               |                                                    |                  |                                 |                  | ed, please contact the sch |                | 89<br>19<br>69                                |                      |
| Period        | Course Code                                        | Sec              | Course Name                     | Attm Cred        | EX1                        | EX2            | FIN                                           | Eam Cred             |
| 1             | 101                                                | 1                | English 9                       | 1.000            | B+                         | D              | A-                                            | 1.000                |
| Stein         | 1                                                  |                  |                                 |                  |                            |                |                                               |                      |
| 2             | 706                                                | 2                | Industrial Tech I               | 1.000            | в                          | A-             | A-                                            | 1.000                |
| Hull          |                                                    |                  |                                 |                  |                            |                | -                                             |                      |
| 3             | 202                                                | 3                | Algebra I                       | 1.000            | B+                         | в              | A-                                            | 1.000                |
| Dear          |                                                    |                  |                                 | -                | -                          | -              |                                               | _                    |
| 4             | 303                                                | 4                | World Studies                   | 1.000            | A+                         | C-             | A-                                            | 1.000                |
| Stein         |                                                    |                  |                                 |                  | L                          | T-             | 1-                                            |                      |
| 8             | 402                                                | 6                | Biology I                       | 1.000            | A-                         | A              | A                                             | 1.000                |
| Maye          |                                                    | -                |                                 | 4 000            | la.                        | 1-             | 1-                                            | 4 000                |
| 7             | 700                                                | 7                | Intro to Engineering Design     | 1.000            | с                          | F              | в-                                            | 1.000                |
| Rivæ<br>B     | s<br>502                                           | 8                | Spanish II                      | 1.000            | в                          | A-             | A-                                            | 1.000                |
| Fritz         |                                                    | Ŭ                | opanisi n                       | 1.000            | 5                          | <u>^</u>       | <u> </u>                                      | 1.000                |
|               | ndance<br>GP1                                      |                  | GP2 GP3                         |                  | GP4                        | Total          |                                               |                      |
| Prese         |                                                    | dy Prese<br>38.5 | ent Absent Tardy Present Absent | Tardy Pi<br>2 37 | resent Absent Tardy        | Present Absent | Tardy<br>4                                    |                      |
| CUM           | GPA Set                                            | GPA<br>3.243     |                                 |                  |                            |                |                                               |                      |
| <b>T</b> _1_1 | Credits Earner                                     | d: 7             |                                 |                  |                            |                |                                               |                      |

| F | ixed | SW1 |
|---|------|-----|
|   | INCU |     |

|                                       |                                           |                       | Test Hig        | h School           | 2                      | 017                                                  |           | 3/1                             | 19/2019                   |            |
|---------------------------------------|-------------------------------------------|-----------------------|-----------------|--------------------|------------------------|------------------------------------------------------|-----------|---------------------------------|---------------------------|------------|
| Repo                                  | ort                                       | STUDENT NAME          | Ayers, Ca       | rmela              |                        | Kriet                                                | al Wilsor |                                 |                           |            |
| Car                                   |                                           | STUDENT NUMBER        | 10251231        | 4                  |                        | - NIISI                                              |           |                                 |                           |            |
| Gar                                   | u .                                       | GRADE                 | 12              |                    |                        |                                                      | )555-588  | -                               |                           |            |
|                                       |                                           | HOMEROOM              |                 |                    |                        | (873                                                 | )000-088  |                                 |                           |            |
|                                       |                                           |                       |                 |                    |                        |                                                      |           |                                 |                           |            |
| COURSE                                | SEC                                       | COURSE N/             | AME             | TEACHER            | GP1<br>GP              | GP2<br>GP                                            | GP3<br>GP | GP4<br>GP                       | FIN<br>FIN                | CRED       |
| ON961                                 | 2                                         | Lifetime Fitness Onli | ne              | Rogelio Harmon     |                        |                                                      |           |                                 | A                         | 0.500      |
|                                       |                                           |                       |                 |                    |                        |                                                      |           |                                 |                           |            |
| 178SE                                 | 2                                         | Social Studies 12     |                 | Felisha Cameron    | A                      | A+                                                   | A         | A                               | A+                        | 1.000      |
|                                       |                                           |                       |                 |                    | -                      |                                                      |           |                                 |                           |            |
| 173SE                                 | 8                                         | Science 12            |                 | Felisha Cameron    | A+                     | A+                                                   | A         | A+                              | A+                        | 1.000      |
| 702                                   | 3                                         | Choir                 |                 | Johnnie Dorsey     | A+                     | В                                                    | A+        | A+                              | A-                        | 1.000      |
|                                       |                                           |                       |                 | -                  |                        |                                                      |           |                                 |                           |            |
| 168SE                                 | 1                                         | Math IV               |                 | Felisha Cameron    | C-                     | В                                                    | В         | B+                              | B-                        | 1.000      |
|                                       | 1                                         | 1                     |                 |                    |                        |                                                      |           |                                 |                           |            |
| 715                                   | 5                                         | Basic Art             |                 | Eugenia Richardson | C+                     | A-                                                   |           |                                 | B-                        | 0.500      |
|                                       | 1.                                        |                       |                 | -<br>              |                        |                                                      |           |                                 |                           |            |
| DN950                                 | 1                                         | Health Online         |                 | Rogelio Harmon     |                        |                                                      |           |                                 | В                         | 0.500      |
| 180SE                                 | 6                                         | Life Skills           |                 | Felisha Cameron    | A-                     | A                                                    | A-        | В                               | A-                        | 1.000      |
|                                       |                                           |                       |                 |                    |                        |                                                      |           |                                 |                           |            |
| 163SE                                 | 4                                         | English Language A    | rts IV          | Felisha Cameron    | B+                     | B+                                                   | В         | B+                              | B+                        | 1.000      |
|                                       |                                           |                       |                 |                    |                        |                                                      |           |                                 |                           |            |
|                                       |                                           |                       |                 |                    |                        |                                                      |           |                                 |                           |            |
| GPA And                               |                                           |                       | CREDITS         | Total Year Credit  |                        | endance                                              | Term      | Precont                         | Abcant                    | Tarriv     |
| G                                     | PA SET                                    |                       | EARNED          | Credits Earned     |                        | Reporting                                            | Term      | Present<br>45                   | Absent<br>1               | Tardy<br>0 |
| Gi<br>1st 9 Wee                       | PA SET<br>eks Perio                       | od 3.443              | EARNED<br>7.500 | Credits Earned     |                        | Reporting<br>1                                       | Term      |                                 | 1                         |            |
| G                                     | PA SET<br>eks Perio                       | od 3.443              | EARNED          | Credits Earned     | GP<br>GP               | Reporting<br>1<br>2<br>3                             | Term      | 45<br>39.5<br>46                | 1<br>1.5<br>1             | 0 0 0 0    |
| Gi<br>1st 9 Wee                       | PA SET<br>eks Perio                       | od 3.443              | EARNED<br>7.500 | Credits Earned     | GP<br>GP<br>GP         | Reporting<br>1<br>2<br>3<br>4                        |           | 45<br>39.5<br>46<br>41          | 1<br>1.5<br>1<br>0        | 0          |
| Gi<br>1st 9 Wee                       | PA SET<br>eks Perio                       | od 3.443              | EARNED<br>7.500 | Credits Earned     | GP<br>GP<br>GP         | Reporting<br>1<br>2<br>3                             |           | 45<br>39.5<br>46                | 1<br>1.5<br>1<br>0        | 0 0 0 0    |
| Gi<br>1st 9 Wee<br>2nd 9 We<br>Ayers, | PA SET<br>eks Perio<br>eks Peri<br>Carmel | ad 3.443<br>iod 3.603 | EARNED<br>7.500 | Credits Earned     | GP<br>GP<br>GP         | Reporting<br>1<br>2<br>3<br>4<br>endance To          |           | 45<br>39.5<br>46<br>41          | 1<br>1.5<br>1<br>0        | 0          |
| Gi<br>1st 9 Wee<br>2nd 9 We<br>Ayers, | PA SET<br>eks Perio<br>eks Peri<br>Carmel | od 3.443<br>iod 3.603 | EARNED<br>7.500 | Credits Earned     | GP<br>GP<br>GP<br>Atte | Reporting<br>1<br>2<br>3<br>4<br>endance To<br>ndent | otals:    | 45<br>39.5<br>46<br>41<br>171.5 | 1<br>1.5<br>1<br>0<br>3.5 | 0          |

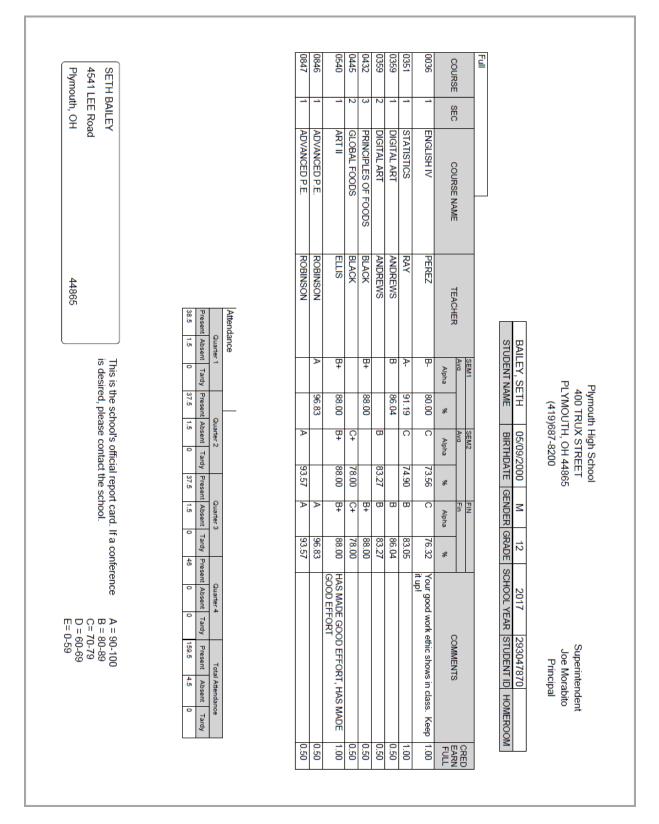

Fixed SW2

#### Marks Reporting

#### Fixed SW3

|                            |              |                 |                              | th High Schoo             |          |                                            |
|----------------------------|--------------|-----------------|------------------------------|---------------------------|----------|--------------------------------------------|
|                            |              |                 |                              | RUX STREET                |          |                                            |
|                            |              |                 |                              | JTH, OH 448<br>9)687-8200 | 05       |                                            |
|                            |              |                 | (                            | .,                        |          |                                            |
| To t                       | he Parer     | nts/Guardian of | f:                           |                           |          | 3/20/2019                                  |
| MCC                        | CALL, H      | AROLD           |                              |                           |          |                                            |
| 3023                       | 3 MCCA       | LL Road         |                              |                           |          |                                            |
| Plvn                       | nouth, O     | н               | 44865                        |                           |          |                                            |
| -                          | -            |                 |                              |                           |          |                                            |
|                            |              |                 | -                            | -                         |          | he following specified class(es).          |
|                            |              |                 |                              |                           | ogre     | ss and hope that if there is a need for    |
|                            |              | -               | e time report cards are iss  |                           |          |                                            |
|                            |              |                 | d's progress with a particul | lar teacher or            | the c    | ounselor, please call the school office to |
| ake an                     | n appoint    | ument.          |                              |                           |          |                                            |
| COURS                      | E SEC        |                 | COURSE NAME                  | Qt                        | rt       | COMMENTS                                   |
| 0050                       |              | ENGLISH III     | COURSENAME                   | Ma<br>74.00               |          | Did not submit any writing assignments.    |
|                            | TRICK PE     |                 |                              | 14.00                     | <u> </u> | bid not submit any writing assignments.    |
| 0431                       |              | PERSONAL WEL    | LLNESS & DEV                 | 82.42                     | в        |                                            |
| CLIFFOR                    | RD BLAC      | к               |                              |                           |          | 1                                          |
| 0151                       | 2            | AM GOVT/ECON    | IOMICS *                     | 72.97                     | с        |                                            |
| Mr. ALAI                   | N BUTLE      | R               |                              |                           |          | 1                                          |
| 0550                       |              | ART III         |                              | 79.00                     | C+       | Missing and/or Late Assignments            |
|                            | EN ELLIS     |                 |                              |                           |          |                                            |
| 0340<br>Mrs. DE            | 3<br>AN RAY  | ALGEBRA II      |                              | 62.00                     | D        |                                            |
| Mrs. DE/                   |              | PHYSICAL SCIE   | NCE                          | 75.00                     | c        |                                            |
| 0237                       | -            | THI SIGNE SOLE  | NOL                          | 10.00                     | <u> </u> |                                            |
|                            | E SIMPS      | ON              |                              |                           |          | 1                                          |
| Ms. KYL                    | E SIMPS      |                 | MY & PHYSIOLOGY              | 72.00                     | с        |                                            |
| 0261                       |              | HUMAN ANATO     | MY & PHYSIOLOGY              | 72.00                     | с        |                                            |
| Ms. KYL<br>0261            | 2            | HUMAN ANATO     | MY & PHYSIOLOGY              | 72.00                     | С        |                                            |
| Ms. KYL<br>0261            | 2            | HUMAN ANATO     | MY & PHYSIOLOGY              | 72.00                     | с        |                                            |
| Ms. KYL<br>0261            | 2            | HUMAN ANATO     | MY & PHYSIOLOGY              | 72.00                     | С        |                                            |
| Ms. KYL<br>0261            | 2            | HUMAN ANATO     | MY & PHYSIOLOGY              | 72.00                     | c        |                                            |
| Ms. KYL<br>0261            | 2            | HUMAN ANATO     | MY & PHYSIOLOGY              | 72.00                     | с        |                                            |
| Ms. KYL<br>0261            | 2            | HUMAN ANATO     | MY & PHYSIOLOGY              | 72.00                     | c        |                                            |
| Ms. KYL<br>0261            | 2            | HUMAN ANATO     | MY & PHYSIOLOGY              | 72.00                     | c        |                                            |
| Ms. KYL<br>0261            | 2            | HUMAN ANATO     | MY & PHYSIOLOGY              | 72.00                     | c        |                                            |
| Ms. KYL<br>0261            | 2            | HUMAN ANATO     | MY & PHYSIOLOGY              | 72.00                     | c        |                                            |
| Ms. KYL<br>0261            | 2            | HUMAN ANATO     | MY & PHYSIOLOGY              | 72.00                     | c        |                                            |
| Ms. KYL<br>0261            | 2            | HUMAN ANATO     | MY & PHYSIOLOGY              | 72.00                     | c        |                                            |
| Ms. KYL<br>0261            | 2            | HUMAN ANATO     | MY & PHYSIOLOGY              | 72.00                     | c        |                                            |
| Ms. KYL<br>)261            | 2            | HUMAN ANATO     | MY & PHYSIOLOGY              | 72.00                     | c        |                                            |
| Ms. KYL<br>1261<br>Ms. KYL | 2<br>E SIMPS | HUMAN ANATO     | MY & PHYSIOLOGY              | 72.00                     | c        |                                            |
| Ms. KYL<br>1261<br>Ms. KYL | 2<br>E SIMPS |                 |                              |                           |          | Total                                      |
| Ms. KYL<br>1261<br>Ms. KYL | 2<br>E SIMPS |                 | 2 0#3                        | Qtr                       | 4        | Total<br>rdy Present Absent Tardy          |

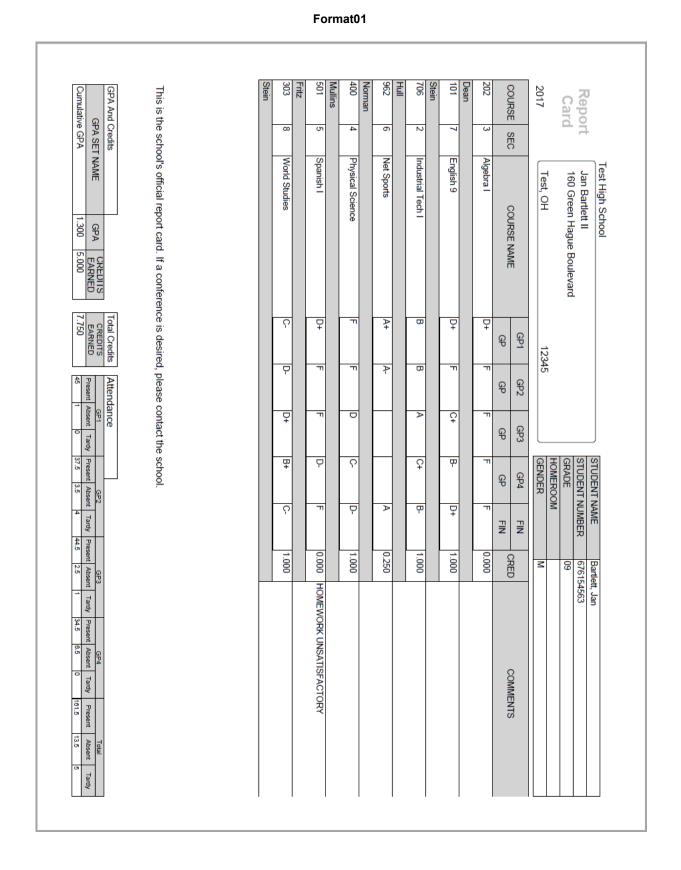

ProgressBook StudentInformation Marks Guide

Honor Message GPA SET NAME Quarter 3 GPA

HONOR MESSAGE

| Report<br>Card       Flymouth, High School       STUDENT NAME<br>(RARE<br>F111 JONES Road       STUDENT NAME<br>(RARE<br>STUDENT NUMBER<br>STUDENT NUMBER         2017       Flymouth, OH       44865       STUDENT NUMBER<br>(RARE<br>SRARE<br>NAME         2017       COURSE NAME       44865       STUDENT NUMBER<br>(RARE<br>SRARE<br>NAME         2017       ALGEBRA II       83.96       Mark         2115       ART II       88.31       Mark         2101       ENGLISH III       90.00       Ferror         2111       ENGLISH III       90.00       Ferror         2111       ENGLISH III       90.00       Ferror         2111       ENGLISH III       100.00       Ferror         2111       SPANISH III       100.00       Ferror         2111       SPANISH III       100.00       Foral Creatis         2111       SPANISH III       Total Creatis       Attendance | FREEMAN<br>This is the schu                | 0650 1      | 0261 2                     | PEREZ | 0050 1      | ELLIS | 0540 2 | BUTLER | 0151 2              | RAY | 0340 3     |      |      | 2017         | Card           | Report         |                     |
|----------------------------------------------------------------------------------------------------|--------------------------------------------|-------------|----------------------------|-------|-------------|-------|--------|--------|---------------------|-----|------------|------|------|--------------|----------------|----------------|---------------------|
| STUDENT NAME<br>STUDENT NUMBER<br>GRADE<br>HOMEROOM       44865     Ot 1       83.66     Mark       95.00     90.00       90.00     100.00       100.00     100.00                                                                                                    | hool's official report card. If a conferen | SPANISH III | HUMAN ANATOMY & PHYSIOLOGY |       | ENGLISH III | -     | ART II | -      | AM GOVT/ECONOMICS * |     | ALGEBRA II |      |      | Plymouth, OH | 711 JONES Road | MARY JONES     | Tiymoaa niga senoor |
|                                                                                                    | nce is desired, please contact the school. | 100.00      | 79.00                      |       | 90.00       | -     | 95.00  |        | 88.31               |     | 83.66      | Mark | Qtr1 |              | GRADE          | STUDENT NUMBER | STUDENT NAME        |

#### Format02

| Format03 |
|----------|
|----------|

| -             |                        |              | h High So  |                |       |                   |                          | -  [      | STUDE      | ENT N/  | AME         | SIMMON  | IS, SARA         | н      |            |
|---------------|------------------------|--------------|------------|----------------|-------|-------------------|--------------------------|-----------|------------|---------|-------------|---------|------------------|--------|------------|
| Rep           |                        |              | SIMMO      | vs             |       |                   |                          |           | STUDE      | ENT N   | UMBER       | 2930517 | 97               |        |            |
| Ca            | rd                     | 2278 M       | llier Ra   |                |       |                   |                          |           | GRAD       | E       |             | 12      |                  |        |            |
|               |                        | Shelby,      | OL         |                | 4     | 4875              |                          |           | HOME       |         | 1           |         |                  |        |            |
| 2017          |                        | Sheiby,      | On         |                |       | +075              |                          |           | GEND       | ER      |             | F       |                  |        |            |
|               |                        |              |            |                |       | Qtr1<br>Mark      |                          |           |            |         |             |         |                  |        | -          |
| COURS         | E SEC                  |              | COURS      | E NAME         |       | man               | A                        | pha       |            |         |             |         | %                |        | CREE       |
| 0345          | 1                      | CALCU        | LUS CCP    | 1150           |       | A-                |                          |           |            |         | 91.00       |         |                  |        | 1.000      |
|               |                        |              |            |                |       | -                 |                          |           |            |         |             |         |                  |        |            |
| RAY<br>0264   | 1                      |              | IYSICS I C | 000 1110       |       | B+                |                          |           |            |         | 88.14       |         |                  |        | 1.000      |
| 0204          | 1                      | GENP         | irsics re  | CP 1110        |       | B+                |                          |           |            |         | 88.14       |         |                  |        | 1.000      |
| WATKIN        |                        |              |            |                |       |                   |                          |           |            |         |             |         |                  |        | -          |
| 0153          | 2                      | SOCIO        | .OGY       |                |       | A                 |                          |           |            |         | 98.00       |         |                  |        | 0.500      |
| WARREI        | N                      |              |            |                |       |                   |                          |           |            |         |             |         |                  |        | 1          |
| 0660          | 1                      | SPANIS       | SH IV      |                |       | A                 |                          |           |            |         | 95.00       |         |                  |        | 1.000      |
| FREEMA        | NN.                    |              |            |                |       |                   |                          |           |            |         |             |         |                  |        | 1          |
| 0352          | 1                      | STATIS       | TICS CCP   | 1010           |       | A                 |                          |           |            |         | 96.00       |         |                  |        | 1.000      |
|               |                        |              |            | -              |       |                   |                          |           |            |         |             |         |                  |        |            |
| RAY           |                        |              |            |                |       |                   |                          |           |            |         |             |         |                  |        |            |
| Attenda       | nco                    |              |            |                |       |                   |                          |           |            |         |             |         |                  |        |            |
| Attenda       |                        |              |            | 01-0           |       |                   | Qtr3                     |           | _          |         | Qtr4        |         |                  | -      |            |
|               | Color1                 |              |            |                |       |                   |                          |           |            |         |             |         |                  | Total  |            |
| Present       | Qtr1<br>Absent         | Tardy        | Present    | Qtr2<br>Absent | Tardy | Present           | Absent                   | Tar       | dy P       | Present | Absent      | Tardy   | Present          |        | Tardy      |
| Present<br>40 |                        | Tardy<br>0   |            |                |       | Present<br>33.5   |                          | Taro<br>o | dy P<br>38 | Present |             | 0       | Present<br>150.5 |        | Tardy<br>0 |
|               | Absent                 | -            |            | Absent         |       |                   | Absent                   |           |            | Present |             |         | _                | Absent |            |
|               | Absent                 | -            |            | Absent         |       |                   | Absent                   |           |            | resent  |             |         | _                | Absent |            |
| This is       | absent<br>0            | nool's offic | 39         | Absent<br>a c  | 3     | 33.5              | Absent<br>5.5            | , plea    | 38         | ntact   | 8           | 0       | _                | Absent |            |
| This is       | Absent<br>0<br>the sch | nool's offic | 39         | t card. If     | 3     | a3.5<br>erence is | Absent<br>5.5<br>desired | , plea    | ise co     | ntact   | Absent<br>8 | 0       | 150.5            | Absent |            |

Honor Message GPA SET NAME Quarter 3 GPA

HONOR MESSAGE

| FREEMAN<br>This is the school's off<br>GPA And Credits<br>GPA SET NAME                                      | 0650        | SIMPSON | 0261                       | PEREZ | 0050                               | ELLIS | 0540                 | BUTLER | 0151                | RAY | 0340       |      |               | 2017     |          | Card           | Repor          |                      |
|----------------------------------------------------------------------------------------------------|-------------|---------|----------------------------|-------|------------------------------------|-------|----------------------|--------|---------------------|-----|------------|------|---------------|----------|----------|----------------|----------------|----------------------|
| e scho                                                                                                    | _           |         | 2                          |       | _                                  |       | 2                    |        | 2                   |     | 5          |      | <b>REC</b>    |          |          |                | +              |                      |
| ol's official r                                                                                             | SPANISH III |         | HUMAN ANA                  | -     | ENGLISH III                        |       | ART II               |        | AM GOVT/ECONOMICS * |     | ALGEBRA II |      |               |          |          | 711 JONES Road | MARY JONES     | Plymouth High School |
| eport ca                                                                                                    |             |         | VLOWA &                    |       |                                    |       |                      |        | CONOMIC             |     |            |      | COI IDSE NAME | n, OH    | 2        | VES Roa        | ONES           | High Sc              |
| REEMAN<br>This is the school's official report card. If a conference is desired, please contact the school. |             |         | HUMAN ANATOMY & PHYSIOLOGY |       |                                    |       |                      |        | ×.                  |     |            |      | NAME          |          |          | đ              |                |                      |
| nce is desired,                                                                                             | A+          |         | C+                         |       | Ą                                  | ſ     | A                    |        | B+                  |     | В          |      |               | 44800    |          |                |                |                      |
| please conta                                                                                                |             |         |                            |       |                                    |       |                      |        |                     |     |            | 2    | 0             |          |          |                |                |                      |
| ct the sc                                                                                                   | 100.00      |         | 79.00                      | •     | 90.00                              | -     | 95.00                |        | 88.31               |     | 83.66      | Mark | Qtr1          | ୍ର<br>ଜୁ | E        | ត្នា           | SI             | S                    |
| hool.                                                                                                    |             |         |                            |       |                                    |       |                      |        |                     |     |            |      |               | GENDER   | HOMEROOM | GRADE          | STUDENT NUMBER | STUDENT NAME         |
|                                                                                                    |             |         |                            |       |                                    |       |                      |        |                     |     |            |      |               |          | -        |                | UMBER          | AME                  |
|                                                                                                    | 1.000       |         | 1.000                      |       | 1.000                              |       | 1.000                |        | 1.000               |     | 1.000      |      |               | Т        |          | =              | 293049791      | JONE                 |
|                                                                                                    |             |         |                            |       | Good effort this term. Keep it up! |       | HAS MADE GOOD EFFORT |        |                     |     |            | 2    | 00            |          |          |                | 9791           | JONES, MARY          |
|                                                                                                    |             |         |                            |       | iqn ji dê                          |       | RT                   |        |                     |     |            |      | COMMENTS      |          |          |                |                |                      |
|                                                                                                    |             |         |                            |       |                                    |       |                      |        |                     |     |            |      |               |          |          |                |                |                      |

#### Format04

#### Format11

|                                                                                         |                                                                                   |                                 |                                     | Inte         | erim Progre                                     | ess Rep          | ort     |                                                                                         |
|-----------------------------------------------------------------------------------------|-----------------------------------------------------------------------------------|---------------------------------|-------------------------------------|--------------|-------------------------------------------------|------------------|---------|-----------------------------------------------------------------------------------------|
|                                                                                         |                                                                                   |                                 |                                     |              | Test High<br>D Blue Nob<br>Test, OH<br>(973)555 | el Park<br>12345 |         |                                                                                         |
| To t                                                                                    | he Pare                                                                           | ents/Guardi                     | ian of:                             |              |                                                 |                  |         | 3/21/2019                                                                               |
|                                                                                         | ion, Sin<br>4 3rd La                                                              | none<br>afayette Av             | enue                                |              |                                                 |                  |         |                                                                                         |
|                                                                                         | t, OH                                                                             | -                               |                                     | 2345         |                                                 |                  |         |                                                                                         |
| mprove<br>f you w                                                                       | ment, it                                                                          | will occur                      | by the time rep<br>r child's progre | port cards a | re issued.                                      |                  |         | ess and hope that if there is a need for<br>counselor, please call the school office to |
| COURS                                                                                   | E SEC                                                                             |                                 | COURSE                              | E NAME       |                                                 | INT1             | INT2    |                                                                                         |
| 501                                                                                     | 2                                                                                 | Spanish I                       |                                     |              |                                                 | A-               | A-      |                                                                                         |
| Rocco F<br>101                                                                          | Fritz                                                                             | Easter 0                        |                                     |              |                                                 |                  |         |                                                                                         |
|                                                                                         |                                                                                   | English 9                       |                                     |              |                                                 | A+               | A       |                                                                                         |
|                                                                                         | 4                                                                                 | Geometry                        |                                     |              |                                                 | A                | B+      | ENJOY HAVING IN CLASS, ENJOY HAVING IN                                                  |
| Danny S<br>205                                                                          |                                                                                   |                                 |                                     |              |                                                 |                  |         | CLASS                                                                                   |
| -                                                                                       |                                                                                   |                                 |                                     |              |                                                 |                  |         |                                                                                         |
| 205                                                                                     |                                                                                   | Biology I                       |                                     |              |                                                 | A+               | A       |                                                                                         |
| 205<br>Blair Ta<br>402<br>Stefan M                                                      | pia<br>7<br>Mayer                                                                 |                                 |                                     |              |                                                 |                  |         |                                                                                         |
| 205<br>Blair Ta<br>402<br>Stefan M<br>715                                               | pia<br>7<br>Mayer<br>5                                                            | Basic Art                       |                                     |              |                                                 | A+               | A<br>A+ |                                                                                         |
| 205<br>Blair Ta<br>402<br>Stefan M<br>715                                               | pia<br>7<br>Mayer                                                                 | Basic Art                       | es                                  |              |                                                 |                  |         |                                                                                         |
| 205<br>Blair Taj<br>402<br>Stefan M<br>715<br>Eugenia<br>303<br>Danny S                 | pia<br>7<br>Mayer<br>5<br>Richard<br>8<br>Stein                                   | Basic Art<br>son<br>World Studi | es                                  |              |                                                 | A<br>A+          | A+<br>A |                                                                                         |
| 205<br>Blair Ta<br>402<br>Stefan M<br>715<br>Eugenia<br>303<br>Danny S<br>962           | pia<br>7<br>Mayer<br>5<br>Richard<br>8<br>Stein<br>6                              | Basic Art                       | es                                  |              |                                                 | A                | A+      |                                                                                         |
| 205<br>Blair Taj<br>402<br>Stefan M<br>715<br>Eugenia<br>303<br>Danny S                 | pia<br>7<br>Mayer<br>5<br>Richard<br>8<br>Stein<br>6                              | Basic Art<br>son<br>World Studi | es                                  |              |                                                 | A<br>A+          | A+<br>A |                                                                                         |
| 205<br>Blair Ta<br>402<br>Stefan M<br>715<br>Eugenia<br>303<br>Danny S<br>962           | pia<br>7<br>Mayer<br>5<br>a Richard<br>8<br>Stein<br>6<br>Norman                  | Basic Art<br>son<br>World Studi | ies                                 | 2            |                                                 | A<br>A+          | A+<br>A | Total                                                                                   |
| 205<br>Blair Ta<br>402<br>Stefan M<br>715<br>Eugenia<br>303<br>Danny S<br>962<br>Brenda | pia<br>pia<br>7<br>Mayer<br>5<br>a Richard<br>8<br>Stein<br>6<br>Norman<br>Norman | Basic Art<br>son<br>World Studi |                                     |              | Present<br>43                                   | A+               | A+<br>A |                                                                                         |

#### Format15

|                                                                                                    |                                                                                  |                                                                                      |                        | Progress Re                    |          |                                                 |
|----------------------------------------------------------------------------------------------------|----------------------------------------------------------------------------------|--------------------------------------------------------------------------------------|------------------------|--------------------------------|----------|-------------------------------------------------|
|                                                                                                    |                                                                                  |                                                                                      |                        | st High Schoo<br>lue Nobel Par |          |                                                 |
|                                                                                                    |                                                                                  |                                                                                      | Te                     | st, OH 12345                   |          |                                                 |
|                                                                                                    |                                                                                  |                                                                                      | (9                     | 73)555-5887                    |          |                                                 |
| To                                                                                                    | the Der                                                                          | nto/Cuerdien of:                                                                     |                        |                                |          | 3/21/2019                                       |
|                                                                                                    |                                                                                  | ents/Guardian of:                                                                    |                        |                                |          |                                                 |
|                                                                                                    | son, Sin<br>i4 3rd La                                                            | ione<br>afayette Avenue                                                              |                        |                                |          |                                                 |
|                                                                                                    | st, OH                                                                           |                                                                                      | 12345                  |                                |          |                                                 |
|                                                                                                    |                                                                                  |                                                                                      |                        |                                |          |                                                 |
| 'his let                                                                                                    | ter is to                                                                        | inform you of your                                                                   | son's/daughter's leve  | l of performa                  | nce in t | he following specified class(es).               |
|                                                                                                    |                                                                                  |                                                                                      |                        |                                |          | ss and hope that if there is a need for         |
| mprove                                                                                                    | ement, it                                                                        | will occur by the t                                                                  | ime report cards are i | ssued.                         | program  |                                                 |
| f vou w                                                                                                    | ish to d                                                                         | iscuss your child's                                                                  | progress with a partic | cular teacher                  | or the c | ounselor, please call the school office to      |
| nake a                                                                                                    | n appoir                                                                         | ntment.                                                                              | progress with a partic | ular teacher                   | or the c | ounselor, please can the school onice to        |
| nanc a                                                                                                    | in appoi                                                                         | in in in it.                                                                         |                        |                                |          |                                                 |
|                                                                                                    |                                                                                  |                                                                                      |                        |                                |          |                                                 |
| 95.00                                                                                                    |                                                                                  |                                                                                      |                        |                                |          |                                                 |
|                                                                                                    |                                                                                  |                                                                                      |                        |                                |          |                                                 |
|                                                                                                    |                                                                                  |                                                                                      |                        |                                | 1 I INT2 |                                                 |
|                                                                                                    | SE SEC                                                                           |                                                                                      | OURSE NAME             |                                | INT      | COMMENTS                                        |
| COURS<br>501                                                                                                    | SE SEC                                                                           | C<br>Spanish I                                                                       | COURSE NAME            |                                |          | COMMENTS                                        |
| 501<br>Rocco i                                                                                                    | 2<br>Fritz                                                                       | Spanish I                                                                            | COURSE NAME            | A-                             | A-       | COMMENTS                                        |
| 501<br>Rocco I<br>101                                                                                             | 2<br>Fritz<br>1                                                                  |                                                                                      | COURSE NAME            | IN                             | INT      | COMMENTS                                        |
| 501<br>Rocco I<br>101<br>Danny :                                                                                  | 2<br>Fritz<br>1<br>Stein                                                         | Spanish I<br>English 9                                                               | COURSE NAME            | A-                             | A-       |                                                 |
| 501<br>Rocco I<br>101                                                                                             | 2<br>Fritz<br>1                                                                  | Spanish I                                                                            | COURSE NAME            | A-                             | A-       | ENJOY HAVING IN CLASS, ENJOY HAVING IN<br>CLASS |
| 501<br>Rocco I<br>101<br>Danny 1<br>205<br>Blair Ta                                                               | 2<br>Fritz<br>1<br>Stein<br>4<br>upia                                            | Spanish I<br>English 9<br>Geometry                                                   | COURSE NAME            | A+                             | A-       | ENJOY HAVING IN CLASS, ENJOY HAVING IN          |
| 501<br>Rocco I<br>101<br>Danny 3<br>205                                                                           | 2<br>Fritz<br>1<br>Stein<br>4                                                    | Spanish I<br>English 9                                                               | COURSE NAME            | A-                             | A-       | ENJOY HAVING IN CLASS, ENJOY HAVING IN          |
| 501<br>Rocco I<br>101<br>Danny S<br>205<br>Blair Ta<br>402<br>Stefan I                                            | 2<br>Fritz<br>1<br>Stein<br>4<br>pia<br>7<br>Mayer                               | Spanish I<br>English 9<br>Geometry<br>Biology I                                      | COURSE NAME            | A-                             | A-       | ENJOY HAVING IN CLASS, ENJOY HAVING IN          |
| 501<br>Rocco I<br>101<br>Danny S<br>205<br>Blair Ta<br>402                                                        | 2<br>Fritz<br>1<br>Stein<br>4<br>spia<br>7                                       | Spanish I<br>English 9<br>Geometry                                                   | COURSE NAME            | A+                             | A-       | ENJOY HAVING IN CLASS, ENJOY HAVING IN          |
| 501<br>Rocco I<br>101<br>Danny S<br>205<br>Blair Ta<br>402<br>Stefan I<br>715<br>Eugenia                          | 2<br>Fritz<br>Stein<br>4<br>pia<br>7<br>Mayer<br>5<br>a Richard                  | Spanish I<br>English 9<br>Geometry<br>Biology I<br>Basic Art                         | COURSE NAME            | A+                             | A-       | ENJOY HAVING IN CLASS, ENJOY HAVING IN          |
| 501<br>Rocco I<br>101<br>Danny S<br>205<br>Blair Ta<br>402<br>Stefan I<br>715                                     | 2<br>Fritz<br>1<br>Stein<br>4<br>ypia<br>7<br>Mayer<br>5                         | Spanish I<br>English 9<br>Geometry<br>Biology I<br>Basic Art                         | COURSE NAME            | A-                             | A-       | ENJOY HAVING IN CLASS, ENJOY HAVING IN          |
| 501<br>Rocco I<br>101<br>Danny S<br>205<br>Blair Ta<br>402<br>Stefan I<br>715<br>Eugenia<br>303<br>Danny S        | 2<br>Fritz<br>1<br>Stein<br>4<br>7<br>Mayer<br>5<br>a Richard<br>8<br>Stein      | Spanish I<br>English 9<br>Geometry<br>Biology I<br>Basic Art<br>Son<br>World Studies | COURSE NAME            | A-                             | A-       | ENJOY HAVING IN CLASS, ENJOY HAVING IN          |
| 501<br>Rocco I<br>101<br>Danny 3<br>205<br>Blair Ta<br>402<br>Stefan I<br>715<br>Eugenid<br>303                   | 2<br>Fritz<br>1<br>Stein<br>4<br>mayer<br>5<br>a Richard                         | Spanish I<br>English 9<br>Geometry<br>Biology I<br>Basic Art                         | COURSE NAME            | A+                             | A-       | ENJOY HAVING IN CLASS, ENJOY HAVING IN          |
| 501<br>Rocco I<br>101<br>Danny 3<br>205<br>Blair Ta<br>402<br>Stefan I<br>715<br>Eugenia<br>303<br>Danny 3<br>962 | 2<br>Fritz<br>1<br>Stein<br>4<br>7<br>Mayer<br>5<br>a Richard<br>8<br>Stein      | Spanish I<br>English 9<br>Geometry<br>Biology I<br>Basic Art<br>Son<br>World Studies | COURSE NAME            | A-                             | A-       | ENJOY HAVING IN CLASS, ENJOY HAVING IN          |
| 501<br>Rocco I<br>101<br>Danny 3<br>205<br>Blair Ta<br>402<br>Stefan I<br>715<br>Eugenia<br>303<br>Danny 3<br>962 | 2<br>Fritz<br>1<br>Stein<br>4<br>7<br>Mayer<br>5<br>a Richard<br>8<br>Stein<br>6 | Spanish I<br>English 9<br>Geometry<br>Biology I<br>Basic Art<br>Son<br>World Studies | COURSE NAME            | A-                             | A-       | ENJOY HAVING IN CLASS, ENJOY HAVING IN          |
| 501<br>Rocco I<br>101<br>Danny 3<br>205<br>Blair Ta<br>402<br>Stefan I<br>715<br>Eugenia<br>303<br>Danny 3<br>962 | 2<br>Fritz<br>1<br>Stein<br>4<br>7<br>Mayer<br>5<br>a Richard<br>8<br>Stein<br>6 | Spanish I<br>English 9<br>Geometry<br>Biology I<br>Basic Art<br>Son<br>World Studies | COURSE NAME            | A-                             | A-       | ENJOY HAVING IN CLASS, ENJOY HAVING IN          |
| 501<br>Rocco I<br>101<br>Danny 3<br>205<br>Blair Ta<br>402<br>Stefan I<br>715<br>Eugenia<br>303<br>Danny 3<br>962 | 2<br>Fritz<br>1<br>Stein<br>4<br>7<br>Mayer<br>5<br>a Richard<br>8<br>Stein<br>6 | Spanish I<br>English 9<br>Geometry<br>Biology I<br>Basic Art<br>Son<br>World Studies | COURSE NAME            | A-                             | A-       | ENJOY HAVING IN CLASS, ENJOY HAVING IN          |
| 501<br>Rocco I<br>101<br>Danny 3<br>205<br>Blair Ta<br>402<br>Stefan I<br>715<br>Eugenia<br>303<br>Danny 3<br>962 | 2<br>Fritz<br>1<br>Stein<br>4<br>7<br>Mayer<br>5<br>a Richard<br>8<br>Stein<br>6 | Spanish I<br>English 9<br>Geometry<br>Biology I<br>Basic Art<br>Son<br>World Studies | COURSE NAME            | A-                             | A-       | ENJOY HAVING IN CLASS, ENJOY HAVING IN          |
| 501<br>Rocco I<br>101<br>Danny 3<br>205<br>Blair Ta<br>402<br>Stefan I<br>715<br>Eugenia<br>303<br>Danny 3<br>962 | 2<br>Fritz<br>1<br>Stein<br>4<br>7<br>Mayer<br>5<br>a Richard<br>8<br>Stein<br>6 | Spanish I<br>English 9<br>Geometry<br>Biology I<br>Basic Art<br>Son<br>World Studies | COURSE NAME            | A-                             | A-       | ENJOY HAVING IN CLASS, ENJOY HAVING IN          |

This is the school's official report card. If a conference is desired, please contact the school.

#### Format16

|                                                                                                    |                                                                                                    |                                                                                                    |               | Interim Progre                                         | ess Rep                                    | ort                        |                                                  |
|----------------------------------------------------------------------------------------------------|----------------------------------------------------------------------------------------------------|----------------------------------------------------------------------------------------------------|---------------|--------------------------------------------------------|--------------------------------------------|----------------------------|--------------------------------------------------|
|                                                                                                    |                                                                                                    |                                                                                                    |               | Plymouth Hig<br>400 TRUX S<br>PLYMOUTH, (<br>(419)687- | STREET                                     | Г                          |                                                  |
|                                                                                                    |                                                                                                    |                                                                                                    |               | (,                                                     |                                            |                            | 3/21/2019                                        |
| To the                                                                                                    | e Pare                                                                                                    | nts/Guardian of:                                                                                                    |               |                                                        |                                            |                            |                                                  |
|                                                                                                    |                                                                                                    | IAROLD<br>ALL Road                                                                                                    |               |                                                        |                                            |                            |                                                  |
|                                                                                                    | outh, C                                                                                                    |                                                                                                    | 44865         |                                                        |                                            |                            |                                                  |
|                                                                                                    |                                                                                                    |                                                                                                    |               |                                                        |                                            |                            |                                                  |
| you wisl<br>nake an a                                                                                                    | h to di                                                                                                    |                                                                                                    |               |                                                        | acher or                                   | r the c                    | counselor, please call the school office to      |
| you wisl<br>nake an a<br>52.00                                                                                                    | h to dia                                                                                                    | scuss your child's j<br>tment.                                                                                                    |               | rds are issued.<br>a particular tea                    |                                            | ttr1                       | -                                                |
| 52.00<br>COURSE                                                                                                    | h to dia<br>appoin                                                                                                    | scuss your child's j<br>tment.                                                                                                    | progress with | rds are issued.<br>a particular tea                    |                                            | itr1<br>ark                | counselor, please call the school office to      |
| 52.00<br>COURSE                                                                                                    | n to dis<br>appoin<br>SEC                                                                                                    | scuss your child's t<br>tment.<br>C<br>ENGLISH III                                                                                                    | progress with | rds are issued.<br>a particular tea                    | Q<br>M                                     | itr1<br>ark                | COMMENTS                                         |
| 52.00<br>COURSE                                                                                                    | SEC                                                                                                    | scuss your child's t<br>tment.<br>C<br>ENGLISH III                                                                                                    | progress with | rds are issued.<br>a particular tea                    | Q<br>M                                     | tr1<br>ark<br>C            | COMMENTS                                         |
| you wisi<br>nake an a<br>52.00<br>COURSE<br>0050<br>Mrs. PATF<br>0431                                                                                   | SEC<br>1<br>RICK PR                                                                                                    | scuss your child's i<br>tment.<br>ENGLISH III<br>EREZ<br>PERSONAL WELLN                                                                                 | progress with | rds are issued.<br>a particular tea                    | Q<br>M<br>74.00                            | tr1<br>ark<br>C            | COMMENTS                                         |
| you wisi<br>nake an a<br>52.00<br>COURSE<br>0050<br>Mrs. PATF<br>0431<br>CLIFFORI                                                                       | SEC<br>1<br>RICK PR                                                                                                    | scuss your child's i<br>tment.<br>ENGLISH III<br>EREZ<br>PERSONAL WELLN                                                                                 | COURSE NAME   | rds are issued.<br>a particular tea                    | Q<br>M<br>74.00                            | tr1<br>ark<br>C<br>B       | COMMENTS                                         |
| you wisl<br>nake an a<br>52.00<br>COURSE<br>0050<br>Mrs. PATF<br>0431<br>CLIFFORI<br>0151                                                               | SEC<br>SEC<br>SEC<br>SEC<br>SEC<br>SEC<br>SEC<br>SEC<br>SEC<br>SEC                                                                                                    | SCUSS YOUR Child's I<br>trment.<br>ENGLISH III<br>EREZ<br>PERSONAL WELLN<br>K<br>AM GOVT/ECONON                                                         | COURSE NAME   | rds are issued.<br>a particular tea                    | 0<br>M<br>74.00<br>82.42                   | tr1<br>ark<br>C<br>B       | COMMENTS                                         |
| · · · · ·                                                                                                    | SEC<br>SEC<br>SEC<br>SEC<br>SEC<br>SEC<br>SEC<br>SEC<br>SEC<br>SEC                                                                                                    | SCUSS YOUR Child's I<br>trment.<br>ENGLISH III<br>EREZ<br>PERSONAL WELLN<br>K<br>AM GOVT/ECONON                                                         | COURSE NAME   | rds are issued.<br>a particular tea                    | 0<br>M<br>74.00<br>82.42                   | tr1<br>ark<br>C<br>B       | COMMENTS                                         |
| 52.00<br>COURSE<br>0050<br>Mrs. PATF<br>0431<br>CLIFFORI<br>0151<br>Mr. ALAN                                                                            | SEC<br>1<br>SEC<br>2<br>BUTLE<br>2                                                                                                    | SCUSS YOUR Child's I<br>trment.<br>ENGLISH III<br>EREZ<br>PERSONAL WELLN<br>K<br>AM GOVT/ECONOM<br>R<br>ART III                                         | COURSE NAME   | rds are issued.<br>a particular tea                    | 0<br>M<br>74.00<br>82.42<br>72.97          | tr1<br>ark<br>C<br>B       | COMMENTS Did not submit any writing assignments. |
| you wish<br>hake an a<br>52.00<br>COURSE<br>0050<br>Mrs. PATF<br>0431<br>CLIFFORI<br>0151<br>Mr. ALAN<br>0550<br>Mr. ALLEN                              | SEC<br>1<br>SEC<br>1<br>RICK PE<br>3<br>D BLAC<br>2<br>BUTLE<br>2<br>N ELLIS                                                                                                    | SCUSS YOUR Child's I<br>trment.<br>ENGLISH III<br>EREZ<br>PERSONAL WELLN<br>K<br>AM GOVT/ECONOM<br>R<br>ART III                                         | COURSE NAME   | rds are issued.<br>a particular tea                    | 0<br>M<br>74.00<br>82.42<br>72.97          | tr1<br>ark<br>C<br>B<br>C+ | COMMENTS Did not submit any writing assignments. |
| you wisi<br>aake an a<br>52.00<br>COURSE<br>0050<br>Mrs. PATF<br>0431<br>0151<br>Mr. ALAN<br>0550<br>Mr. ALLEN<br>0340                                  | SEC<br>1<br>RICK PE<br>3<br>D BLAC<br>2<br>BUTLE<br>2<br>N ELLIS<br>3                                                                                                    | SCUSS YOUR Child's I<br>Itment.<br>ENGLISH III<br>EREZ<br>PERSONAL WELLN<br>K<br>AM GOVT/ECONOW<br>R<br>ART III                                         | COURSE NAME   | rds are issued.<br>a particular tea                    | 2<br>M<br>74.00<br>82.42<br>72.97<br>79.00 | tr1<br>ark<br>C<br>B<br>C+ | COMMENTS Did not submit any writing assignments. |
| you wisi<br>aake an a<br>52.00<br>COURSE<br>0050<br>Mrs. PATF<br>0431<br>CLIFFOR<br>0151<br>Mr. ALAN<br>0550<br>Mr. ALLEN<br>0340<br>Mrs. DEAI          | SEC<br>1<br>SEC<br>1<br>SEC<br>1SEC<br>1 | SCUSS YOUR Child's I<br>Itment.<br>ENGLISH III<br>EREZ<br>PERSONAL WELLN<br>K<br>AM GOVT/ECONOW<br>R<br>ART III                                         | COURSE NAME   | rds are issued.<br>a particular tea                    | 2<br>M<br>74.00<br>82.42<br>72.97<br>79.00 | tr1<br>ark<br>C<br>C<br>C+ | COMMENTS Did not submit any writing assignments. |
| you wisi<br>aake an a<br>52.00<br>COURSE<br>0050<br>Mrs. PATF<br>0431<br>CLIFFOR<br>0151<br>Mr. ALAN<br>0550<br>Mr. ALLEN<br>0340<br>Mrs. DEAI          | N ELLIS<br>N RAY<br>2<br>2<br>2<br>3<br>3<br>3<br>3<br>3<br>3<br>3<br>3<br>3<br>3<br>3<br>3<br>3<br>3<br>3<br>3                                                                                                    | SCUSS YOUR Child'S  <br>trment.<br>C<br>ENGLISH III<br>EREZ<br>PERSONAL WELLN<br>CK<br>AM GOVT/ECONOM<br>R<br>ART III<br>ALGEBRA II<br>PHYSICAL SCIENCI | COURSE NAME   | rds are issued.<br>a particular tea                    | 74.00<br>82.42<br>72.97<br>79.00<br>62.00  | tr1<br>ark<br>C<br>C<br>C+ | COMMENTS Did not submit any writing assignments. |
| you wish<br>hake an a<br>52.00<br>COURSE<br>0050<br>Mrs. PATF<br>0431<br>CLIFFORI<br>0151<br>Mr. ALAN<br>0550<br>Mr. ALLEN<br>0340<br>Mrs. DEAI<br>0237 | SEC<br>1<br>RICK PR<br>3<br>D BLAC<br>2<br>BUTLE<br>2<br>SIMPS                                                                                                    | SCUSS YOUR Child'S  <br>trment.<br>C<br>ENGLISH III<br>EREZ<br>PERSONAL WELLN<br>CK<br>AM GOVT/ECONOM<br>R<br>ART III<br>ALGEBRA II<br>PHYSICAL SCIENCI | E             | rds are issued.                                        | 74.00<br>82.42<br>72.97<br>79.00<br>62.00  | er1<br>ark<br>C<br>C<br>C+ | COMMENTS Did not submit any writing assignments. |

This is the school's official report card. If a conference is desired, please contact the school.

#### Format20

|                            | ort                      | STUDENT NAME     | Carrillo, Miche                              | lle                                                                    |                            |                          |                                       |               |
|----------------------------|--------------------------|------------------|----------------------------------------------|------------------------------------------------------------------------|----------------------------|--------------------------|---------------------------------------|---------------|
| Car                        |                          | STUDENT NUMBER   |                                              |                                                                        | KI                         | ristal Wilson            |                                       |               |
| Gar                        | u                        | GRADE            | 10                                           |                                                                        |                            |                          |                                       |               |
|                            |                          | HOMEROOM         |                                              |                                                                        | (9                         | 73)555-5887              | 2017                                  |               |
| \$139.00                   |                          |                  |                                              |                                                                        |                            |                          |                                       |               |
| COURSE                     | SEC                      | COURSE           | ENAME                                        | TEACHER                                                                | E                          | (1 EX2                   | FIN                                   | CRE           |
| 304                        | 2                        | American History |                                              | Castro                                                                 | C+                         | B-                       | A-                                    | 1.000         |
|                            |                          |                  |                                              | -                                                                      |                            |                          | - L-                                  |               |
| 701                        | 8                        | Band             |                                              | Dorsey                                                                 | в                          | A+                       | A                                     | 1.000         |
| 715                        | 6                        | Basic Art        |                                              | Richardson                                                             | A+                         |                          | в                                     | 0.500         |
|                            | Ŭ                        | Basic Art        |                                              |                                                                        | <u> </u>                   |                          |                                       | 0.000         |
| 402                        | 1                        | Biology I        |                                              | Mayer                                                                  | A+                         | A-                       | A+                                    | 1.000         |
|                            | 1                        |                  |                                              |                                                                        |                            |                          |                                       |               |
| 102                        | 3                        | English 10       |                                              | Hardy                                                                  | с                          | В                        | A-                                    | 1.000         |
|                            |                          | N CLASS, WORKING | WELL, GOOD P                                 |                                                                        |                            |                          |                                       |               |
| 205                        | 4                        | Geometry         |                                              | Tapia                                                                  | с                          | D                        | В-                                    | 1.000         |
|                            |                          | -                | AVING IN CLASS                               | ENJOY HAVING IN CLASS                                                  | S, ENJOY HAV               | -                        |                                       |               |
| 950                        | 62                       | Health Education |                                              | Norman                                                                 |                            | A+                       | A+                                    | 0.500         |
|                            |                          |                  |                                              |                                                                        |                            |                          |                                       |               |
| 502                        | 7                        | Spanish II       |                                              | Fritz                                                                  | B+                         | A                        | B+                                    | 1.000         |
| 502                        | 7                        | Spanish II       |                                              | Fritz                                                                  | B+                         | A                        | B+                                    | 1.000         |
| Attendan Present 45.5 0    | Ce<br>GP1<br>Absent      | Tardy Present    | GP2<br>Absent Tardy<br>.5 0                  | Fritz<br>GP3<br>Present Absent Tardy<br>41 6 0                         |                            | GP4<br>Ubsent Tardy      | B+<br>Total<br>Present Abse<br>165 10 |               |
| Attendan<br>Present 45.5 0 | Ce<br>GP1<br>Absent<br>5 | Tardy Present    | Absent Tardy<br>1.5 0<br>Total Yes<br>CRED E | GP3<br>Present Absent Tardy<br>41 6 0<br>ar Credits<br>ARNED GPA SET N | Present A<br>39 2<br>SSAGE | GP4<br>losent Tardy<br>0 | Total<br>Present Abse<br>155 10       | nt Tandy<br>0 |

| Format21 |  |
|----------|--|
|          |  |

| Rep<br>Car                                   |                           | STUDENT<br>STUDENT<br>GRADE |               |                     |                                 |                | st High \$          | School     |                |                | Kristal Wil<br>Principal<br>(973)555-{ |                   |                   | 2019<br>2017         |
|----------------------------------------------|---------------------------|-----------------------------|---------------|---------------------|---------------------------------|----------------|---------------------|------------|----------------|----------------|----------------------------------------|-------------------|-------------------|----------------------|
| \$67.50<br>COURSE                            | E SEC                     |                             | COURS         | ENAME               |                                 |                | TEACH               |            |                |                | EX1                                    |                   | EX2               | FIN                  |
| 614                                          | 3                         |                             |               | e NAME<br>Resources | ;                               | Robbins        | TEACH               | ER         | D              | )-             | EXI                                    | F                 | =X2               | C                    |
|                                              |                           |                             |               |                     | -                               |                |                     |            |                |                |                                        |                   |                   | -                    |
| 202                                          | 8                         | Algebra I                   |               |                     |                                 | Dean           |                     |            | A              | +              |                                        | F                 |                   | F                    |
| 304                                          | 2                         | Americar                    | n History     |                     |                                 | Castro         |                     |            | D              | )              |                                        | D+                |                   | С                    |
| 402                                          | 1                         | Biology I                   |               |                     |                                 | Mayer          |                     |            | A              | -              |                                        | B+                |                   | A-                   |
| 101                                          | 7                         | English 9                   | )             |                     |                                 | Stein          |                     |            | С              | ;              |                                        | C+                |                   | B+                   |
| ON950                                        | 1                         | Health O                    | nline         |                     |                                 | Harmon         |                     |            |                |                |                                        |                   |                   | B+                   |
| 962                                          | 6                         | Net Spor                    | ts            |                     |                                 | Norman         |                     |            | A              | , <del>+</del> |                                        |                   |                   | A+                   |
|                                              |                           |                             |               |                     |                                 |                |                     |            |                |                |                                        |                   |                   |                      |
| 303                                          | 4                         | World St                    | udies         |                     |                                 | Stein          |                     |            | D              | )              |                                        | F                 |                   | B-                   |
| Attenda                                      | nce<br>GP1                |                             |               | GP2<br>Absent       | Tardy                           |                | GP3<br>Absent       | Tardy      |                |                | GP4                                    |                   | Present           | Total                |
| Attenda                                      | nce                       | Tardy                       | Present<br>40 | GP2<br>Absent       | Tardy<br>1                      | Present        | GP3<br>Absent<br>.5 | Tardy<br>1 | Presen<br>34.5 | nt             | GP4<br>Absent<br>6.5 0                 | F                 | Present<br>123    | Total                |
| Attendal<br>Present<br>8<br>GPA<br>Cumulativ | CCC<br>GP1<br>Absent<br>2 | Tardy<br>0                  | Present<br>40 | Absent<br>1         | Total Year<br>CRED E/<br>12.250 | Present 40.5 6 | Absent<br>1.5       | is the s   | Presen<br>34.5 | nt f           | Absent 5.5 0                           | Tardy<br>Drt card | 123<br>J. If a co | Total<br>Absent Tard |

Г

Format30

| GPA<br>GPA SET NAME<br>Cumulative Weighted GPA | Attendance<br>Present<br>38.5 | FREEMAN<br>0076<br>PEREZ | PEREZ<br>0650                                | PEREZ<br>0050 | BLACK<br>0067  | WATKINS<br>0444   | BUTLER<br>0241 | RAY<br>0151         | COURSE<br>0340     | \$98.55           | Card                                  | Report                         |
|------------------------------------------------|-------------------------------|--------------------------|----------------------------------------------|---------------|----------------|-------------------|----------------|---------------------|--------------------|-------------------|---------------------------------------|--------------------------------|
| GPA SET NAME<br>ive Weighted GP                | 5                             | 2                        | _                                            |               | 2              | _                 | 2              | 4                   | SEC                | 1                 |                                       | Ħ                              |
| NAME<br>ed GPA                                 | Absent 0                      | TV & ME                  | SPANISH III                                  | ENGLISH III   | COMMUN         | CHILD D           | CHEMISTRY      | AM GOV              | ALGEBRA II         |                   | 306 C<br>Shilo                        | JULI                           |
| 3.054                                          | Tardy                         | TV & MEDIA ANALYSIS      | Ē                                            | Ē             | COMMUNICATIONS | CHILD DEVELOPMENT | RY             | AM GOVT/ECONOMICS * | COURS              |                   | 306 CARDENAS Road<br>Shiloh, OH       | JULIA CARDENAS                 |
| GPA                                            | Present<br>35                 | SIS                      |                                              |               |                | ENT               |                | AICS *              | COURSE NAME        |                   | AS Koad                               | NAS                            |
| Total (<br>CRE<br>EARN<br>6.500                | Qtr2<br>Absent                |                          |                                              |               |                |                   |                |                     |                    |                   |                                       |                                |
| DIT<br>VED 6                                   | 7                             |                          | Good work<br>B+                              | A             |                | A                 | в              | В                   | C                  |                   | 44878                                 |                                |
| CREDIT<br>ATTM<br>6.500                        | Tardy 31                      |                          | this term                                    |               |                |                   |                |                     | Avg<br>75          |                   | 378                                   |                                |
| Honor<br>GF<br>Quarte                          | Present<br>31.5               |                          | Good work this term. Keep it up!<br>B+ 89.00 | 96.00         |                | 96.00             | 86.50          | 87.87               | .m1<br>vg<br>75.00 |                   |                                       |                                |
| Honor Message<br>GPA SET NAME<br>Quarter 3 GPA | Otr3<br>Absent<br>7.5         |                          |                                              |               |                |                   |                |                     |                    | 정정                | GRADE<br>HOMER<br>SCHOO               | STU                            |
| ME                                             | 2                             | A                        | Β                                            | A-            |                |                   | C              | в                   |                    | HOME SCHOOL IRN   | GRADE<br>HOMEROOM<br>SCHOOL ATTENDING | STUDENT NAME<br>STUDENT NUMBER |
|                                                | Tardy 3                       |                          |                                              |               |                |                   |                |                     | Avg<br>65          | ol Irn<br>Dl Name | ENDING                                | ME<br>MBER                     |
|                                                | Present<br>37.5               | 95.16                    | 82.00                                        | 90.22         |                |                   | 72.54          | 85.58               | -MZ<br>Mg<br>65.59 |                   | =                                     | CARDENA<br>293052188           |
| Ŧ                                              | Qtr4<br>Absent<br>13.5        | A                        |                                              | A             |                | A                 |                |                     |                    |                   |                                       | CARDENAS, JULIA<br>293052188   |
| HONOR MESSAGE                                  | <u> </u>                      |                          | В                                            |               |                |                   | φ              | В                   | ç                  |                   |                                       | .IA                            |
| SSAGE                                          | Tardy                         |                          |                                              |               |                |                   |                |                     |                    | 1                 |                                       |                                |
|                                                | Present /                     | 95.16                    | 86.00                                        | 93.00         | 95.09          | 96.00             | 80.00          | 86.72               | in<br>70.30        |                   |                                       |                                |
|                                                | Total<br>Absent Ta<br>26.5 15 |                          |                                              |               |                |                   |                |                     |                    |                   |                                       |                                |
|                                                | Tardy<br>15                   | 0.500                    | 1.000                                        | 1.000         | 0.500          | 0.500             | 1.000          | 1.000               | CRE<br>1.000       |                   |                                       |                                |

| Cumulative GPA | GP            | GPA           |   | 43.5     | Present         | Attendance | Stein | 303           |            | Rivas | 700                         | Hull | 706               | Stein |           | Mayer |           | Dean | 202       |     |     | \$100.00         | ¢103 00         | 2017             |                | Card                         | Report         | ļ                 |
|----------------|---------------|---------------|---|----------|-----------------|------------|-------|---------------|------------|-------|-----------------------------|------|-------------------|-------|-----------|-------|-----------|------|-----------|-----|-----|------------------|-----------------|------------------|----------------|------------------------------|----------------|-------------------|
| GPA            | A SET         |               | 1 | 25       | ×               | e          |       | 4             | 8          |       | 7                           |      | 2                 |       |           |       | 6         |      | ω         |     | 8   |                  |                 |                  |                |                              | A              |                   |
|                | GPA SET NAME  |               |   |          | GP1<br>Absent   |            |       | World         | Spanish II |       | Intro t                     |      | Indust            |       | English 9 |       | Biology I |      | Algebra I |     |     |                  |                 |                  | ,              | 1/                           | Je             |                   |
| 3.243          |               |               |   | ,        | Tardy           | 1          |       | World Studies | sh II      |       | Intro to Engineering Design |      | Industrial Tech I |       | 64        |       | уI        |      | 3         | 000 | 2   |                  |                 | Test, OH         |                | 17 East W                    | Jeromy Brewer  | Lest light oction |
| 5              | GPA           |               |   | 38.5     | Present         |            |       |               |            |       | ıg Design                   |      |                   |       |           |       |           |      |           |     |     |                  |                 |                  |                | 1/1/ East Westpointe Parkway | ver            |                   |
|                |               |               |   | 25       | -               |            |       |               |            |       |                             |      |                   |       |           |       |           |      |           |     |     |                  |                 |                  |                | Parkwa                       | -              |                   |
| 7.000          | EARNED        | Total Credits |   | -        | GP2<br>Absent   |            |       | A+            | В          |       | С                           |      | В                 |       | ₽         |       | Ą         |      | B+        |     |     |                  |                 |                  |                | ay                           |                |                   |
| 7.000          | ATTM          |               |   |          | Tardy           |            |       |               |            |       |                             |      |                   |       |           |       |           |      |           |     |     |                  |                 | 12345            | 10016          |                              |                |                   |
| Qua            |               | ]             |   | 45       | Present         |            |       |               |            |       |                             |      |                   |       |           |       |           |      |           | EX  | EX1 |                  |                 |                  |                |                              |                |                   |
| Quarter 3 GPA  | GPA S         | Honor Message |   | 2.5      | 7               |            |       |               |            |       |                             |      |                   |       |           |       |           |      |           |     |     |                  |                 |                  |                |                              |                |                   |
| PA             | GPA SET NAME  | sage          |   |          | GP3<br>Absent   |            |       | ې<br>ا        | A-         | -     | F                           | -    | A-                |       | -         |       | A         |      | в         |     |     | HOME S           | HOME S          | SCHOO            | <b>IRN ATT</b> | GRADE                        | STUDEN         | STUDEN            |
|                |               |               |   | 2        | Tardy           |            |       |               |            |       |                             |      |                   |       |           |       |           |      |           |     |     | HOME SCHOOL NAME | HOME SCHOOL IRN | SCHOOL ATTENDING | IRN ATTENDING  |                              | STUDENT NUMBER | STUDENT NAME      |
|                |               |               |   | 37.5     |                 |            |       |               |            |       |                             |      |                   |       |           |       |           |      |           | EX  | EX2 | AME              | ž               | ING              |                |                              |                |                   |
|                |               |               |   |          | Present         |            |       |               |            |       |                             |      |                   |       |           |       |           |      |           |     |     |                  |                 |                  |                | 60                           | 608263622      | Brewer, Jeromy    |
|                | -             |               | 1 | 3.5      | GP4<br>Absent   |            |       |               |            |       |                             |      |                   |       |           |       |           |      |           |     |     |                  |                 |                  |                |                              | 22             | Jeromy            |
|                | ONOR          |               | - | N        | ž Ť             |            |       | A-            | A-         |       | Ŗ                           |      | A-                |       | Ą-        |       | A         |      | A-        |     |     |                  |                 |                  |                |                              |                |                   |
|                | HONOR MESSAGE |               |   |          | Tardy           |            |       |               |            |       |                             |      |                   |       |           |       |           |      |           | -   | -   |                  |                 |                  |                |                              |                |                   |
|                |               |               | • | <u>7</u> | Present         |            |       |               |            |       |                             |      |                   |       |           |       |           |      |           | FIN | FIN |                  |                 |                  |                |                              |                |                   |
|                |               |               | : |          | Total<br>Absent |            |       |               |            |       |                             |      |                   |       |           |       |           |      |           |     |     |                  |                 |                  |                |                              |                |                   |
|                |               |               | - |          | nt Tardy        |            |       | 1.000         | 1.000      | -     | 1.000                       | -    | 1.000             |       | 1.000     | -     | 1.000     | -    | 1.000     | ç   |     |                  |                 |                  |                |                              |                |                   |

Format31

#### Marks Reporting

ľ

#### Format40

| Rep                  | oort                                                 | STUDENT NAME Ellison                                    | , Simone                                                      |                                                   | Kristal                            | Wilson       |                                                                     |          |
|----------------------|------------------------------------------------------|---------------------------------------------------------|---------------------------------------------------------------|---------------------------------------------------|------------------------------------|--------------|---------------------------------------------------------------------|----------|
| Ca                   | ard                                                  | STUDENT NUMBER 47932                                    | 0357                                                          |                                                   |                                    |              |                                                                     |          |
|                      |                                                      | GRADE 09<br>HOMEROOM                                    |                                                               |                                                   | (973)5                             | 55-5887      | 2017                                                                |          |
| \$95.0               | 0                                                    | TIONIE (COM                                             |                                                               |                                                   |                                    |              |                                                                     |          |
| COURS                | -                                                    | COURSE NAME                                             |                                                               | TEACHER                                           | EX1                                | EX2          | FIN                                                                 | CRED     |
| 715                  | 5                                                    | Basic Art                                               | Richardson                                                    | ENGLEN                                            | A                                  |              | A                                                                   | 0.500    |
| 402                  | 7                                                    | Biology I                                               | Mayer                                                         |                                                   | A+                                 | A+           | A+                                                                  | 1.000    |
| 101                  | 1                                                    | English 9                                               | Stein                                                         |                                                   | В                                  | A-           | A                                                                   | 1.000    |
| 205                  | 4                                                    | Geometry                                                | Tapia                                                         |                                                   | D+                                 | с            | B+                                                                  | 1.000    |
| ENJOY                | HAVING II                                            | N CLASS, ENJOY HAVING IN                                | CLASS, ENJOY HAV                                              | ING IN CLASS, ENJ                                 | OY HAVING I                        | N CLASS, HIC | GHLY MOTIV                                                          | ATED,    |
| 962                  | 6                                                    | Net Sports                                              | Norman                                                        |                                                   | A+                                 |              | A+                                                                  | 0.250    |
| 744                  | 52                                                   | Painting                                                | Richardson                                                    |                                                   |                                    | A            | A+                                                                  | 0.500    |
| 501                  | 2                                                    | Spanish I                                               | Fritz                                                         |                                                   | A+                                 | A+           | A                                                                   | 1.000    |
| 303                  | 8                                                    | World Studies                                           | Stein                                                         |                                                   | A                                  | D            | A-                                                                  | 1.000    |
|                      |                                                      |                                                         |                                                               |                                                   |                                    |              |                                                                     |          |
| Attend:<br>Present   | GP1                                                  | GP2<br>Tardy Present Absent<br>0 39.5 1.5               |                                                               | GP3<br>Ibsent Tardy Pro<br>0 38                   | GP4<br>esent Absent<br>3           |              | Total<br>Present Abser<br>64.5 10.5                                 | nt Tardy |
| Present              | GP1<br>Absent                                        | Tardy Present Absent                                    | Tardy Present A                                               | bsent Tardy Pre                                   | esent Absent                       |              | Present Abser                                                       |          |
| Present<br>44<br>GPA | GP1<br>Absent                                        | Tardy Present Absent<br>39.5 1.5<br>NAME GPA            | Tardy Present A                                               | bsent Tardy Pre                                   | esent Absent<br>3                  | 0 16         | Present Abser<br>14.5 10.5<br>ESSAGE                                | 0        |
| GPA<br>Cumula        | GP1 Absent<br>2<br>GPA SET<br>tive GPA<br>one Elliso | Tardy Present Absent<br>39.5 1.5<br>NAME GPA<br>3.717 1 | Tardy Present A<br>3 43 4<br>otal Year Credits<br>CRED EARNED | HONOR MESSAG<br>GPA SET NAME<br>4th 9 Weeks Perio | E<br>Distinguished<br>School's off | 0 16         | Present Abser<br>4.5 10.5<br>ESSAGE<br>- CONGRATI<br>card. If a cor | JLATIONS |

1

.

Format41

|                             |          |                        |                    |                 | High School                                                |                     |           | 3/21/2019     |        |
|-----------------------------|----------|------------------------|--------------------|-----------------|------------------------------------------------------------|---------------------|-----------|---------------|--------|
| Repo                        |          | STUDENT NAME           | Benitez, Megh      | ian             |                                                            | Krista              | al Wilson |               |        |
| Car                         | d        | STUDENT NUMBER         |                    |                 |                                                            |                     |           |               |        |
|                             |          | GRADE                  | 10                 |                 |                                                            | (973)               | 555-5887  | 2017          |        |
|                             |          | HOMEROOM               |                    |                 |                                                            |                     |           |               |        |
| \$339.00                    |          |                        |                    |                 |                                                            |                     |           |               |        |
| COURSE                      |          | COURSE                 | NAME               | т               | EACHER                                                     | EX1                 | EX2       | FIN           | CRE    |
| 751                         | 72       | Advanced Art I         |                    | Richardson      |                                                            |                     | A         | A+            | 0.500  |
| 212                         | 2        | Aleshes II             |                    | Dean            |                                                            | D+                  | c         | B+            | 1.000  |
| 212                         | 2        | Algebra II             |                    | Dean            |                                                            | 0+                  | <u> </u>  | DT            | 1.000  |
| 304                         | 1        | American History       |                    | Castro          |                                                            | B+                  | в         | A             | 1.000  |
|                             | <u> </u> | ,                      |                    |                 |                                                            |                     |           |               |        |
| 743                         | 71       | Ceramics II            |                    | Richardson      |                                                            | A                   |           | A+            | 0.500  |
|                             | 1        | 1                      |                    | 1               |                                                            |                     |           |               |        |
| 405                         | 5        | Chemistry              |                    | Mullins         |                                                            | A                   | в         | A-            | 1.000  |
|                             |          | 1                      |                    |                 |                                                            |                     |           |               |        |
| 102                         | 6        | English 10             |                    | Hardy           |                                                            | B-                  | A         | A             | 1.000  |
|                             | -        | ENJOY HAVING IN C      | LASS.              |                 |                                                            | -                   | -         |               | -      |
| 950                         | 4        | Health Education       |                    | Norman          |                                                            |                     | A+        | A+            | 0.500  |
| 965                         | 4        | Nutrition 9 Mainted To |                    | Norman          |                                                            | A+                  |           | A+            | 0.500  |
| 800                         | 4        | Nutrition & Weight Tr  | aining             | Norman          |                                                            | At                  |           | A+            | 0.500  |
| 502                         | 8        | Spanish II             |                    | Fritz           |                                                            | A-                  | A         | A+            | 1.000  |
|                             |          | -                      |                    |                 |                                                            |                     |           |               |        |
| Attendan<br>Present<br>41.5 | GP1      | Absent Present<br>33   | GP2<br>Absent<br>8 | Present<br>42.5 | 4.5 40                                                     | GP-<br>Present<br>1 | Absent    | Present 18    | Absent |
|                             |          |                        | Total Yes          | ar Credits      | HONOR MESSA                                                |                     | HONOR     | IESSAGE       |        |
| Cumulative                  | an Ben   | 3.874                  |                    | ARNED           | GPA SET NAM<br>4th 9 Weeks Per<br>This is th<br>is desired | rio Distinguish     |           | II - CONGRATI |        |

#### Format50

|                                                                          |                                                           |                               |                 |                      |                          | Te                     | st High :                        | School                |                       |                      |                                        | 3/21/          | 2019                             |           |
|--------------------------------------------------------------------------|-----------------------------------------------------------|-------------------------------|-----------------|----------------------|--------------------------|------------------------|----------------------------------|-----------------------|-----------------------|----------------------|----------------------------------------|----------------|----------------------------------|-----------|
| Repo                                                                     | ort                                                       | STUDEN                        | IT NAME         | Andre                | ws, Jarre                | d                      |                                  |                       |                       |                      |                                        |                | 2017                             |           |
| Care                                                                     |                                                           | STUDEN                        | IT NUMBE        | R 97306              | 85669                    |                        |                                  |                       |                       |                      |                                        |                |                                  |           |
|                                                                          |                                                           | GRADE                         |                 | 09                   |                          |                        |                                  |                       |                       |                      |                                        |                |                                  |           |
|                                                                          |                                                           | HR TEAC                       | CHER            |                      |                          |                        |                                  |                       |                       |                      |                                        |                |                                  |           |
| \$123.00                                                                 |                                                           |                               |                 |                      |                          |                        |                                  |                       |                       |                      |                                        |                |                                  |           |
| COURSE                                                                   |                                                           |                               |                 | SE NAME              |                          |                        | TEACH                            | ER                    |                       | EX1                  |                                        | EX2            |                                  | N         |
| 202                                                                      | 6                                                         | Algebra                       | 1               |                      |                          | Dean                   |                                  |                       | F                     |                      | F                                      |                | F                                |           |
|                                                                          |                                                           |                               |                 |                      |                          | •                      |                                  |                       |                       |                      |                                        |                |                                  |           |
| 615                                                                      | 1                                                         | Animal                        | & Plant So      | ience                |                          | Robbins                |                                  |                       | F                     |                      | D+                                     |                | в-                               |           |
|                                                                          | <u> </u>                                                  | 1                             |                 |                      |                          |                        |                                  |                       |                       |                      |                                        |                |                                  |           |
| 715                                                                      | 4                                                         | Basic A                       | rt              |                      |                          | Richardso              | 'n                               |                       | в                     |                      |                                        |                | C-                               |           |
|                                                                          |                                                           |                               |                 |                      |                          |                        |                                  |                       |                       |                      |                                        |                |                                  |           |
| 742                                                                      | 42                                                        | Cerami                        | es l            |                      |                          | Richardso              | 0                                |                       |                       |                      | C+                                     |                | B-                               |           |
|                                                                          | <u> </u>                                                  |                               |                 |                      |                          |                        |                                  |                       |                       |                      |                                        |                |                                  |           |
|                                                                          | -                                                         | 1                             |                 |                      |                          |                        |                                  |                       |                       |                      |                                        |                | -                                |           |
| 101                                                                      | 3                                                         | English                       | 9               |                      |                          | Stein                  |                                  |                       | F                     |                      | C+                                     |                | C-                               |           |
|                                                                          |                                                           |                               |                 |                      |                          |                        |                                  |                       |                       |                      |                                        |                |                                  |           |
| 400                                                                      | 2                                                         | Physica                       | I Science       |                      |                          | Mullins                |                                  |                       | D+                    |                      | B+                                     |                | D                                |           |
|                                                                          | <u> </u>                                                  | 1                             |                 |                      |                          |                        |                                  |                       |                       |                      |                                        |                |                                  |           |
| 501                                                                      | 5                                                         | Spanish                       |                 |                      |                          | <b>E</b> 12            |                                  |                       | -                     |                      | <b>D</b> :                             |                | -                                |           |
|                                                                          |                                                           | opanisi                       | 11              |                      |                          | Fritz                  |                                  |                       | F                     |                      | D+                                     |                | F                                |           |
|                                                                          |                                                           | opanis                        | 11              |                      |                          | Fntz                   |                                  |                       | F                     |                      | D+                                     |                | F                                |           |
| 303                                                                      | 8                                                         | 1.                            |                 |                      |                          |                        |                                  |                       | P-                    |                      | D+                                     |                |                                  |           |
| 303                                                                      | 8                                                         | World S                       |                 |                      |                          | Stein                  |                                  |                       |                       |                      |                                        |                | C                                |           |
| Attendan                                                                 | Ce<br>GP1                                                 | World S                       | Studies         | GP2                  |                          | Stein                  | GP3                              | 7                     |                       | GP4                  | F                                      |                | C                                |           |
| Attendan                                                                 | ce                                                        | 1.                            |                 | GP2<br>Absent<br>5.5 | Tardy<br>0               |                        | GP3<br>Absent                    | Tardy<br>1            |                       | GP4<br>Absent<br>3.5 |                                        | Present<br>163 | C                                | Taro<br>2 |
| Attendan<br>Present 45 1                                                 | Ce<br>GP1<br>Absent                                       | Vorid S<br>Tardy<br>0         | Present<br>34.5 | Absent<br>6.5        | -                        | Stein<br>Present<br>46 | Absent<br>1<br>This<br>desi      | is the s              | D-<br>Present<br>37.5 | Absent<br>3.5        | F<br>Tardy<br>1<br>port car<br>school. | d. If a c      | C<br>Total<br>Absent<br>12       | -         |
| Attendan<br>Present<br>45 1<br>GPA<br>GPA<br>GFA<br>Cumulative<br>Andrew | Ce<br>GP1<br>Absent                                       | Vorid S<br>Tardy<br>0         | Present<br>34.5 | Absent<br>6.5        | D<br>Total Yea<br>CRED E | Stein<br>Present<br>46 | Absent<br>1<br>This<br>desi      | is the s<br>red, plea | D-<br>Present<br>37.5 | Absent<br>3.5        | F<br>Tardy<br>1<br>port car<br>school. | 163            | C<br>Total<br>Absent<br>12       | 2         |
| Attendan<br>Present<br>45 1<br>GPA<br>GPA<br>GFA<br>Cumulative<br>Andrew | CE<br>GP1<br>Absent<br>PA SET<br>GPA<br>ws, Jar<br>West M | Vorid S<br>Tardy<br>0<br>NAME | Present<br>34.5 | Absent<br>6.5        | D<br>Total Yea<br>CRED E | Stein<br>Present<br>46 | Absent<br>This<br>desi<br>Krista | is the s<br>red, plea | D-<br>Present<br>37.5 | Absent<br>3.5        | F<br>Tardy<br>1<br>port car<br>chool.  | d. If a c      | Total<br>Absent<br>12<br>Grade [ | 2         |